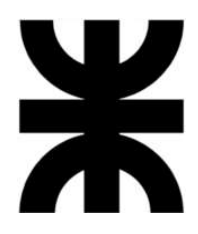

**Universidad Tecnológica Nacional Facultad Regional Villa María** Ingeniería en Sistemas de Información

# **Proyecto Final de Grado**

# **ConControl**

# **Tomo I: Gestión del Proyecto**

Docente Esp. Ing. Christian Villafañe

Lista de Alumnos Quinteros José Antonio - 12708 Quaino Fabio Matías José - 13025 Funes Federico René - 13250 Villasuso Carlos Emanuel - 13032 Rébola Nicolás Agustin - 11940

2023

# **Tomo I: Gestión del Proyecto CONCONTROL**

Villa María, \_\_\_\_\_ de \_\_\_\_\_\_\_\_\_\_\_\_\_\_\_\_\_\_ de \_\_\_\_\_\_.

#### **Resumen**

Para nuestro proyecto identificamos la necesidad presentada por las personas que sufren convulsiones, quienes no son capaces de solicitar ningún tipo de ayuda o asistencia durante un episodio convulsivo.

Este proyecto está enfocado en el bienestar social, específicamente en el ámbito de salud, que implica la construcción de un sistema de información en el que se puedan analizar los datos biológicos de la persona con el objetivo de determinar, en tiempo real, que sufre una convulsión, notificando a sus responsables de la situación.

### **Abstract**

The idea behind our project originates from the need presented by people who suffer seizures, and who are not capable of requesting any kind of help or assistance during the seizure episode.

This project is focused on social wellbeing, specifically in the health sphere, and it requires building an information system which detects in real time if the person is suffering a seizure, while notifying their caretaker or family.

### **Palabras clave**

Episodio de convulsión, convulsión, desarrollo web, desarrollo mobile, detección automática.

### **Autores**

- Funes, Federico René Legajo Nro. 13250
- Quaino, Fabio Matías José Legajo Nro. 13025
- Quinteros, José Antonio Legajo Nro. 12708
- Rébola, Nicolás Agustin Legajo Nro. 11940
- Villasuso, Carlos Emanuel Legajo Nro. 13032

#### **Docentes tutores**

- Villafañe, Christian.
- Cassani, Matias.

CALIFICACIÓN:\_\_\_\_\_ \_\_\_\_\_\_\_\_\_\_\_\_\_\_\_\_\_\_\_\_\_\_\_\_\_\_\_\_\_\_\_\_\_\_\_\_\_\_\_\_\_\_\_\_\_

TRIBUNAL:

FIRMAS: \_\_\_\_\_\_\_\_\_\_\_\_\_\_\_\_\_\_\_ \_\_\_\_\_\_\_\_\_\_\_\_\_\_\_\_\_\_\_ \_\_\_\_\_\_\_\_\_\_\_\_\_\_\_\_\_\_\_

# **Índice**

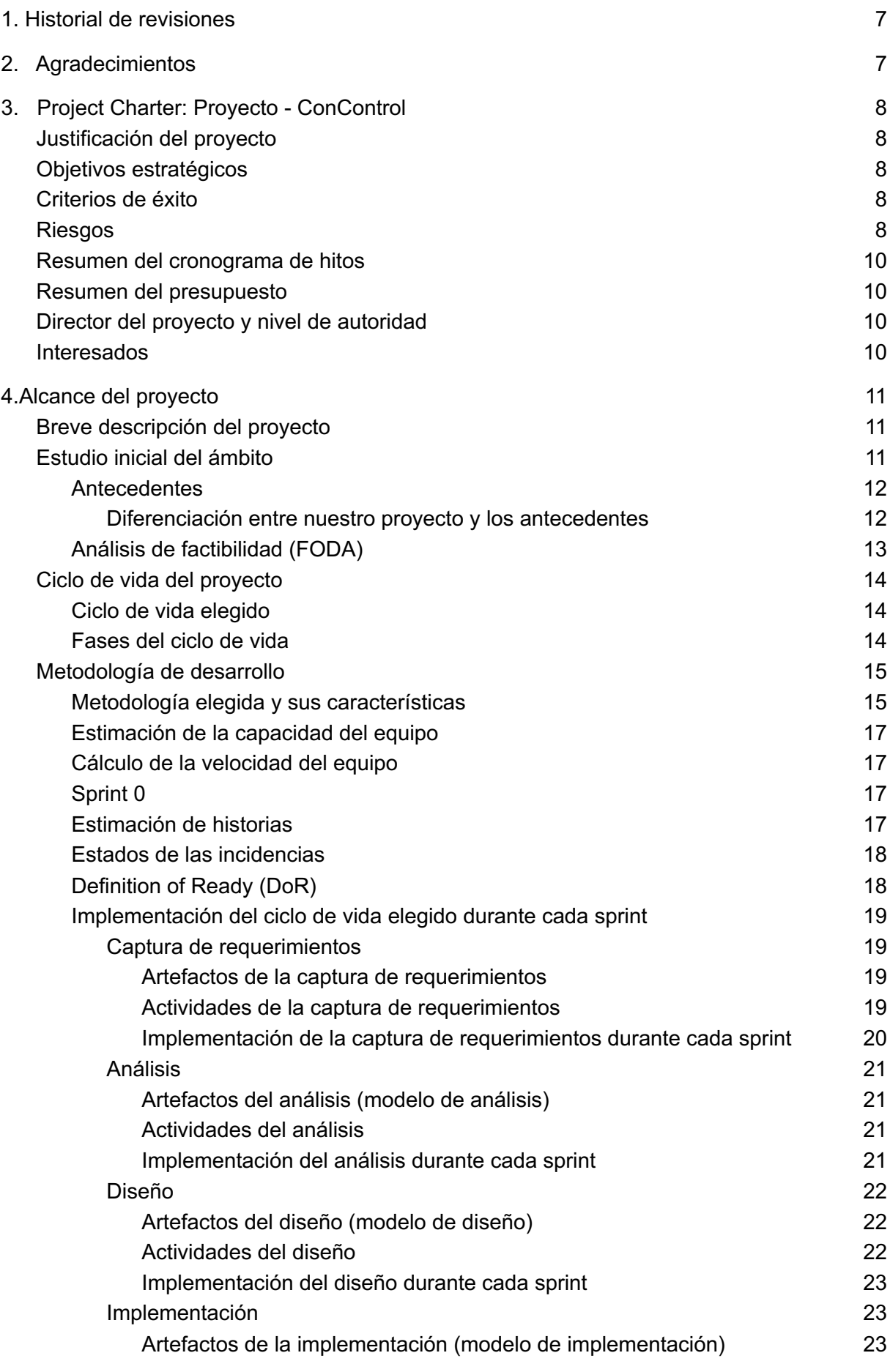

2

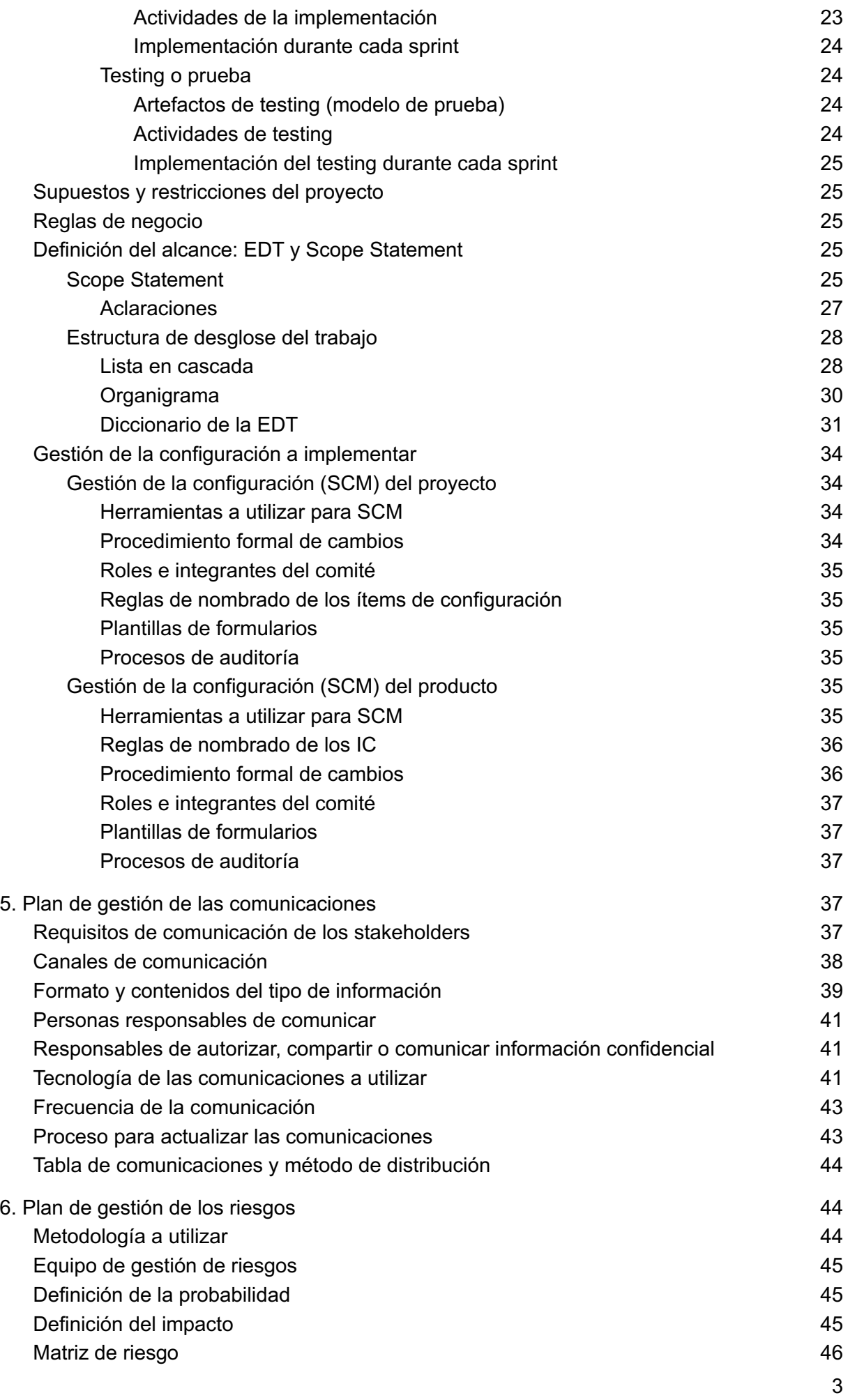

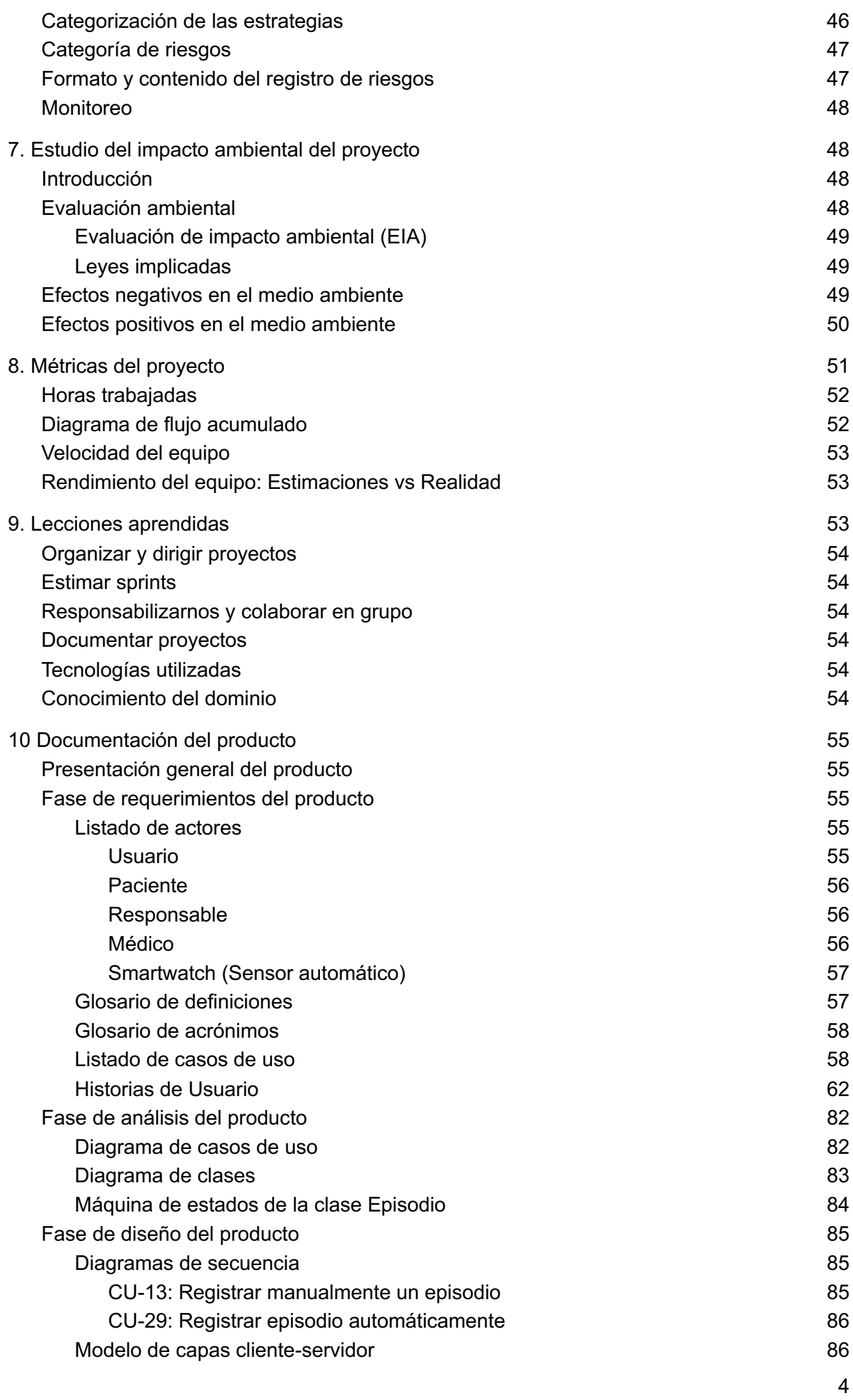

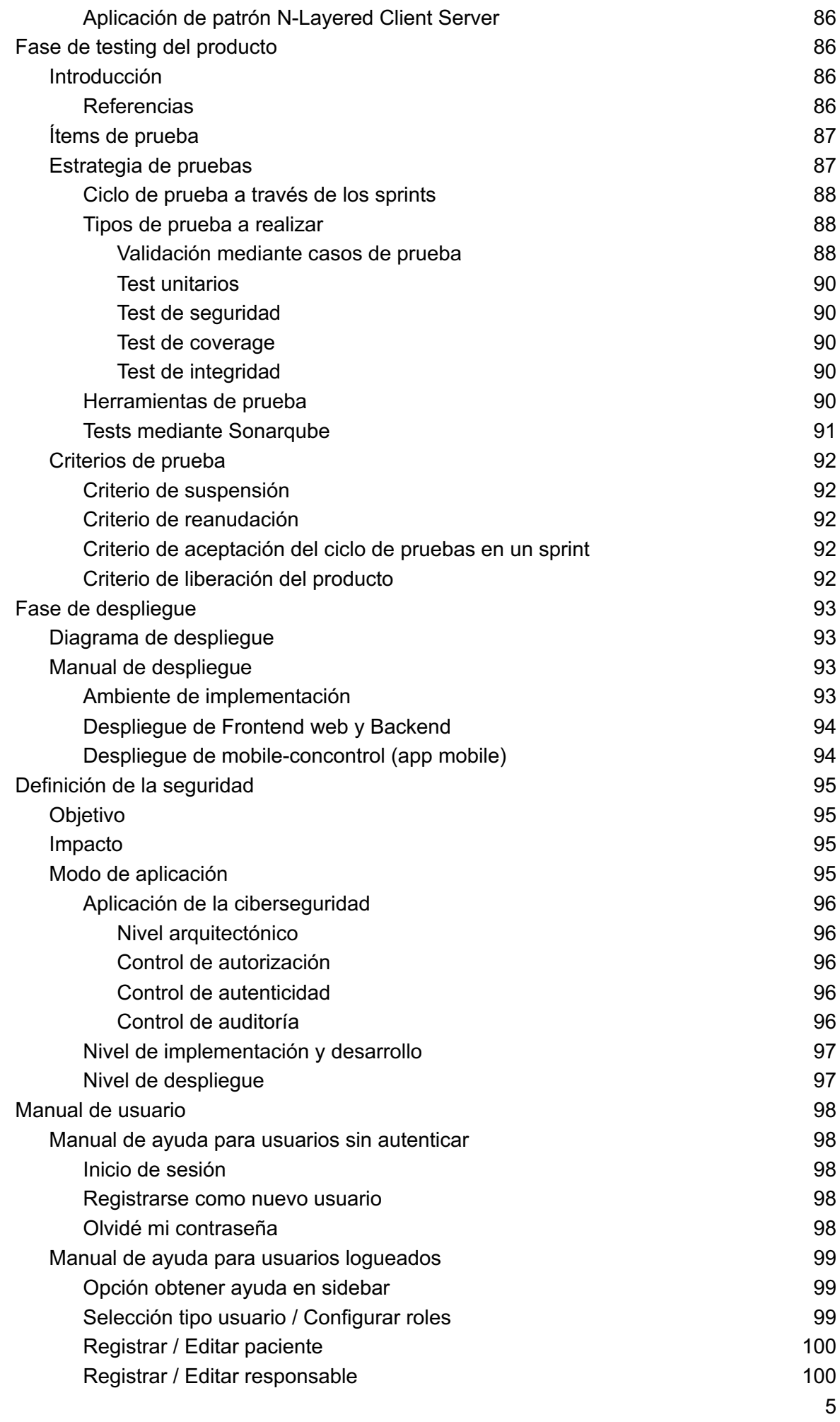

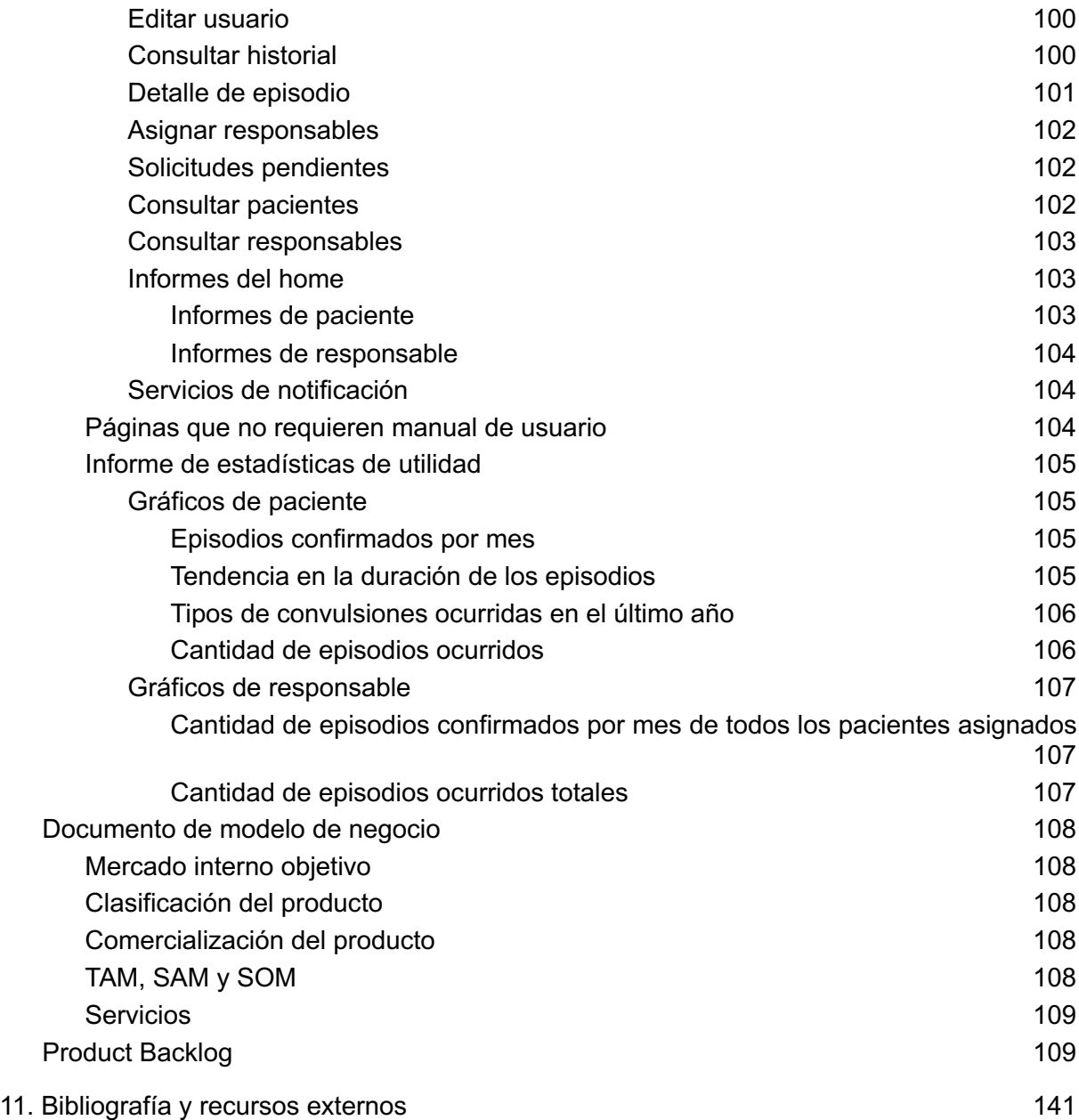

# 1. Historial de revisiones

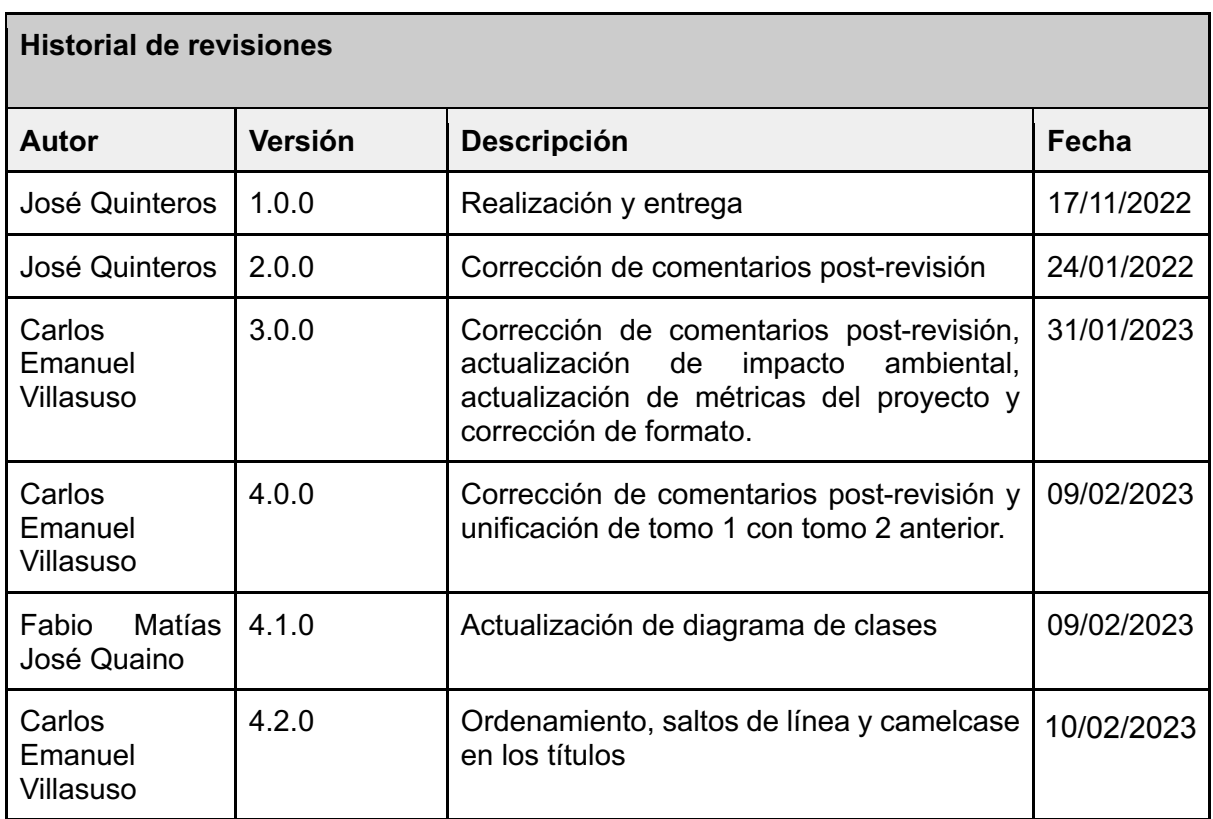

### 2. Agradecimientos

El equipo le hace llegar sus agradecimientos a nuestros familiares, amigos y parejas, los cuales sin su apoyo no hubiera sido posible mantener la disciplina y el esfuerzo para este proyecto. A los docentes de la cátedra, por su constante tutela, apoyo y guía, lo cual permitió que el equipo y el proyecto lleguen a buen puerto. Por último a nuestros compañeros de la cátedra, por haber podido contar con su compañía y camaradería a lo largo de no solo la cátedra de proyecto final, si no toda la carrera.

### 3. Project Charter: Proyecto - ConControl

Fecha de comienzo: 11 de abril de 2022

# **Justificación del proyecto**

Existen múltiples síntomas y señales que denotan convulsiones, y un porcentaje significativo de la población sufre este problema, por ello, buscamos con nuestro sistema realizar el control de los diversos síntomas mediante dispositivos que posean distintos sensores (por ejemplo, para medir las pulsaciones). Esperamos que nuestro producto permita brindar tranquilidad tanto a los pacientes que sufren de convulsiones, como así también a sus allegados (que llamaremos en general "responsables"). Además, se gestionará un registro histórico de todos los episodios de cada paciente, incluyendo información técnica proveniente de distintos sensores, para que toda la información recolectada le permita a el/los médico/s asociado/s al paciente alcanzar un detalle mucho más preciso de la situación del mismo, obteniendo una herramienta de utilidad para analizar y mejorar sus diagnósticos.

El proyecto está dirigido al bienestar social pero no realizará análisis médicos ni le recomendará al paciente tratamientos, es por ello que no presenta ningún riesgo para el usuario ya que todo el asesoramiento lo seguirá realizando su médico personal. El sistema será una forma de comunicación ante una emergencia y además proporcionará información relevante que le permitirá a los médicos decidir lo mejor para sus pacientes.

# **Objetivos estratégicos**

- Proveer a las personas que sufren convulsiones un medio para controlar las pulsaciones (entre otros factores) e informar a terceros sobre posibles episodios en tiempo real.
- Ayudar socialmente a mejorar la calidad de vida de las personas que sufren de este problema, y que las mismas se sientan acompañadas en todo momento.
- Ayudar a los allegados (responsables) de estos pacientes para sentirse un poco más aliviados debido al seguimiento en tiempo real del paciente.
- Obtener el título de grado en la carrera de ingeniería en sistemas de información.

# **Criterios de éxito**

- Realizar el sistema con tecnologías que se adapten a las necesidades del proyecto.
- Finalizar el proyecto y por lo tanto completar el alcance planteado en el sistema antes del mes de Julio de 2023.
- Obtener el título de grado de la carrera Ingeniería en sistemas de información.

# **Riesgos**

- Si la lógica de detección de convulsiones es más complicada de lo que se asume es posible que el proceso se retrase.
	- Se investigarán papers y se contrastará información con personal médico.
	- Se intentarán capturar datos reales de pacientes para meiorar y estudiar el proceso.
	- Se realizarán simuladores (códigos basados en estudios, que generan ficticiamente datos similares a la realidad) para mejorar el sistema.
- Si el personal médico que disponemos no cuenta con el tiempo para colaborar es posible que el proyecto se retrase.
	- Buscar más personal (tanto en redes como entre conocidos del equipo).
	- Contactar con gente del congreso *epifest!* para obtener más colaboración de la comunidad.
- Si los dispositivos brindan resultados inexactos, entonces el sistema no funcionará correctamente.
	- Se analizaron las diferencias en los sensores de distintas smartwatch/smartbands y se detectó que si bien la medición puede variar en un error de ± 5 bpm, pero los cambios bruscos de ritmo cardíaco y los valores altos de las pulsaciones son fácilmente detectables mientras los dispositivos funcionen.
	- El usuario podrá ver los datos recopilados por su dispositivo desde un apartado de la aplicación para asegurarse de que el mismo funcione correctamente, en caso contrario sabrá que deberá reemplazarlo.
- Si el sistema procesa mal los datos (problemas al integrar las API al sistema) entonces es probable que el proyecto se retrase.
	- Consultar con un médico especializado sobre los resultados de los datos y reestructurar la forma en la que se toman los mismos.
	- Para la integración de las APIs consultar la información oficial de las mismas. Además, todas las smartbands y los smartwatches pueden integrarse con Google Fit, por lo que integrar esta API nos asegura ser compatibles con la variedad de dispositivos del mercado.
- Si los dispositivos requieren calibración para una mejor experiencia de usuario, entonces es probable que el proyecto se retrase.
	- Utilizar otro dispositivo para realizar las pruebas.
	- Realizar simulaciones automatizadas.
- Si el alcance del proyecto resulta ser demasiado amplio no podríamos cumplir con lo que la cátedra espera.
	- Ajustar el alcance a lo que creamos conveniente a medida que avanza el desarrollo del proyecto.
- Si la API de los Smartwatch posee muchas limitaciones entonces es probable que debamos utilizar otras tecnologías lo cual retrasará el proyecto.
	- Utilizar ARDUINO o tecnologías similares como segunda opción.
	- Investigar otras soluciones con sensores que existan en el mercado.
- Si la forma de capturar datos es demasiado compleja entonces es probable que el proyecto se retrase debido a que se necesitaría mucho tiempo de aprendizaje.
	- Los miembros del equipo realizarán capacitaciones continuas desde el inicio del proyecto con el fin de aprender sobre el correcto uso de esta tecnología.
- Si la calendarización es demasiado optimista, entonces posiblemente no cumpliremos con las fechas previstas en la planificación.
	- Ajustar el calendario a medida que avanza el proyecto.
- Si uno de los miembros del equipo se ausenta es probable que el proyecto se retrase.
	- Llevar a cabo reuniones semanales y reorganizar el trabajo entre los otros miembros del equipo.
	- Antes de cada sprint el SM realizará el cálculo de la capacity del equipo.
- Si se descomponen los dispositivos de desarrollo de uno o más miembros del equipo es probable que el proyecto se atrase.
	- Reorganizar el trabajo entre los miembros del equipo.

# **Resumen del cronograma de hitos**

- 30 de mayo de 2022: Revisión de alcance del producto y presentación de prototipos.
- 27 de junio de 2022: Primera exposición del proyecto con revisión de la línea base del mismo.
- 05 de septiembre de 2022: Revisión del primer prototipo funcional.
- 26 de septiembre de 2022: Segunda exposición del proyecto y los avances realizados.
- 17 de octubre de 2022: Exposición de póster del proyecto.
- 28 de noviembre de 2022: Tercera exposición del proyecto.

# **Resumen del presupuesto**

Se cuenta con un presupuesto que contempla la compra del equipamiento necesario para el desarrollo e implementación del producto, incluyendo la adquisición de Smart Watchs así como también para la eventual compra de nuevos recursos de hardware o software que sean necesarios.

El presupuesto además incluye el pago y mantenimiento del servidor web así como también del dominio de la página web en el momento en que se realice la implementación.

Por otro lado, temporalmente el equipo de desarrolladores y las computadoras no representarán un costo, pero si esto cambia en un futuro se cuenta con la capacidad para poder mantener el proyecto.

# **Director del proyecto y nivel de autoridad**

Director del Proyecto: El cargo de director de proyecto y de Scrum Master se irá rotando entre los miembros del equipo cada 3 sprints.

El director del proyecto realiza estas acciones:

- Gestionar el proyecto.
- Controlar que los objetivos del proyecto se vayan cumpliendo de acuerdo a lo planificado.
- Asegurar que el grupo se mantenga unido.
- Revisar el presupuesto, y los diferentes planes, como el plan de gestión del proyecto, el plan de comunicaciones, etc. corroborando que el grupo esté trabajando correctamente.

# **Interesados**

- Personas que sufren ataques de epilepsia.
	- Funes Florencia
	- Villasuso Rodrigo
- Personas allegadas a otras que sufren ataques de epilepsia y/o convulsiones.
	- Gonzalez Maria Celina
	- Funes Claudio Marcelo
	- Villasuso Pedro Eugenio
	- Ceaglio Nieto Norma Susana
- Docentes de la cátedra Proyecto Final de la Universidad Tecnológica Nacional de Villa Maria.
	- Villafañe Cristian
	- Cassani Matías
- Equipo de desarrollo.
- Personal médico para actuar como consultores y/o revisores.
- Dra. Remedi Carolina
- Dra. Patiño Eugenia
- Dr. Vesco Sergio

Requisitos Para El Cierre Del Proyecto

- El producto debe estar implementado en el mes de Agosto de 2023.
- Entrega de la documentación correspondiente al proyecto en tiempo y forma.

### 4.Alcance del proyecto

# **Breve descripción del proyecto**

Este proyecto surge luego de que el equipo identificó la necesidad de llevar un registro de episodios de convulsión y a su vez pedir asistencia a un familiar o responsable por parte de quienes sufren convulsiones de manera automática al momento de presentarse un nuevo episodio. Esto se debe a que generalmente no poseen la capacidad de hacer un llamado de emergencia al comenzar un episodio de convulsiones, y durante las mismas pueden salir peligrosamente lastimados.

Desarrollaremos un proyecto enfocado al bienestar social, relacionado al ámbito de la salud, el cual involucra la construcción de un producto que guardará un registro histórico el cual podrá ser consultado tanto por el paciente como por sus médicos asignados, lo cual les permitirá al personal médico elaborar mejores diagnósticos. Además será capaz de analizar los datos biológicos necesarios de una persona para determinar si está teniendo o está a punto de tener una convulsión y se encargará de notificar esto a uno o varios responsables de la misma.

El producto utilizará los datos recopilados por una pulsera inteligente (Smart Watch) y estudiará los cambios de ritmo cardíaco, junto a otros parámetros (en base al uso de los sensores que posea el dispositivo móvil) para detectar convulsiones e informar instantáneamente a quien corresponda.

# **Estudio inicial del ámbito**

Este proyecto no se realiza en el ámbito de una empresa u organización, sino que está enfocado a un bien social, destinado a las personas que sufren epilepsia u otras enfermedades que provocan convulsiones de manera periódica. Para el estudio inicial del ámbito identificamos dos proyectos antecesores y realizamos el análisis FODA.

Nuestro proyecto tiene como stakeholders a los pacientes que sufren convulsiones o epilepsia, a sus familiares (responsables), los médicos que se encargan de tratarlos y las entidades médicas (clínicas privadas, hospitales, entre otros) a los que pertenecen.

Los responsables y pacientes no requieren un alto nivel de conocimiento para utilizar el sistema ya que el mismo poseerá una interfaz amigable y sus tareas son actividades comunes de un sistema transaccional, el cual permitirá visualizar el historial de episodios de convulsiones y de forma automática realizará las notificaciones pertinentes. No se requiere

nivel avanzado en informática para utilizar el sistema, aunque puede requerir conocimientos médicos para saber interpretar la información registrada.

Es importante remarcar que el sistema no generará diagnósticos ni tratamientos para el paciente, por lo tanto el proyecto no reemplaza el trabajo del médico.

#### **Antecedentes**

● Existe el proyecto de una pulsera inteligente que alerta de la ocurrencia de crisis epilépticas, creado por el ingeniero informático Diego Ramírez Machuca de la Universidad de Playa Ancha, campus San Miguel, Chile. El nombre del proyecto es "Diseño e implementación de pulsera y del software asociado para la detección y emisión de alertas frente a ataques epilépticos". Es una pulsera que tiene una batería con una autonomía de 12hs de duración, pulsímetro y giroscopio. Cuenta con una serie de sensores y una carcasa de impresión 3D y se incluye el desarrollo del software asociado tanto mobile como web.

Fuente: https://www.upla.cl/noticias/2020/07/28/ingeniero-informatico-upla-creapulsera-inteligente-que-alerta-ocurrencia-de-crisis-epilepticas/

● Científicos de los Países Bajos desarrollaron un brazalete de alta tecnología que detecta el 85 % de todas las convulsiones severas de epilepsia nocturna, tras la realización de una prueba en 28 pacientes, de acuerdo con una publicación de la revista científica Neurology.

El brazalete llamado Nightwatch, reconoce dos características esenciales de los ataques severos, un ritmo cardíaco rápido anormal y movimientos de sacudidas rítmicas, casos en los que el dispositivo enviará una alerta inalámbrica a los cuidadores o enfermeras.

Fuente: https://www.elhospital.com/temas/Nuevo-dispositivo-detecta-crisisepilepticasnocturnas+128421#:~:text=El%20brazalete%20llamado%20Nightwatch%2C%20reco noce,a%20los%20cuidadores%20o%20enfermeras.

#### **Diferenciación entre nuestro proyecto y los antecedentes**

Ambos proyectos mencionados con anterioridad poseen un enfoque completamente diferente al nuestro, esto es debido a que ambos proyectos se basan en venderle al usuario un producto físico que posee sensores. En uno de ellos se incluye solo el producto, sin una app para poder dar seguimiento ni hacer persistentes los datos, mientras que el otro posee una app para actualizar el producto y enviar llamadas telefónicas de 4 segundos.

Nuestro proyecto se enfoca del lado del sistema como servicio, ofreciendo una solución que registra y hace persistente todos los episodios generados (sea de forma automática o manual), haciendo disponibles los datos a sus médicos y responsables, registro de datos técnicos, histórico, almacenamiento de datos en el servidor de la nube por usuario, y fundamentalmente independencia de un producto físico exclusivo. Esto quiere decir que nuestro sistema trasciende a la compra de un hardware específico, sino que requiere simplemente tener una cuenta en el sistema y luego vincular el mismo con distintas APIs (tarea que los programadores facilitan y automatizan para que los usuarios hagan solo un par de clics), lo cual permite que el sistema funcione con cualquier dispositivo wearable (smartwatch, smartband, smart shoes, sensores independientes, IoT, entre otros).

Como ventaja principal, el sistema podrá ser utilizado por cualquier persona con el hardware que esté a su disposición, sin importar dónde se encuentre y sin limitaciones de distribución de hardware propio. Además, permitirá una gran interoperabilidad, lo cual hace que ciertos usuarios no necesiten comprar nuevo hardware, o en caso de tener que comprar uno, poder comprar lo que más se ajuste a su situación. Esto permite elegir no sólo en cuanto a prestaciones y valor monetario, sino también a gustos personales, ya que no necesitamos un brazalete desarrollado por nosotros, sino que pueden adquirirse dispositivos de reconocidas compañías que poseen diferencias entre portabilidad, estética, confort, precios, etc.

Otra diferenciación es que las notificaciones serán ampliamente personalizables desde la aplicación del paciente y del responsable, pudiendo recibir no solo SMS, si no también notificaciones push mobile o web, incluyendo la posibilidad de enviar metadatos como ubicación, timestamps, duración actual detectada, estado actual, entre otros.

Todas estas ventajas tienen como objetivo que nuestro sistema sea compatible, adaptable a todo el mundo, interoperable, fácil de utilizar, realice mejores notificaciones, registre datos históricos, sirva de herramienta para los médico y accesible, y además no requiere que la persona deba llevar en su día a día un incómodo dispositivo ampliamente visible.

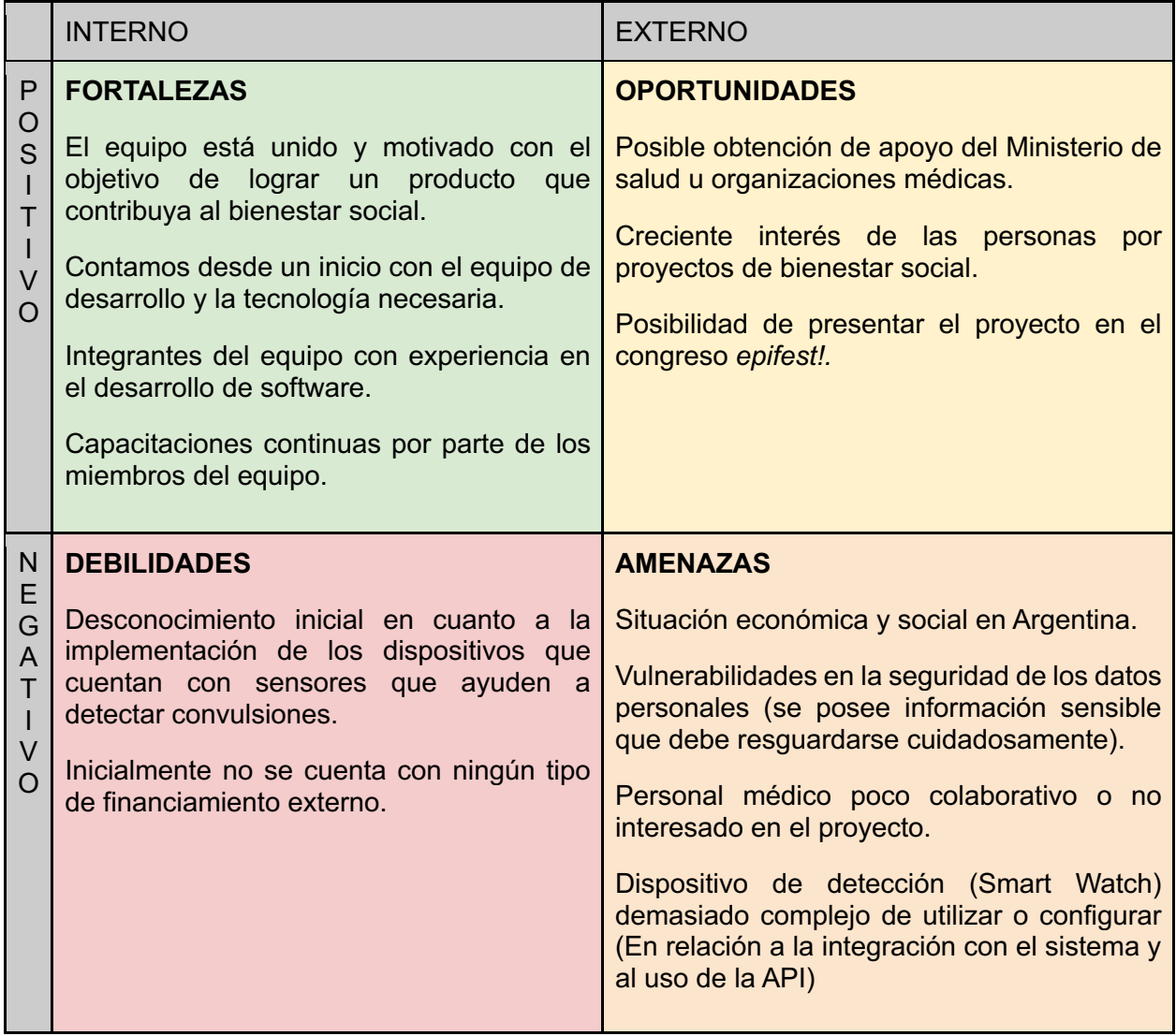

## **Análisis de factibilidad (FODA)**

# **Ciclo de vida del proyecto**

### **Ciclo de vida elegido**

El proyecto a desarrollar incluye una alta incertidumbre dado que gran parte de lo que vamos a realizar conlleva trabajo exploratorio. Se detecta gran incertidumbre sobre el uso de los Smartwatch y/o dispositivos con sensores, sobre la integración de APIs públicas de dispositivos wearables (como Google Fit) y sobre la detección de las convulsiones en tiempo real.

Dado que el proyecto posee cierta complejidad, incertidumbre, y suponiendo que pueden ocurrir cambios significativos durante el desarrollo del producto, es que el equipo se propone implementar el desarrollo en iteraciones cortas que tengan como resultado pequeños incrementos del producto. Así podremos validar las funcionalidades rápidamente con los stakeholders y modificarlas en base a lo que ellos necesiten y a los acuerdos que se realicen.

Debido a las razones anteriormente explicadas, hemos decidido utilizar un ciclo de vida Ágil, el cual posee un enfoque iterativo e incremental y está preparado para requerimientos cambiantes. Las metodologías Ágiles se adaptan perfectamente en proyectos novedosos que requieren investigación. Además, este ciclo de vida lo estudiamos ampliamente en la carrera, y parte del equipo de desarrollo lo utiliza laboralmente desde antes de comenzar con el proyecto.

### **Fases del ciclo de vida**

- **Inicio:** en la fase de inicio, luego de realizar la presentación de las diferentes propuestas, se definirá la idea general que fue seleccionada. Para dar inicio a esta fase y al proyecto en sí, se realizará la entrega del Project Charter, documento que especifica la justificación del proyecto, los objetivos estratégicos, criterios de éxito, listado de interesados, resumen general del presupuesto del proyecto, resumen del cronograma de hitos y los requisitos para el cierre del proyecto.
- **Planificación:** En esta fase se planificará la gestión del alcance donde se definirá el alcance del proyecto incluyendo el plan de gestión de la configuración, la EDT, el scope statement y el listado de los interesados, y, junto a esto, se realizará el estudio del ámbito. Además, se planificará la gestión del cronograma junto al desarrollo del mismo, definiendo actividades y estimando su duración. Planificamos la gestión de los riesgos, lo cual implica identificar los riesgos, realizar el análisis cuantitativo de los mismos y planificar una respuesta adecuada. También se llevará a cabo la planificación de la gestión de los recursos y comunicaciones.
- **Ejecución:** En la fase de ejecución, más allá del desarrollo del producto, se realizarán procesos relacionados al proyecto. En caso de que suceda uno de los riesgos se implementarán las respuestas que se definieron para el mismo, y se elaborará un informe de riesgos ocurridos junto a su resolución. Además, se realizará el análisis del impacto ambiental del proyecto junto a un registro de las lecciones aprendidas por el equipo. En cuanto a los recursos, estimaremos los que sean necesarios para realizar el desarrollo y se adquirirá el equipo que haga falta. Por otro lado, se realizará el plan de testing donde se incluirá la definición de los casos de prueba.
- **Monitoreo y control:** En esta fase se realizará el control de las actividades, procesos y entregables desarrollados, validando que se estén llevando a cabo correctamente, y

en caso de ser necesario se actualizarán los planes que sean necesarios según el resultado del monitoreo. Se realizará el monitoreo del involucramiento de los interesados, así como también de las comunicaciones, se validará el alcance, se controlará el cronograma, los recursos y los costos. Se evaluarán los resultados de la ejecución del plan de testing, se informará el desempeño del equipo y se realizará un pronóstico del cronograma.

● **Cierre:** Durante esta fase se realizará la gestión y entrega de la documentación de cierre del proyecto, junto a la elaboración del manual de usuario. Una vez realizado esto, y teniendo devolución favorable por parte de los docentes y demás stakeholders, daremos por finalizado el proyecto.

Durante estas fases llevaremos a cabo diferentes procesos o actividades para el desarrollo del producto (en el PUD son conocidos como workflows), los cuales son:

- **Captura de requerimientos:** Realizaremos esta actividad debido a que nos permitirá definir qué funcionalidades tendrá nuestro sistema y cuáles no. Identificaremos los requerimientos que sean necesarios (ya sean funcionales o no funcionales dependiendo del caso), nos aseguraremos de entender el ambiente y ajustaremos el alcance en caso de ser necesario.
- **Análisis:** Realizaremos esta actividad debido a que en ella construiremos una vista interna del sistema para tener como base la cual nos permitirá comprender cómo darle forma al producto en un futuro. Analizaremos los requisitos identificados, y los refinaremos de acuerdo a lo que sea necesario según lo definido.
- **Diseño:** Realizaremos esta actividad ya que nos permitirá obtener una arquitectura del sistema estable la cual podremos utilizar para empezar a desarrollar. Durante el diseño refinaremos la arquitectura del sistema teniendo en cuenta tanto los requisitos funcionales como los no funcionales. Es fundamental que llevemos a cabo un buen diseño antes de empezar a construir el producto.
- **Implementación**: Realizaremos esta actividad para construir nuestro sistema. Utilizaremos como base los artefactos obtenidos del análisis y el diseño para comenzar con la programación, desarrollando el código, scripts y ejecutables que sean necesarios en el momento.
- **Testing:** Realizaremos esta actividad debido a que queremos asegurarnos de que nuestro sistema funciona correctamente, para esto planificaremos y construiremos las pruebas que sean necesarias en cada iteración, las cuales serán utilizadas para verificar que el producto se comporte de la manera que esperamos.

Cada uno de estos flujos de trabajo tendrán ciertas actividades y mediante las mismas se fabricarán artefactos que se describirán en el apartado de metodología de desarrollo.

# **Metodología de desarrollo**

### **Metodología elegida y sus características**

Teniendo en cuenta las características del proyecto (el cual es novedoso, entorno cambiante, alta incertidumbre y requiere bastante investigación) y la forma de trabajar del equipo, optamos por realizar un desarrollo ágil.

Decidimos implementar **SCRUM** debido a que nos brindará la posibilidad de seguir investigando sobre las funcionalidades que podemos agregarle al sistema, de tal manera que podremos ir gestionando la forma de trabajo del equipo, las tecnologías a aplicar y el alcance del proyecto mientras lo estamos llevando a cabo, por lo que no nos limitaremos solo a las funcionalidades que definimos en las fases iniciales.

Teniendo como base SCRUM el proyecto contará con un total de 5 integrantes, los roles que implementaremos son:

- Product Owner
- Scrum Master Rotativos
- Desarrolladores

El rol de Líder de Proyecto (TL) y Scrum Master será rotativo, **cada 3 sprints** se asignará a una nueva persona encargada de llevar dichos roles. Dado que las tareas no van a ser tan demandantes como para llenar el 100% de su tiempo, quien cumpla dichos roles será además parte del equipo de desarrollo, aunque posea jornadas más limitadas, es por ello que los 5 miembros del equipo serán desarrolladores durante todo el proyecto.

En cuanto al Product Owner, dicho rol será llevado a cabo por el equipo de desarrollo ya que el proyecto no está destinado a un stakeholder concreto o a una compañía, sino que es un proyecto comunitario enfocado a los ciudadanos que padecen convulsiones, sus familiares y allegados, los médicos y las propias organizaciones médicas.

Este proyecto contará con un conjunto de incidencias (historias de usuario, tasks e issues) las cuales formarán un product backlog, que conformarán el total de tareas a desarrollar desde el inicio al final del proyecto. Este backlog del producto es cambiante, y será el Product Owner el encargado de mantenerlo actualizado y de agregar las nuevas incidencias.

Las incidencias serán agregadas a un Sprint Backlog para ser realizadas durante un Sprint, los cuales tendrán una duración de 2 semanas cada uno. Cada sprint tendrá un Sprint Planning Meeting al inicio de los mismos y un documento de Confluence con el detalle del mismo. Además, dos veces por semana realizaremos la Daily Scrum Meeting correspondiente para dar un correcto seguimiento del producto y del sprint. Al momento de cierre del Sprint se realizará el correspondiente Sprint Retrospective Meeting para hablar sobre cómo se adaptó el equipo al Sprint, los problemas presentados, los action items a generar y asignar y también sobre los avances positivos. Finalmente, se realizarán reuniones con la cátedra como Sprint Review (Demo), con posibilidad de coordinar reuniones donde estén presentes otros stakeholders.

Todas las incidencias del Backlog estarán etiquetadas en categorías (UI/UX, Web, Back, Mobile, PO/SM), esto ayudará a calcular la Capacidad Clasificada para cada sub-equipo.

Para la generación del Sprint Backlog se utilizará la técnica del 80% less, donde el primer día del sprint el Scrum Master colocará todas las incidencias con prioridad alta y las incidencias de prioridad media o baja pero bloqueadoras en el Sprint Backlog temporal de Jira (sin iniciar el sprint), luego se realizará el Sprint Planning Meeting donde cada sub-equipo estimará en horas cada incidencia, y finalmente el Scrum Master observará el tiempo estimado para cada sub-equipo y utilizando la *"focus capacity 80% less"* quitará del Sprint Backlog las incidencias que considere necesario para lograr tener un Sprint Backlog razonable para cada equipo. Finalmente, el Sprint Backlog con la capacidad analizada será publicado en la minuta de la planing de Confluence y se iniciará el sprint.

### **Estimación de la capacidad del equipo**

Se utilizará la estrategia de Focus Capacity con una variación inicial de 80% less.

El procedimiento se basa en tener una tabla con cada integrante del equipo, la cantidad de horas diarias promedio (lunes a viernes) que cada integrante podrá disponer. Luego se estima la Capacity de cada persona con una variación del 80% less (lo cual significa estimar que el 20% de ese tiempo promedio estuvo sobreestimado, por lo tanto, un desarrollador que pueda trabajar 5 horas diarias, se le calculará una Capacity de 4 horas diarias).

A la hora de la estimación de la capacidad el equipo se dividió en equipos de sub-trabajo, ya que contamos con 3 repositorios diferentes. Para cada sub-equipo calcularemos la Focused capacity, lo que implica sumar la capacity 80% less de cada integrante de los mismos.

Se realiza además una estimación de la carga que tendrá la persona que cumpla el rol de PO y SM, por lo tanto, se le restará dichos tiempos a la capacidad de la persona.

El SM será responsable de conocer los feriados dentro del sprint, y restar dicho tiempo a la capacity.

Cada desarrollador puede trabajar de modo flexible, por lo que la estimación de horas diarias de lunes a viernes es en realidad basada en lo que cada desarrollador estima poder trabajar semanalmente y en base a la prueba continua en cada sprint.

### **Cálculo de la velocidad del equipo**

Al finalizar cada Sprint se puede obtener desde Jira la velocidad del equipo, la cual depende de las tareas realizadas completamente en cada sprint (con posibilidad de agrupar por persona o sub-equipo). Además, Jira también ofrece un set de gráficos configurables como el Sprint Burndown Chart, o gráficos comparativos de las velocidades por sprint del equipo. También podemos obtener la velocidad promedio del equipo (promediando las velocidades de cada sprint). Esta información será entregada en el documento al cierre de cada sprint.

## **Sprint 0**

El equipo acordó la realización de un sprint 0 donde se decidirán los aspectos iniciales y claves de la arquitectura y diseño del producto. El objetivo del sprint 0 es la definición de un primer diagrama de clases, definición del stack de tecnologías a utilizar, definición de herramientas, inicialización de repositorios y recursos, estructuración del entorno de desarrollo, separación entre entorno dev y producción, iniciación de recursos en la nube (heroku), branding de la empresa y del producto (endev y ConControl) y prototipado inicial de interfaz de usuario y experiencia de usuario (UX/UI) del producto Web.

Todas las tareas detalladas forman parte de una épica inicial (detallada en jira como iniciación de producto), la cual tiene como objetivo dejar una sólida base para permitir que se pueda trabajar en el producto teniendo previamente definidos y estandarizados los aspectos de diseño y arquitectónicos más relevantes y necesarios para realizar el trabajo.

### **Estimación de historias**

El equipo acordó no utilizar puntos de historia para estimar las US, esto es debido a que los puntos de historia no son un recurso oficial ni obligatorio de scrum ya que, consideramos, es una buena estrategia debido a que somos un equipo dispar, con poca experiencia, y sobre todo con horarios muy variables y flexibles (no tenemos jornadas laborales fijas y nuestra dedicación en cada sprint es muy abierta a variaciones).

Una recomendación para equipos nuevos y de horarios flexibles y variables es realizar estimaciones en horas, lo cual no sería un problema ya que todos los miembros del equipo cuentan con capacitación en los lenguajes de programación elegidos.

Se realizará una estimación en horas para cada historia (pudiendo estimar las sub-tareas para un cálculo más preciso) y luego se mostrará la diferencia entre lo estimado y lo realmente trabajado en las retrospective meetings (al finalizar cada sprint). Esta última acción es para generar un feedback constante que permita mejorar las estimaciones a largo plazo.

*Nota: ya que no se realizarán estimaciones en puntos de historia, no se tendrá una historia canónica con valor = 1SP.*

### **Estados de las incidencias**

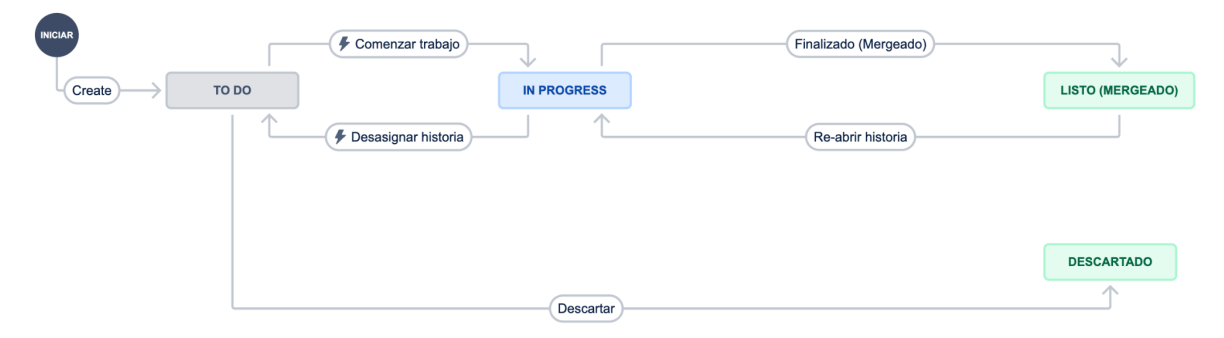

El anterior diagrama detalla los estados y transiciones por los que puede pasar una historia, siendo los estados verdes estados terminales, el azul como estado "en progreso" (trabajando) y el estado gris un estado de "pendiente" (aún no comenzado).

El estado de Listo (Mergeado) implica que la historia esté completamente resuelta y aprobada por el equipo. Para la aprobación de una historia se deben cumplir los requisitos comentados en la gestión de la configuración.

### **Definition of Ready (DoR)**

La DoR es un listado de requerimientos mínimos que toda historia debe pasar obligatoriamente para poder ser ingresada a un sprint backlog. El equipo definió la siguiente DoR:

- Que la incidencia posea una descripción formal (como {rol} quiero hacer {tareas} para {valor de negocio}).
- Que la incidencia posea los criterios de aceptación detallados.
- Que la incidencia posea los casos de prueba detallados.
- Que la incidencia posea el tiempo estimado (en horas).
- Que la incidencia esté correctamente etiquetada (asignación a sub-equipos).
- Que la incidencia no posea más de 4 incidencias bloqueantes no finalizadas.
- Que la incidencia no esté etiquetada como "[Pendiente]".
- Que la incidencia no posea más de 15 horas en total.
- Que la incidencia no esté asignada a un Release distinto al actual.

Notas:

- Incidencia se refiere a una historia, tarea o a un issue.
- Las incidencias pueden etiquetarse, las etiquetas indican a cuál sub-equipo pertenece, sirven para calcular el trabajo que debe realizar cada equipo.
- Las incidencias pueden ser asignadas a releases futuros, es decir, aunque el equipo esté trabajando en el release "n" la incidencia puede ser asignada a un release "n+i".
- Que una incidencia cumpla los criterios definidos en la DoR no asegura que ingresará al próximo sprint, ya que se priorizan las incidencias y se evaluarán las capacidades estimadas de los equipos, garantizando una entrega completa, de calidad y con el máximo valor de negocio posible.

### **Implementación del ciclo de vida elegido durante cada sprint**

A continuación, se presentará una explicación de cómo llevaremos a cabo los diferentes procesos definidos en el ciclo de vida en cada uno de los sprints, incluyendo los artefactos y actividades que se realizarán en cada uno de estos.

#### **Captura de requerimientos**

#### **Artefactos de la captura de requerimientos**

- **Listado de actores:** Representación de cada uno de los actores incluyendo los roles y tipos de usuario, detallando sus necesidades y características.
- **Glosario:** Listado de términos importantes con su respectiva definición o significado.
- **Historias de usuario:** Descripciones de funcionalidad definidas en base a los requerimientos que son de valor para los usuarios. Incluyen el nombre, el quién, el qué, y el para qué.
	- **Listado de requerimientos funcionales:** para poder definir las US primero debemos establecer una lista de requerimientos funcionales, la cual irá creciendo y cambiando en base a lo que los stakeholders necesiten. Se realizarán entrevistas, tormentas de ideas, presentaciones para identificar requerimientos.
- **Listado de casos de uso:** Listado de fragmentos de funcionalidad a implementar los cuales obtendremos en base a las historias de usuario establecidas. De cada caso de uso se especificará su nombre y una descripción.
- **Prototipo de interfaz de usuario:** prototipo no funcional básico que será mostrado a los usuarios y nos permitirá identificar de mejor manera si los requerimientos fueron definidos correctamente.

#### **Actividades de la captura de requerimientos**

- **Identificar tipos de usuario y US:** el PO se encargará de definir las historias de usuario y los tipos de usuario en base a los requerimientos de los stakeholders.
- **Priorizar US:** el PO junto al equipo de desarrollo se encargarán de definir las US que sean más importantes, esto se realizará en base a estimaciones. Se tendrá en cuenta la complejidad, el esfuerzo y la incertidumbre.
- **Detallar US:** el PO junto al equipo de desarrollo detallarán las historias de usuario más importantes en cada sprint.
- **Prototipar interfaz de usuario:** el diseñador de interfaz de usuario se encargará de realizar un prototipo básico el cual será presentado al cliente para validar requerimientos.

● **Estructurar modelo de casos de uso:** el analista de sistemas se encargará de darle forma a cada caso de uso y al modelo de casos de uso teniendo en cuenta las relaciones entre los mismos y con los actores.

#### **Implementación de la captura de requerimientos durante cada sprint**

Al comienzo de cada sprint se realizará, en caso de ser necesario, la captura de nuevos requerimientos o el ajuste de los ya existentes, es decir, si surgen nuevos requerimientos o cambios se ajustará el product backlog para incluir los mismos.

Para esto se realizarán tormentas de ideas y reuniones entre el PO y el equipo de desarrollo, y se llevarán a cabo presentaciones y entrevistas con los stakeholders.

En caso de que esto no sea necesario realizar en algún sprint (porque ya se tienen las funcionalidades a trabajar en ese momento) se continuará con las siguientes tareas del sprint.

Por otro lado, se desglosarán las épicas y detalles funcionales en historias de usuario las cuales representarán requerimientos funcionales de valor para el cliente. Estas US serán detalladas y priorizadas en base a estimaciones en horas (el equipo se reunirá y decidirá la importancia o complejidad de cada US mediante votación).

A medida que se construyen las historias de usuario, iremos gestionando, a su vez, un listado de casos de uso, el cual nos indicará las diferentes porciones de funcionalidad a desarrollar a medida que avanzan los sprints.

Como aclaración, destacamos que el equipo se enfocará en trabajar con historias de usuario, y en base a la definición de las mismas se irá armando un listado de casos de uso, los cuales, si bien no serán tratados con demasiada profundidad, nos servirán de base para elaborar el diagrama de casos de uso y los diagramas de secuencia necesarios para facilitar la comprensión de la funcionalidad del producto que se debe desarrollar. Teniendo en cuenta este motivo, lo más probable es que en la práctica la gran mayoría de las historias de usuario se correspondan a los casos de uso definidos.

Además, se elaborará y gestionará una lista de actores, la cual incluirá a los tipos de usuarios y/o roles que tendrá el sistema junto a sus características y requerimientos. Al momento de iniciar el proyecto se cuentan con tres tipos de usuarios (paciente, médico y responsable) pero esto puede cambiar durante el transcurso de los sprints por lo que es importante llevar un control.

Añadido a esto, también se gestionará un glosario, es decir, un diccionario de términos específicos que pueda ser consultado por el equipo. Consideramos importante contar con este artefacto debido a que utilizaremos términos técnicos relacionados al mundo de la medicina con los que no estamos familiarizados dada la naturaleza del proyecto.

En base a los requerimientos e historias de usuarios principales, durante los primeros sprints se confeccionará un prototipo meramente gráfico el cual será presentado a todos los miembros del equipo y a los stakeholders, el cual servirá para confirmar requerimientos identificados, descartarlos o cambiarlos según las opiniones y comentarios realizados.

#### **Análisis**

#### **Artefactos del análisis (modelo de análisis)**

- **Planilla de US:** descripción un poco más detallada de los pasos que se deberán ir llevando a cabo para la ejecución de una user story, incluyendo caminos alternativos. Debe estar detallado el quién, el qué y el para qué, junto a los criterios de aceptación y pruebas de usuario.
- **Realización de casos de uso - análisis:** Descripción de cómo se lleva a cabo y se ejecuta un caso de uso. Para esto utilizaremos la siguiente herramienta:
	- **Diagrama de casos de uso:** diagrama que muestra la relación y las interacciones posibles entre los casos de uso definidos y los actores. Trabajaremos con US en lugar de CU, pero de igual forma realizaremos este diagrama debido a que nos permitirá tener una mejor visión de las funcionalidades del sistema.
- **Clases de análisis:** Una clase de análisis representa una abstracción de una o varias clases que se ven involucradas en una historia de usuario.

Las representaremos mediante dos tipos de diagramas UML:

- **Diagrama de clases:** para cada clase identificamos sus atributos, métodos y relaciones con otras clases.
- **Máquina de estados:** para las clases en las que sea necesario identificamos los diferentes estados en las que pueden estar y las transiciones posibles para llegar a cada uno de ellos.

#### **Actividades del análisis**

- **Análisis de la arquitectura:** el arquitecto se encargará de esbozar y mantener la integridad de la arquitectura de análisis mediante la identificación de las clases de mayor importancia.
- **Analizar una clase:** el ingeniero de componentes se encargará de identificar los atributos, métodos y relaciones de cada clase, de tal forma que cada clase tenga una responsabilidad concreta, buscando la alta cohesión y el bajo acoplamiento. Si una clase posee mucha complejidad adicionalmente se puede realizar un diagrama de transición de estados para comprender mejor su funcionamiento.
- **Analizar una US:** el analista de sistemas se encargará de identificar las clases que sean necesarias para llevar a cabo la ejecución de cada historia de usuario, y de describir las interacciones que ocurren entre las US más significativas.

#### **Implementación del análisis durante cada sprint**

Durante el análisis nos enfocaremos en los requisitos que se describieron en la captura de requisitos, refinándolos y estructurándolos. El objetivo de hacer esto es conseguir una comprensión más precisa de los requisitos y una descripción de los mismos que sea fácil de mantener y que nos ayude a estructurar el sistema entero, incluyendo su arquitectura.

Para esto, los miembros del equipo se encargarán de realizar la planilla de user stories para cada una de las historias de usuario que se vayan a desarrollar durante ese sprint. Esta planilla incluye información que responde a las preguntas de ¿Qué? ¿Quién? y ¿Para qué?, además de criterios de aceptación y pruebas de usuario, junto a una explicación más detallada de la funcionalidad que la que fue definida en la etapa de requerimientos.

En base al refinamiento que se le irá realizando a las user stories iremos detallando y gestionando los casos de uso identificados previamente en el listado de casos de uso. Se

realizará y gestionará un diagrama de casos de uso, el cual mostrará la relación entre los actores y los casos de uso definidos, así como también la relación entre los propios casos de uso. Este diagrama se irá actualizando en cada sprint en caso de ser necesario debido a que se van a ir agregando historias de usuario o cambiando las existentes a medida que avanza el desarrollo, y por ende, los casos de uso se irán modificando.

Adicional a esto, en cada sprint se gestionará el diagrama de clases, de forma tal que se irán añadiendo nuevas clases o modificando las existentes de acuerdo a las decisiones tomadas en el sprint y a las necesidades para llevar a cabo un correcto desarrollo.

Además, para las clases más complejas, se realizará y gestionará un diagrama de transición de estados (o máquina de estados) el cual le permitirá a todo el equipo observar y entender los diferentes estados que puede tomar la clase y las formas de llegar a los mismos. Se espera utilizar este diagrama en las clases relacionadas a la funcionalidad de tomar los datos del Smartwatch y registrar convulsiones en tiempo real. Puede ocurrir que en un determinado sprint no se requieran cambios o actualizaciones en los diagramas de clase o de máquina de estados debido a que los mismos se encuentran en una versión estable en ese momento, de ocurrir esto se continuará con las siguientes tareas del sprint.

#### **Diseño**

#### **Artefactos del diseño (modelo de diseño)**

- **Realización de casos de uso - diseño:** es la descripción de cómo se realiza un caso de uso en específico, teniendo una traza directa con la correspondiente realización del caso de uso de análisis.
	- **Diagrama de secuencia:** diagrama dinámico que muestra las interacciones entre objetos y actores teniendo en cuenta el tiempo. Realizaremos este diagrama para entender mejor el funcionamiento del registro de convulsiones en tiempo real por medio del uso del Smartwatch.
- **Clases de diseño:** Representación de una clase de manera más cercana a la implementación del sistema pudiendo incluir ya lenguaje en forma de código. Estas pueden ser clases del negocio (entidad que perdura en el tiempo) o clases de fabricación pura, las cuales son boundary (ventanas, formularios) y control (controladores, coordinadores).
- **Modelo de despliegue**: Modelo en el cual vamos a describir la distribución física del sistema. Es decir, cómo se distribuye la funcionalidad del sistema entre los diferentes nodos de cómputo.

#### **Actividades del diseño**

- **Diseño de la arquitectura:** Realizado por el arquitecto, consiste en esbozar los modelos de diseño y despliegue en donde se identifican nodos y configuraciones de red, subsistemas e interfaces, clases de diseño significativas y mecanismos de diseño genéricos.
- **Diseñar una historia de usuario:** Realizado por el equipo de desarrollo, consiste en identificar clases o subsistemas que son necesarios para llevar a cabo la US, distribuir el comportamiento de la US entre los objetos de diseño, definir los requisitos sobre las operaciones de las clases de diseño y capturar los requisitos de implementación.
- **Diseñar una clase:** Realizado por el ingeniero de componentes, consiste en definir una clase de diseño en la cual se busca establecer sus operaciones, atributos,

relaciones, métodos, ciclo de vida, dependencias, requisitos relevantes a su implementación y la correcta realización de cualquier interfaz que necesite.

#### **Implementación del diseño durante cada sprint**

En el diseño vamos a diseñar la arquitectura, que incluye esbozar el modelo de despliegue y diseño. Se identificarán configuraciones, subsistemas e interfaces y clases de diseño significativas. Todo el trabajo en el diseño, principalmente en las clases y la implementación, será teniendo en cuenta los patrones de este mismo, para lograr que sea correctamente estructurado, comprensible, mantenible y que respete los principios de diseño. Vamos a diseñar las historias de usuario, identificando las clases o subsistemas que son necesarios para poder llevarla a cabo. Se distribuye el comportamiento de la historia en los objetos de diseño, se definen los requisitos de las operaciones de la historia y se capturan también los requisitos de implementación.

En el caso que una historia de usuario se considere de alta complejidad o importancia, para los casos de uso que se desprendan de la misma se va a implementar un diagrama de secuencia que represente dicha complejidad con mayor detalle, de tal manera que sea más entendible para el equipo. Este diagrama se irá actualizando en los sprints que sea necesario de acuerdo a los cambios en la historia de usuario y por consiguiente en los casos de uso que involucra la misma. Además, la complejidad de estos fragmentos de funcionalidad se podrá representar a través de pseudocódigo, el cual mostrará el paso a paso de manera simplificada y abstracta. Tenemos previsto utilizar estas herramientas de diseño especialmente en la funcionalidad que abarca la captura en tiempo real de datos para detectar una convulsión.

Durante el diseño vamos a tener en cuenta los patrones de diseño para lograr un diseño bien estructurado, simple y mantenible, respetando los principios de diseño, por lo que es probable que modifiquemos el diagrama de clases en base a esto.

#### **Implementación**

#### **Artefactos de la implementación (modelo de implementación)**

- **Plan integración del sistema:** es un listado que describe la secuencia de funcionalidades que son necesarias en una iteración, teniendo como base una lista de historias de usuario que se deben implementar en cada versión. Este artefacto lo vamos a implementar por medio del sprint planning.
- **Componentes:** consiste en el conjunto de archivos desarrollados mediante codificación, ejecutables, base de datos, entre otros.

#### **Actividades de la implementación**

- **Implementación de la arquitectura:** Realizado por el arquitecto, consiste en identificar los componentes significativos arquitectónicamente, como por ejemplo los componentes ejecutables. Además, se realizará la distribución de los componentes de hardware y software en la red.
- **Integrar sistemas:** Realizado por el integrador de sistemas, consiste en crear un plan de integración de funcionalidades e integrarlas antes de que sean sometidas a pruebas de integración.
- **Implementar un subsistema:** Realizado por el ingeniero de componentes, consiste en asegurar que un subsistema sea implementado y cumpla con su rol.
- **Implementar una clase:** Realizado por el ingeniero de componentes, consiste en implementar una clase de diseño en un componente fichero (código).

● **Realizar prueba de unidad:** Realizado por el ingeniero de componentes, consiste en probar los componentes implementados como unidades individuales. Cada componente en desarrollo será frecuentemente testeado bajo unit test para garantizar su calidad y correcta funcionalidad.

#### **Implementación durante cada sprint**

En cada sprint la implementación del producto será llevada a cabo por medio de Pipelines. Los productos "ConControl Web" y "ConControl Backend" serán conectados con un Pipeline entre el repositorio en BitBucket de cada uno y una instancia en el servicio Heroku. Utilizando dicho servicio habrá una instancia pública (entorno de "producción") donde estarán los cambios aprobados (entregables aceptados al finalizar cada sprint), y el objetivo principal es que dicho entorno de producción esté siempre estable y operativo. Además, cada producto tendrá una segunda instancia de uso interno (entorno de "desarrollo") donde estarán los cambios del sprint actual. Para el funcionamiento del mismo se configurarán los pipelines correspondientes entre las ramas "master" (producción) y "dev" (desarrollo).

Para la aplicación móvil se utilizará Expo (utilidad orientada a React Native) para el uso de la misma. La aplicación compilada podrá utilizarse desde dicha plataforma en dispositivos android, iOS (o simulaciones desde el navegador). No se descarta la publicación futura en las tiendas oficiales (Google Play y Apple App Store) cuando la aplicación esté en una versión avanzada y estable.

#### **Testing o prueba**

#### **Artefactos de testing (modelo de prueba)**

- **Casos de prueba:** es una especificación de una forma de probar el sistema, indicando la entrada y salida que se espera de la prueba y las condiciones con las que se debe llevar a cabo.
- **Procedimientos de prueba:** es la especificación de cómo hacer uno o más casos de prueba, es decir, los pasos que se deben realizar durante la ejecución de la prueba.
- **Evaluación de pruebas:** es la comprobación y análisis de los resultados obtenidos de las pruebas realizadas.
- **Plan de pruebas:** es una descripción de las estrategias, recursos y planificación que se requieren para realizar las pruebas. Se indica el tipo de pruebas que se van a hacer en cada iteración, sus objetivos, el nivel de cobertura y el código necesario para llevarlas a cabo.

#### **Actividades de testing**

- **Planificar prueba:** realizado por el ingeniero de pruebas, consiste en describir una estrategia para la prueba, estimar requisitos, recursos y partes del sistema necesarios y el esfuerzo que se va a requerir.
- **Diseñar prueba:** realizado por el ingeniero de pruebas, consiste en que para cada iteración se tiene que identificar y describir los casos de prueba, como también identificar y estructurar los procedimientos de prueba.
- **Implementar prueba:** realizado por el ingeniero de componentes, consiste en lograr automatizar las pruebas creando componentes de prueba si es que esto es posible.
- **Evaluar la prueba:** realizado por el ingeniero de pruebas, consiste en comparar los resultados que se esperan con los que se obtuvieron en las pruebas.

#### **Implementación del testing durante cada sprint**

Al comienzo de cada sprint se iniciará con un backlog que contendrá todas las incidencias (historias, tareas e issues). Para el caso de los issues será de gran prioridad resolverlos y generar unit tests actualizados que controlen el componente.

Durante el desarrollo cada incidencia que genere componentes de código poseerá pruebas unitarias (unit test), además de puntuales pruebas de regresión (regression tests) y de integración (integration tests). Cada rama de desarrollo será evaluada en múltiples aspectos con la herramienta Sonarqube (que analiza coverage, code smells, harmful lines, unused code, entre otros aspectos). Al finalizar el sprint (y durante el mismo) se realizarán tareas de QA (análisis de code-smells, pair reviews, ejecución de Sonarqube y los test previamente mencionados) para garantizar que cada rama posea calidad. Para que una rama sea aceptada no debe poseer test fallando, además de una futura definición sobre límites máximos y mínimos de aspectos evaluados por la herramienta Sonarqube.

# **Supuestos y restricciones del proyecto**

- Suponemos que contaremos con la cooperación de por lo menos un médico especialista para poder hacerle consultas y mostrarle los avances realizados.
- Suponemos que vamos a contar y tener disponible en todo momento la tecnología necesaria para llevar adelante el desarrollo del producto.
- Suponemos que para llevar adelante las pruebas del sistema siempre contaremos con una persona o paciente que sufre de convulsiones.
- Suponemos que el equipo estará siempre disponible en su mayoría para cada una de las reuniones y actividades que se deban llevar a cabo.

# **Reglas de negocio**

- Una de las reglas de negocio es que al paciente no se le va a cobrar nada por el uso del producto, aunque en un futuro existe la posibilidad de cobrar las funcionalidades médicas con el fin de poder mantener los servidores.
- Otra regla de negocio es que nuestro producto nunca le recetará medicación o tratamientos al paciente, sino que será una herramienta de alerta, recopilación de información y emisión de informes.

# **Definición del alcance: EDT y Scope Statement**

### **Scope Statement**

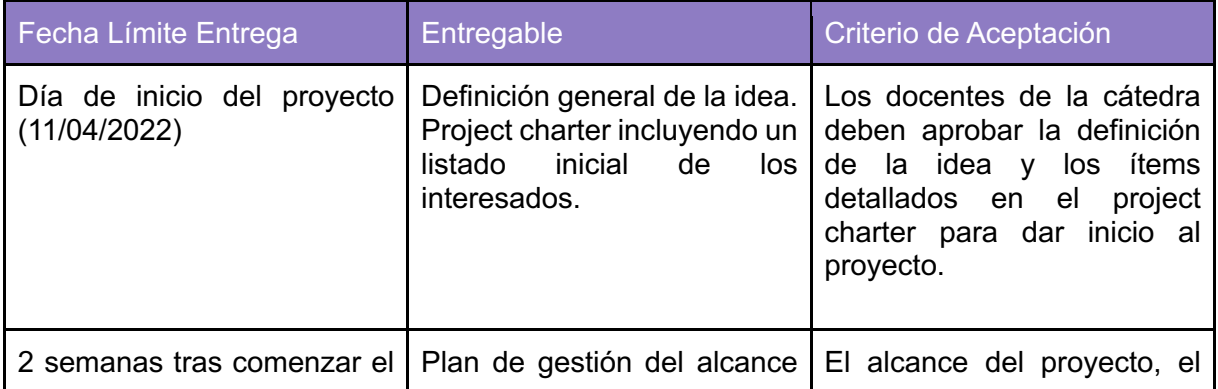

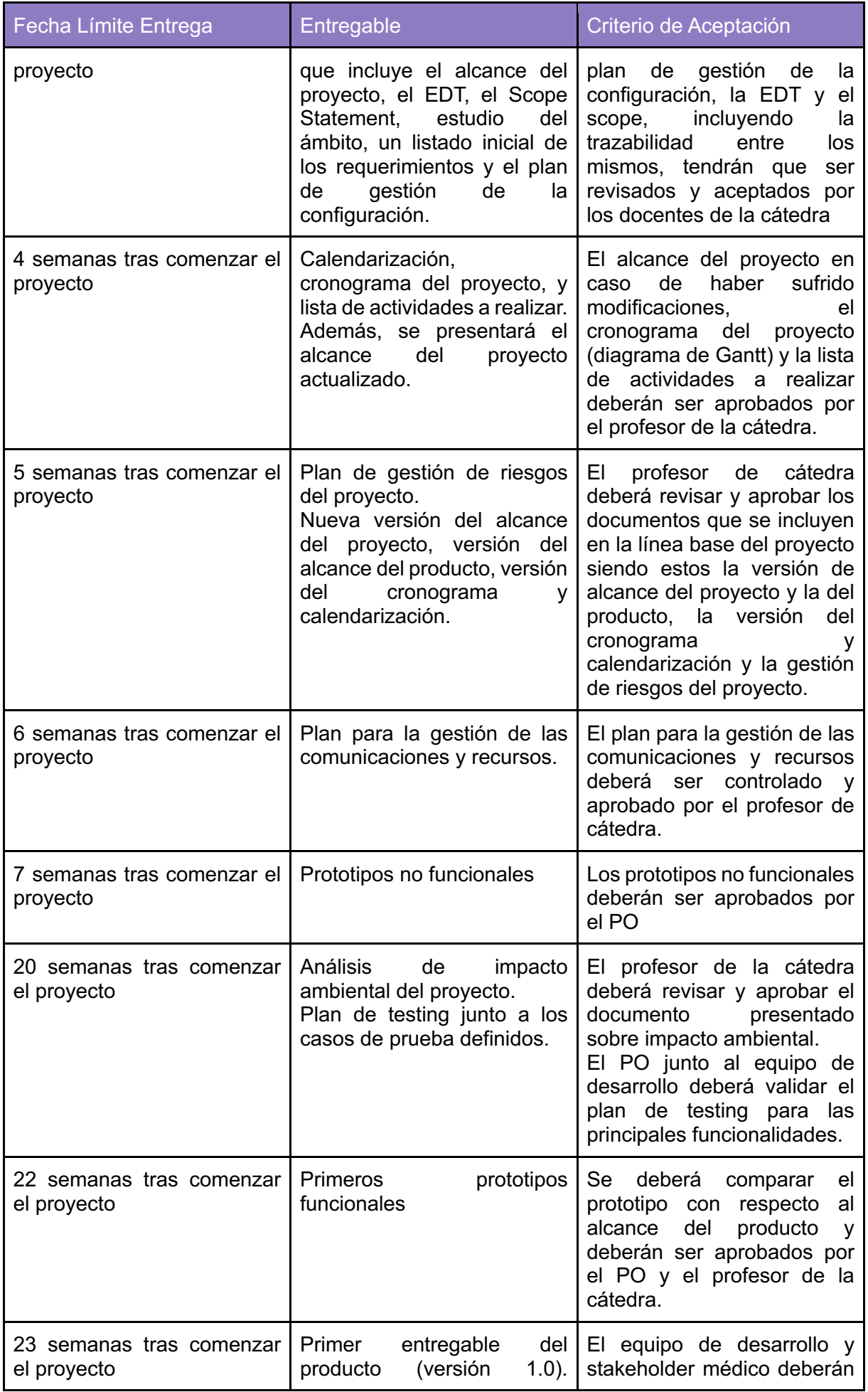

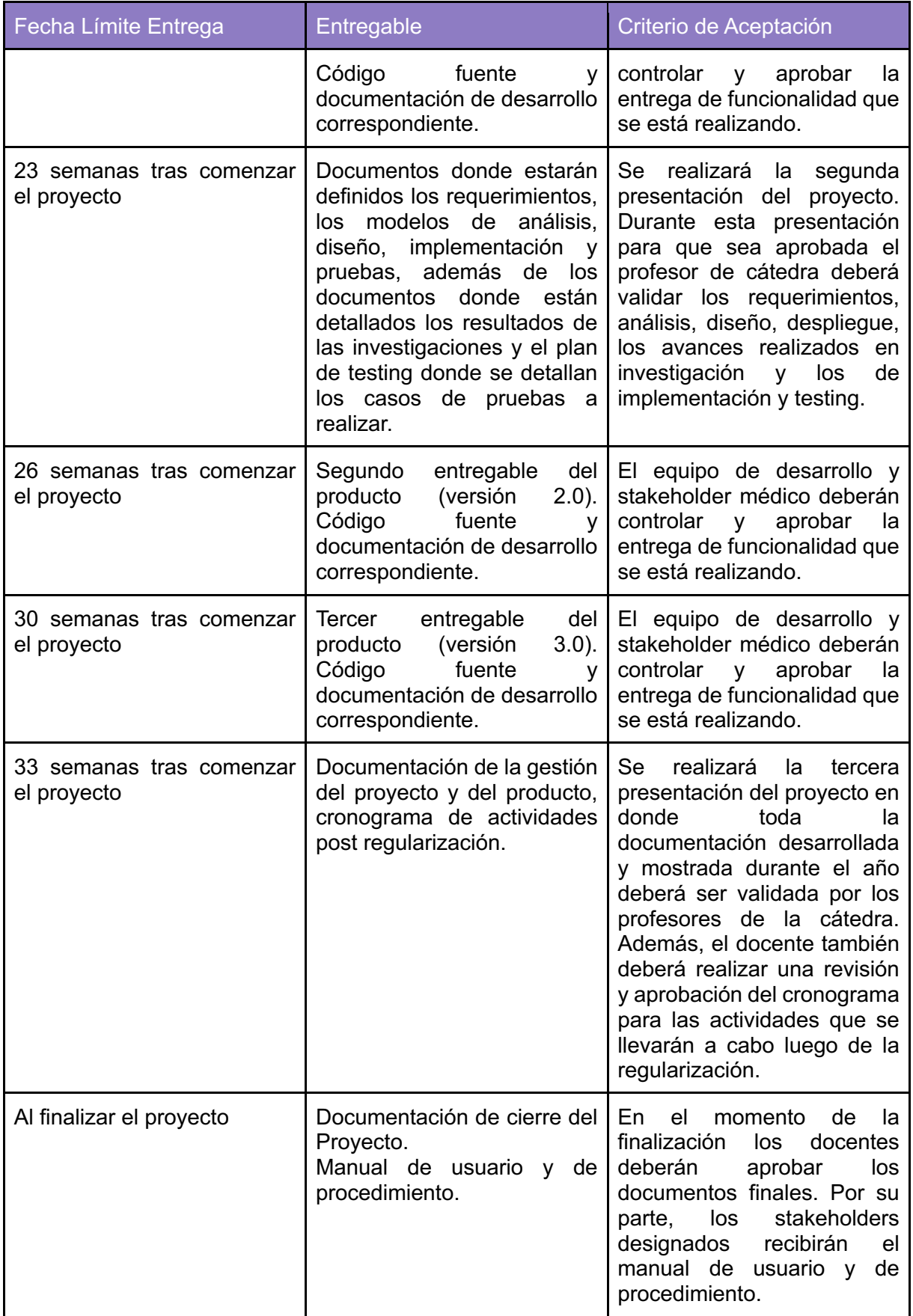

#### **Aclaraciones**

Dentro de la documentación de cierre del proyecto, además de los documentos solicitados por los profesores de la cátedra, se incluirán informes que fueron de utilidad para el equipo durante el transcurso del proyecto como lo son el informe de riesgos que ocurrieron junto a su resolución, el informe de lecciones aprendidas, información del desempeño de trabajo por parte del equipo, los resultados de la ejecución del plan de testing, entre otros.

Por otro lado, en el scope statement no se muestran algunos elementos o entregables relacionados al producto debido a que estos corresponden al uso de la metodología SCRUM y serán gestionados en cada sprint, como pueden ser el product backlog, las minutas de las dailys, la documentación del sprint review, la documentación del sprint retrospective, entre otros, los cuales serán administrados por el equipo y presentados detalladamente a los docentes de la cátedra o a quien corresponda cuando sea necesario a medida que avanza el desarrollo.

### **Estructura de desglose del trabajo**

#### **Lista en cascada**

- 1. Proyecto ConControl
	- 1.1 Inicio
		- 1.1.1 Definición general de la idea
		- 1.1.2 Project Charter
			- 1.1.3 Listado de interesados
	- 1.2 Planificación
		- 1.2.1 Plan de gestión de alcance
			- 1.2.1.1.Definición del alcance
				- 1.2.1.1.1 Plan de gestión de la configuración
				- 1.2.1.1.2 Estudio del ámbito
			- 1.2.1.2 EDT/WBS
			- 1.2.1.3 Scope Statement
			- 1.2.1.4 Listado de requerimientos
		- 1.2.2 Plan de gestión del cronograma.
			- 1.2.2.1 Listado de actividades.
			- 1.2.2.2 Cronograma.
				- 1.2.2.2.1 Cronograma de actividades post regularización.
		- 1.2.3 Plan de gestión de riesgos
			- 1.2.3.1 Listado de riesgos
			- 1.2.3.2 Análisis cuantitativo de riesgos
			- 1.2.3.3 Plan de respuesta ante los riesgos
				- 1.2.3.3.1 Listado de prevención y mitigación
		- 1.2.4 Plan de gestión de recursos
		- 1.2.5 Plan de gestión de las comunicaciones
	- 1.3 Ejecución
		- 1.3.1 Análisis de impacto ambiental del proyecto
		- 1.3.2 Informe de riesgos ocurridos y su resolución
		- 1.3.3 Registro de lecciones aprendidas
		- 1.3.4 Plan de testing
			- 1.3.4.1 Casos de prueba definidos
	- 1.4 Monitoreo y control
		- 1.4.1 Resultados de ejecución del plan de testing
		- 1.4.2 Información del desempeño de trabajo
		- 1.4.3 Pronóstico del cronograma
	- 1.5 Cierre
		- 1.5.1 Documentación de cierre del Proyecto.
		- 1.5.2 Manual de usuario.

1.6 Gestión del producto

- 1.6.1 Product Backlog (Alcance del producto)
	- 1.6.1.1 Investigación de Spike API
	- 1.6.1.2 Estimaciones
- 1.6.2 Releases
	- 1.6.2.1 Prototipo no funcional
	- 1.6.2.2 Prototipo funcional
	- 1.6.2.3 Realease v1.0
	- 1.6.2.4 Realease v2.0
	- 1.6.2.5 Realease v3.0
- 1.6.4 Documentación de sprint
	- 1.6.4.1 Sprint backlog
	- 1.6.4.2 Documentación de captura de requerimientos
	- 1.6.4.3 Documentación del análisis
	- 1.6.4.4 Documentación del diseño
	- 1.6.4.5 Documentación de la implementación
	- 1.6.4.6 Documentación del testing
	- 1.6.4.7 Documentación de sprint review
	- 1.6.4.8 Documentación de sprint retrospective
	- 1.6.4.9 Minutas de las dailys

#### **Organigrama**

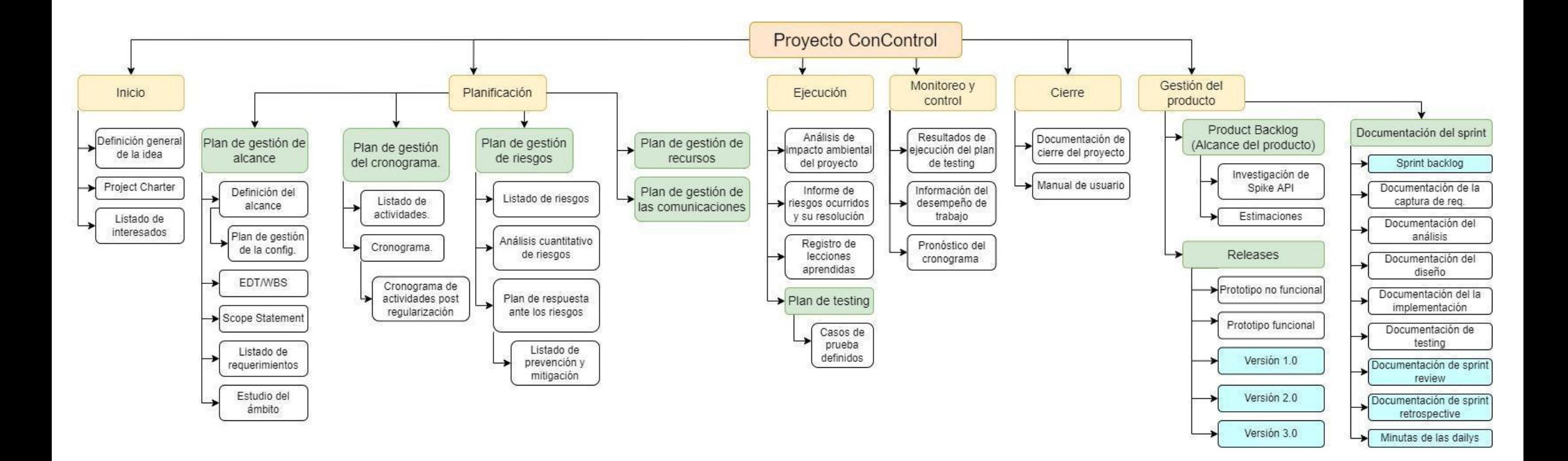

#### **Diccionario de la EDT**

**1.1 Inicio:** Corresponde a la fase del ciclo de vida donde los grandes ítems y funcionalidades se desglosan en épicas e historias de usuarios.

**1.1.1 Definición general de las ideas:** el grupo elige el proyecto a presentar basándose en las ideas formuladas por el mismo y se define una primera aproximación de las funcionalidades.

**1.1.2 Project Charter:** en este apartado el grupo realizará el project charter y su posterior presentación para dar inicio al proyecto.

**1.1.3 Listado de interesados:** el grupo estará desarrollando una lista con los diferentes stakeholders del proyecto.

**1.2 Planificación:** En esta fase las incidencias definidas se empiezan a completar con sus datos de estimación (time-box), prioridad, DoD. También incluye la creación de los Sprint Backlogs.

**1.2.1 Plan de gestión de alcance:** en este apartado el grupo estará desarrollando el plan para llevar a cabo la gestión del alcance del proyecto teniendo en cuenta los subapartados internos que involucran.

**1.2.1.1 Definición del alcance:** se estará llevando a cabo la definición del alcance del proyecto.

**1.2.1.1.1 Plan de gestión de la configuración:** en este apartado se estará definiendo la forma en la cual vamos a estar trabajando y organizándonos. Utilizaremos la herramienta Jira junto a BitBucket.

**1.2.1.1.2 Estudio del ámbito:** en este apartado el grupo estará realizando un estudio para conocer mejor el ámbito en donde se desarrollará el proyecto.

**1.2.1.2 EDT/WBS:** en este apartado se estará realizando la definición del alcance del proyecto en donde se realiza a partir de la gestión del proyecto y la gestión del producto.

**1.2.1.3 Scope Statement:** se define el scope en donde se indicarán los diferentes entregables que se irán realizando durante el paso de las semanas a partir del inicio del proyecto.

**1.2.1.4 Listado de requerimientos:** en este apartado el grupo desarrollara la lista con los diferentes requerimientos que fueron detectados.

**1.2.2 Plan de gestión del cronograma:** en este apartado se estará realizando el plan en el cual se verá de cómo llevar a cabo la gestión del cronograma para el proyecto.

**1.2.2.1 Listado de actividades:** en este apartado se define una lista en la cual se definen las actividades que se deberán llevar a cabo.

**1.2.2.2 Cronograma:** en este apartado se estarán viendo las fechas del proyecto destacando los eventos, actividades y fechas que son importantes para el proyecto y que se espera que se tengan que completar.

**1.2.2.2.1 Cronograma de actividades post regularización:** en este apartado definiremos cuales son las actividades que el grupo estará llevando a cabo una vez que se logre alcanzar la regularización.

**1.2.3 Plan para la gestión de los riesgos:** en este apartado se estará viendo la gestión de los riesgos para conocer aquellos que pueden llegar a afectar al proyecto, que consecuencias nos traerían y cómo deberíamos responder ante estos.

**1.2.3.1 Listado de riesgos:** en este apartado el grupo estará realizando una lista con los riesgos que se identificaron podrían aparecer durante el proyecto.

**1.2.3.2 Análisis cuantitativo de riesgos:** en este apartado se realizara el análisis cuantitativo de los riesgos que se detectaron, indicando que es lo que nos costaría o beneficiaria si llegaran a ocurrir.

**1.2.3.3 Plan de respuesta ante los riesgos:** se desarrollará el plan de respuestas ante los riesgos que se consideren más significativos para saber cómo actuar en caso de que ocurran.

**1.2.3.3.1 Listado de prevención y mitigación:** en este apartado se realiza un listado en donde se conocerán las formas en cómo podemos prevenir o mitigar los riesgos que puedan ocurrir.

**1.2.4 Plan de gestión de los recursos:** en este apartado se definirán como se estarán gestionando los recursos que van a ser necesarios para poder llevar a cabo el proyecto.

**1.2.5 Plan de gestión de las comunicaciones:** se estará desarrollando el plan para la gestión de las comunicaciones detallando quien estará a cargo de realizar la comunicación de la información a los diferentes stakeholders que correspondan, como se llevarán a cabo esas comunicaciones, como así también las comunicaciones internas del grupo.

**1.3 Ejecución:** En esta fase se estarán realizando aquellas actividades que son necesarias para completar el trabajo que se definió anteriormente en los planes para cumplir con las especificaciones y requisitos del proyecto.

**1.3.1 Análisis de impacto ambiental del proyecto:** en este apartado el grupo estará realizando un análisis para poder determinar el impacto que el proyecto tendrá sobre el ambiente en el que se desempeñará.

**1.3.2 Informe de riesgos ocurridos y su resolución:** se estará definiendo un documento en donde se registraran los diferentes riesgos que fueron ocurriendo durante el desarrollo y cuáles fueron las resoluciones tomadas de dicho riesgo.

**1.3.3 Registro de lecciones aprendidas:** se definirá un documento en donde se registraran cuales fueron las lecciones que se obtuvieron tras la ocurrencia de algún riesgo, indicando que pasó para que ocurra, de qué manera se lo pudo resolver, cuanto llegó a afectar al proyecto, etc.

**1.3.4 Plan de testing:** en este apartado estaremos realizando el plan de testing en el cual se definirán los casos de prueba a realizar, cuándo hacerlos, qué recursos son necesarios, etc.

**1.3.4.1 Casos de prueba definidos:** en este apartado se estarán definiendo los diferentes casos de prueba a realizar basándonos en las US que fueron definidas

**1.4 Monitoreo y control:** En esta fase se estarán llevando a cabo las actividades para poder dar un seguimiento, análisis y regularización del progreso y desempeño del proyecto. Pudiendo de esa forma identificar en qué áreas el plan requiere cambios y poder iniciarlos.

**1.4.1 Resultados de la ejecución del plan de testing:** se llevarán a cabo las pruebas de testing anteriormente planificadas y se evaluarán los resultados

**1.4.2 Información del desempeño del trabajo:** se realizará un registro de cómo fue el desempeño de trabajo obtenido, en nuestro caso se obtendrá al final de cada sprint viendo como fue el desempeño del trabajo de los miembros del grupo.

**1.4.3 Pronóstico del cronograma:** se estará registrando los pronósticos que se estiman para el cronograma según como va avanzando el proyecto, viendo si habrá que actualizar el cronograma.

**1.5 Cierre:** En esta fase se incorporarán aquellas actividades las cuales son necesarias para poder realizar un cierre formal del proyecto.

**1.5.1 Documento de cierre del Proyecto:** en este apartado se estará realizando toda la documentación que es necesaria para poder llevar a cabo el cierre oficial del proyecto una vez finalizado.

**1.5.2 Manual de usuario:** en este apartado se estará completando el manual de usuario que se le entregará al cliente del producto el cual contiene todo lo referido del producto.

**1.6 Gestión del producto:** este apartado contempla la gestión del producto mediante la metodología SCRUM.

**1.6.1 Product Backlog:** en este apartado es donde se estará contemplando todas las tareas que se realizarán durante el desarrollo del producto.

**1.6.1.1 Investigación de Spike API:** en este apartado el grupo llevará a cabo la investigación que es necesaria para las Apis que se deben implementar en el producto.

**1.6.1.2 Estimaciones:** corresponde a las estimaciones que el equipo hace sobre el esfuerzo que requerirá cada historia de usuario para ser implementada.

**1.6.2 Releases:** es el apartado en el cual se estarán contemplando todos los entregables que se irán realizando del producto.

**1.6.2.1 Prototipo no funcional:** se desarrollará los primeros prototipos los cuales no tendrán ninguna funcionalidad.

**1.6.2.2 Prototipo funcional:** se desarrollara los primeros prototipos que en este momento contendrán funcionalidades.

**1.6.2.3 Versión 1.0:** es la primera versión del producto que se estará presentando con las funcionalidades finales ya establecidas.

**1.6.2.4 Versión 2.0:** es la segunda versión del producto que se estará presentando con las funcionalidades finales ya establecidas.

**1.6.2.5 Versión 3.0:** es la tercera versión del producto que se estará presentando con las funcionalidades finales ya establecidas.

**1.6.3 Documentación de sprint:** en este apartado es donde el grupo estará llevando a cabo la documentación de todos los documentos correspondientes a cada sprint que se realice.

**1.6.3.1 Sprint backlog:** el conjunto de historias del product backlog que se van a implementar en cada sprint.

**1.6.3.2 Documentación de la captura de req.:** en este apartado es donde estará documentada toda la captura de requerimientos que se realizó según lo que el cliente vaya solicitando o cambios que surgieron.

**1.6.3.3 Documentación del análisis:** se incluyen los diferentes documentos y artefactos que se van a ir obteniendo durante el workflow de análisis.

**1.6.3.4 Documentación del diseño:** se incluyen los diferentes documentos y entregables que se obtendrán del workflow de diseño.

**1.6.3.5 Documentación de la implementación:** se incluyen los diferentes documentos y entregables correspondientes del workflow de implementación.

**1.6.3.6 Documentación de testing:** se incluyen los diferentes documentos, entregable y avances que se obtendrán del workflow de testing.

**1.6.3.7 Documentación de sprint review:** en este apartado es donde se estará completando toda la documentación que se vaya realizando a lo largo de todos los sprint review que se lleven a cabo.

**1.6.3.8 Documentación de sprint retrospective:** en este apartado es donde se estará realizando la documentación correspondiente de cada sprint retrospective que se vayan realizando a lo largo del proyecto**.**

**1.6.3.9 Minutas de las dailys:** incluyen toda la documentación que se genere en todas las dailys a lo largo de los sprints.

# **Gestión de la configuración a implementar**

### **Gestión de la configuración (SCM) del proyecto**

#### **Herramientas a utilizar para SCM**

Para la gestión de configuración del proyecto se subirán todos los documentos relacionados al mismo a una carpeta compartida de google drive. Solo el equipo de trabajo tiene acceso a este recurso privado. Se utilizarán como herramientas de trabajo toda la suite de google (drive, docs, sheets, slides, forms, google integration services, etc.), además de otros softwares externos para diagramas particulares (Enterprise Architect, Diagrams.net, StarUML, Wbs schedule pro, Navicat).

El versionado se realizará utilizando las herramientas de seguimiento y versión de Google, además de guardar una copia por cada versión finalizada de cada documento. Además, todas las versiones entregables de cada documento serán añadidas a una carpeta compartida por la cátedra, donde se hará la entrega formal de los mismos. El control y seguimiento de estas versiones se podrá ver en el apartado de "Historial de Revisiones" de cada documento.

#### **Procedimiento formal de cambios**

Los cambios serán debatidos formalmente en reuniones del equipo utilizando la plataforma elegida (Discord), donde debatiremos y corregiremos los documentos antes de realizar su entrega formal.

Durante la edición de cada documento se realizan comentarios y sugerencias utilizando las propias herramientas y modos de sugerencia de cada aplicación, además de notificar las mismas (y las dudas) mediante los canales de comunicación creados en el servidor de Discord. Para mensajería informal e instantánea se utiliza Telegram, no obstante, toda información importante y formal será siempre ordenada y enviada utilizando los canales mencionados previamente.

La comunicación de cada entrega de uno o más documentos (entregables) se realizará con un correo formal a la cátedra, siguiendo el formato dado por los mismos.

#### **Roles e integrantes del comité**

El comité de gestión de cambios será (a excepción de alguna eventualidad particular) formado por todos los miembros del equipo.

Todo el equipo formará parte del mismo con el rol de desarrollador (como se mencionó previamente), a excepción del líder del equipo (TL) que será el encargado de organizar y mediar la reunión. El rol de TL será rotativo (junto con el de Scrum Master) cada 3 sprints.

#### **Reglas de nombrado de los ítems de configuración**

El recurso compartido de google drive (repositorio) será gestionado y organizado en un árbol de carpetas, donde cada entregable tendrá su propia carpeta con el formato "<numero\_entregable> <nombre\_entregable>", y dentro de ella estarán los archivos de dicho documento (cada versión tendrá su propio archivo para guardar un registro histórico). El formato de los archivos será "<numero\_entregable> <nombre\_entregable> - V <version>".

#### **Plantillas de formularios**

Todos los formularios formales serán creados en base a plantillas, cuyos archivos originales serán almacenados en el recurso compartido (Google Drive) para permitir la reutilización de las mismas.

*Nota: esto solo aplicará a eventuales formularios de gestión del proyecto. A continuación, se explica el SCM del proyecto.*

#### **Procesos de auditoría**

Todos los documentos entregados pasarán por una revisión realizada por el equipo completo, junto con una objetiva búsqueda de títulos y contenidos mínimos requeridos en cada documento, es decir, se controlará que todos los contenidos requeridos estén presentes y detallados en el documento.

### **Gestión de la configuración (SCM) del producto**

#### **Herramientas a utilizar para SCM**

Utilizaremos Jira como herramienta para gestionar el proyecto en un tablero Scrum, que, a su vez, estará complementada con repositorios en BitBucket y gestión de documentos (y base de conocimientos) en Confluence. Estas herramientas nos brindarán la posibilidad de implementar SCRUM de forma correcta y más organizada, además de que todas ellas están muy bien integradas entre sí dado a que pertenecen a la misma compañía.

Para el deploy se utilizarán Pipelines con Heroku, teniendo un deploy de desarrollo y un deploy de producción para los productos Web y Backend, además de un entorno en Expo para el desarrollo en React-Native.

Como herramienta de control y análisis del código se utilizará Sonarqube en cada repositorio.

Se utilizarán herramientas en local para distintos fines, como herramienta de visualización del árbol Git (Sourcetree, Git Kraken, Git-Lens), IDEs (como Visual Studio Code o PyCharm), gestores de SQL (como PgAdmin, Navicat), herramientas de gestión y análisis de APIs Rest (como Postman o Insomnia), entre otros.
Todas las herramientas anteriormente mencionadas poseen licencia de uso gratuito (por lo que no hay necesidad de realizar la compra de ninguna), aunque no se descarta la posibilidad futura de mejorar el plan de los entornos de Heroku.

Durante el desarrollo, todos los miembros del equipo serán agrupados en Atlassian Teams según sobre cuáles productos trabajarán (backend, la web y la mobile), pudiendo un miembro del equipo estar en más de una subdivisión a la vez. Cada miembro podrá asignarse las tareas que desee hacer en base a su subdivisión y tendremos tres repositorios, uno para backend, uno para el frontend mobile y otro para el frontend web.

### **Reglas de nombrado de los IC**

Los ítems de configuración del producto serán definidos todos en el Backlog del Producto del Scrum Board de Jira. Dicha herramienta realiza el nombrado automatizado de toda incidencia o sub-incidencia que se agregue. El formato de nombrado automatizado está configurado para que sea "CC-<número de incidencia> <titulo incidencia>".

Al momento de desarrollar cada incidencia se abrirá una nueva rama en el repositorio relacionado, que derive desde la rama de desarrollo, y cuyo nombre sea igual al ID de la incidencia, de esta forma todos los servicios de Atlassian reconocen automáticamente la incidencia y las relacionan entre sí.

En caso de que el desarrollo de las incidencias produzca como entregable un documento (por ejemplo, las Spikes de investigación), se realizará una página en Confluence con dicha información y con un nombre que inicie con el ID de dicha incidencia.

Las reuniones de Scrum, de equipo y con la cátedra producen entregables que serán documentados en páginas agrupadas dentro de categorías en dicho Confluence, la regla para nombrado es (además de colocar cada página dentro de la categoría correspondiente) mantener el formato "<fecha> | <Nombre>" donde <fecha> es en el formato americano (YYYY-MM-dd) para facilitar su ordenamiento y búsqueda.

### **Procedimiento formal de cambios**

Los cambios que refieran al código de cada uno de los productos los desarrollará el responsable asignado a cada incidencia (pudiendo pedir ayuda o colaboración a los demás miembros) en una nueva rama que derive de la rama "dev". Una vez que los cambios estén finalizados dicho responsable ejecuta Sonarqube en local para asegurar la calidad del futuro entregable. Cuando la incidencia está completamente resuelta se publica un PR en el repositorio de BitBucket de dicho producto donde se solicita hacer Merge de dicha rama con la rama Dev. El PR puede ser declinado, aprobado o comentado por los demás participantes de dicho repositorio. Para poder realizar el Merge las condiciones (configuradas en BitBucket como restricciones) es que al menos un miembro (que no sea quien creó el PR) apruebe los cambios, que no esté declinado el PR y que no haya conflictos con el Merge.

Al finalizar el sprint (y durante el mismo) se realizan tareas de QA (como correr unit test, integration tests, análisis de code-smells, pair reviews y ejecución de Sonarqube) para garantizar que la rama "Dev" esté sana. Si la rama está correcta y los entregables son aceptados, entonces toda la rama podrá tener Merge con "Master", este merge deberá ser mediante un PR con previas aprobaciones.

Con respecto a las incidencias que producen documentos, para los documentos de reuniones entonces el Scrum Master es el encargado de crearlos, editarlos y mantenerlos (en un principio las minutas de reuniones se crean con toda la información de la misma, y rara vez son editados). Los demás miembros pueden opcionalmente (o a petición del SM) revisar dichos documentos y solicitar cambios. Por otro lado, para los documentos que integren la base de conocimientos (reporte de issues, soluciones, resultados de investigaciones) serán tratados todos en reuniones donde estarán presentes los miembros pertenecientes al Atlassian Team afectado. Estas reuniones se realizan para la revisión de los mismos al momento de publicarlos y modificarlos.

### **Roles e integrantes del comité**

Dependiendo de los afectados por cada entregable se realizarán reuniones con un subconjunto de miembros afectados, donde todos serán desarrolladores, pero también tendrán el rol de responsables de sus incidencias asignadas. Para mediar y organizar las reuniones, además de realizar la documentación (registro y minuta) de la misma, deberá estar siempre presente el Scrum Master.

### **Plantillas de formularios**

Para todos los formularios repetitivos (como las minutas de reuniones) se generaron plantillas en una categoría especial de Confluence, de modo tal que cada vez que se quiera generar una nueva página en el mismo ya se encuentren predefinidas las plantillas necesarias.

#### **Procesos de auditoría**

Al finalizar el sprint (y durante el mismo) se realizan tareas de QA (como correr unit test, integration tests, análisis de code-smells, pair reviews y ejecución de Sonarqube) para garantizar que la rama "Dev" esté sana. Si la rama está correcta y los entregables son aceptados, entonces toda la rama podrá tener Merge con "Master", este merge deberá ser mediante un PR con previas aprobaciones.

Para garantizar que los formularios de Confluence posean los contenidos mínimos, todo nuevo formulario se realizará en base a las plantillas generadas previamente donde ya está detallado todo el contenido necesario.

Para controlar el desarrollo del producto las incidencias poseen criterios de aceptación que deben cumplirse, además de que los test no pueden finalizar en estado de error y la cantidad de issues (code smells, warmful lines, unused lines, coverage alerts) de Sonarqube será monitorizada en cada Sprint.

### 5. Plan de gestión de las comunicaciones

## **Requisitos de comunicación de los stakeholders**

Para los diferentes stakeholders existen diferentes necesidades de información. Las mismas se detallan a continuación:

- **Stakeholders paciente:** la información por la que más van a estar interesados es en la de avances en la funcionalidad del producto, opciones de detección y notificación a los responsables asociados a su usuario.
- **Stakeholders médico:** los médicos van a estar más interesados en la información de avances de cómo se detectan las convulsiones, si los criterios que se están tomando están siendo los correctos para ser considerado convulsión, que la detecte de forma correcta y en la generación de los informes con los datos capturados durante una.
- **Stakeholders responsable:** la información por la que más van a estar interesados en los avances del producto en el apartado de la detección de convulsiones y notificaciones para ellos de que su paciente asociado está teniendo una convulsión.
- **Stakeholders profesores de cátedra:** la información que van a estar buscando los profesores de cátedra se centra en los avances del proyecto durante las primeras etapas y una vez definido el proyecto buscarán tener más información del avance del producto en general.

# **Canales de comunicación**

Para nuestro proyecto tendremos presentes 55 potenciales canales de comunicación, pero esto en un futuro puede cambiar debido a que pueden llegar a aparecer nuevos stakeholders o pueden irse algunos de los que ya están en nuestro proyecto.

Se determinó la cantidad de canales potenciales de comunicación mediante la fórmula:

### *(n x (n-1))/2*

donde *n* es igual al número de stakeholders del proyecto, que en nuestro caso es de, momentáneamente, 11 ( 3 médicos, 2 profesores, 2 pacientes y 4 responsables).

Sin embargo, en la práctica no se utilizarán estos 55 canales debido a que no todos los stakeholders se comunican entre sí. Tendremos en cuenta 17 canales de comunicación entre los stakeholders y un determinado miembro del equipo designado para llevar a cabo las comunicaciones.

Por otro lado, como el equipo consta de 5 miembros, contaremos con 10 canales de comunicación internos.

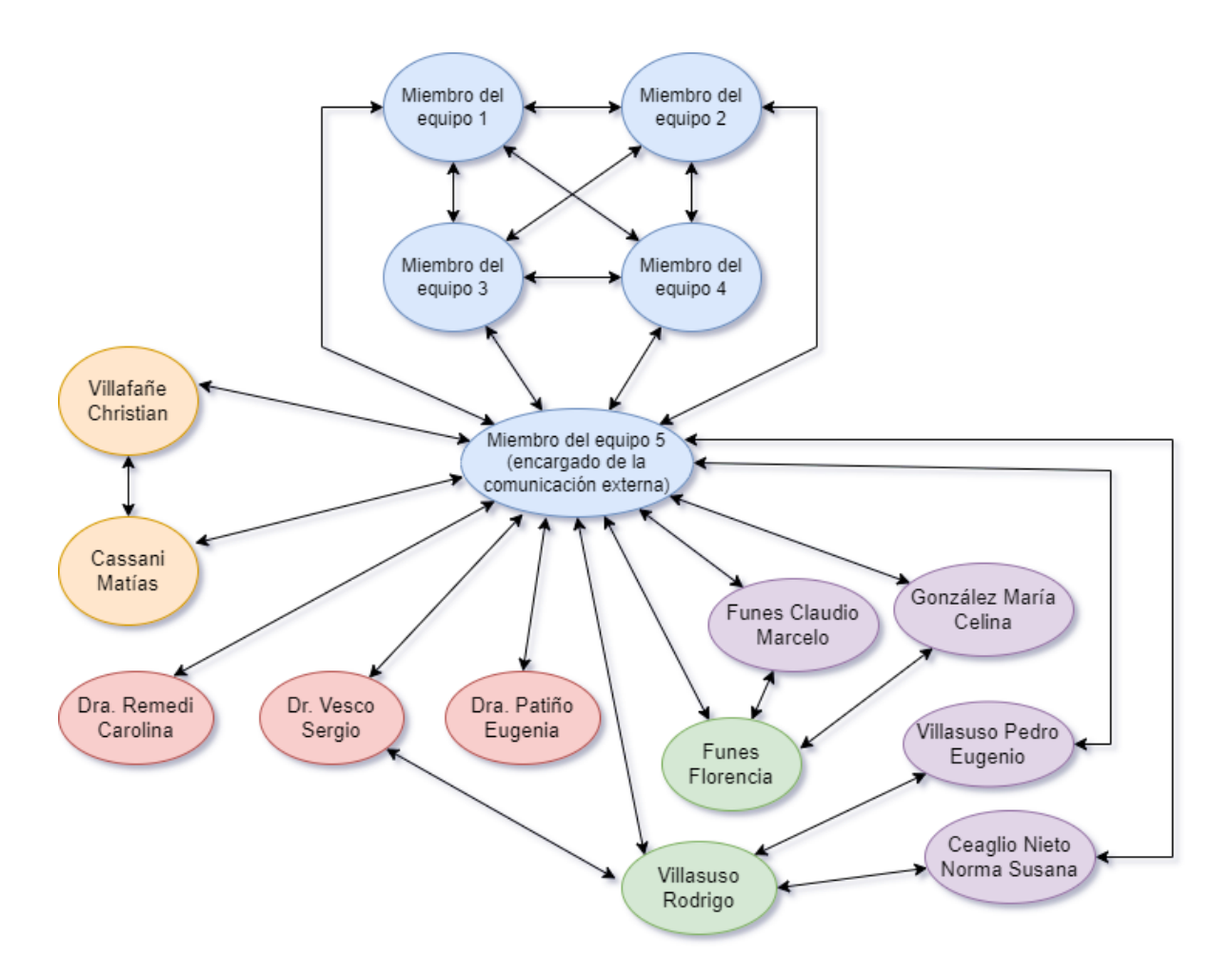

Representación por colores:

- Azul: miembros del equipo.
- Naranja: profesores de la cátedra.
- Rojo: médicos especialistas.
- Verde: pacientes que sufren convulsiones.
- Lila: responsables de los pacientes.

## **Formato y contenidos del tipo de información**

Actualmente se cuenta con un formato para la comunicación con parte de los interesados, los docentes de la cátedra. La comunicación extra áulica se realiza por medio de emails con el docente Christian Villafañe (cvillafane@gmail.com). A través de email se realizan consultas sobre la cátedra, se coordinan reuniones de consulta y se le informa al docente cada vez que se realiza una entrega de documentación del proyecto a la carpeta de drive que ha sido asignada para el equipo. El formato con el que contamos respecta al asunto del mail: <<CÁTEDRA>> <<AÑO>> <<FACULTAD>> <<GRUPO>>, en nuestro caso: <<PF 2022 UTN FRVM GRUPO 2>>

Por otro lado, la documentación formal que pertenece a la cátedra, la cual incluirá los planes de la gestión del proyecto, debe contar con una carátula con los integrantes del equipo, los docentes, e información relacionada a la materia y a la entrega, como se muestra a continuación:

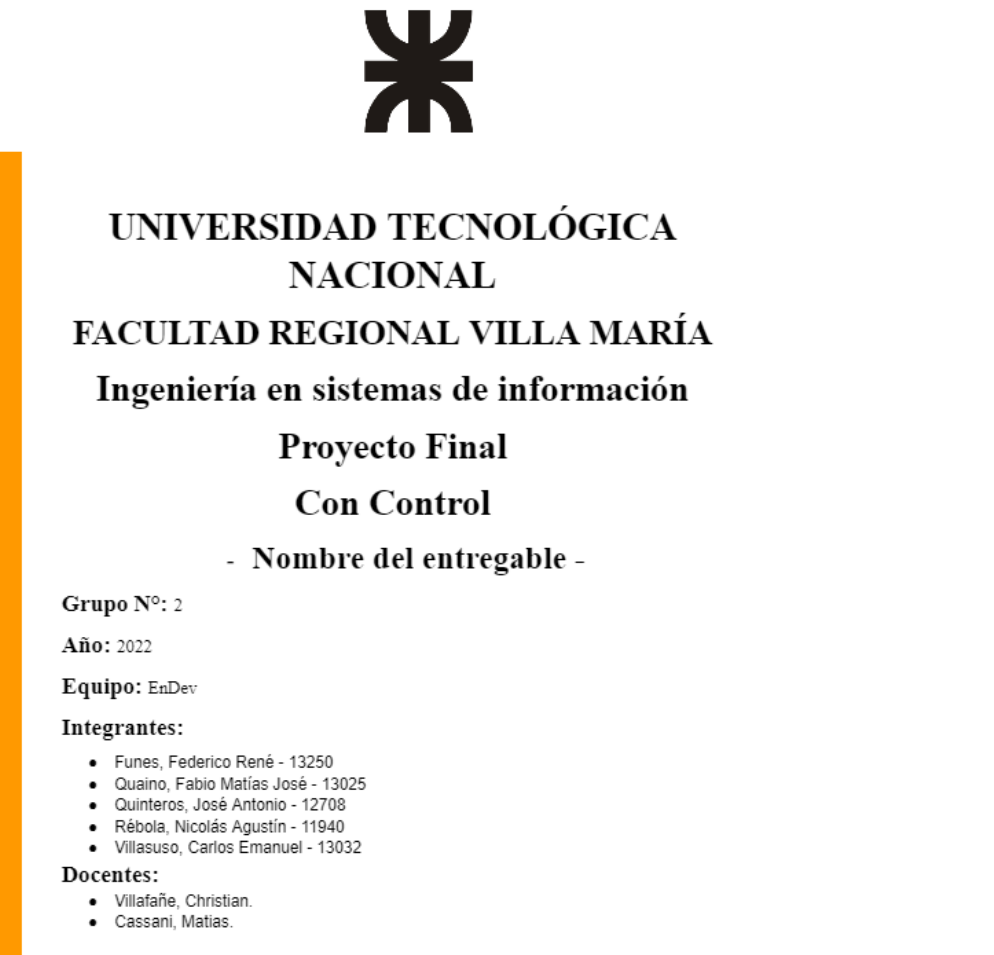

Fecha de entrega: -

Además, el documento debe tener un índice, texto justificado, con fuente arial tamaño 12, y al final debe contar con un historial de revisiones como se muestra a continuación:

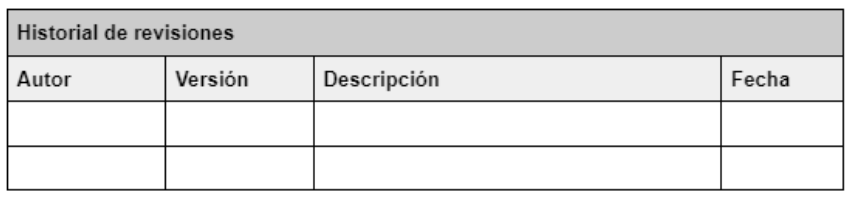

En el futuro se pueden crear y agregar formatos para la comunicación con el resto de los interesados.

## **Personas responsables de comunicar**

El grupo de desarrollo compartirá la responsabilidad de comunicar la información a los interesados, quien comparte la información en cada ocasión particular se irá rotando entre los miembros del equipo. Para reuniones donde se muestren avances del proyecto a los interesados se implementará dicho método rotativo. Para reuniones o comunicaciones que no estén previstas con los interesados, el Scrum Master será el encargado de asignar un miembro del equipo para realizar dicha comunicación.

## **Responsables de autorizar, compartir o comunicar información confidencial**

El integrante del grupo que estará ocupando este rol para la autorización y comunicación de la información que sea considerada como confidencial estará siendo ocupado por el scrum master correspondiente del sprint por el que se esté transitando en ese momento.

Mientras que las personas que recibirán dicha información confidencial serán los miembros del grupo de desarrollo y los stakeholders médicos.

## **Tecnología de las comunicaciones a utilizar**

En cuanto a la tecnología a utilizar se realizará mayoritariamente de manera online a excepción de las comunicaciones formales que deban realizarse a los profesores de la cátedra y eventuales reuniones con los interesados.

Las comunicaciones entre los miembros del equipo se llevarán a cabo mediante aplicaciones de mensajería como lo son telegram y discord.

El equipo cuenta con un grupo de telegram donde se realizan comunicaciones informales relacionadas a la organización del trabajo. Por otro lado, se cuenta con un grupo de discord el cual está configurado por equipos, cada uno con diferentes canales de comunicación de chat y voz, contando con un canal de "mensajes destacados" donde se realizarán las comunicaciones importantes y/o urgentes ya sea para todo el equipo o para un subequipo en particular.

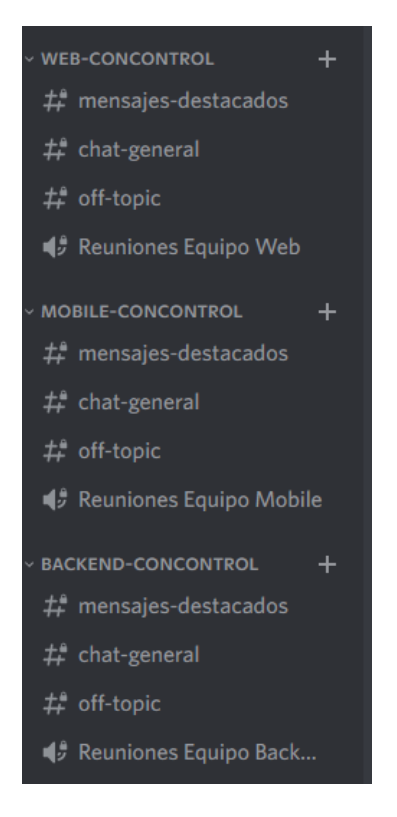

Estas herramientas fueron seleccionadas por el equipo debido a que todos los miembros poseen conocimientos sobre su forma de uso y al ser tecnologías actuales y versátiles se mantendrán durante todo el proyecto.

En cuanto a la comunicación con los stakeholders médicos, ésta se llevará a cabo utilizando la aplicación Whatsapp, mediante la cual un determinado miembro del equipo podrá enviar comunicados, realizar consultas y coordinar reuniones. Por otro lado, esperamos realizar reuniones presenciales con el personal de la salud, donde se mostrarán avances y obtendremos ideas o cambios respecto al producto.

Para la comunicación con los profesores de la cátedra se realizará la documentación requerida y será almacenada en Google Drive, notificando actualizaciones o cambios mediante mensajes de email.

Algunas herramientas clave dentro de los documentos para la documentación formal serán el EDT, el Scope Statement y el Cronograma del proyecto, los cuales serán la base para planificar y monitorear el avance del equipo, por lo tanto, deberán ser actualizadas constantemente y estos cambios deberán ser notificados a todo el equipo.

Para el desarrollo del producto se utiliza la suite de Atlassian, la misma está configurada para enviar notificaciones vía email a los integrantes de cada equipo cuando se produce un cambio. Dentro de la suite de programas se utiliza Jira para la gestión de SCRUM y desarrollo del producto, Confluence para la documentación y base de conocimientos del mismo, y por último BitBucket para los 3 repositorios (backend, web y mobile) de los productos.

## **Frecuencia de la comunicación**

Las frecuencias de las comunicaciones van a ir variando con respecto al stakeholder con el que se tendrá que realizar la comunicación:

- **Stakeholders paciente:** las comunicaciones con estos stakeholders será para mostrar grandes avances, por lo que las comunicaciones serán después de 1 a 2 meses.
- **Stakeholders responsable:** al igual que los stakeholders pacientes estas comunicaciones también serán después de 1 a 2 meses.
- **Stakeholders médicos:** en el caso de los médicos para las comunicaciones que se llevarán a cabo serán eventuales teniendo que adaptarnos según la disponibilidad de los mismos, llegando a ser 2 o 3 comunicaciones a lo largo del proyecto.
- **Stakeholders profesores de cátedra:** las comunicaciones que se estarán realizando con los profesores de cátedra serán 1 vez por semana, siempre mostrando avances tanto de proyecto como producto.

## **Proceso para actualizar las comunicaciones**

Para realizar el proceso de actualización de las formas de comunicación entre los stakeholders, en primer lugar en el caso de los interesados o encargados de desarrollar tanto el proyecto como el producto, la actualización de la comunicación entre ambos se realizará con previa comunicación y coordinación de todo el equipo debido a que todos ellos tienen que estar de acuerdo en dicha decisión.

Con respecto a los profesores de la cátedra, la actualización de la comunicación entre estos y el equipo de trabajo se realizará o bien de forma presencial o a través de intercambios de emails, pero siempre con el consentimiento de todas las partes. De forma similar ocurre con la comunicación entre los desarrolladores y los pacientes, médicos y responsables, ya que dicha actualización se realizará con el consentimiento de todas las partes, pero ésta se podrá realizar de forma presencial o a través de una call donde se encuentren todas las personas afectadas a dicho cambio.

## **Tabla de comunicaciones y método de distribución**

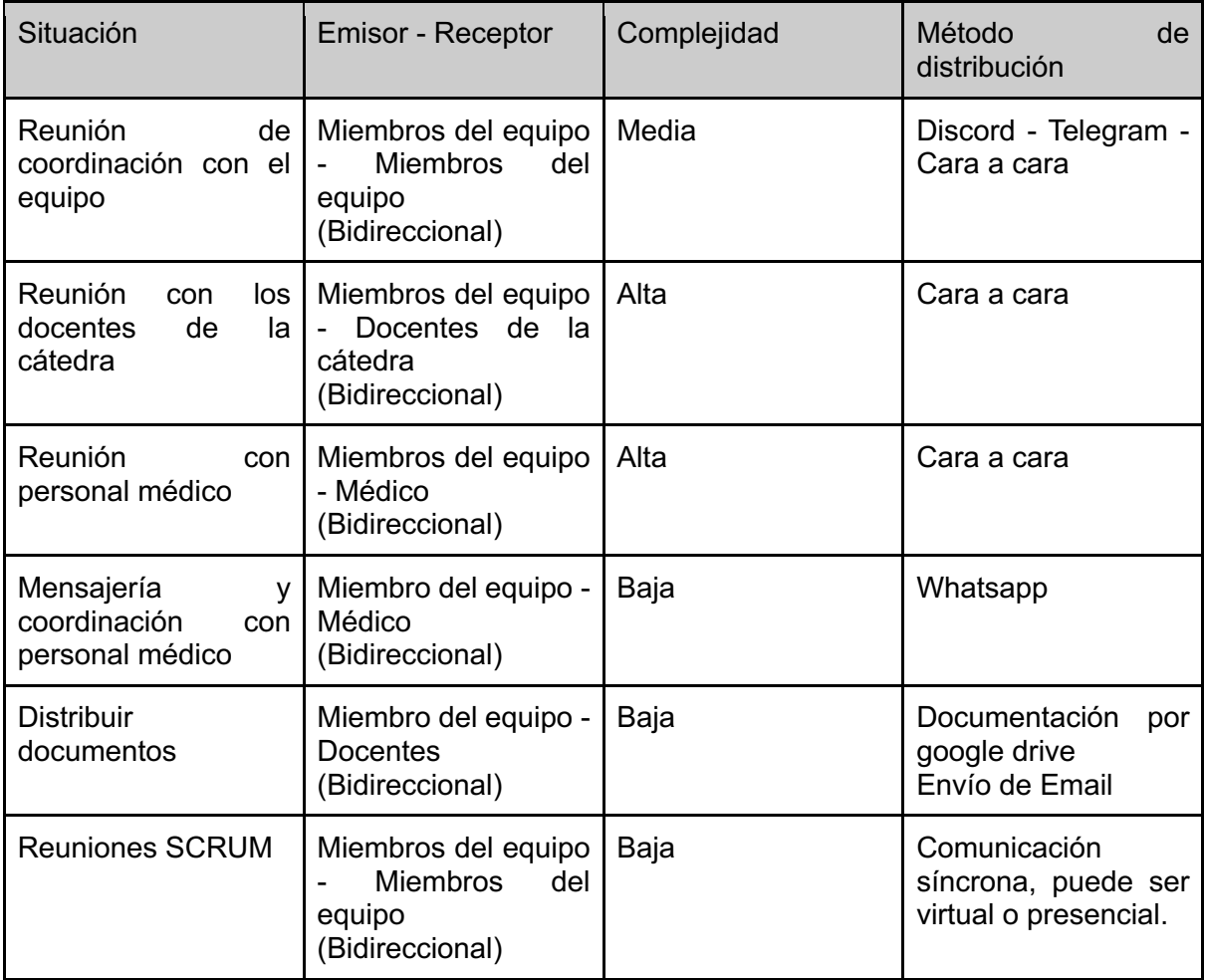

## 6. Plan de gestión de los riesgos

## **Metodología a utilizar**

Se utilizarán los estándares globales de gestión de los riesgos recomendada por el Project Management Institute (PMI®) cuyos procesos se explicitan en la Guía de los Fundamentos de la Dirección de Proyectos (PMBOK®).

Para la identificación de riesgos se acordó realizar talleres de trabajo integrado por todo el equipo de desarrolladores multidisciplinarios del proyecto. El quipo no llevará a cabo el análisis cuantitativo, debido a que este requiere de software dedicado a esto, mucho conocimiento sobre el desarrollo e interpretar modelos de riesgo. Además, dicho análisis consume tiempo y costos adicionales. Se utilizará, además, la matriz de probabilidad e impacto como herramienta de evaluación de los riesgos.

# **Equipo de gestión de riesgos**

El equipo conformado para gestionar los riesgos estará compuesto por todo el equipo de desarrollo del proyecto dado que así tendremos la posibilidad de definir cada uno de los riesgos de forma conjunta y llegar a un acuerdo entre todo el equipo sobre que es considerado un riesgo y que no, y la manera con la que se tratará cada uno de ellos. Los encargados de cada riesgo que requiera acciones estarán detallados en el registro de riesgos.

## **Definición de la probabilidad**

Los valores que tendrán las diferentes probabilidades de ocurrencia la manejamos con valores porcentuales de 0 a 100, siendo:

- 1. Muy baja (menor a 10%)
- 2. Baja (entre 10% y 25%)
- 3. Media (entre 25% y 50%)
- 4. Alta (entre 50 % y 75%)
- 5. Muy alta (mayor a 75%)

## **Definición del impacto**

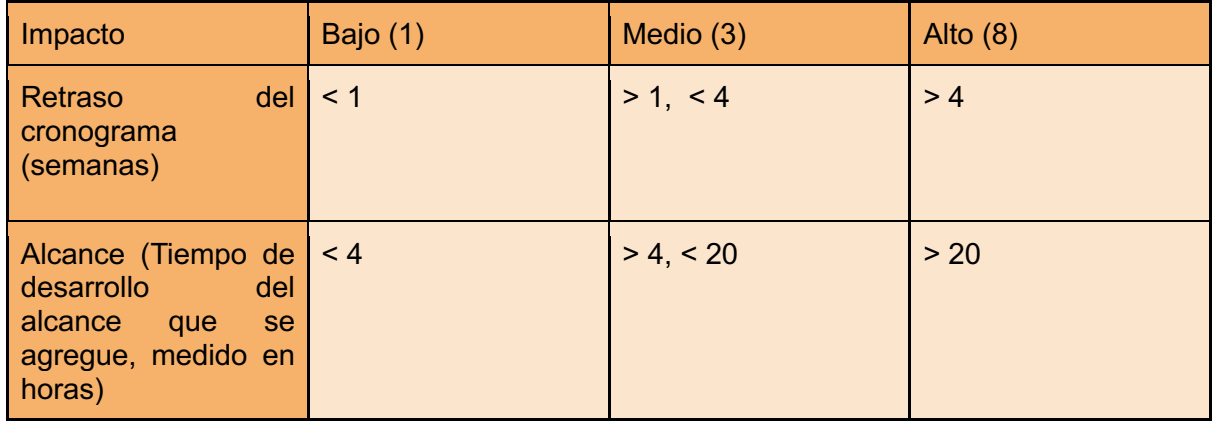

# **Matriz de riesgo**

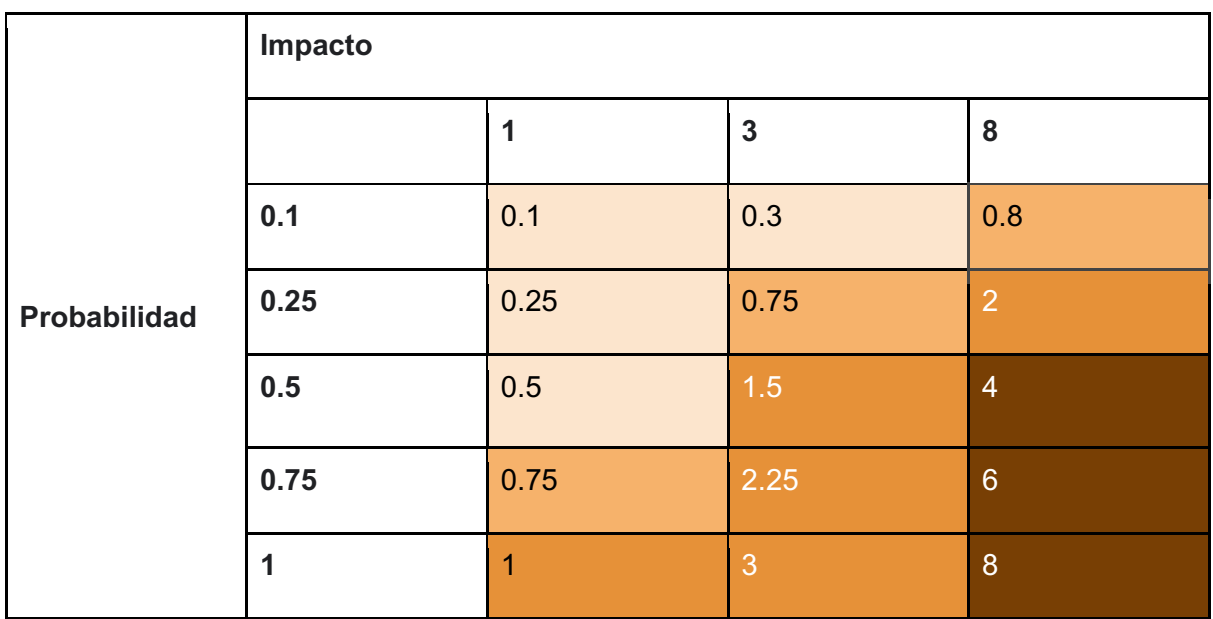

# **Categorización de las estrategias**

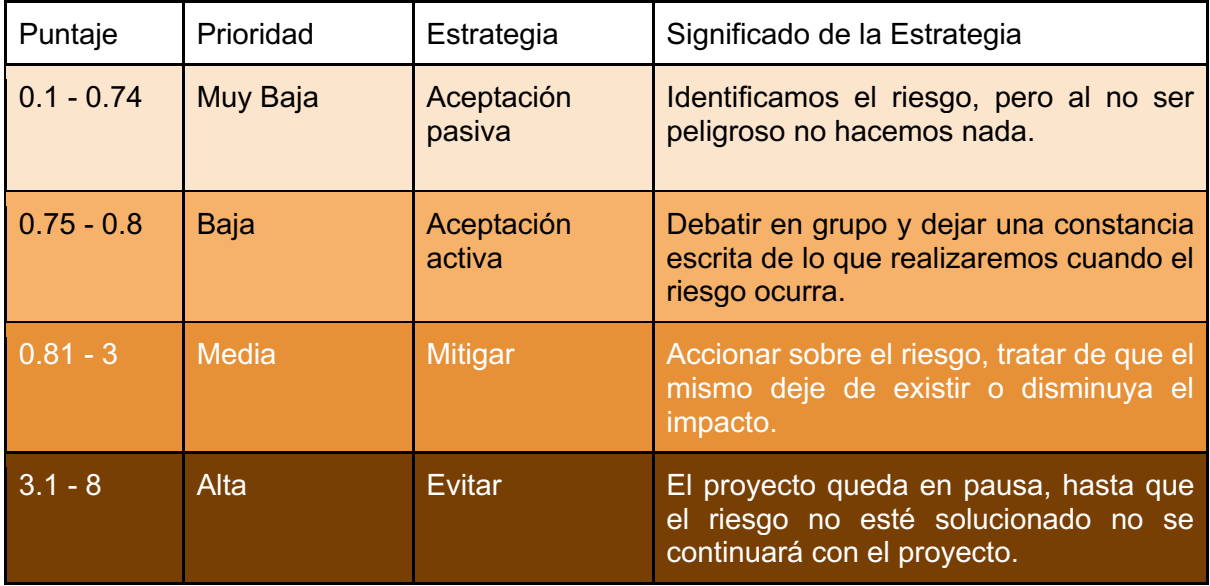

# **Categoría de riesgos**

Utilizaremos una estructura de desglose de riesgos con las categorías que se muestran a continuación.

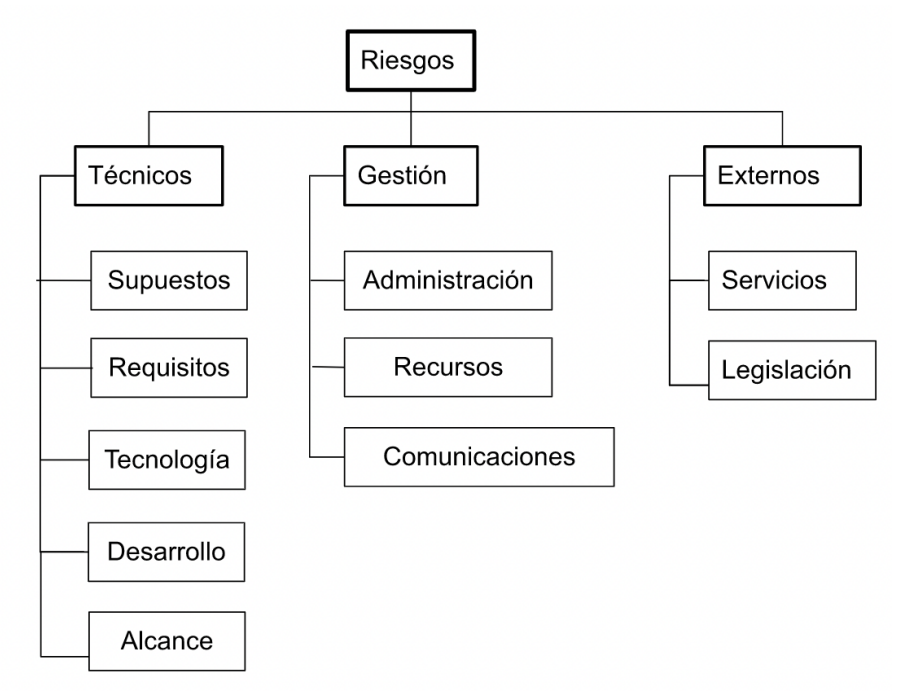

# **Formato y contenido del registro de riesgos**

Se actualizará en una plantilla con los contenidos que se presentan a continuación:

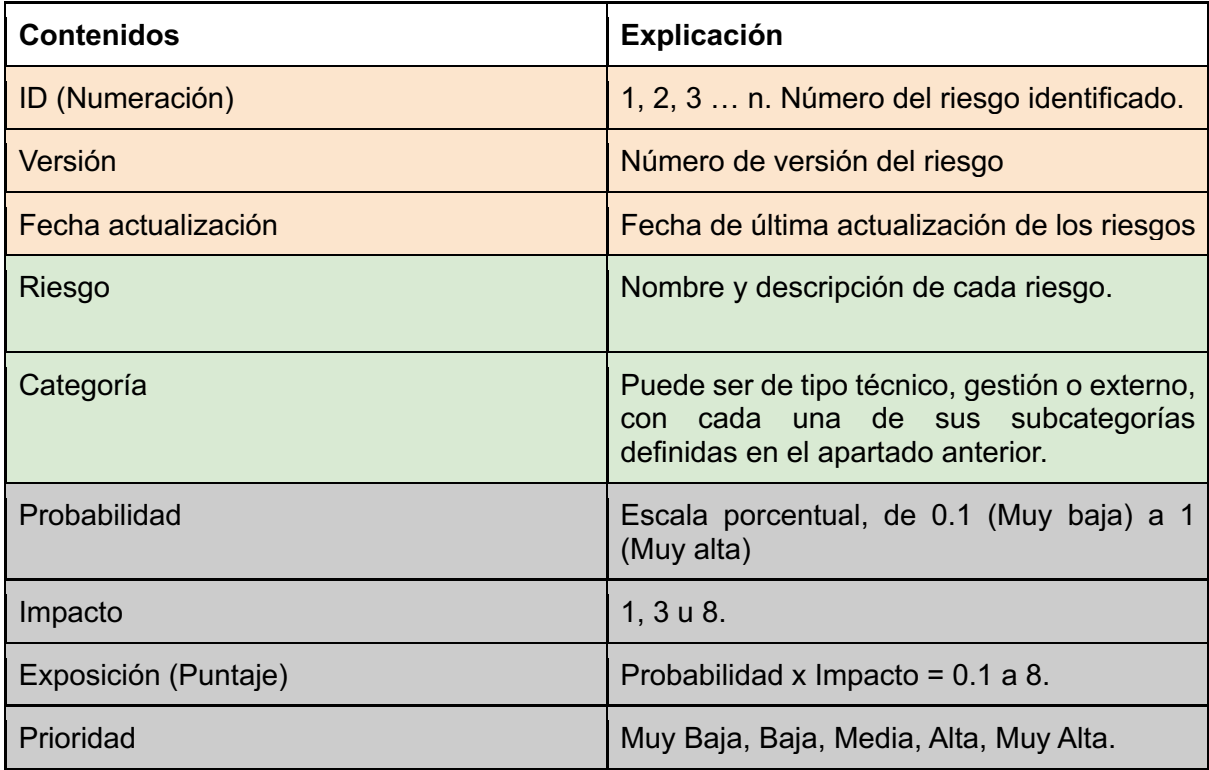

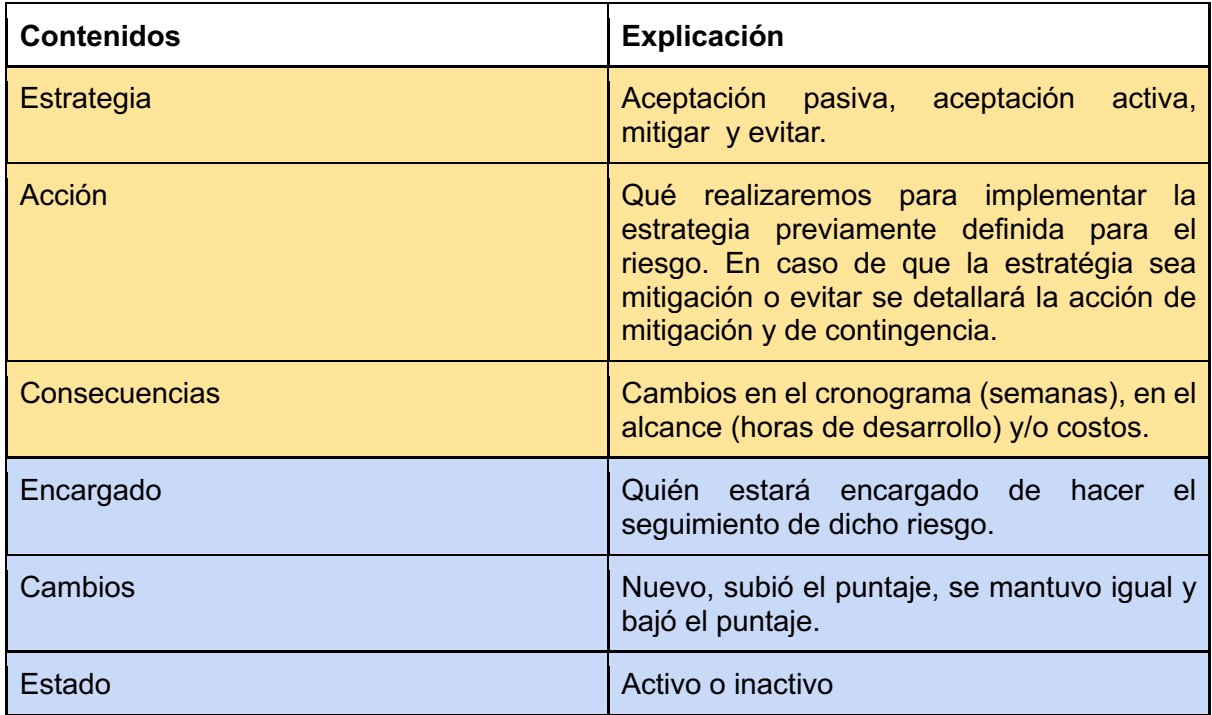

## **Monitoreo**

Durante el proceso de monitoreo se realizará un control y revisión del plan de gestión de manera **mensual** para saber si hay que aplicar alguna actualización en el mismo durante el avance del proyecto.

## 7. Estudio del impacto ambiental del proyecto

# **Introducción**

En este documento se presentan los resultados de analizar el impacto potencial de la ejecución de nuestro proyecto de grado y el desarrollo del producto ConControl, con el objetivo de anticipar, evitar y/o eliminar el impacto ambiental adverso y potenciar el impacto favorable. Se considera impacto ambiental a las alteraciones que induce una actividad humana sobre el medio ambiente. En este caso, la actividad humana es el desarrollo y uso del producto ConControl.

# **Evaluación ambiental**

La evaluación ambiental es un conjunto de herramientas de gestión ambiental que permiten comprender el ambiente y tomar decisiones informadas al momento de llevar a cabo un proyecto o iniciativa. Es importante debido a que permite incorporar, verificar y gestionar una iniciativa de desarrollo, considerando los compromisos, objetivos y lineamientos ambientales de una manera práctica, tangible y territorial.

La evaluación ambiental se implementa a través de un conjunto de herramientas y procedimientos que son clasificados según su propósito. Algunos de estos procedimientos son la **Evaluación de impacto ambiental (EIA)** y la **Evaluación ambiental estratégica (EAE)**.

## **Evaluación de impacto ambiental (EIA)**

Es el procedimiento que permite identificar, predecir, evaluar y mitigar los potenciales impactos que un proyecto de obra o actividad puede causar al ambiente en el corto, mediano y largo plazo; siendo un instrumento que se aplica previamente a la toma de decisión sobre la ejecución de un proyecto. Sus objetivos son:

- Determinar la viabilidad ambiental de un proyecto para la toma de decisiones.
- Promover la participación pública y la transparencia durante la planificación del proyecto y en la toma de decisiones.
- Prevenir y gestionar adecuadamente el impacto ambiental y social asociado a un proyecto.

### **Leyes implicadas**

El proyecto ConControl debe llevarse a cabo mediante el cumplimiento de la Ley 25675 sobre política de impacto ambiental nacional, la cual detalla los siguientes temas:

- Presupuestos mínimos para el logro de una gestión sustentable y adecuada del ambiente.
- La preservación y protección de la diversidad biológica.
- La implementación del desarrollo sustentable.
- Principios de la política ambiental.
- Evaluación de impacto ambiental.

Para ver los artículos a mayor detalle acceda al siguiente enlace: http://servicios.infoleg.gob.ar/infolegInternet/anexos/75000-79999/79980/norma.htm

## **Efectos negativos en el medio ambiente**

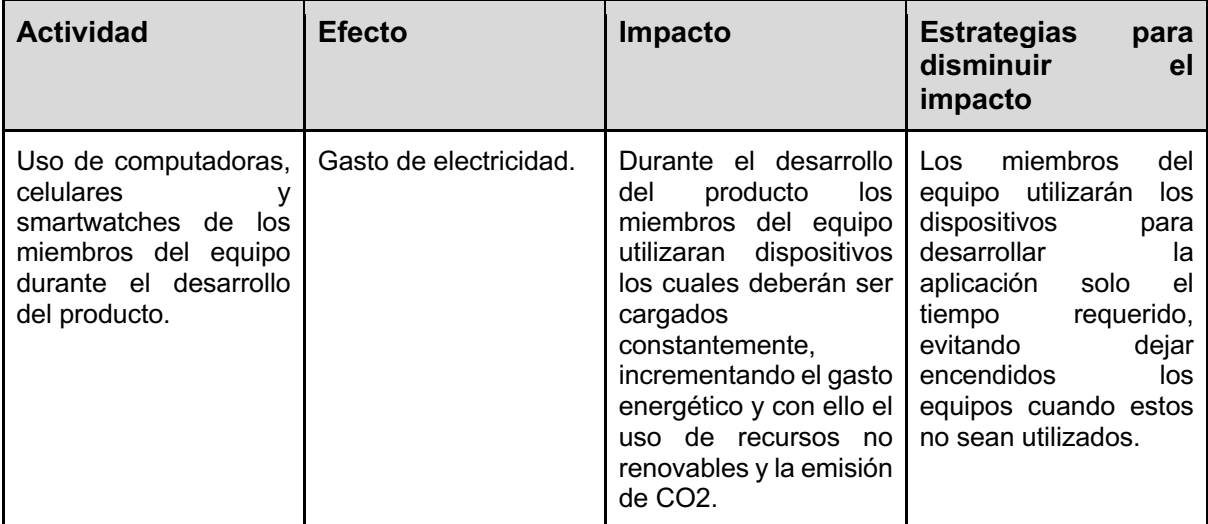

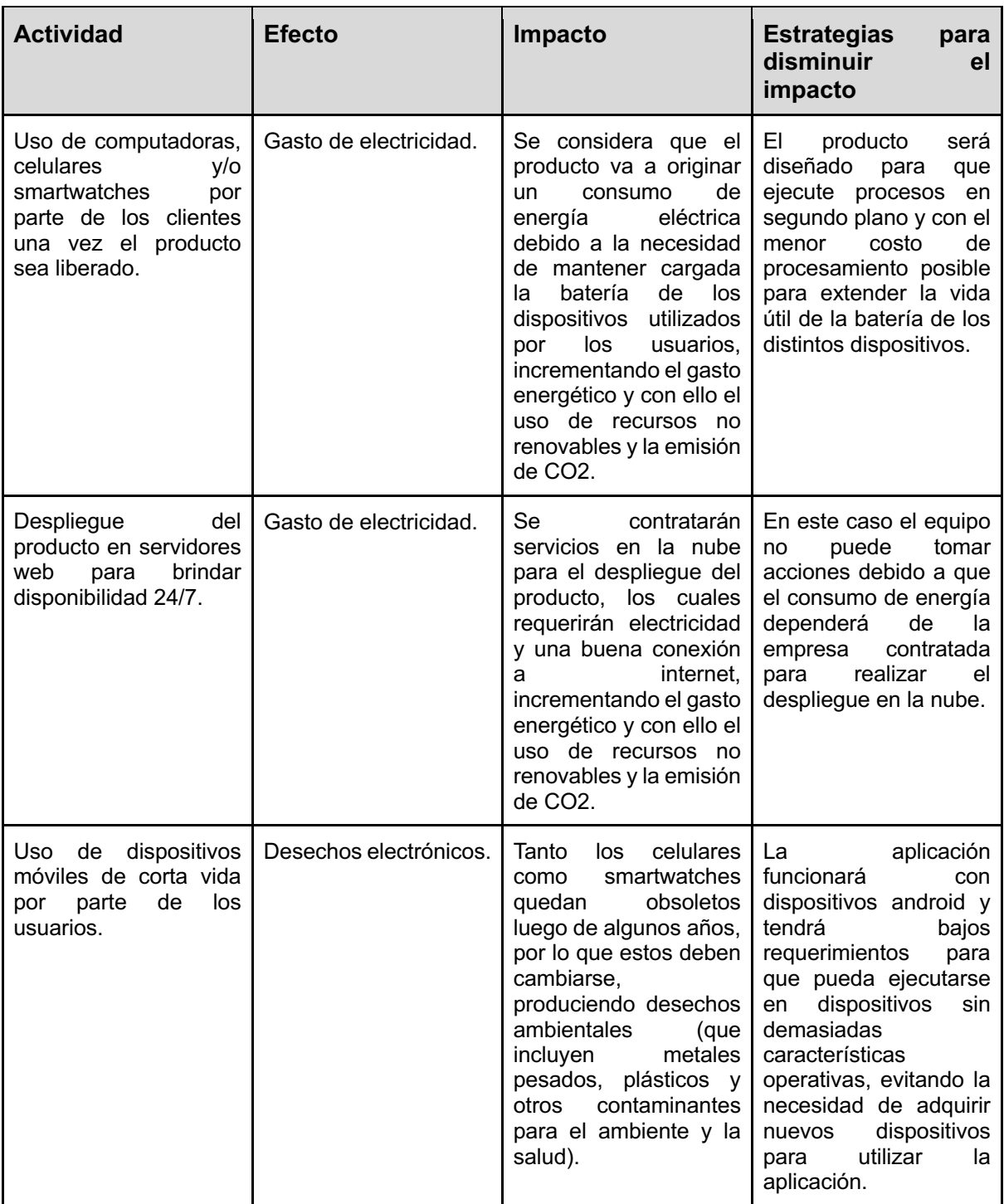

# **Efectos positivos en el medio ambiente**

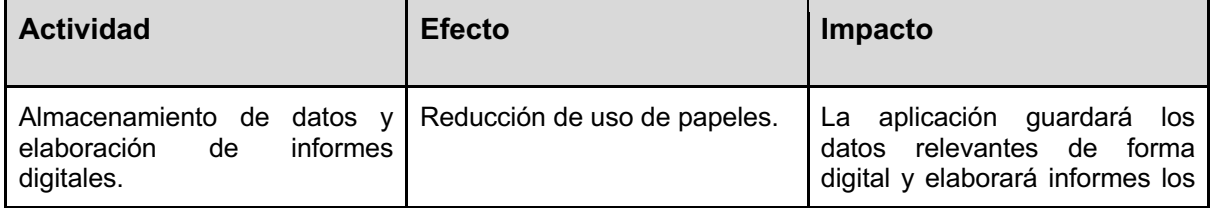

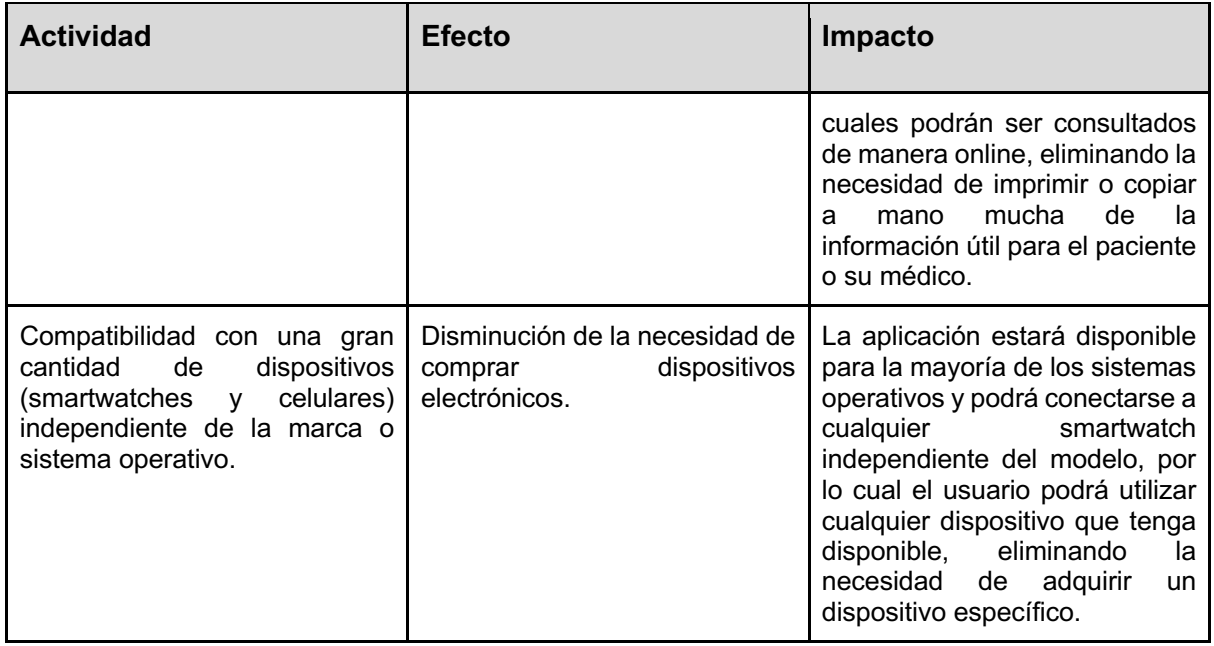

## 8. Métricas del proyecto

A continuación, se presentan las métricas que el equipo obtuvo a lo largo del proyecto basándose en las horas trabajadas y guardadas en el tablero de Jira. Consideramos que éstas han sido herramientas muy útiles para conocer el desempeño del equipo a lo largo del transcurso del proyecto.

## **Horas trabajadas**

El equipo cuenta con un total de **934 horas trabajadas en el proyecto**, las cuales se distribuyen acorde al siguiente gráfico:

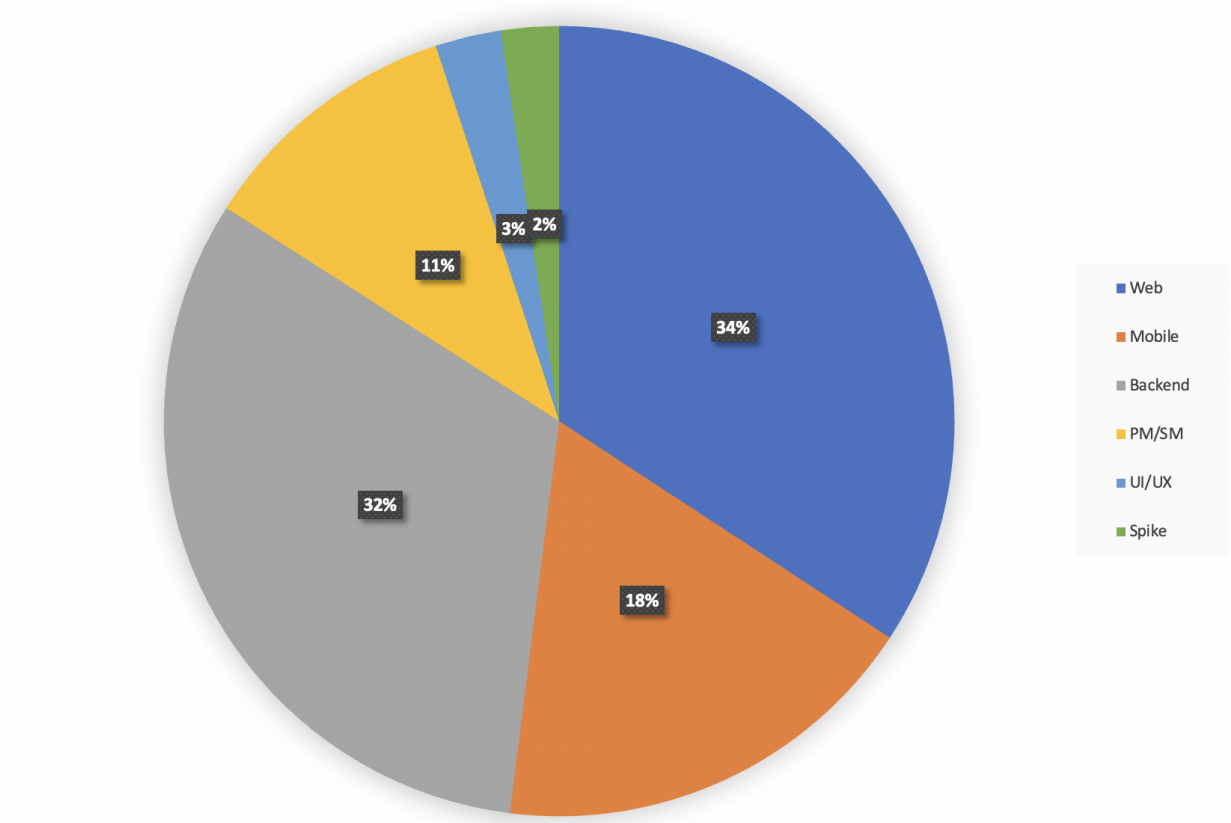

Distribución de Trabajo

## **Diagrama de flujo acumulado**

Este diagrama nos permite visualizar el estado de las incidencias a lo largo del tiempo. Puede ser útil para ver el progreso general del proyecto y para identificar cuellos de botella.

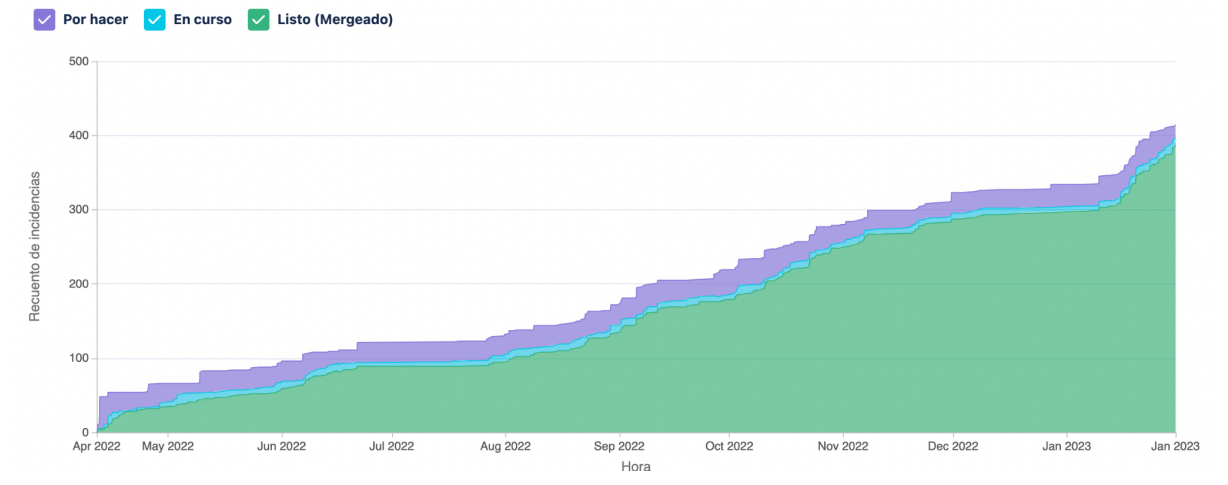

## **Velocidad del equipo**

Éste gráfico nos permite visualizar la cantidad de trabajo realizado por el equipo (medido en horas) en cada iteración (sprint).

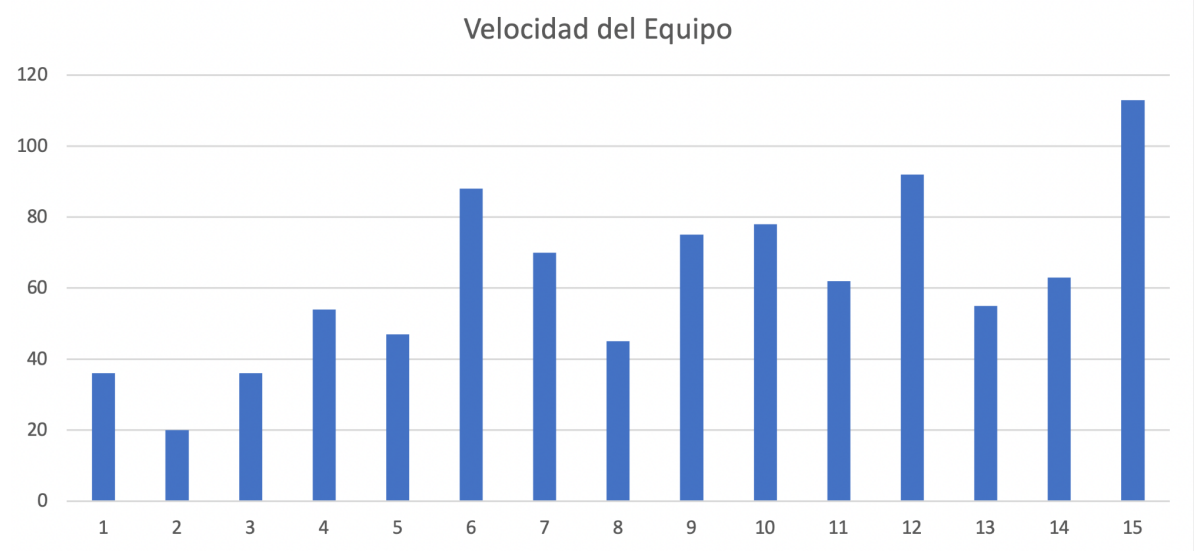

## **Rendimiento del equipo: Estimaciones vs Realidad**

En éste gráfico se puede evaluar la diferencia entre el tiempo estimado y el tiempo trabajado de cada sprint. Podemos ver que hasta el sprint 4 las estimaciones son poco precisas y se sobre estimaron muchas horas por varias razones, como por ejemplo el hecho de que éste es el primer proyecto que el equipo encara en conjunto. A partir de ese momento, si bien la cantidad de horas que se trabajaron fueron variando por múltiples razones (cursado, trabajo, personales, etc), podemos observar que las estimaciones mantuvieron una alta precisión.

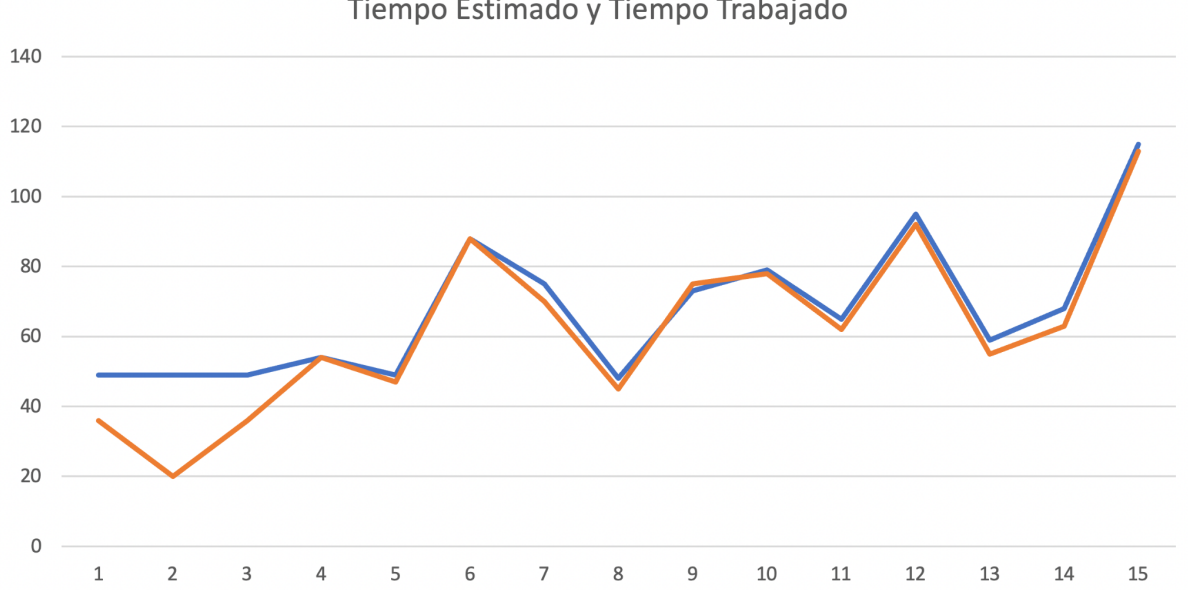

### Tiempo Estimado y Tiempo Trabajado

### 9. Lecciones aprendidas

En este apartado se encontrarán las lecciones aprendidas por el equipo, las cuales

identificamos y redactamos para la 3era exposición del proyecto ante la cátedra.

## **Organizar y dirigir proyectos**

El equipo considera que aprendió información útil y valiosa sobre cómo enfrentar un proyecto y dirigirlo comenzando desde su previa planificación y continuando con su desarrollo y presentaciones. Esto nos ayudó a comprender la importancia de la cátedra de proyecto final para nuestra formación como futuros profesionales.

## **Estimar sprints**

La metodología elegida nos sirvió para poner en práctica los conocimientos relacionados obtenidos a lo largo de la carrera y a través de la práctica y repetición mejorar cada vez más nuestras habilidades para estimar la cantidad de trabajo que podremos llevar a cabo en un período de tiempo (en nuestro caso 2 semanas).

## **Responsabilizarnos y colaborar en grupo**

Entendimos la necesidad de responsabilizarnos y comprometernos con el trabajo del proyecto, y cómo esto fue beneficioso para todo el equipo y para la velocidad a la que avanzamos. Si todo el equipo se esfuerza y se compromete, no hay problema al que no podamos enfrentarnos y sortear.

## **Documentar proyectos**

Comprendimos la importancia de tener una documentación correcta, completa, en tiempo y actualizada. Todo el trabajo realizado durante la cátedra para el proyecto nos permitió ver lo beneficioso de una buena documentación antes de encarar todas las etapas del proyecto. Cambiamos la mentalidad de verlo como un paso más o un requisito impuesto a verlo como una herramienta útil, que permite a todos tener la misma comprensión sobre el proyecto y poder consultarlos en el futuro para entender lo que se realizó.

## **Tecnologías utilizadas**

Profundizamos el conocimiento de tecnologías que ya usábamos y también adquirimos experiencia importante con otras que no habíamos utilizado antes, las cuales fueron necesarias a lo largo de distintas etapas del proyecto.

## **Conocimiento del dominio**

Trabajando para el proyecto adquirimos conocimientos del dominio los cuales fueron necesarios para que nuestro sistema sea útil y ayude a mejorar la calidad de vida de aquellas personas que sufren de episodios de convulsiones. Todo esto nos permitió comprender los desafíos que enfrentan a diario estas personas, sus familiares y sus allegados.

## 10 Documentación del producto

## **Presentación general del producto**

Desarrollaremos un producto enfocado al bienestar social, relacionado al ámbito de la salud, el cual será capaz de almacenar un historial de episodios de convulsión de cada paciente, donde cada episodio posee un detalle extenso para brindar información que sirva de utilidad al momento de diagnosticar a dicho paciente.

Los pacientes podrán relacionarse con responsables y médicos, los cuales tendrán acceso a su historial de episodios.

El producto se integrará con dispositivos wearables (como smart-watch, smart-bands, smartshoes y otros dispositivos inteligentes), lo cual permitirá utilizar los datos recopilados por los mismos y estudiar los cambios de ritmo cardíaco, junto a otros parámetros (en base al uso de los sensores que posea el dispositivo móvil) para detectar convulsiones e informar instantáneamente a quien corresponda. Los episodios detectados serán agregados al historial previamente mencionado.

## **Fase de requerimientos del producto**

### **Listado de actores**

- Usuario (Generalización)
- Paciente
- Responsable
- Médico
- Smartwatch (Sensor automático)

### **Usuario**

Cualquier persona visitante o registrada en el sistema, sin importar el tipo que sea.

Si la persona no está registrada tendrá acceso a la página de inicio del sistema donde verá información sobre el producto y además podrá registrarse (crear una cuenta según el tipo de usuario que desee)

Si la persona está registrada como usuario podrá acceder a las funcionalidades de iniciar sesión, ver su perfil, editarlo y eliminarlo, además de poder utilizar las funcionalidades pertinentes a los roles que tenga asignado.

Usuario

Usuario es una generalización de paciente, médico y responsable, por lo que cualquiera de estos tres roles pueden ejecutar los casos de uso relacionadas a usuario.

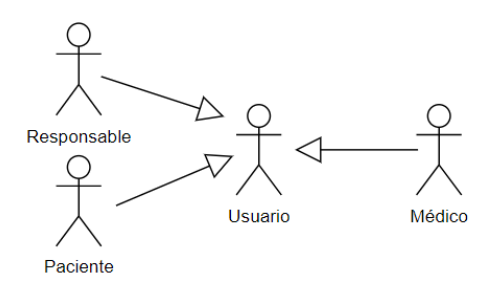

### **Paciente**

Persona que sufre convulsiones y desea llevar un registro de sus episodios mediante la detección de casos en tiempo real. Además, podrá realizar la gestión de episodios, comentarios, asignaciones.

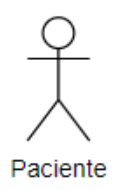

### **Responsable**

Persona allegada a un paciente (familiar, amigo, encargado, etc.) la cual quiere recibir notificaciones en caso de que el paciente sufra un episodio de convulsiones. Además, podrá gestionar los episodios de los pacientes que tenga asignados.

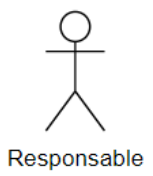

### **Médico**

Profesional de la salud responsable del seguimiento médico del paciente. Tiene la necesidad de poder ver el historial de episodios de cada paciente y obtener informes de los casos ocurridos con el fin de poder tomar las mejores decisiones en cuanto al diagnóstico y tratamiento de la persona que está sufriendo convulsiones.

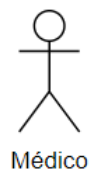

### **Smartwatch (Sensor automático)**

Dispositivo smartwatch que captura de forma periódica diversos datos vitales del paciente mediante sensores. En base a los resultados obtenidos en las mediciones, este actor invocará casos de uso automáticos que permitan la detección automática de posibles convulsiones.

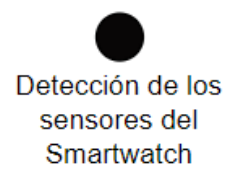

### **Glosario de definiciones**

- **Responsable:** es la persona encargada de un paciente, el cual puede ser un amigo, un familiar, un encargado, etc.
- **Tipos de episodio:** Es el tipo de convulsión que se detecta tuvo el paciente durante un episodio.
	- Focal o parcial: ocurre cuando la actividad de la convulsión se limita a una parte específica de un hemisferio del cerebro. Hay un lugar, o un foco, en el cerebro donde la convulsión comienza.
	- Crisis de ausencia: La actividad epiléptica ocurre a través de todo el cerebro. Es un tipo más suave de actividad que causa inconsciencia sin convulsiones. Una vez que termina la persona no tiene recuerdos del episodio. Comienza y termina de manera abrupta sin anticipación. Consiste en un periodo de inconsciencia con la mirada perdida. Puede parecer que la persona está soñando despierta. La persona puede llegar a hacer movimientos musculares repetitivos.
	- Tónica Clónica o convulsiva: durante una convulsión tónica clónica, descargas eléctricas instantáneamente afectan el cerebro entero. La persona pierde la conciencia desde el principio de la convulsión. Usualmente duran entre 1 y 3 minutos, pudiendo llegar a 5. Si dura más de 5 minutos, o ocurre una tras otra sin recuperación entre las mismas, el individuo puede estar sufriendo una emergencia de riesgo de vida y requiere ayuda médica inmediata. Los músculos se endurecen (fase tónica), causando que caiga al suelo. Puede que el paciente tenga una incontinencia urinaria o fecal. Hay posibilidades de que se muerda la lengua. Las extremidades se pueden sacudir de manera rítmica (fase clónica). La saliva que no se tragó puede salir como espuma por la boca.
	- Tónica: Son poco comunes, especialmente cuando ocurren sin sacudida clónica. Se caracterizan por espasmos musculares faciales o troncales, flexión o extensión de las extremidades superiores e inferiores y desórdenes de la conciencia. Las más prolongadas pueden también generar dilatación de las pupilas, taquicardia, apnea, cianosis, salivación o pérdida de control de la vejiga o intestinos.
	- Atónica: también conocida como convulsión de caída. Sin anticipación, el paciente colapsa y cae al suelo perdiendo el conocimiento. No hay convulsión pero puede golpearse la cabeza al caer al suelo. Después de unos segundos recupera la conciencia
- Clónica: Durante una convulsión clónica una persona puede llegar a perder control de las funciones corporales y comenzar a sacudirse de manera descontrolada en partes del cuerpo. Puede haber pérdida de la conciencia temporal, seguido de confusión.
- Mioclónica: Ocurren en varios tipos diferentes de epilepsia de la niñez. Implican movimientos bruscos en los músculos de todo el cuerpo. Puede ser una sola parte a la vez o varias. Puede ocurrir una sola vez o en series. La conciencia y la memoria no se ven afectadas.
- Espasmos infantiles: estos son raros, normalmente comienzan durante el primer año de vida. Consisten en conjuntos de repentinos movimientos rápidos. Los espasmos individuales suelen durar entre 1 o 2 segundos. Se suelen repetir en una serie de 50 o más. Pueden tener varios episodios al día y no suelen ocurrir cuando se acaba de despertar o está por dormirse.
- Convulsión psicogénica no epiléptica: no tienen como origen la epilepsia. Pueden ocurrir a cualquier edad pero son más comunes en la gente menor a 55 años. Ocurren tres veces más frecuentemente en mujeres que en hombres. Pueden surgir por varios factores psicológicos, pueden ser incitados por el estrés, y pueden ocurrir en respuesta a sugestión.
- **Manejo de la verificación del CUD:** Para el ingreso del CUD del paciente, vamos a verificar que es válido, comprobando el largo del número ingresado. Se le solicita al paciente que ingrese el código de barras, que consiste de un número que ahora tiene un largo mínimo de 10 caracteres numéricos. Verificamos que cumpla con dichos datos. Para el caso en que el paciente tiene un CUD que no sea de Argentina se le pide que no registre dicho dato.

### **Glosario de acrónimos**

- **CUD:** Certificado único de discapacidad
- **US:** Historia de usuario
- **CU:** Caso de uso. Si bien el equipo trabaja con historias de usuario es posible que en algunas ocasiones utilicemos este término, por ejemplo, para realizar el diagrama casos de uso
- **EDT:** Estructura de desglose de trabajo

### **Listado de casos de uso**

- 1. **Iniciar sesión:** Un usuario, sin importar su tipo o rol, inicia sesión en el sistema ingresando su email y contraseña establecidos durante el registro.
- 2. **Solicitar recuperar contraseña:** Un usuario no puede iniciar sesión porque ha olvidado su contraseña, para recuperarla ingresa a la opción de "Recuperar contraseña" y coloca su email. Luego de unos momentos le llega a su correo electrónico un link para establecer su nueva contraseña.
- 3. **Restablecer contraseña:** El usuario que desea obtener una nueva contraseña ingresa al link que fue enviado a su correo electrónico (CU N°2) y en este coloca su nueva contraseña y la repite. Si se cumplen los requisitos establecidos la nueva contraseña es almacenada para ese usuario.
- 4. **Ver perfil:** El usuario que desea ver sus datos selecciona la opción ver perfil y se le muestra una pantalla que contiene todos sus datos, pero ninguno de los campos

presentes en dicha pantalla está habilitado para edición. Se podrán ver los datos de persona así como también los datos específicos de ese tipo de usuario correspondiente.

- 5. **Editar perfil:** Cuando el usuario se encuentra en la pantalla de ver perfil, presiona la opción de editar y se habilitan todos los campos para ser editados, una vez que el usuario termina de cambiarlos, selecciona guardar y se actualizan todos los datos de su perfil que sufrieron cambios. Se podrán cambiar los datos de persona así como también los datos específicos de ese tipo de usuario correspondiente.
- 6. **Eliminar perfil:** El usuario selecciona la opción Eliminar perfil dentro de la vista de su perfil. Se le mostrará una alerta de confirmación y si presiona aceptar su cuenta será eliminada.
- 7. **Registrar usuario:** Una persona desea crearse una cuenta, para esto selecciona la opción Registrarse dentro del menú de inicio. A continuación se mostrará un formulario que le solicitará los datos de la persona los cuales son Email, nombre, apellido, país, teléfono y DNI. Además se almacenará la fecha de registro y un ID. Una vez completado el formulario, se le enviará a la persona un email con un enlace para confirmar su cuenta y poder continuar con la toma de datos (CU 8).
- 8. **Establecer tipo de usuario:** El usuario ingresa al sistema con sus credenciales y a partir de allí puede configurar sus roles en el sistema. Se le permite al usuario asignar y desasignar su cuenta como Paciente, Responsable y Médico, para los cuales se le solicitarán ciertos datos extra al momento de realizar una nueva asignación.
- 9. **Registrar usuario como paciente:** Este CU se ejecuta cuando la persona seleccionó que desea registrarse como Paciente en el CU 8. Se mostrará un formulario en donde se solicitarán los datos del usuario de tipo paciente que son CUD, diagnóstico, fecha de diagnóstico e información adicional.
- 10. **Registrar usuario como médico:** Este CU se ejecuta cuando la persona seleccionó que desea registrarse como Médico en el CU 8. Se mostrará un formulario en donde se solicitarán los datos del usuario de tipo médico que son el número de matrícula médica, especialidades y organizaciones a la que pertenece.
- 11. **Registrar usuario como responsable:** Este CU se ejecuta cuando la persona seleccionó que desea registrarse como Responsable en el CU 8.

Se mostrará un formulario en donde se le solicitará los datos del usuario tipo responsable que son el teléfono de contacto, código del país y un email de contacto en donde desea recibir las notificaciones.

Una vez completado el formulario, se le enviará a la persona un email con un enlace para confirmar su email de responsable al cual le llegarán las notificaciones de los pacientes que tenga asignado.

- 12. **Listar episodios:** El usuario desea ver los episodios que sufrió un paciente (puede ser él mismo, o un paciente del cuál es responsable o médico asignado), para esto selecciona en el menú la opción "Historial" y se mostrará una lista de los episodios indicando su número de caso, fecha y hora, duración, tipo de convulsión, origen de los datos y si está confirmado o no. Los episodios se ordenarán de acuerdo al número de caso.
- 13. **Registrar manualmente un episodio:** El usuario desea registrar un episodio manualmente que no fue detectado por el sistema, para esto selecciona la opción "Agregar episodio" dentro del historial del paciente. Se mostrará una ventana que le

solicitará al paciente los datos del episodio, los cuales son fecha, hora y duración aproximada

- 14. **Confirmar / desconfirmar episodio:** El usuario está en la pantalla de historial de episodios de un paciente y desea confirmar o desconfirmar un episodio detectado automáticamente por el sistema. Según el estado del episodio aparecerá la opción de confirmar (si no está confirmado), o desconfirmar (si es que ya fue confirmado por alguien). El usuario presiona el botón correspondiente de acuerdo al caso y se actualiza el estado del episodio.
- 15. **Editar episodio:** El usuario está en la pantalla de historial de episodios de un paciente y elige la opción editar de uno de los episodios, se le habilita una ventana modal que muestra los campos del episodio y le deja cambiarlos. Luego elige la opción guardar y los datos del mismo se ven actualizados y reflejados en la ventana de historial episodios.
- 16. **Eliminar episodio:** El usuario está en la pantalla de historial de episodios de un paciente, y elige la opción eliminar de uno de los episodios, se muestra un aviso preguntando si está seguro de eliminar el episodio. Si se presiona "Sí" el episodio es eliminado y se actualiza la pantalla, si se elige "No" el aviso desaparece y se continúa viendo el historial de episodios sin modificaciones.
- 17. **Enviar solicitud de asignación:** El paciente elige la opción asignar responsable. Pasará a una pantalla donde se le permitirá buscar al responsable por sus datos, se le muestran las coincidencias, elige uno de la lista y se le mandará la solicitud de asignación a este.
- 18. **Ver listado de pacientes asignados:** El responsable (o médico) desde la pantalla principal elige la opción ver pacientes asignados y lo llevará a una pantalla en la cual podrá ver un listado de los diferentes pacientes que están asignados a él.
- 19. **Ver comentarios:** El paciente, responsable o médico desde la pantalla de historial de episodios puede acceder para cada episodio al detalle de episodio donde se listarán todos los comentarios de ese episodio con su respectivo autor.
- 20. **Agregar un comentario:** El paciente o responsable desde la pantalla de detalle de un episodio donde podrá usar la opción de "Agregar comentario" donde puede escribir un comentario y guardarlo. Además, se almacenará el autor y la fecha actual.
- 21. **Editar un comentario:** El paciente o responsable desde la pantalla detalle episodio al costado de cada comentario tendrá el botón de editar donde podrá modificar el o los comentarios realizados por el mismo (y solo esos).
- 22. **Eliminar un comentario:** El paciente o responsable desde la pantalla detalle episodio al costado de cada comentario tendrá el botón de eliminar dónde podrá modificar el o los comentarios realizados por el mismo (y solo esos).
- 23. **Ver detalle de episodio:** El paciente, responsable o médico puede seleccionar uno de los episodios mostrados en el listado de episodios y acceder al detalle de estos. Se mostrarán los datos generales del episodio (número, fecha hora, duración, tipo y estado), junto a los comentarios realizados por el paciente y/o responsable, y los datos tomados por el sensor (en caso de ser un episodio detectado automáticamente).
- 24. **Configurar roles:** El usuario puede asignarse o desasignarse uno o más roles (Paciente, Médico o Responsable). En caso de que el usuario posea un rol podrá "Desasignarlo" mientras que si no lo posee podrá "Asignarlo", en cuyo caso se abrirá el formulario de Registrar paciente, médico o responsable según corresponda para proceder a realizar el registro del mismo.
- 25. **Establecer Tipo de episodio:** El usuario puede ingresar al detalle de un episodio y responder todas las preguntas del formulario '*Tipo de Episodio'* para establecer qué tipo de convulsión sufrió el paciente en ese episodio.
- 26. **Ver listado de asignaciones pendientes:** El usuario puede visualizar el listado de solicitudes de asignaciones pendientes de los pacientes que le envíen una solicitud.
- 27. **Aceptar solicitud de asignación:** El responsable (o médico) puede aceptar una solicitud de asignación pendiente que fue realizada por un paciente.
- 28. **Rechazar solicitud de asignación:** El responsable (o médico) puede rechazar una solicitud de asignación pendiente que fue realizada por un paciente.
- 29. **Registrar episodio automáticamente:** El sistema (smartwatch) detecta anomalías en los sensores del paciente y registra un nuevo posible episodio (pendiente de confirmación manual) en el sistema.
- 30. **Enviar y registrar notificación:** Luego de que se registre un episodio automáticamente o se envíe, acepte o rechace una solicitud de asignación de paciente se debe envíar una notificación al usuario que corresponda. Esta notificación además debe ser registrada, para luego poder ser visualizada en la bandeja de notificaciones del usuario destinatario.
- 31. **Ver notificaciones:** Un usuario puede abrir la bandeja de notificaciones (la cual indicará si hay notificaciones pendientes) y ver las notificaciones pendientes que posee. Además, podrá hacer click sobre cada una para ir al enlace de las mismas, eliminarlas o ignorarlas.
- 32. **Listar responsables asignados**: Un paciente puede abrir un listado donde se le muestran los responsables que tiene asignados y sus datos pertinentes.
- 33. **Listar solicitudes enviadas a responsables:** Un paciente puede seleccionar la opción administrar responsables y ahí se le muestra el listado de las solicitudes enviadas a responsables debajo del apartado para agregar un nuevo responsable.
- 34. **Cancelar solicitud enviada a un responsable:** En el listado de solicitudes enviadas, también va a aparecer un botón de cancelar solicitud en cada una. El paciente puede seleccionarlo para que la solicitud enviada sea cancelada.
- 35. **Vincular servicio de notificación a telegram/whatsapp**: Un usuario puede gestionar y por lo tanto vincular uno o varios números de teléfono para que las notificaciones que el sistema brinda sean recibidas vía whatsapp y/o telegram.
- 36. **Desvincular servicio de notificación en telegram/whatsapp**: Un usuario puede desvincular un número de teléfono para que no reciba más notificaciones por parte del sistema vía telegram y/o whatsapp.
- 37. **Listar Servicio de notificación**: Un usuario puede seleccionar la opción "Servicios de Notificación" y visualizar todos los números de teléfono asignados y vinculados a este servicio.

### **Historias de Usuario**

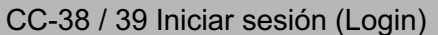

Fstimación: 4 hs.

Descripción:

Como usuario quiero iniciar sesión para poder ver mis datos y utilizar las funcionalidad del sistema.

Criterios de aceptación:

- Se debe poder iniciar sesión mediante email
- Se debe ingresar la contraseña correcta correspondiente a ese usuario
- Tanto el campo de email como el de contraseña son obligatorios
- El usuario debe estar previamente registrado

Casos de prueba:

- El usuario ingresa un email no registrado y una contraseña [falla]
- El usuario ingresa un email con formato no válido [falla]
- El usuario ingresa un email registrado y una contraseña incorrecta [falla]
- El usuario ingresa solo su email y ninguna contraseña [falla]
- El usuario ingresa solo la contraseña y ningún email [falla]
- El usuario ingresa su email registrado y su contraseña correcta [pasa]

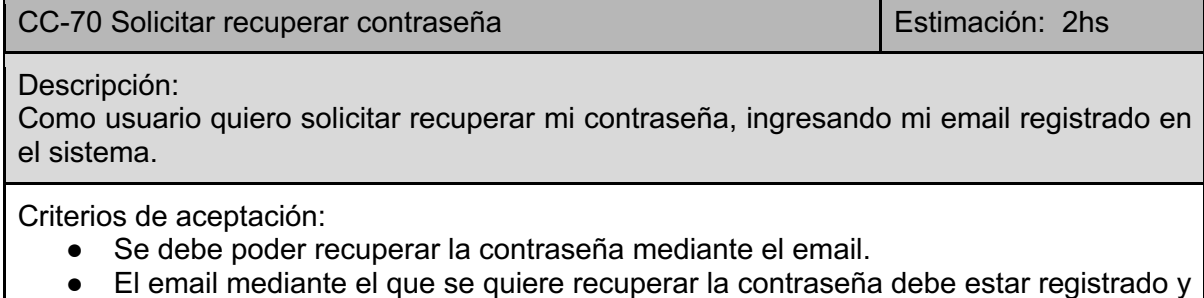

Casos de prueba:

● El usuario no ingresa un email [Falla].

asociado a un usuario existente.

- El usuario ingresa un email no registrado [Falla].
- El usuario ingresa un email no válido [Falla].
- El usuario ingresa un email válido y registrado [Pasa].

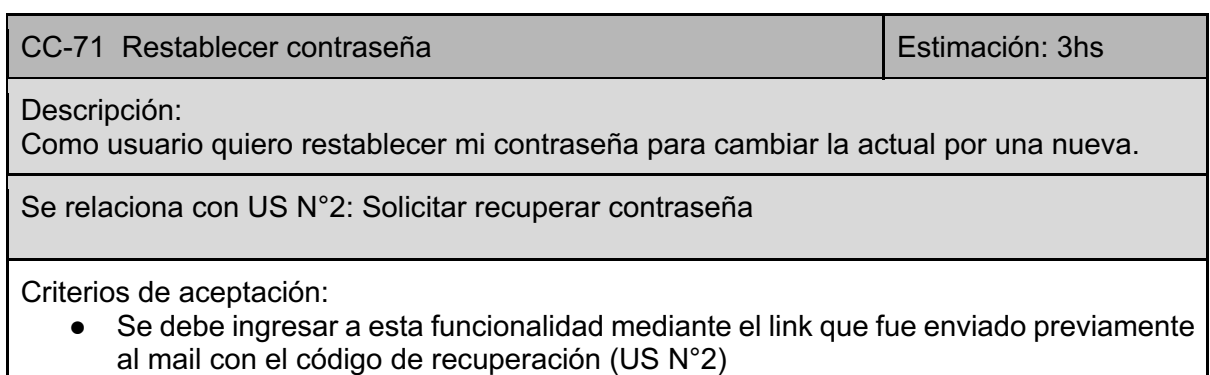

- Se debe ingresar la nueva contraseña.
- Se debe repetir la nueva contraseña y ambas deben coincidir.

Casos de prueba:

- El usuario no ingresa una nueva contraseña[Falla].
- El usuario no repite la nueva contraseña[Falla].
- El usuario ingresa contraseñas diferentes [Falla].
- El usuario ingresa ambas contraseñas iguales [Pasa].

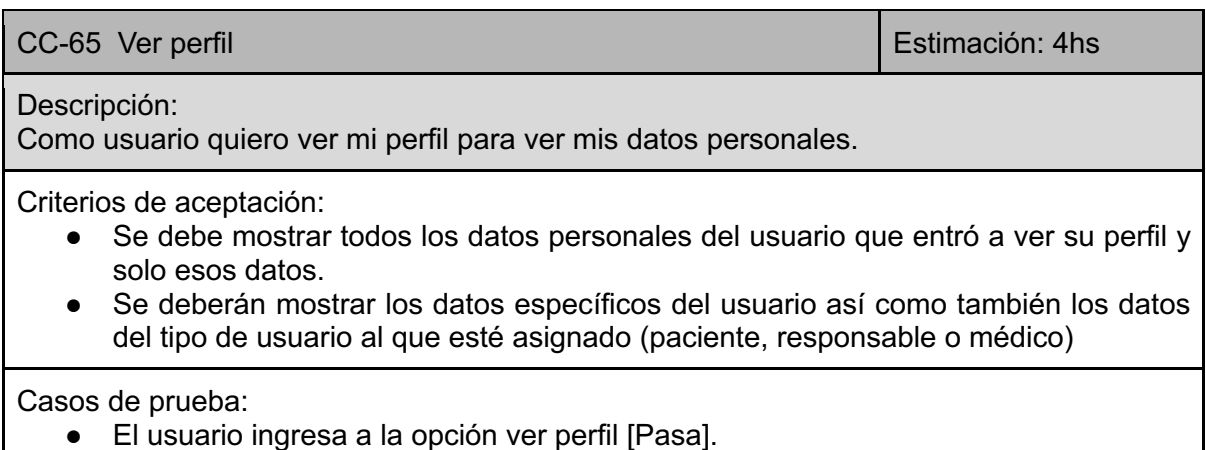

CC-66 Eliminar usuario Estimación: 2hs

Descripción:

Como usuario quiero eliminar mi perfil para que deje de figurar dentro del sistema.

Criterios de aceptación:

- Se debe consultar si el usuario está seguro de eliminar el perfil.
- Se deben eliminar los datos de la base de datos del perfil asociado al usuario.
- Se debe actualizar los datos de los demás perfiles que estén asociados al usuario que se está eliminando.

Casos de prueba:

- El usuario no acepta la eliminación del perfil [Falla].
- El usuario no hace nada durante la confirmación de la eliminación (cierra el navegador o aplicación sin seleccionar una opción) [Falla].
- El usuario acepta la confirmación de eliminación del perfil [Pasa].

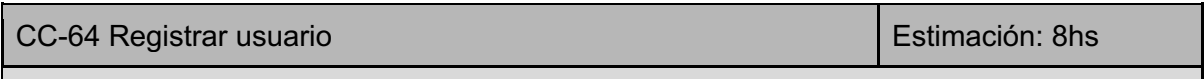

Descripción:

Como usuario quiero registrarme en el sistema para utilizar las funcionalidades brindadas por el mismo.

Criterios de aceptación:

● Los campos necesarios para el registro son: usuario (un email), nombre, apellido,

dni y contraseña.

- Todos los campos mencionados en el criterio anterior son obligatorios.
- Los campos que se almacenan pero no son obligatorios son: telefono y codigo pais.
- El email ingresado debe ser un email válido.
- El email ingresado no debe estar va registrado en el sistema.
- La contraseña ingresada y su repetición deben coincidir.
- La contraseña debe tener mínimo 6 carácteres.
- El campo teléfono debe ser de tipo numérico y válido.
- Si se coloca un teléfono también se debe ingresar el código de país.
- Una vez realizado el registro se enviará un mail al usuario para confirmar su cuenta.

Casos de prueba:

- El usuario no ingresa un email o contraseña [Falla].
- El usuario ingresa un email con formato no válido [Falla].
- El usuario ingresa una contraseña menor a 6 caracteres [Falla].
- El usuario ingresa una contraseña pero no la repite [Falla].
- El usuario ingresa una contraseña y su repetición no coincide [Falla].
- El usuario ingresa un email ya registrado en el sistema [Falla].
- El usuario ingresa un email válido y no registrado, una contraseña válida y su repetición correcta. Una vez hecho esto el usuario no recibe un email de confirmación [Falla].
- El usuario ingresa un email válido y no registrado, una contraseña válida y su repetición correcta. Una vez hecho esto el usuario recibe un email de confirmación y lo confirma [Pasa].
- El usuario ingresa un teléfono válido pero no selecciona su código de país [Falla].

CC-69 Registrar usuario como paciente entre entre Estimación: 4hs

Descripción:

Como usuario quiero poder registrarme como paciente para poder acceder a las funcionalidades del sistema correspondientes a este tipo de usuario.

Se relaciona con CC-64 Registrar usuario

Criterios de aceptación:

- El usuario deberá estar registrado en el sistema para poder acceder a esta funcionalidad. Una vez confirme su cuenta mediante email deberá aparecer una ventana donde se le permite seleccionar el tipo de usuario (paciente, médico, responsable) que desea ser. Se asume que el usuario elegirá paciente para esta historia de usuario.
- Una vez el usuario seleccione el tipo de usuario pasará a una siguiente ventana donde se le tomarán los datos correspondientes. (Landing al confirmar email).
- Los campos solicitados son CUD, diagnóstico, fecha de diagnóstico e información adicional.
- El CUD debe tener un formato válido, mínimo 10 números y máximo 13 números.
- El diagnóstico debe tener un máximo de 35 carácteres.
- Todos los campos del paciente son opcionales.

Casos de prueba:

- El usuario no selecciona en la ventana inicial ningún tipo de usuario [falla]
- El usuario selecciona en la ventana inicial el tipo de usuario "Paciente" y avanza a la siguiente ventana [pasa]
- El usuario ingresa un CUD no válido [falla]
- El usuario ingresa su diagnóstico pero no el CUD [pasa]
- El usuario ingresa un CUD válido y su diagnóstico [pasa]
- El usuario ingresa un CUD válido y su diagnóstico, junto con la fecha de diagnóstico y/o información adicional [pasa]
- El usuario ingresa su fecha de diagnóstico y/o información adicional, pero no su diagnóstico y/o CUD [pasa]
- El usuario ingresa un diagnóstico que sobrepasa los 35 carácteres [falla].

CC-35 Registrar usuario como Responsable **Estimación:** 4hs

Descripción:

Como usuario quiero poder registrarme como responsable para poder acceder a las funcionalidades del sistema correspondientes a este tipo de usuario y llevar un control sobre el paciente del cual soy responsable.

Se relaciona con CC-64 Registrar usuario

Criterios de aceptación:

- El usuario deberá estar registrado en el sistema para poder acceder a esta funcionalidad. Una vez confirme su cuenta mediante email deberá aparecer una ventana donde se le permite seleccionar el tipo de usuario (paciente, médico, responsable) que desea ser. Se asume que el usuario elegirá responsable para esta historia de usuario.
- Una vez el usuario seleccione el tipo de usuario pasará a una siguiente ventana donde se le tomarán los datos correspondientes. (Landing al confirmar email).
- Los datos solicitados son teléfono de contacto SMS, código telefónico del país y un email de contacto.
	- El télefono de contacto SMS será utilizado en un futuro para recibir únicamente llamados o mensajes de emergencia vía SMS cuando un episodio sea detectado automáticamente por la aplicación.
- Ninguno de los campos es obligatorio debido a que, en caso de no colocar ninguno, se tomarán como predeterminados los datos de estos campos del registro de usuario.
- En caso de que el usuario coloque un email de contacto, una vez enviado el formulario se le enviará al mismo un email de confirmación.
- Si se coloca un teléfono también se debe ingresar el código de país.

- El usuario no selecciona en la ventana inicial ningún tipo de usuario [Falla]
- El usuario selecciona en la ventana inicial el tipo de usuario "Responsable ", avanza a la siguiente ventana y coloca en el input telefono SMS menos de cinco números [Falla].
- El usuario selecciona en la ventana inicial el tipo de usuario "Responsable " , avanza a la siguiente ventana y coloca en el input email un correo invalido [Falla].
- El usuario selecciona en la ventana inicial el tipo de usuario "Responsable", avanza

a la siguiente ventana y en ella coloca el email de contacto, el teléfono SMS y el código del país de forma correcta. Luego el usuario recibe un correo electrónico para confirmar su email de contacto [Pasa].

- El usuario ingresa un email válido, luego de realizar la modificación no le llega un email de confirmación [Falla].
- El usuario selecciona en la ventana inicial el tipo de usuario "Responsable " , avanza a la siguiente ventana y en ella coloca solo alguno de los datos [Pasa].

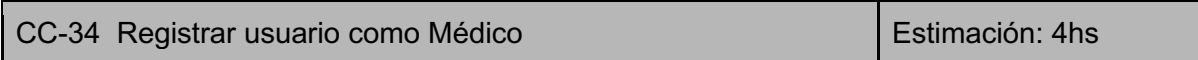

Descripción:

Como usuario quiero poder registrarme como médico para poder acceder a las funcionalidades del sistema correspondientes a este tipo de usuario.

Se relaciona con CC-64 Registrar usuario

Criterios de aceptación:

- El usuario deberá estar registrado en el sistema para poder acceder a esta funcionalidad. Una vez confirme su cuenta mediante email deberá aparecer una ventana donde se le permite seleccionar el tipo de usuario (paciente, médico, responsable) que desea ser. Se asume que el usuario elegirá médico para esta historia de usuario.
- Una vez el usuario seleccione el tipo de usuario pasará a una siguiente ventana donde se le tomarán los datos correspondientes.

Casos de prueba:

- El usuario no selecciona en la ventana inicial ningún tipo de usuario [falla]
- El usuario selecciona en la ventana inicial el tipo de usuario "Médico " y avanza a la siguiente ventana [pasa]

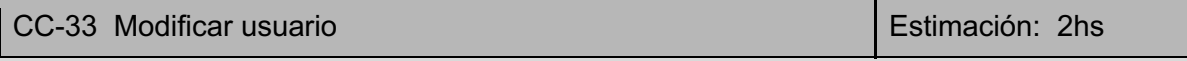

Descripción:

Como usuario quiero editar mi perfil para actualizar o cambiar mis datos personales.

Criterios de aceptación:

- Se debe mostrar todos los datos personales del usuario que entró a editar su perfil y solo esos datos.
- Los campos requeridos (obligatorios) deben estar completos al momento de actualizar los datos, así como también los datos opcionales que el usuario haya ingresado anteriormente durante el momento de su registro.
- Se tendrán en cuenta los mismos validadores que se utilizaron para el registro de usuario (CC-64) los cuales son:
	- Los campos necesarios para el registro son: usuario (un email), nombre, apellido, dni y contraseña.
	- Todos los campos mencionados en el criterio anterior son obligatorios.
	- Los campos que se almacenan pero no son obligatorios son: teléfono y codigo pais.
	- El email ingresado debe ser un email válido.
- El email ingresado no debe estar ya registrado en el sistema.
- La contraseña ingresada y su repetición deben coincidir.
- La contraseña debe tener mínimo 6 carácteres.
- El campo teléfono debe ser de tipo numérico.
- Si se coloca un teléfono también se debe ingresar el código de país.
- Una vez realizado el registro se enviará un mail al usuario para confirmar su cuenta.

Casos de prueba:

- El usuario ingresa datos inválidos en los campos de los datos [Falla].
- El usuario deja campos de datos requeridos vacíos [Falla].
- El usuario ingresa nuevos datos en los campos y que son válidos [Pasa].
- El usuario ingresa datos correctos en los campos requeridos y solo en esos campos [Pasa].
- El usuario ingresa un teléfono válido pero no selecciona su código de país [Falla].

CC-77 Modificar paciente Estimación: 2hs

#### Descripción:

Como paciente quiero editar mi perfil para actualizar o cambiar mis datos médicos de paciente.

Criterios de aceptación:

- Se debe mostrar todos los datos personales del usuario del tipo paciente que entró a editar su perfil y solo esos datos.
- Se tendrán en cuenta los mismos validadores que se utilizaron para el Registrar usuario como paciente (CC-69) los cuales son:
	- Los campos solicitados son CUD, diagnóstico, fecha de diagnóstico e información adicional.
	- El CUD debe tener un formato válido, mínimo 10 números y máximo 13 números.
	- El diagnóstico debe tener un máximo de 35 carácteres.
	- Todos los campos del paciente son opcionales.

Casos de prueba:

- El usuario ingresa datos inválidos en los campos de los datos [Falla].
- El usuario ingresa nuevos datos en los campos y estos son válidos [Pasa].
- El usuario ingresa nuevos datos correctos en los campos y deja vacíos uno o más campos que no son obligatorios [Pasa].

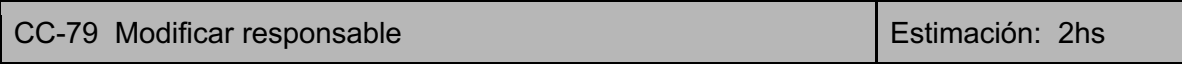

Descripción:

Como responsable quiero editar mi perfil para actualizar o cambiar mis datos personales de contacto.

Criterios de aceptación:

● Se debe mostrar todos los datos personales del usuario que entró a editar su perfil y solo esos datos.

- Se tendrán en cuenta los mismos validadores que se utilizaron para el Registrar usuario como responsable (CC-35) los cuales son: ○ Los campos solicitados son código de país, teléfono de contacto SMS v email de contacto. ○ Todos los campos son opcionales, si alguno no es completado se tomará como predeterminado el del usuario. ○ El email ingresado debe ser un email válido. ○ El campo teléfono de contacto SMS debe ser de tipo numérico y tener un formato válido. ○ Una vez realizada la modificación, en caso de haber colocado un email de contacto, se le enviará un mail al responsable para confirmar su email. ○ Si se coloca un teléfono también se debe ingresar el código de país. Casos de prueba: ● El usuario ingresa datos inválidos en los campos de los datos [Falla]. ● El usuario ingresa un teléfono SMS válido, selecciona su código de país y coloca un email válido, luego de realizar la modificación le llega un email de confirmación [Pasa]. ● El usuario ingresa un email válido, luego de realizar la modificación no le llega un
	- email de confirmación [Falla].
	- El usuario modifica solo alguno de los campos y de forma válida [Pasa].
	- El usuario ingresa un teléfono válido pero no selecciona su código de país [Falla].

CC-78 Modificar médico **Estimación:** 2hs

Descripción:

Como médico quiero editar mi perfil para actualizar o cambiar mis datos profesionales que acrediten que soy un profesional de la salud..

Criterios de aceptación:

- Se debe mostrar todos los datos personales del usuario que entró a editar su perfil y solo esos datos.
- Los campos requeridos (obligatorios) deben estar completos al momento de actualizar los datos.

Casos de prueba:

- El usuario ingresa datos inválidos en los campos de los datos [Falla].
- El usuario deja campos de datos requeridos vacíos [Falla].
- El usuario ingresa nuevos datos en los campos y que son válidos [Pasa].
- El usuario ingresa datos correctos en los campos requeridos y solo en esos campos [Pasa].

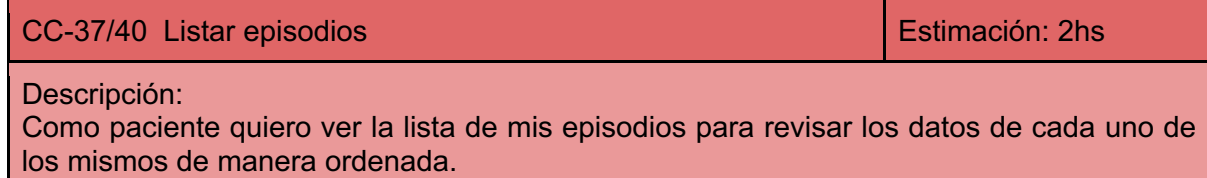

Criterios de aceptación:

● Se deben mostrar todos los episodios que se hayan registrado del paciente con los

siguientes datos. Número de caso, fecha y hora en la que ocurrió el caso, duración aproximada, tipo de convulsión, origen de los datos (dispositivo o usuario) y el estado (confirmado, no confirmado)

- Si el episodio fue registrado manualmente no es necesario mostrar el estado debido a que por defecto siempre estará confirmado
- Debe tener la opción de ver detalle de episodio para ver los datos adicionales del mismo.
- Si no hay episodios registrados debe mostrarse un mensaje que refleje dicha situación.

Casos de prueba:

- El paciente selecciona la opción historial y se muestran los episodios [pasa].
- El paciente selecciona la opción historial, no tiene episodios registrados y se muestra el mensaje que refleja la situación. [pasa]

CC-80 Ver detalle episodio entre entre entre el estimación: 4hs

Descripción:

Como paciente o responsable quiero ver los detalles de cada episodio, tanto detectados automáticamente como registrados manualmente, para poder observar toda la información y comentarios del mismo.

Criterios de aceptación:

- El usuario debe hacer click sobre un episodio del listado de episodios para ver el detalle del mismo.
- El usuario solo podrá ver los detalles de episodios propios (si es paciente) o de episodios vinculados a pacientes de los que es responsable.
- Se mostrarán los datos generales de cada episodio (número, fecha hora, duración, tipo de convulsión, origen de los datos y estado).
- Si el episodio posee comentarios se mostrará un listado de estos, caso contrario se indicará que no hay comentarios
- Si el episodio fue detectado automáticamente se mostrarán los datos provenientes del sensor, caso contrario se indicará que no hay datos del sensor.

- El usuario ingresa al detalle de un episodio detectado automáticamente y con comentarios, se muestran los datos generales, los comentarios y los datos del sensor [pasa].
- El usuario ingresa al detalle de un episodio detectado automáticamente sin comentarios, se muestran los datos generales y los datos del sensor [pasa].
- El usuario ingresa al detalle de un episodio detectado automáticamente y con comentarios, se muestran los datos generales, pero no se muestran los comentarios y/o datos del sensor [falla].
- El usuario ingresa al detalle de un episodio registrado manualmente y con comentarios, se muestran los datos generales y los comentarios pero sin datos del sensor [pasa].
- El usuario ingresa al detalle de un episodio registrado manualmente y sin comentarios, se muestran los datos generales sin comentarios ni datos del sensor [pasa].
- El usuario ingresa al detalle de un episodio registrado manualmente y con comentarios, se muestran los datos generales pero sin los comentarios [falla].
- El usuario ingresa a cualquier episodio y no se muestran uno o varios datos
- generales (número, fecha hora, duración, tipo, origen y estado) [falla].
- El usuario ingresa a cualquier episodio con comentarios y no se muestran todos los comentarios realizados [falla].

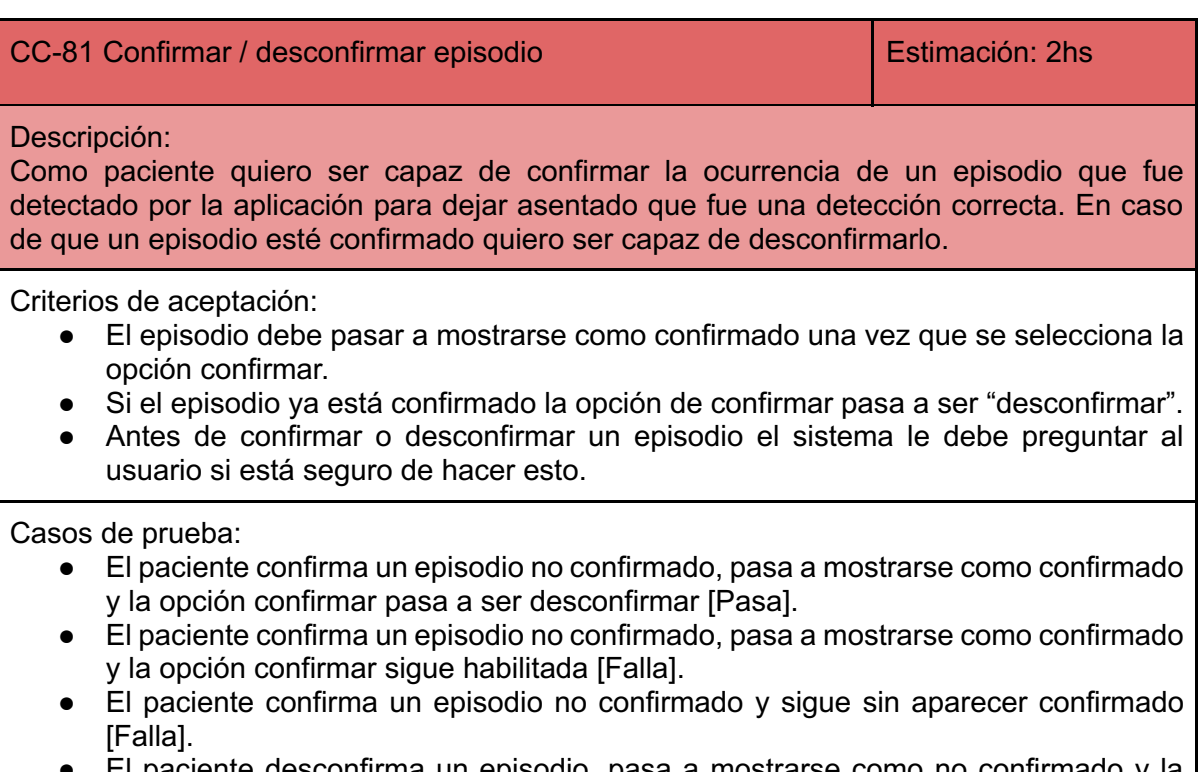

- El paciente desconfirma un episodio, pasa a mostrarse como no confirmado y la opción desconfirmar pasa a ser "confirmar" [Pasa].
- Luego de seleccionar la opción confirmar o desconfirmar el sistema no le pregunta al usuario si está seguro de realizar esta acción [Falla].

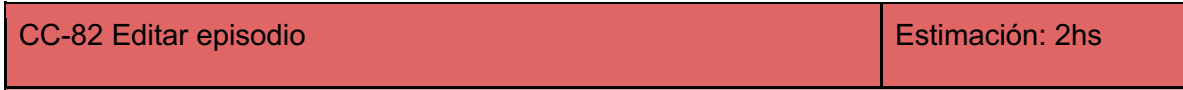

Descripción:

Como paciente o responsable quiero ser capaz de modificar un episodio para añadir información, cambiar o quitar datos incorrectos.

Criterios de aceptación:

- Se deben mostrar todos los datos del episodio..
- Se pueden modificar los campos de fecha y hora y duración aproximada.
- La fecha y hora debe ser menor o igual a la fecha y hora actual.

- El paciente o responsable modifica la fecha y es válida [pasa].
- El paciente o responsable modifica la fecha y no es válida [falla].
- El paciente o responsable ente modifica el campo duración colocando un valor válido [pasa].
- El paciente o responsable deja vacíos los campos fecha, hora y/o duración [falla].

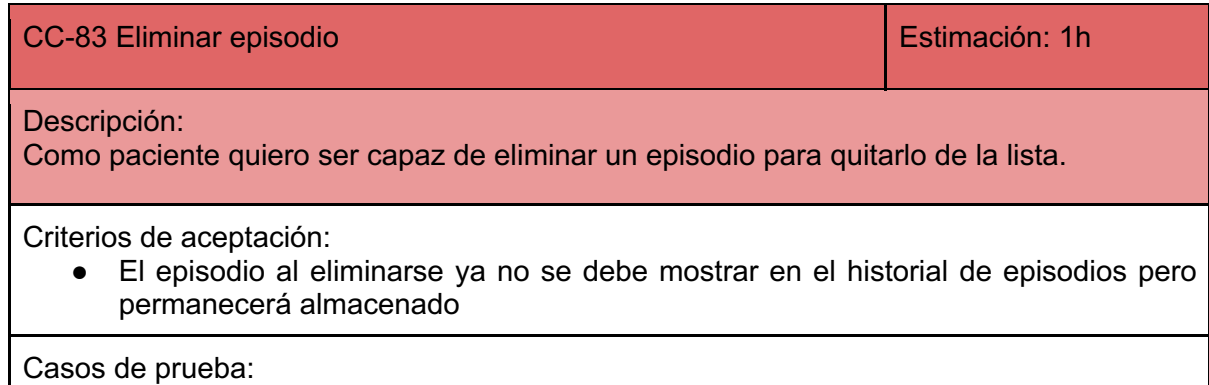

El paciente elimina un episodio y el episodio ya no se muestra en el historial [pasa].

El paciente elimina un episodio y aún se muestra en el historial [falla].

CC-85 Registrar manualmente un episodio **Estimación:** 4hs Descripción: Como responsable o paciente quiero registrar un nuevo episodio que no fue detectado por la aplicación, para que quede reflejado en el historial del paciente. Criterios de aceptación: ● El usuario debe estar registrado como responsable o paciente para poder acceder a esta funcionalidad. ● Los campos a ingresar son fecha y hora del episodio y la duración aproximada. ● La fecha y hora deben ser menores o iguales a la fecha y hora actual. ● La fecha, hora y duración son obligatorios.

Casos de prueba:

- El usuario ingresa una fecha y hora válida y la duración [pasa].
- El usuario ingresa una fecha y hora inválida [falla].
- El usuario no completa uno o más campos obligatorios (fecha, hora y duración) [falla].

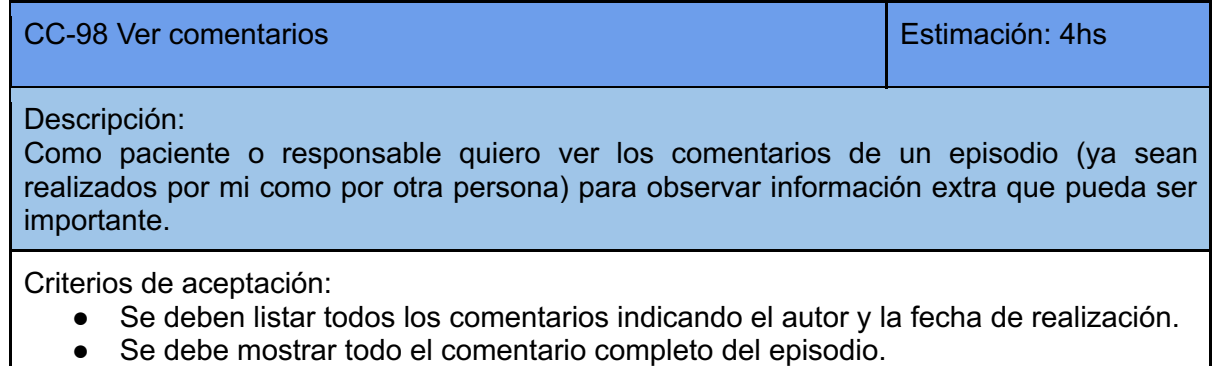

- El paciente/responsable selecciona la opción "comentarios", hay comentarios y se muestran los mismos [pasa].
- El paciente/responsable selecciona la opción "comentarios", no hay comentarios y se muestran un aviso de que por el momento el episodio no tiene comentarios
#### CC-96 Agregar comentario en el estimación: 4hs

Descripción:

Como paciente o responsable quiero añadir un comentario al episodio para detallar información extra que considere importante y que la aplicación no detecte automáticamente.

Criterios de aceptación:

- Dentro del listado de comentarios en el detalle de episodio se deberá seleccionar el botón agregar comentario.
- El comentario no debe estar vacío
- Además del comentario se registra el usuario del autor y la fecha de realización.

Casos de prueba:

- El paciente/responsable completa el campo de comentario y presiona la opción comentar [pasa]
- El paciente/responsable deja el comentario en blanco y presiona la opción comentar **Ifallal**

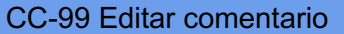

Estimación: 2hs

Descripción:

Como paciente o responsable quiero editar un comentario de un episodio que yo mismo haya realizado para poder actualizar la información del mismo.

Criterios de aceptación:

- Dentro del listado de comentarios en el detalle del episodio, al lado de cada comentario realizado por el usuario, deberá aparecer la opción de editar.
- El usuario solo podrá editar los comentarios realizados por el mismo.
- Si el usuario presiona la opción editar de un comentario, el texto de este se colocará en el área de texto dentro de una ventana modal. El usuario podrá modificar este texto y presionar la opción guardar para almacenar los cambios.
- El comentario no debe estar vacío.

Casos de prueba:

- El paciente/responsable presiona la opción editar de uno de sus comentarios, edita el texto en el campo editar y presiona guardar [pasa].
- El paciente/responsable presiona la opción editar de uno de sus comentarios, edita el texto en el campo editar dejando vacío y presiona guardar [falla].
- El paciente/responsable presiona la opción editar de un comentario que no fue realizado por el Ifallal.

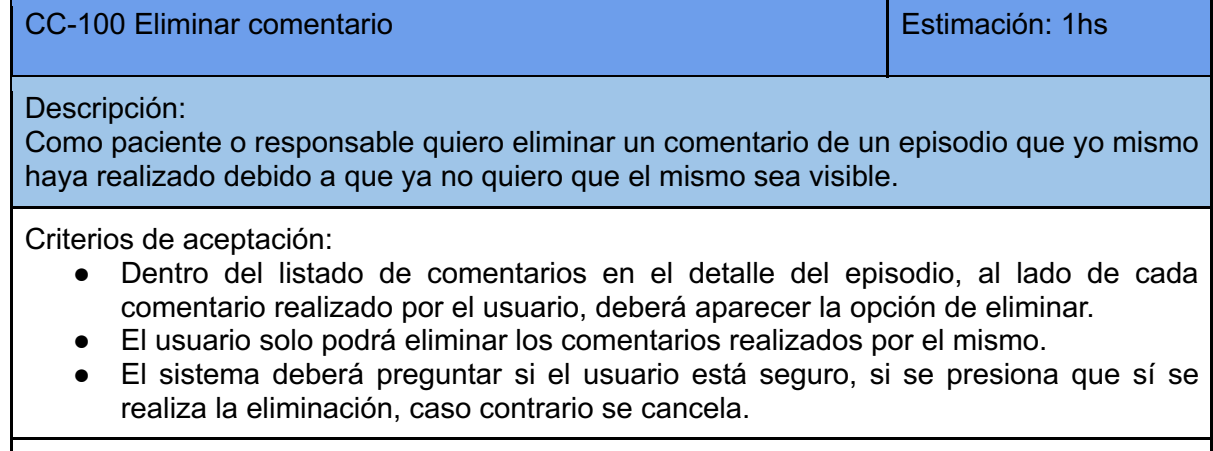

Casos de prueba:

- El paciente/responsable presiona la opción eliminar de uno de sus comentarios, el sistema pregunta por pantalla si está seguro de esto y el usuario presiona que sí [pasa].
- El paciente/responsable presiona la opción eliminar de uno de sus comentarios, el sistema pregunta por pantalla si está seguro de esto y el usuario presiona cancelar [falla].
- El paciente/responsable presiona la opción eliminar de un comentario que no fue realizado por el Ifallal.

## CC-94 Ver listado de pacientes asignados **Estimación:** 2hs

Descripción: Como responsable quiero ver la lista de pacientes que tengo asignados para revisar a cuantos o quienes tengo.

Criterios de aceptación:

- Se deben mostrar los pacientes asignados con los siguientes datos: fecha de asignación, nombre y apellido.
- Debe haber una opción para ver el perfil de cada paciente.
- Si no hay pacientes asignados se debe mostrar un mensaje que informe la situación.
- Al hacer clic sobre un paciente el sistema deberá redirigir al usuario al historial del paciente seleccionado.

Casos de prueba:

- El responsable ingresa a la opción de ver pacientes asignados y se muestran los pacientes que tiene asignados [pasa].
- El responsable ingresa a la opción de ver pacientes asignados, no tiene pacientes y se muestra un mensaje informando la situación [pasa].
- El responsable ingresa a la opción de ver pacientes asignados, no tiene pacientes y no se muestra nada [falla].

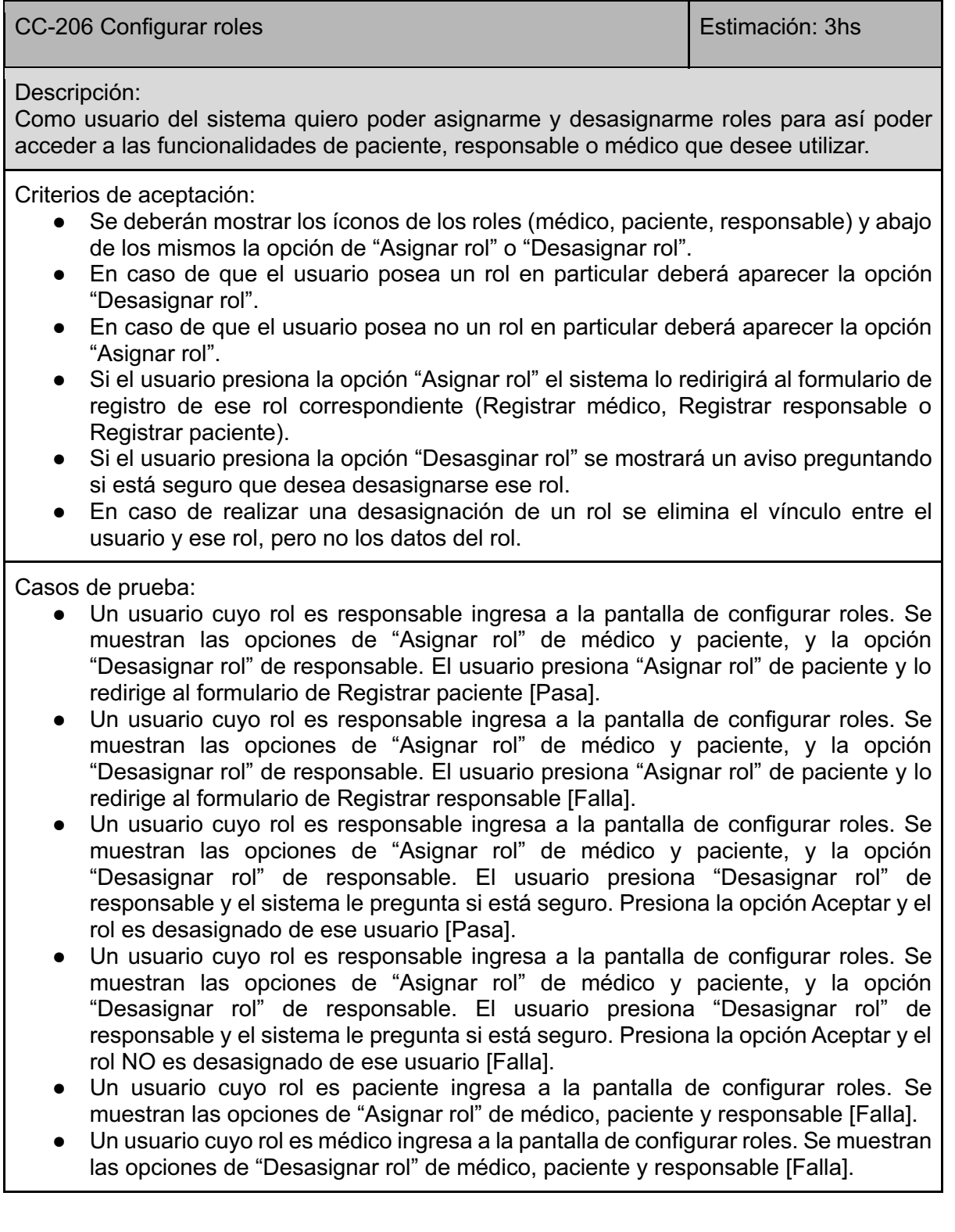

# CC-213 Establecer tipo convulsión en el estimación: 4hs

#### Descripción:

Como paciente, médico o responsable, quiero completar el formulario, para ver el posible tipo de convulsión.

Criterios de aceptación:

- El usuario debe seleccionar al menos una opción.
- Se debe sugerir el tipo de convulsión

Casos de prueba:

- El usuario no selecciona ninguna opción y al hacer click en establecer, se muestra el tipo sugerido [Falla].
- El usuario no selecciona ninguna opción y al hacer click en establecer, no se muestra el tipo sugerido [Pasa].
- El usuario selecciona al menos una pregunta y al hacer click, no se muestra el tipo de convulsión sugerido [Falla].
- El usuario selecciona al menos una pregunta y al hacer click, se muestra el tipo de convulsión sugerido [Pasa].

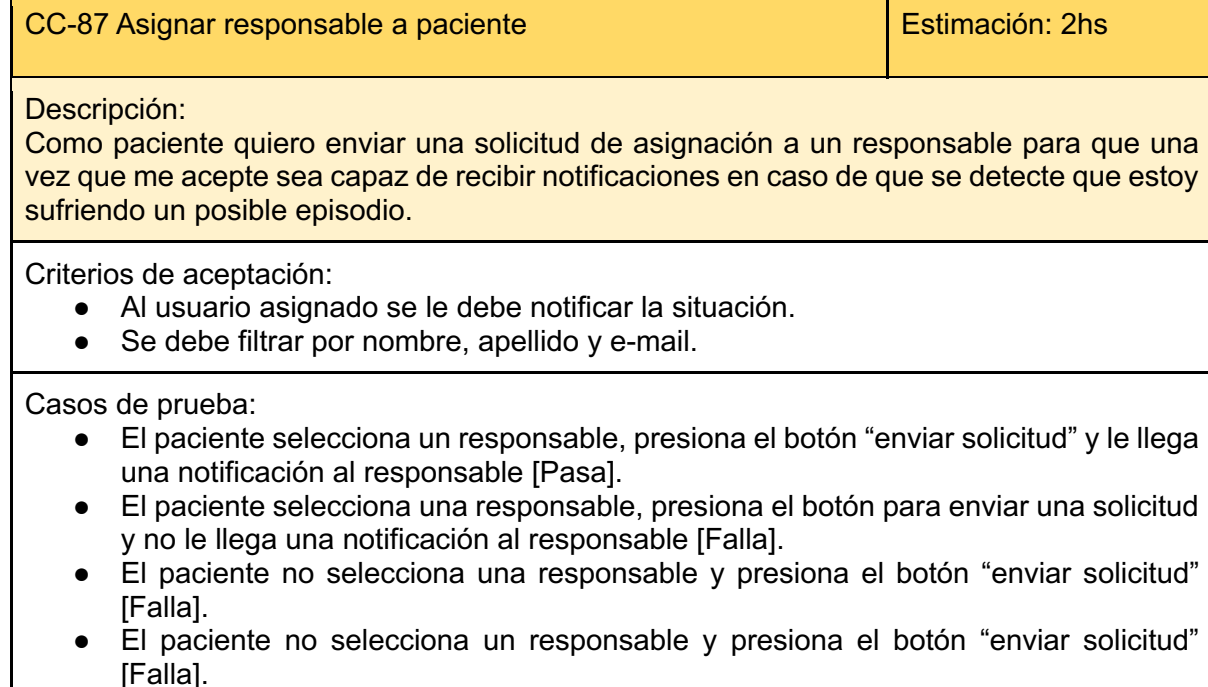

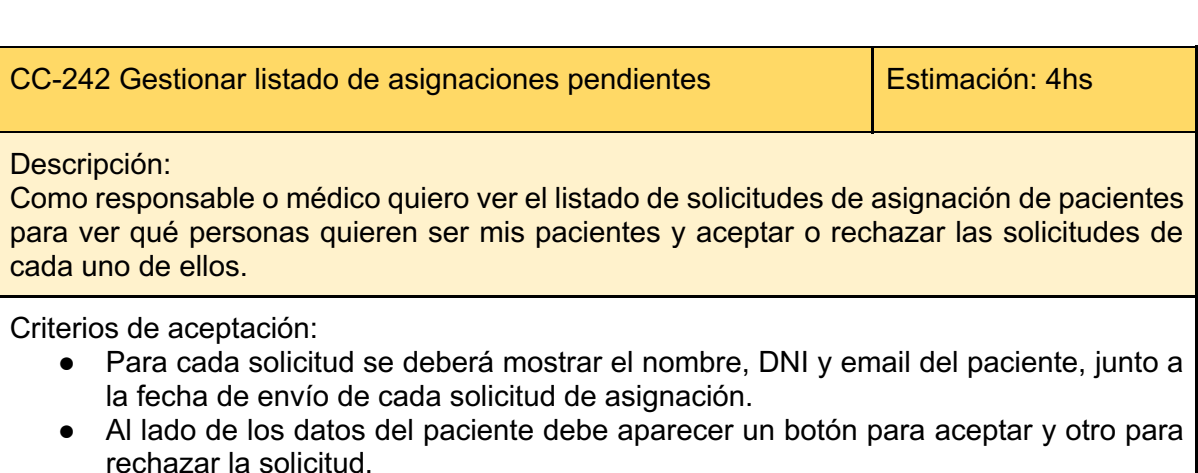

- Si se presiona el botón de rechazar, la solicitud es cancelada y eliminada.
- Si se presiona el botón de aceptar la solicitud, se crea la asignación entre el

responsable/médico y el paciente, y la solicitud es eliminada.

Se le debe notificar al paciente si es que el responsable o médico acepta o rechaza la solicitud.

Casos de prueba:

- El usuario ingresa a ver el listado de asignaciones pendientes y se muestran las solicitudes de los pacientes con su nombre, DNI, email y fecha de envío [Pasa]
- El usuario ingresa al listado de asignaciones pendientes y se muestran las solicitudes de los pacientes con su nombre, DNI, email pero sin fecha [Falla]
- El usuario ingresa a ver el listado de asignaciones pendientes y no se muestra alguno de los datos del paciente (nombre, DNI, email) [Falla] El usuario ingresa a ver el listado de asignaciones y los botones de aceptar y rechazar no se muestran correctamente [Falla]
- Una solicitud se muestra correctamente y el usuario presiona el botón rechazar, la asignación no se realiza y la solicitud es eliminada [Pasa]
- Una solicitud se muestra correctamente y el usuario presiona el botón rechazar y la solicitud no es eliminada [Falla]
- Una solicitud se muestra correctamente y el usuario presiona el botón aceptar, la asignación no se realiza y la solicitud es eliminada [Falla]
- Una solicitud se muestra correctamente y el usuario presiona el botón aceptar, se crea la asignación entre responsable/médico y paciente y la solicitud es eliminada [Pasa]
- Una solicitud se muestra correctamente y el usuario presiona el botón aceptar, se crea la asignación entre responsable/médico y paciente pero la solicitud no es eliminada [Falla]
- El usuario acepta una solicitud y se le notifica al paciente [Pasa]
- El usuario rechaza una solicitud y se le notifica al paciente [Pasa]
- El usuario acepta una solicitud y no se le notifica al paciente [Falla]
- El usuario rechaza una solicitud y no se le notifica al paciente [Falla]

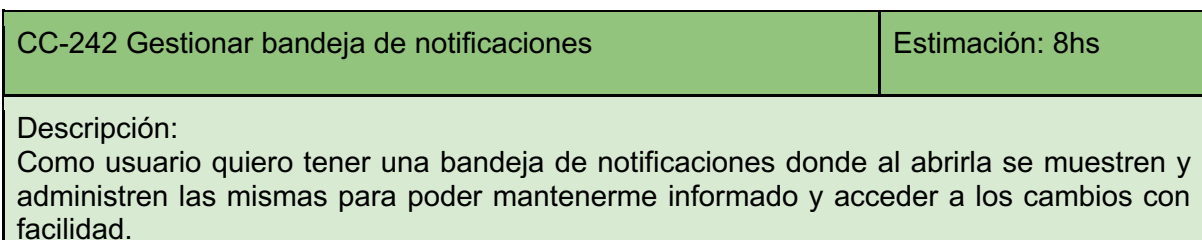

Criterios de aceptación:

- Se deberán mostrar una "campana" de notificaciones de color gris, la cual cambie a un color llamativo cuando una nueva notificación ingrese o haya notificaciones pendientes.
- Al hacer click sobre la "campana" se debe abrir un listado de notificaciones donde para cada una se muestre un título, descripción y fecha de envío.
- Al hacer click sobre una notificación se debe redireccionar al usuario a la página correspondiente que contiene los cambios que se notificaron.
- Al costado de cada notificación debe haber un botón de eliminar, el cual permita borrar la notificación sin acceder a la misma.
- Se debe mostrar un mensaje de que no hay notificaciones pendientes en caso de que se abra la bandeja de notificaciones y no exista ninguna nueva.
- Debe existir un botón "Borrar todas" que permita eliminar todas las notificaciones.

Casos de prueba:

- No hay notificaciones pendientes, la "campana" de notificaciones se muestra de color gris [Pasa]
- No hay notificaciones pendientes, la "campana" de notificaciones se muestra de color llamativo [Falla]
- Ingresa una nueva notificación o hay notificaciones pendientes, la "campana" de notificaciones se muestra de un color llamativo [Pasa]
- Ingresa una nueva notificación o hay notificaciones pendientes, la "campana" de notificaciones se muestra de color gris [Falla]
- El usuario abre la bandeja de notificaciones, no hay notificaciones pendientes y se muestra el mensaje "No hay nuevas notificaciones" [Pasa]
- El usuario abre la bandeja de notificaciones, no hay notificaciones pendientes y no se muestra nada [Falla]
- El usuario abre la bandeia de notificaciones, hay notificaciones pendientes, y se muestran las mismas indicando título, descripción y fecha de envío, junto con un botón de "eliminar notificación" al costado [Pasa]
- El usuario abre la bandeja de notificaciones, hay notificaciones pendientes y no se muestra nada [Falla]
- El usuario abre la bandeja de notificaciones, hay notificaciones pendientes, y se muestran todas las notificaciones pero sin alguno de los datos obligatorios (título, descripción, fecha de envío) [Falla]
- El usuario abre la bandeia de notificaciones, hay notificaciones pendientes, y se muestran las mismas indicando título, descripción y fecha de envío, pero sin el botón de "eliminar notificación" al costado [Falla]
- El usuario abre la bandeja de notificaciones, hay notificaciones pendientes, y presiona el botón "eliminar notificación". Luego de esto la notificación es eliminada [Pasa]
- El usuario abre la bandeja de notificaciones, hay notificaciones pendientes, y presiona el botón "eliminar notificación". Luego de esto la notificación no es eliminada [Falla]
- El usuario abre la bandeja de notificaciones, hay notificaciones pendientes, y presiona el botón "borrar todas". Todas las notificaciones son eliminadas [Pasa].
- El usuario abre la bandeja de notificaciones, hay notificaciones pendientes, y presiona el botón "borrar todas". Una o más notificaciones no son eliminadas [Falla].
- El usuario abre la bandeja de notificaciones, hay notificaciones pendientes y se muestran de forma correcta. El usuario hace clic sobre una y se le redirecciona a la url de los cambios notificados [Pasa]
- El usuario abre la bandeja de notificaciones, hay notificaciones pendientes y se muestran de forma correcta. El usuario hace clic sobre una y no es redireccionado [Falla]

# CC-243 Listar responsables asignados en el estimación: 4hs

Descripción:

Como paciente quiero poder abrir el listado y ver quienes son los responsables que tengo asignados para saber quienes van a ser notificados ante un episodio.

Criterios de aceptación:

● Para cada responsable se deberá mostrar nombre, apellido, dni, contacto y fecha de asignación.

Casos de prueba:

- Se selecciona la opción para ver la lista de responsables asignados, hay responsables asignados pero no se muestran [falla].
- Se selecciona la opción para ver la lista de responsables asignados, hay responsables asignados y se muestran con los datos completos [pasa].
- Se selecciona la opción para ver la lista de responsables asignados, hay responsables asignados y se muestran los datos incompletos [falla].

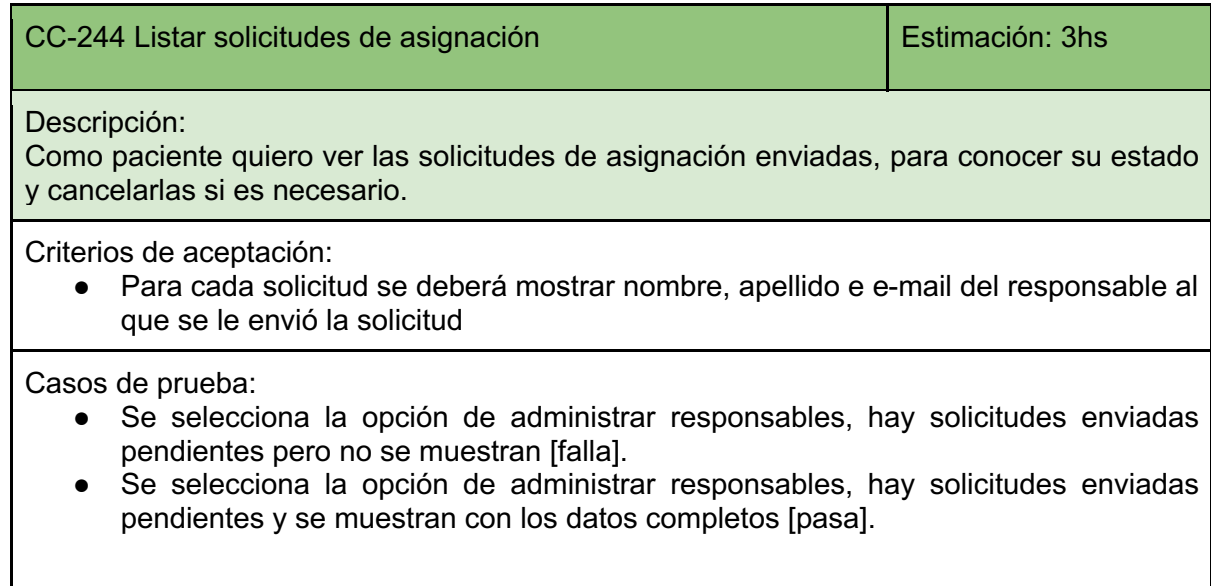

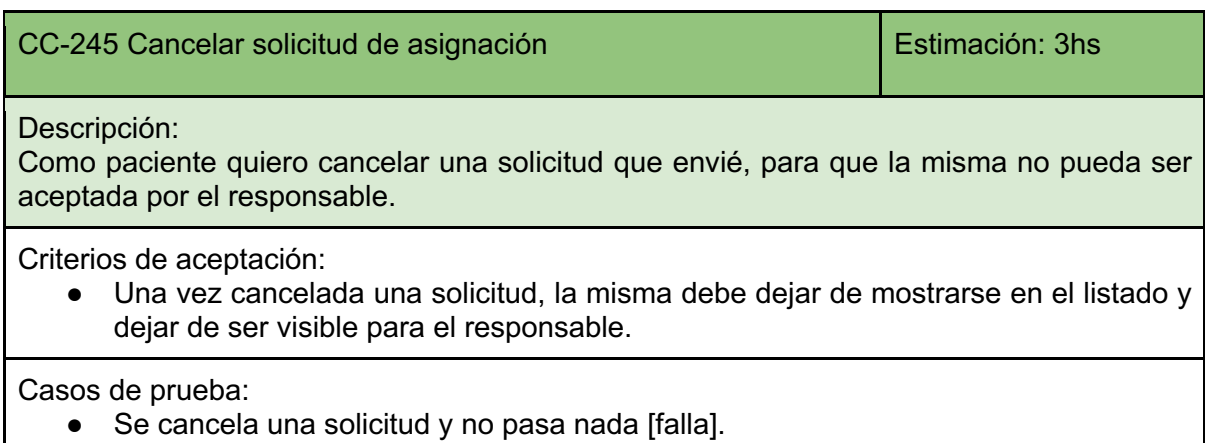

● Se cancela una solicitud y la misma desaparece del listado[pasa].

CC-407 Listado de NotificationPoint (servicio de notificaciones) Estimación: 2h

Descripción:

Como usuario quiero listar todos los números telefónicos de WhatsApp o chats de Telegram que se encuentran con el servicio de notificación activo.

Criterios de aceptación:

● El usuario debe tener al menos un número telefónico o chat asociado.

Casos de prueba:

- Se selecciona la opción Servicios de Notificación que se encuentra en el menú del sistema, el usuario tiene al menos un número telefónico o chat asociado y se muestran los servicios actuales. [Pasa]
- Se selecciona la opción Servicios de Notificación que se encuentra en el menú del sistema, el usuario no tiene al menos un número telefónico o chat asociado y se muestra un mensaje de que no existen servicios asociados. [Pasa]

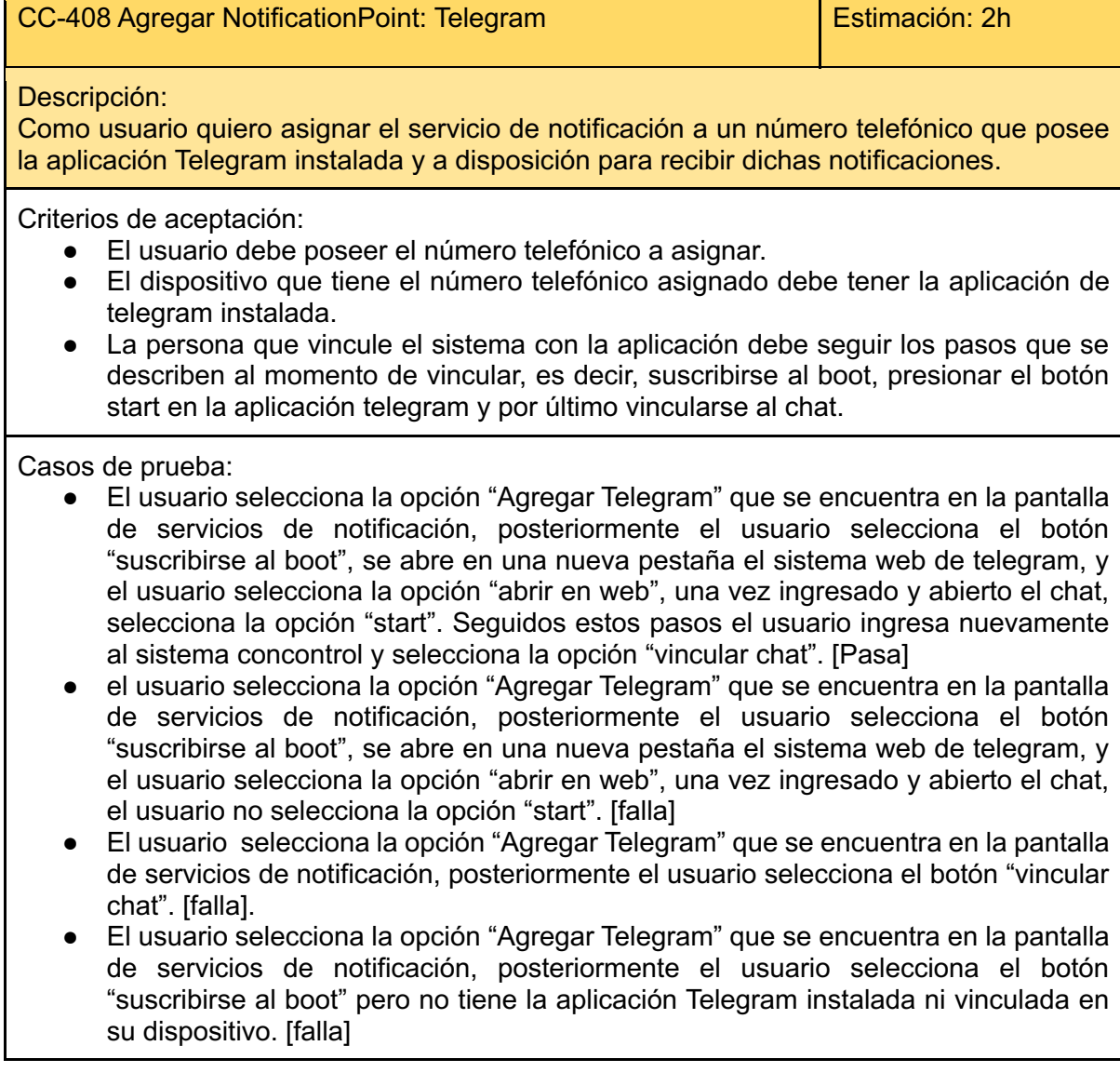

- El usuario selecciona la opción "Agregar Telegram" que se encuentra en la pantalla de servicios de notificación, como no tiene la aplicación Telegram instalada el usuario copia el link brindando en el sistema y lo abre en un explorador a través del dispositivo que está utilizando y lo vincula con un numero de telefono valido. Posteriormente el usuario selecciona el botón "suscribirse al boot", se abre en una nueva pestaña el sistema web de telegram, y el usuario selecciona la opción "abrir en web", una vez ingresado y abierto el chat, selecciona la opción "start". Seguidos estos pasos el usuario ingresa nuevamente al sistema concontrol y selecciona la opción "vincular chat". [Pasa]
- El usuario selecciona la opción "Agregar Telegram" que se encuentra en la pantalla de servicios de notificación, posteriormente el usuario abre telegram desde el dispositivo que está utilizando y crea un grupo, luego él mismo crea el boot @ConControl bot y en el chat del grupo pega el enlace que brinda el sistema concontrol. hecho esto el usuario ingresa nuevamente al sistema y selecciona la opción vincular chat grupal. [Pasa]
- El usuario selecciona la opción "Agregar Telegram" que se encuentra en la pantalla de servicios de notificación, posteriormente el usuario abre telegram desde el dispositivo que está utilizando y crea un grupo, luego él mismo en el chat del grupo pega el enlace que brinda el sistema concontrol. hecho esto el usuario ingresa nuevamente al sistema y selecciona la opción vincular chat grupal. [No Pasa]
- El usuario selecciona la opción "Agregar Telegram" que se encuentra en la pantalla de servicios de notificación, posteriormente el usuario abre telegram desde el dispositivo que está utilizando y crea un grupo, luego él mismo crea el boot @ConControl\_bot. hecho esto el usuario ingresa nuevamente al sistema y selecciona la opción vincular chat grupal. [No Pasa]

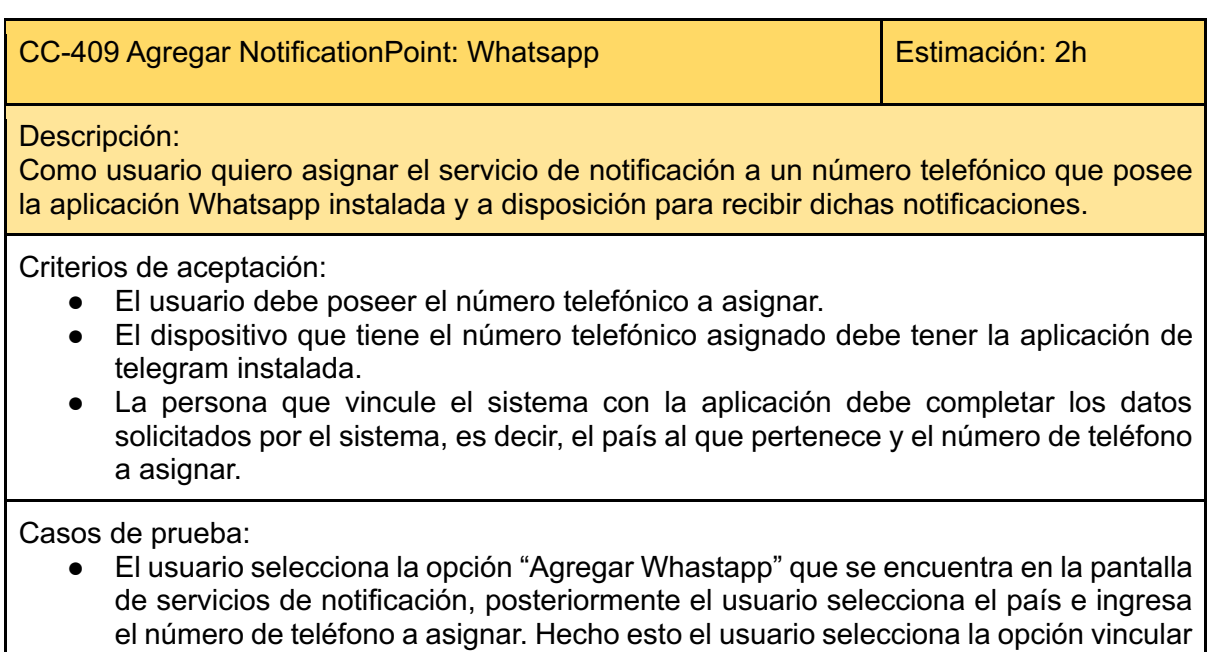

- teléfono y el número aún no se encuentra con una asignación del usuario. [Pasa] El usuario selecciona la opción "Agregar Whastapp" que se encuentra en la pantalla de servicios de notificación, posteriormente el usuario selecciona el país e ingresa el número de teléfono a asignar. Hecho esto el usuario selecciona la opción vincular teléfono y el número se encuentra con una asignación del usuario. [No Pasa]
- El usuario selecciona la opción "Agregar Whastapp" que se encuentra en la pantalla de servicios de notificación, posteriormente el usuario selecciona el país pero no

ingresa el número de teléfono. [No Pasa]

● El usuario selecciona la opción "Agregar Whastapp" que se encuentra en la pantalla de servicios de notificación, posteriormente el usuario ingresa el número de teléfono pero no selecciona el país. [No Pasa]

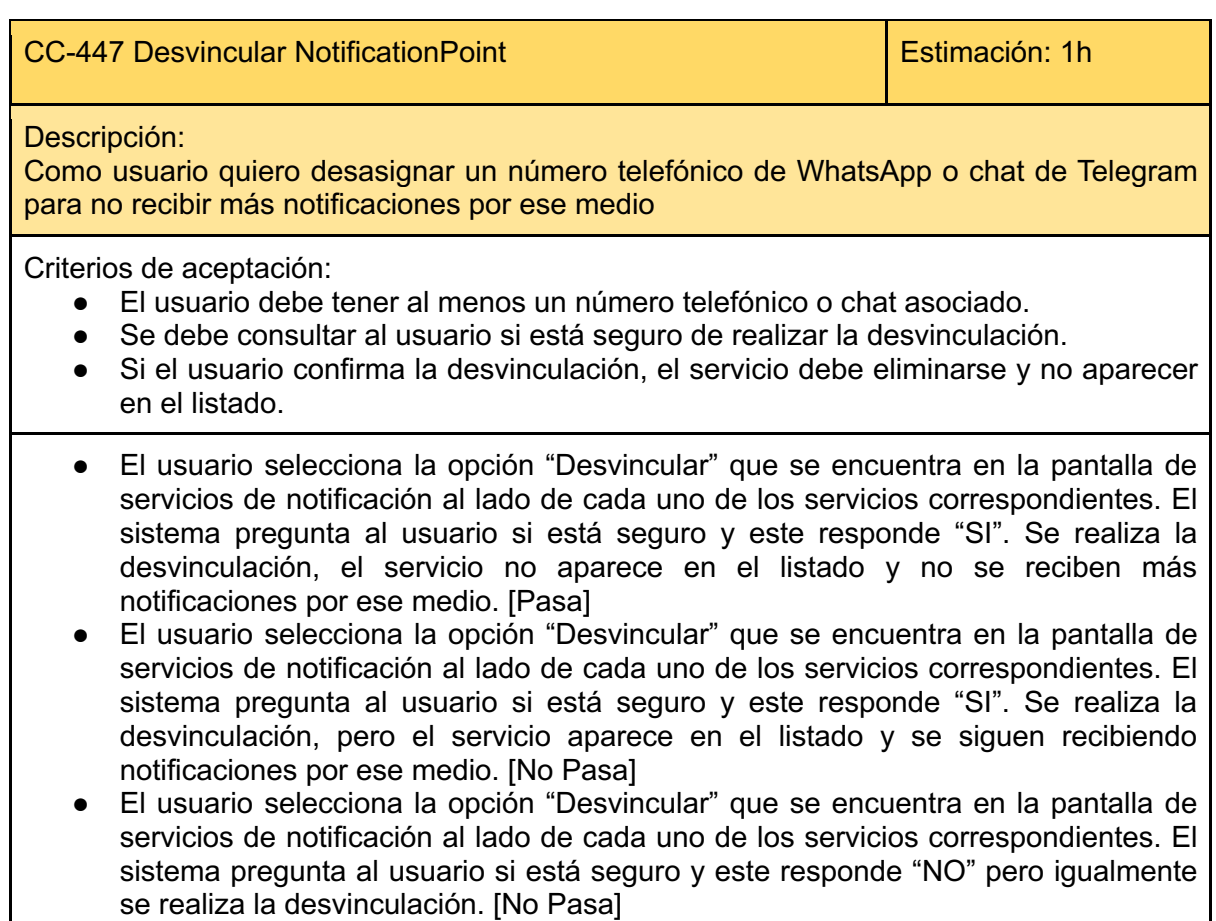

# **Fase de análisis del producto**

# **Diagrama de casos de uso**

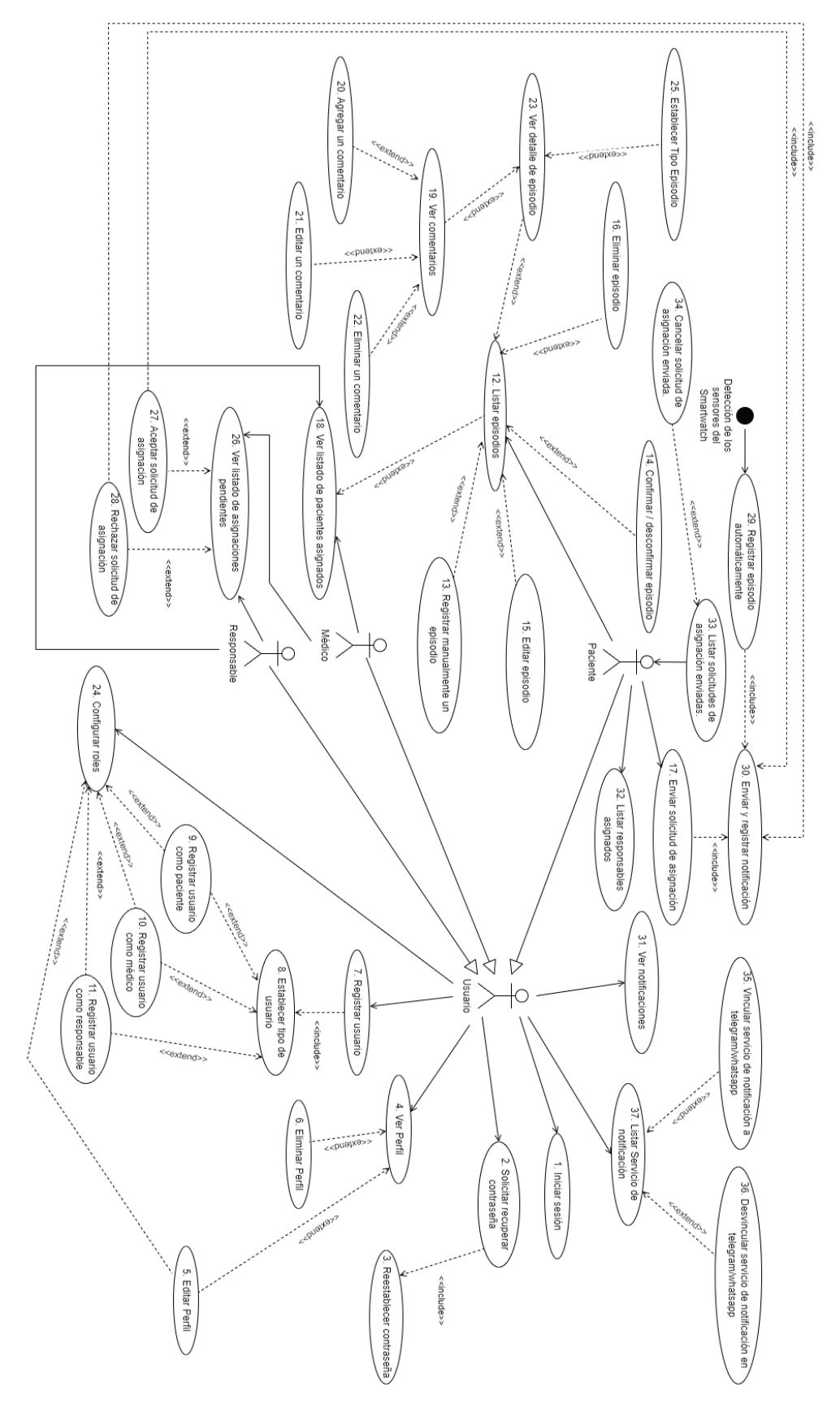

# **Diagrama de clases**

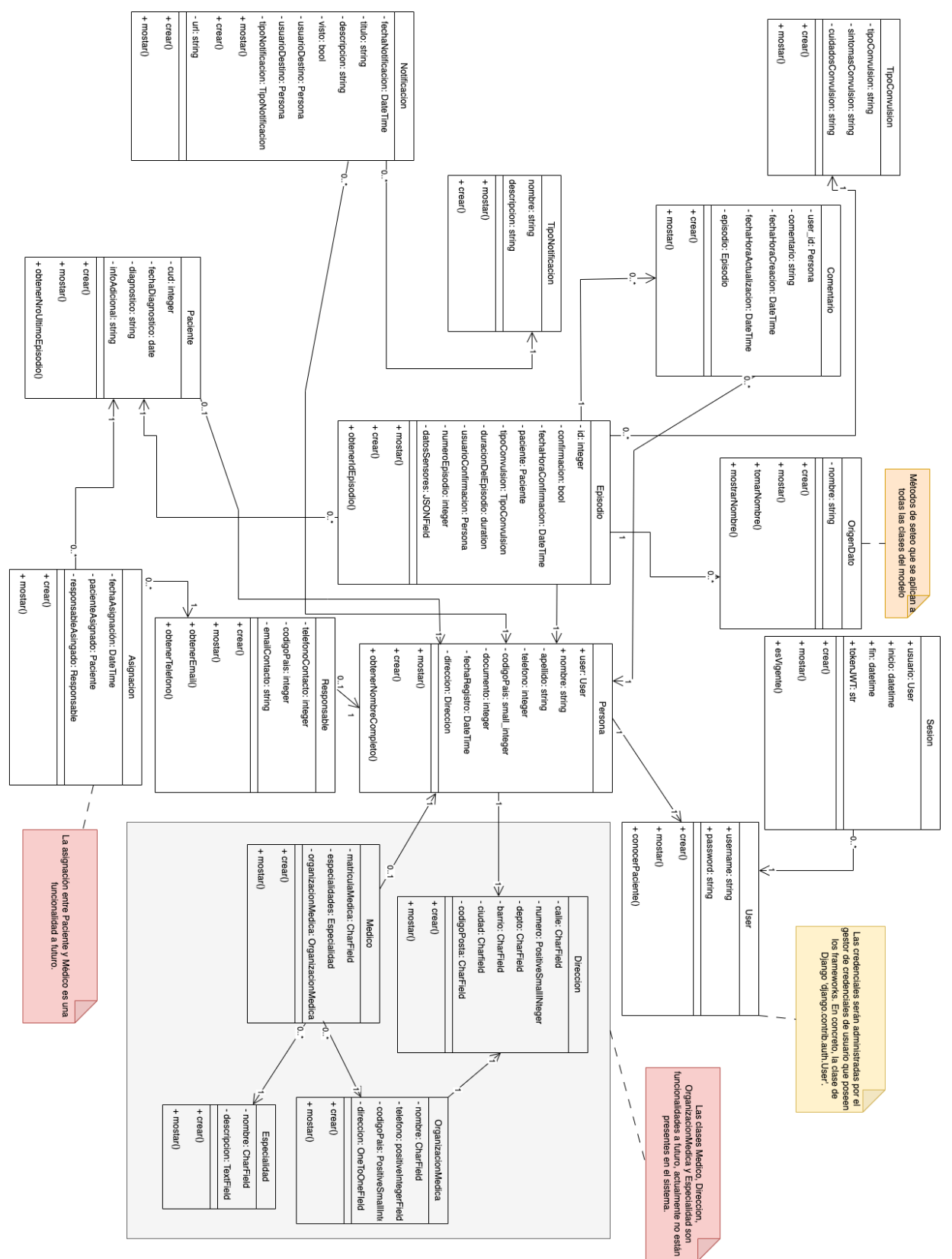

# **Máquina de estados de la clase Episodio**

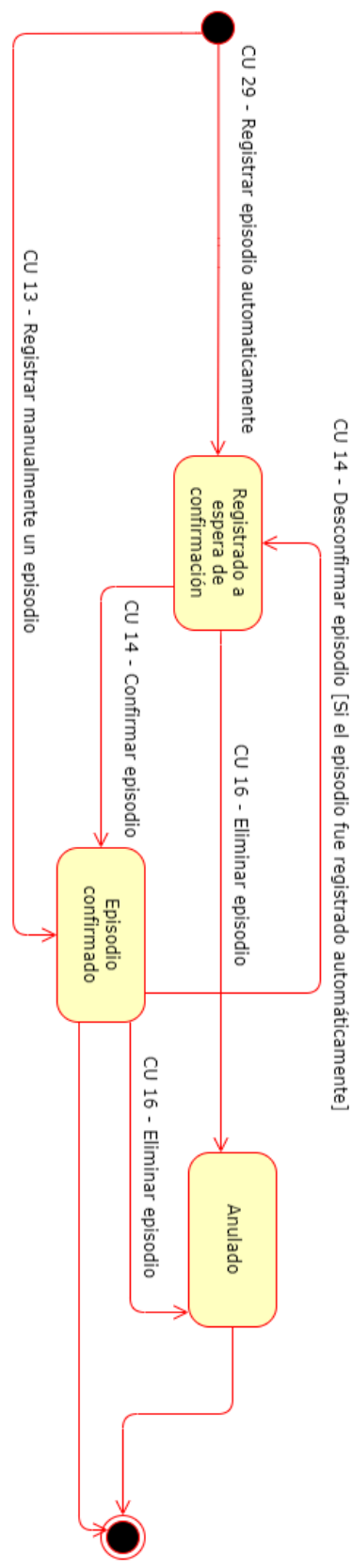

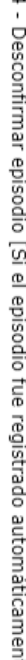

# **Fase de diseño del producto**

# **Diagramas de secuencia**

# **CU-13: Registrar manualmente un episodio**

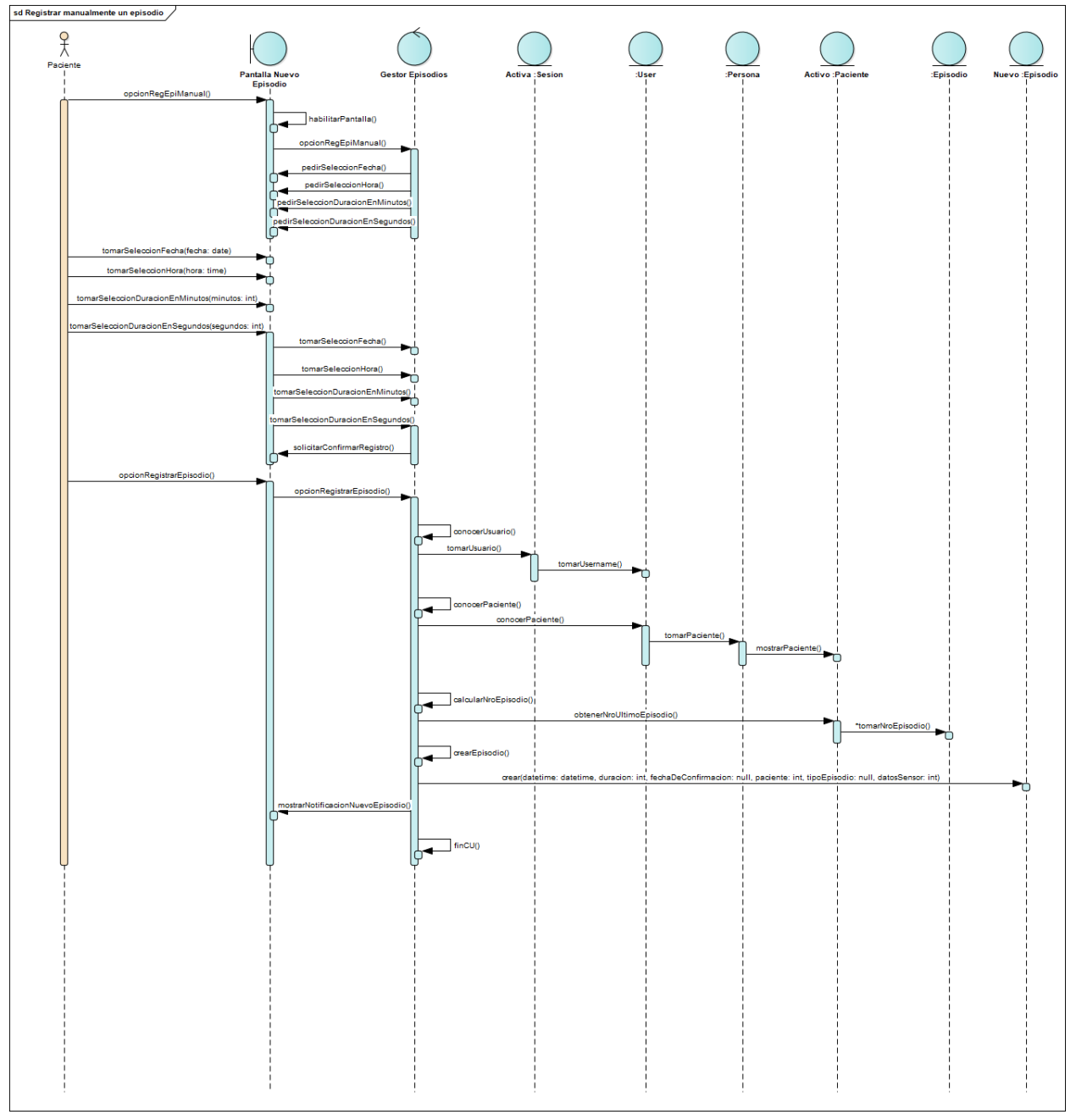

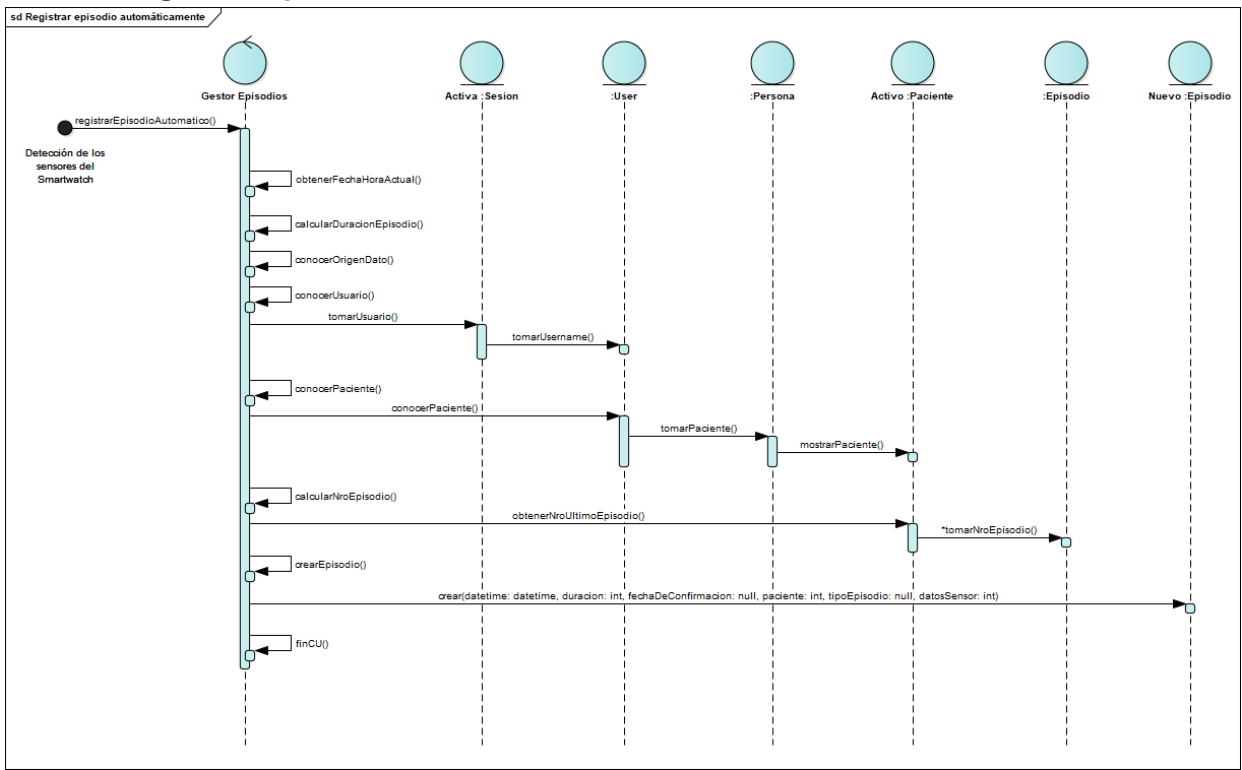

# **CU-29: Registrar episodio automáticamente**

# **Modelo de capas cliente-servidor**

# **Aplicación de patrón N-Layered Client Server**

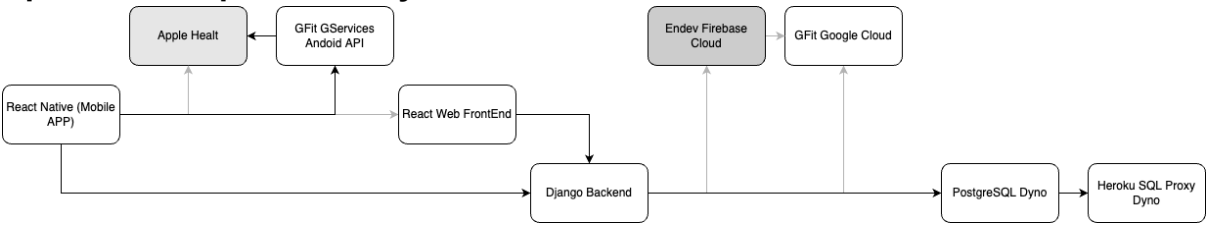

# **Fase de testing del producto**

# **Introducción**

En el presente plan se detalla la planificación del proyecto de pruebas asociado a "ConControl", describiendo las actividades de pruebas, la estrategia y el personal necesario.

El alcance de este plan abarca las actividades de especificación de pruebas y ejecución de pruebas en entornos de testing que se llevarán a cabo en la fase de ejecución de pruebas.

El plan de pruebas va dirigido al equipo de desarrollo, así como también a los stakeholders interesados.

# **Referencias**

En esta sección se muestra el enlace a los documentos de referencia.

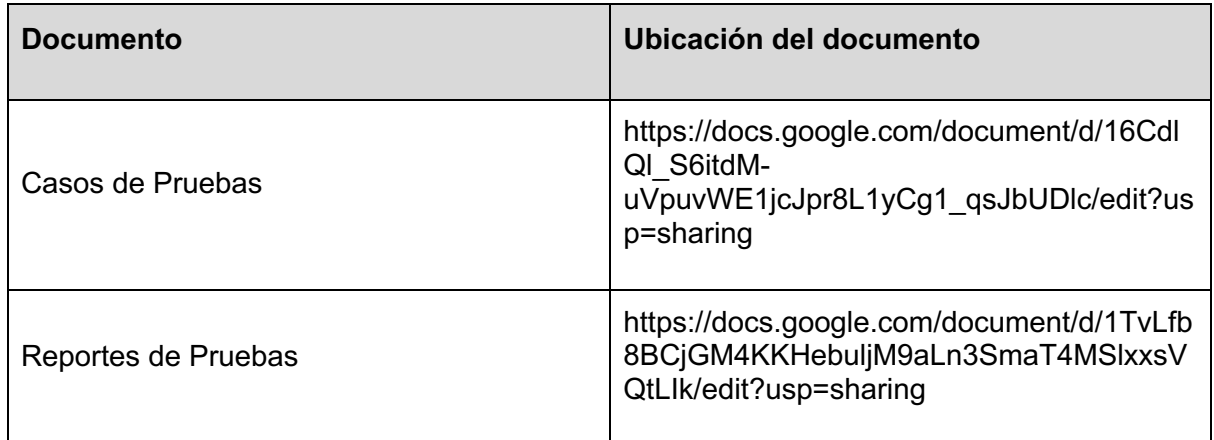

# **Ítems de prueba**

Los ítems que estarán bajo pruebas en términos generales serán:

- Las funcionalidades y requerimientos asociados a lo que será la versión mobile del producto Concontrol.
- Las funcionalidades y requerimientos asociados a lo que será la versión web del producto Concontrol.

Las funcionalidades principales que se probarán son:

- Login
- Registrar usuario, cambiar contraseña.
- Ver perfil, modificar perfil.
- Registrar usuario como paciente, como responsable, como médico.
- Asignar responsable y médico a paciente, que incluye aceptar la solicitud de asignación y ver responsables asignados.
- Registrar episodios manualmente, ver episodios, modificar y confirmar episodios.
- Agregar, ver, modificar y eliminar comentarios.

Para las funcionalidades descritas en el punto anterior se tomará como referencia los requerimientos, diagramas y documentación presentada a lo largo del desarrollo de este proyecto.

# **Estrategia de pruebas**

Se planea que cada repositorio tenga sus test cases y Sonarqube instalado. Cada vez que se lleve a cabo un Pull-Request en Bitbucket, se ejecutará un pipeline que automáticamente ejecute todos los tests y Sonarqube. Este será un test (unit test) para que no se mergee código con errores que puedan afectar al repositorio. Al finalizar el sprint (y durante el mismo) se realizarán tareas de QA (análisis de code-smells, pair reviews, ejecución de Sonarqube y los test previamente mencionados).

Forman parte del alcance del equipo de pruebas las siguientes actividades:

- Planificación de las pruebas.
- Monitoreo y reporte de estado.
- Especificación de las pruebas.
- Ejecución de las pruebas.
- Verificación de errores del cliente.

## **Ciclo de prueba a través de los sprints**

Durante el sprint 0 no se realizan pruebas debido a que no hay implementación de código.

Durante los primeros sprints se llevan a cabo pruebas técnicas y revisión de a pares sobre las funcionalidades implementadas en ese momento, ya sean de la parte Web, Mobile o Back. A su vez, a la par que se van implementando las funcionalidades se comienzan a detallar uno o más casos de prueba para las funcionalidades más significativas.

A partir de los sprints medios y tardíos se empiezan a utilizar estos casos de prueba para verificar que las funcionalidades se comportan de buena forma. Además, se utilizará la herramienta Sonarqube en las ramas para llevar a cabo diferentes test que serán detallados a continuación.

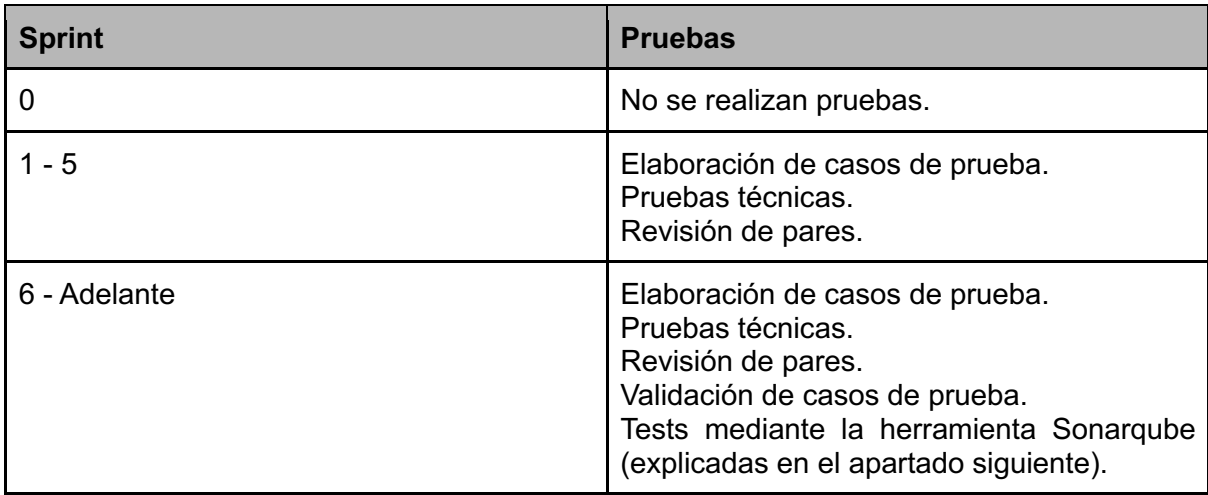

Además, previo a lanzar cada release del producto, se realizarán pruebas extras para verificar que todo funcione y esté conectado de manera adecuada.

#### **Tipos de prueba a realizar**

- Validación mediante casos de prueba
- Test unitarios
- Test de seguridad
- Test de coverage
- Test de integridad

A continuación se dará una explicación de cada una de las pruebas.

#### **Validación mediante casos de prueba**

Uso de las plantillas de casos de prueba confeccionadas durante el transcurso de los sprints para los casos de uso más significativos con el fin de comprobar que la funcionalidad se comporta de manera adecuada. Se compara el resultado esperado y el resultado obtenido para cada paso y en base a un criterio de aprobación definido se establece si se pasó la prueba o si falló, y de acuerdo al resultado se toman las medidas establecidas según corresponda. Al tener funcionalidades que no son muy extensas pero sí importantes, para la mayoría de casos de prueba se estableció un criterio de aprobación del cumplimiento del 100 % los resultados esperados. A continuación se muestra una explicación más detallada:

Durante el transcurso de los sprints, mediante Google Drive, se realizarán casos de prueba para los CU más significativos (los cuales serán decididos por el equipo en las reuniones de planning), siguiendo la siguiente plantilla (al momento de la creación solo se completarán los datos de las celdas grises y blancas):

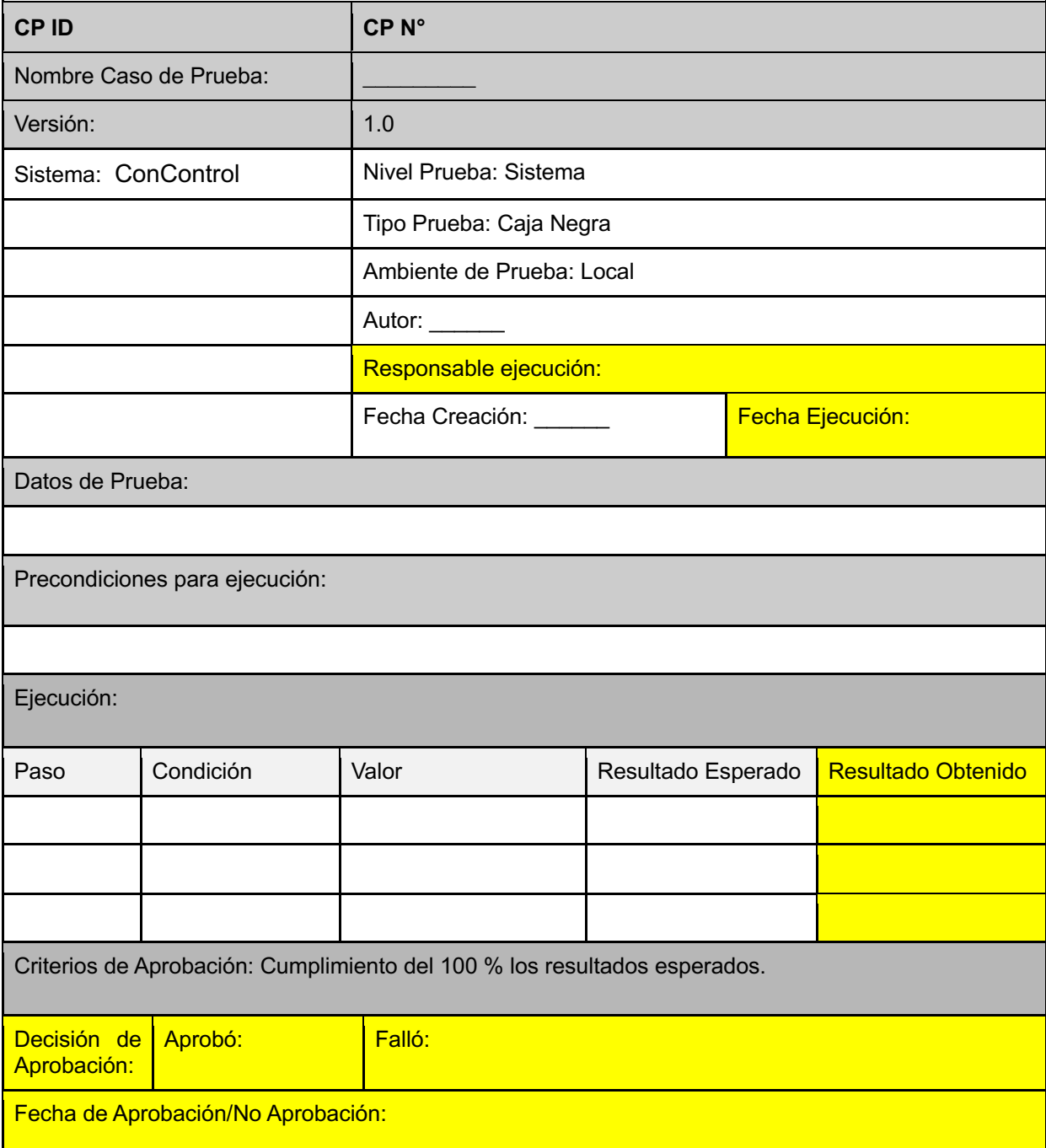

Una vez que la funcionalidad esté completamente desarrollada, cuando el equipo lo disponga, se llevará a cabo la validación de los casos de prueba. Se tomarán los casos de prueba de cada funcionalidad y se ejecutarán, y en base a los resultados se completarán las celdas en amarillo.

En caso de pasar la prueba el caso es aprobado, mientras que si no pasa la prueba el caso es no aprobado. En caso de ser no aprobado, el responsable de la ejecución de la prueba le informa al equipo y se realizarán las correcciones necesarias cuando se crea conveniente. Una vez hechas las correcciones se vuelven a ejecutar el o los casos de prueba para ver si en esta ocasión cumple con los criterios de aprobación y así sucesivamente.

## **Test unitarios**

Se programarán test unitarios que prueben los componentes desarrollados, tanto en frontend como en backend. Las pruebas unitarias se correrán antes de aprobar los Pull Request para validar que funcionen los componentes realizados.

#### **Test de seguridad**

Al correr Sonarqube, la herramienta Security Hotspots nos va a indicar partes de código que representen posibles brechas en la seguridad del sistema. Quien lleve a cabo la prueba decide si realmente requiere algún cambio o no es necesario. Issues también nos va a indicar vulnerabilidades en el código.

#### **Test de coverage**

El coverage mide el % de líneas de código que son recorridas por los test automatizados. En un principio el coverage será muy bajo ya que inicialmente no se programaron tests automatizados junto a cada componente, pero el objetivo es ir subiendo ese porcentaje. Se estima un 80% de coverage para el momento de la entrega final del producto al cierre del proyecto.

## **Test de integridad**

La herramienta de Sonarqube "Issues", cuando ejecutemos el análisis, nos va a indicar las partes de código que rompa alguna regla que hace al buen código. Nos va a indicar si alguna parte del código puede llevar a problemas de mantenibilidad, o si puede hacer que el código se vuelva muy confuso y difícil de interpretar.

## **Herramientas de prueba**

Tabla donde se muestran las herramientas de software que se utilizarán durante la realización de las pruebas

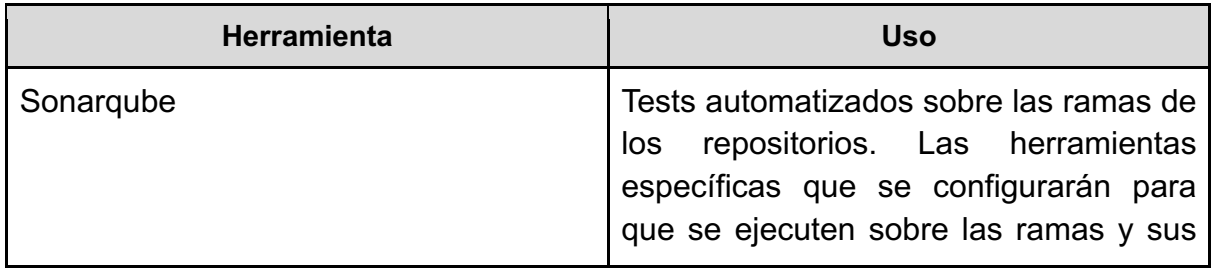

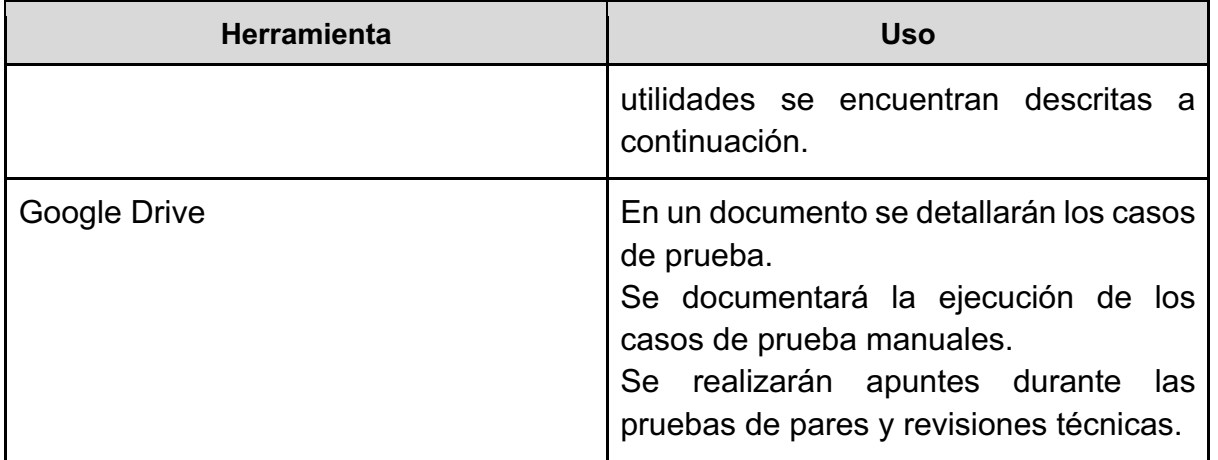

## **Tests mediante Sonarqube**

- Se usará una de las herramientas de Sonarqube llamada "Security hotspots", la cual resalta una parte del código de seguridad sensible que el desarrollador necesita revisar. Al ser revisado se puede encontrar que no representa una amenaza o que se necesita aplicar cambios. Esto nos permitirá entender el riesgo, identificar protecciones y el impacto.
- SonarLint es una herramienta que se instala y a medida que vamos codificando nos da feedback inmediato para que de esa manera podamos identificar y arreglar problemas.
- Quality Gate es una herramienta que nos deja saber si el proyecto está listo para producción. Para esto se define una política que nos va a decir si nuestro código está listo, por ejemplo: Que no haya nuevos problemas que sean bloqueantes y que el code coverage sea mayor al 80%. Cada una de estas condiciones es una combinación de 3 factores: una medida o métrica, un operador de comparación y un valor de error. Nos permite aplicar métricas al código total y nuevo código (fiabilidad, seguridad, security review, y mantenibilidad).
- Issues: mientras se corre un análisis, Sonarqube trae un issue cada vez que el código rompa una regla o buena práctica de programación. Hay 3 tipo de issues: -Bug: una equivocación al codificar que puede llevar a un error o comportamiento no esperado en la ejecución.

- Vulnerabilidad: Un lugar en el código que está abierto a ataques.

- Code Smell: un Issue de mantenibilidad que hace que el código sea confuso y difícil de mantener.

También tienen 5 severidades distintas: blocker, critical, minor, major e info.

● Análisis de pull-request: podemos configurar Quality Gate para que funcione con nuestras pull-request, diciéndonos si nuestro código está apto para ser publicado.

# **Criterios de prueba**

# **Criterio de suspensión**

Las pruebas se suspenderán si:

- Se detectan errores en los casos de prueba o ítem de prueba que no permitan ejecutar más pruebas.
- Se detecta que en las siguientes versiones no se corrigen los defectos reportados.
- Se detectan tres o más errores críticos en el ciclo de release.

## **Criterio de reanudación**

Las pruebas se reanudarán si:

- El problema que causó la suspensión ha sido resuelto.
- Se determinará si se seguirá desde donde se dejó o desde un punto previo.

## **Criterio de aceptación del ciclo de pruebas en un sprint**

Un ciclo de pruebas se considera terminado de forma correcta cuando:

- Los casos de prueba manuales fueron ejecutados y documentados
- Los test automáticos de sonarqube son ejecutados de forma correcta
- Los defectos asociados a los casos de prueba fallidos fueron documentados
- Se mantiene un informe actualizado con los resultados de las pruebas, incluyendo errores y defectos abiertos y solucionados.

## **Criterio de liberación del producto**

Será posible liberar un release cuando:

- Se ejecutaron la totalidad de casos de prueba planificados para esa versión.
- Todas las historias de usuario a las cuales se les designó la realización de pruebas fueron testeadas y aprobadas de la forma planificada.
- No existe ningún defecto bloqueante o crítico abierto al momento de liberar el release.
- Pueden existir errores pendientes o menores abiertos pero estos deben ser documentados para ser solucionados en una próxima versión.

# **Fase de despliegue**

# **Diagrama de despliegue**

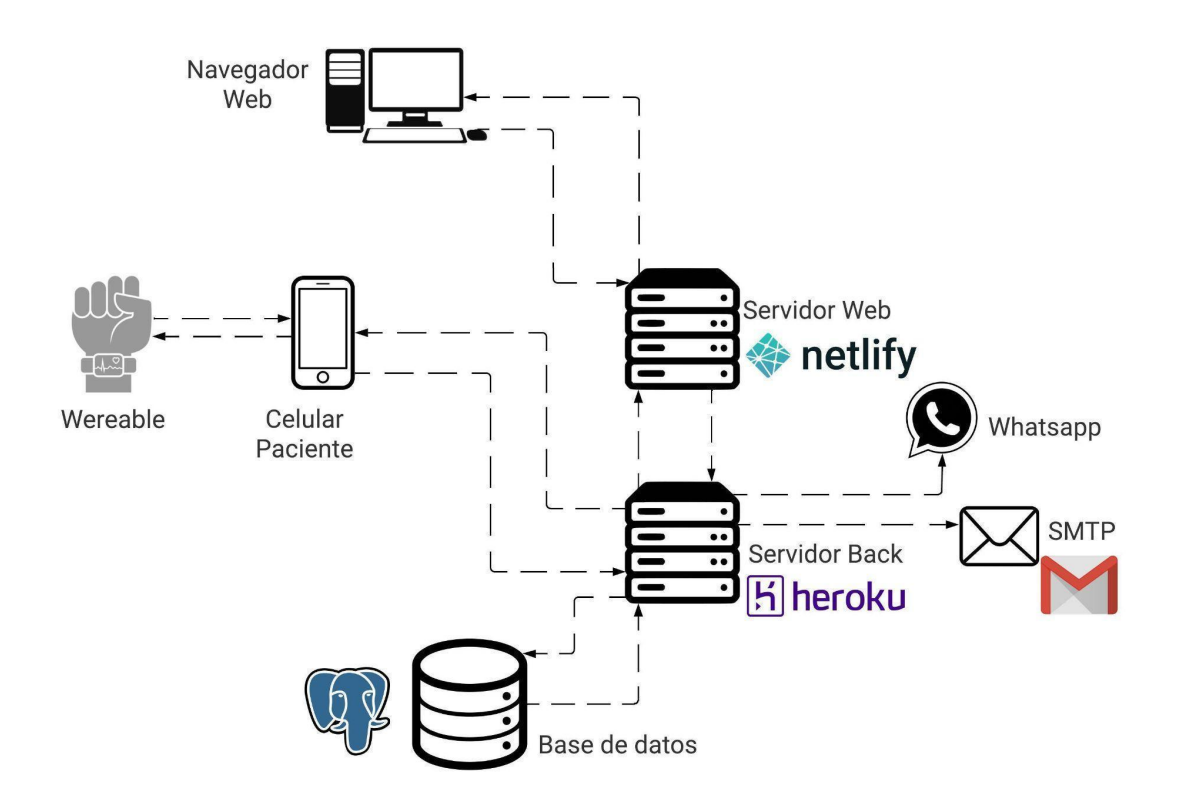

# **Manual de despliegue**

## **Ambiente de implementación**

Nuestros sistemas se implementarán utilizando los siguientes servicios y servidores:

- Para el Backend:
	- Heroku
	- Amazon AWS
- Para el Frontend Web:
	- Netlifly
	- Amazon AWS
- Para la app Mobile
	- Google Play Store
	- Apple App Store
- Otros servicios necesarios:
	- Google Mail
	- Google Fit
	- Google Firebase Cloud
	- Apple Health
	- React-native Expo

# **Despliegue de Frontend web y Backend**

El código de los sistemas web y backend de ConControl está administrado por un repositorio Git en BitBucket. Dicho repositorio ejecutará los pipelines automáticos que realizan el build y deploy automatizados en los servidores correspondientes.

Para desplegar cambios simplemente se deberá realizar un cambio (push directo o merge/squash de PR) sobre la branch dev (para publicar en el entorno de desarrollo) o sobre la branch de máster (para publicar sobre el entorno de producción). BitBucket ejecutará automáticamente los pipelines configurados para realizar el build del proyecto y el despliegue de los cambios al instante.

En caso de que un pipeline falle por errores al intentar desplegar se pueden ejecutar manualmente los pipelines desde el propio BitBucket, accediendo al repositorio webconcontrol o backend-concontrol, y luego a la pestaña de Pipelines.

El despliegue de archivos manualmente se ha bloqueado, por lo que solo se admiten despliegues desde el repositorio.

Previo al despliegue se ejecutan tareas de build y testing automatizados, por lo que existe la posibilidad que se interrumpa un despliegue para evitar subir código con errores a los servidores.

Para el despliegue del frontend web se utilizan servidores de Netlify y Amazon AWS, y para el backend se utilizan servidores de Heroku y Amazon AWS.

## **Despliegue de mobile-concontrol (app mobile)**

La aplicación mobile de ConControl tiene su código en un repositorio git de BitBucket al igual que los productos mencionados previamente, pero no cuenta con Pipelines para deploy ni entornos de desarrollo.

Para probar la aplicación en desarrollo se utiliza Expo CLI, por lo que cada desarrollador puede compartir el enlace a su instancia de Expo, la cual se actualiza automáticamente cada vez que el desarrollador haga un cambio en local y tenga el servicio de Expo en ejecución.

Para desplegar la versión de producción (es decir, la versión disponible para los usuarios finales) se deberá realizar manualmente el build en cada nuevo release. React native nos permite hacer build para varios sistemas, permitiéndonos publicar la aplicación en Android (mediante Google Play Store) y en iOS (mediante Apple App Store). Luego de realizar los builds para cada sistema operativo se deberá entrar a la web de la tienda sobre la cual se hará el release (Play Store y/o App Store) con las credenciales de nuestra empresa Endev y desde allí nos permitirá subir los archivos de la nueva versión de la App ConControl.

# **Definición de la seguridad**

# **Objetivo**

Buscamos que nuestro producto tenga niveles suficientes de ciberseguridad como para brindarles confianza y tranquilidad a nuestros usuarios, no solo sobre ciberataques a nuestros servicios, sino también a ataques directos a un cliente (como los de ingeniería social).

# **Impacto**

Dado a que los datos de nuestro sistema tienen como finalidad tener un registro no oficial que permita notificar a los responsables de un nuevo episodio (para evitar que el paciente sufra daños en el momento), y a los médicos dar un seguimiento del avance del estado del paciente (mediante la utilización inexacta de dispositivos no orientados a usos médicos), podemos afirmar entonces que la alteración de los datos de la aplicación no provocará sobre el usuario (sin importar su tipo) ninguna consecuencia legal y/o médica.

Todos los datos registrados no son de carácter legal ni médico, por lo tanto, pueden ser irreales, ya sea por mala intención del paciente o sus responsables al cargar la información o por un ataque de un externo.

No obstante, a pesar de que la alteración no posea consecuencias importantes nuestro equipo busca generar tranquilidad y confianza a los futuros usuarios (y clientes) de nuestro sistema, por lo tanto buscamos mantener alto nuestro nivel de seguridad para poder alcanzar nuestros objetivos propuestos.

# **Modo de aplicación**

Nuestro producto busca aplicar la seguridad en 3 niveles:

- A nivel arquitectónico:
	- Se siguen las reglas de seguridad AAA (Authentication, Authorization and Accounting). Separar el problema de la seguridad en estos 3 aspectos garantizan una mejor aplicación de la seguridad y evitan tener muchos vacíos y puntos débiles.
- A nivel implementación y desarrollo:
	- Se utilizan versiones actualizadas de lenguajes confiables y frameworks ampliamente probados.
	- Se busca aplicar constantemente las mejores prácticas, garantizando no solo protección contra puntos vulnerables expuestos a ciberataques (backdoors) sino también protección del usuario para evitar ser víctima de una modificación o alteración de sus datos y/o ataques de ingeniería social.
	- Se aplican librerías y dependencias de fuentes confiables para mejorar la seguridad del sistema.
	- Se analiza el código (manualmente y automáticamente) en busca de posibles defectos.
- A nivel despliegue:
- Se contratarán los servicios de la nube de Amazon AWS, que es una solución muy probada y utilizada globalmente por las mejores compañías, lo cual garantiza altos estándares de calidad.
- Se utilizará cifrado y codificación HTTPS con la obtención de un certificado SSL de autoridad.
- Se utilizaran políticas de CORS con sus respectivas whitelist limitadas, para evitar que cualquier aplicación externa acceda al sistema.

## **Aplicación de la ciberseguridad**

#### **Nivel arquitectónico**

#### **Control de autorización**

- El sitio solo muestra los accesos a los recursos permitidos para cada usuario.
- El ingreso manual a recursos no permitidos está bloqueado.
- Todos los usuarios tienen un set específico de permisos y pueden pertenecer a uno o varios grupos de permisos.
- La asignación entre usuarios requiere aceptación de las 2 partes y realiza el envío de múltiples emails de notificación.
- Todos los endpoints controlan los permisos de cada usuario.
- Todos los endpoints controlan las asignaciones vigentes entre usuarios, impidiendo que un usuario vea o acceda a información de un usuario no relacionado (no asignado).

#### **Control de autenticidad**

- El sistema utiliza peticiones REST sin estado.
- Cada petición debe tener un encabezado JWT con la información de autenticación del usuario (mediante tokens de acceso, sin reenvío constante del par usuario/contraseña).
- Se permitirá doble factor de autenticación.
- Se permitirá el login oAuth y SAML.
- Se utilizaran tokens de acceso.
- Los formularios son protegidos con tokens temporales CSRF.

#### **Control de auditoría**

- Cada movimiento generado desde el backoffice es registrado en una tabla especial.
- Todas las clases poseen atributos de fecha y hora de creación y última modificación.
- Las tareas especiales (como confirmar o registrar episodios) almacenan además el usuario que realizó la acción.
- La alteración de información es (en ciertos casos) guardada en un registro extra de auditoría.
- Los servidores auditan en logs todas las peticiones recibidas.
- El backend posee logs especiales que son almacenados en texto plano para análisis específicos a futuro.
- Muchas tareas importantes (como asignación de usuarios) envían múltiples emails a las partes afectadas para que los usuarios tengan su propio control de auditoría.

# **Nivel de implementación y desarrollo**

- Para poder iniciar sesión se emplea el uso de reCAPTCHA obligatorio para el usuario.
- Se permitirá el uso de login oAuth y SAML.
- Se permitirá el uso de doble factor de autenticación.
- Se utilizan tokens de acceso una vez se está logeado, los cuales son temporales y el usuario tendrá que volver a iniciar sesión luego de un largo tiempo de inactividad.
- Se utilizan tokens temporales a la hora del registro de un nuevo usuario.
- Se obliga a validar el email del usuario antes de poder iniciar sesión para utilizarlo como medio formal de comunicación de eventos inesperados.
- Se emplean validadores para las contraseñas, pidiendo que tengan un mínimo de 6 caracteres y a su vez desde el backend se controlarán múltiples políticas y devolverá un mensaje indicando el error.
- Se realizan controles de los valores que se quieran cargar en los episodios manuales, de forma que se puedan ingresar solamente datos válidos, por ejemplo que no supere los tiempos lógicos permitidos.
- Se solicita la confirmación humana de los episodios que el sistema detectó automáticamente.
- Los comentarios solamente los podrá eliminar y modificar el autor del mismo únicamente.
- Se realizará un control de validación para el CUD.
- Los endpoints del backend están protegidos bajo analizadores y bots de sniffing.
- Los controles de autoridad son realizados en cada uno de los endpoints del backend, impidiendo que un usuario pueda acceder a información de la cual no tiene permiso.
- Las actividades importantes son notificadas vía email (como el otorgamiento de acceso a la cuenta, solicitudes de asignaciones entre pacientes y responsables o médicos, entre otras).
- Se validará el código desarrollado mediante la aplicación de análisis automáticos (como los de sonarqube y linters).
- Cada nueva funcionalidad es analizada manualmente por otro integrante del equipo (distinto al desarrollador de la misma), el cual deberá aprobar la solicitud de incorporación (PR) para que el mismo pueda ser integrado al código fuente (merge).

## **Nivel de despliegue**

- Se utilizaran los servidores de Amazon AWS con los servicios de ciberseguridad, prevención y detección de ataques y registros de auditoría activados.
- Se utilizaran políticas de backups automáticos establecidos sobre las propias instancias EC2 de amazon para permitir una rápida recuperación y un buen nivel de respaldo de información.
- La información viaja cifrada mediante políticas del protocolo HTTPS gracias a la obtención de un certificado SSL con cifrado.
- Los servidores verificarán el origen de las peticiones y aplicaran nuestras reglas de CORS.
- Los servidores de AWS poseen múltiples niveles automáticos de seguridad y su propio firewall y prevención de ciberataques.

# **Manual de usuario**

El manual de usuario del sistema se encuentra integrado dentro de la interfaz del mismo, donde dispondrá de un botón de obtener ayuda para cada página, la cual posee una explicación de los elementos visibles. Además, dispondrá de una página de ayuda accesible desde el menú lateral.

A continuación se presenta un informe con una guía de inicio rápido para nuestro sistema.

# **Manual de ayuda para usuarios sin autenticar**

*En esta página se mostrará información de utilidad para usuarios que no hayan iniciado sesión debido a que deben crearse una cuenta o hayan olvidado su contraseña.* 

#### **Inicio de sesión**

Para **Iniciar sesión** debes ingresar un email registrado en la página y la contraseña correspondiente a tu cuenta. Además, debes validar que no eres un robot haciendo clic en la casilla solicitada y completando el rompecabezas si es necesario.

#### **Registrarse como nuevo usuario**

En caso de no poseer una cuenta o desear crear una nueva puedes acceder a la opción Registrarse en la cual se solicitarán los datos necesarios para realizar el registro. Los datos personales solicitados son:

- **Nombre y apellido**
- **Documento Nacional de Identidad – DNI**
- **Email:** Dirección de correo electrónico la cual es necesaria para iniciar sesión y a la cual te llegarán notificaciones de ConControl.
- **Teléfono (OPCIONAL):** Puedes registrar tu número de teléfono para recibir notificaciones en el celular además de en el email.
- **País (OPCIONAL):** en caso de colocar un número telefónico debes seleccionar el país al que está asociado.
- **Contraseña:** debes colocar una contraseña para tu cuenta la cual debe ser mayor a 6 caracteres. Luego debes repetir la contraseña para corroborarla.

Al final del formulario debes validar que no eres un robot haciendo clic en la casilla solicitada y completando el rompecabezas si es necesario.

Una vez realizado el registro, llegará a tu email un correo de confirmación de la cuenta. Dentro del mismo debes elegir la opción **Confirmar cuenta**, una vez hecho esto tu cuenta ya estará habilitada para iniciar sesión y podrás comenzar a utilizar la aplicación.

## **Olvidé mi contraseña**

En caso de haber olvidado tu contraseña puedes acceder a la opción **Recuperar contraseña (Olvidé mi contraseña)**, en esta página se solicitará el email de tu cuenta.

En caso de que el email esté registrado, te llegará un correo electrónico donde podrás acceder a la opción **Restablecer contraseña**. Esta opción te redirigirá a la una nueva pestaña, donde podrás colocar tu nueva contraseña. Esta contraseña debe ser mayor a 6 caracteres y debes volver a escribirla para corroborarla. Una vez realizado el cambio exitosamente, volverás al inicio de sesión, donde podrás ingresar con tu nueva contraseña.

# **Manual de ayuda para usuarios logueados**

# **Opción obtener ayuda en sidebar**

*Al ingresar a esta opción se observa una descripción de cómo funciona la opción de ayuda dentro de la página web.*

En cada una de las páginas, donde esté la opción habilitada, se mostrará en la parte superior un botón de ayuda con el siguiente diseño:

**O** AYUDA

Al hacer clic sobre esta opción, se abrirá una ventana emergente con la ayuda especifica de esa funcionalidad.

**Aclaración**: los botones que poseen color **gris claro** son funcionalidades que todavía no se encuentran disponibles en la versión actual de la aplicación, pero que podrán utilizarse en un futuro.

Algunas de estas funcionalidades son:

- Guardar episodio (favoritos)
- Configurar alertas (notificaciones)
- Registro de usuario con rol de Médico

Ejemplo de botón deshabilitado:

## $Q$  alertas

#### **Selección tipo usuario / Configurar roles**

En esta página puedes asignarte un rol, estos son paciente, responsable y médico. En función del rol que elijas, al seleccionar el tipo se te solicitarán datos personales específicos de ese rol.

- Paciente: Persona que sufre convulsiones y desea llevar un registro de sus episodios mediante la detección de casos en tiempo real. Además, podrá realizar la gestión de episodios, comentarios, asignaciones.
- **Responsable**: Persona allegada a un paciente (familiar, amigo, encargado, etc.) la cual quiere recibir notificaciones en caso de que el paciente sufra un episodio de convulsiones. Además, podrá gestionar los episodios de los pacientes que tenga asignados.
- **Médico**: Profesional de la salud responsable del seguimiento médico del paciente. Tiene la necesidad de poder ver el historial de episodios de cada paciente y obtener informes de los casos ocurridos con el fin de poder tomar las mejores decisiones en cuanto al diagnóstico y tratamiento de la persona que está sufriendo convulsiones.

Posteriormente puedes desasignar roles o agregar nuevos, cada persona puede tener varios roles en función de sus necesidades.

**Advertencia**: si te desasignas un rol perderás los datos asociados al mismo. Si eres responsable o médico, perderás el listado de pacientes que tienes asignados. Mientras que, si eres paciente, perderás tus episodios registrados.

# **Registrar / Editar paciente**

Los datos requeridos para un usuario de rol paciente son:

- **Certificado Único de Discapacidad – CUD (OPCIONAL):** El CUD es un documento que certifica la discapacidad de la persona y le permite acceder a derechos y prestaciones que brinda el Estado. Válido únicamente en la república argentina.
- **Diagnóstico (OPCIONAL):** En caso de estar diagnosticado con alguna enfermedad detallar su nombre.
- **Fecha de diagnóstico (OPCIONAL):** Si posee un diagnóstico coloque la fecha (o fecha aproximada) en la cual fue detectado. No se podrán colocar fechas mayores a la fecha actual.
- **Información adicional (OPCIONAL):** Si desea ingresar información extra sobre su situación colóquela aquí.

## **Registrar / Editar responsable**

Los datos requeridos para un usuario de rol responsable son:

- **Teléfono de contacto SMS (OPCIONAL):** Puedes registrar un número de teléfono de contacto para recibir llamados o notificaciones de emergencia vía SMS a este número en particular. Se considera una emergencia a la detección de un episodio detectado automáticamente.
- **Email de contacto (OPCIONAL):** Dirección de correo electrónico a la cual le llegarán notificaciones de emergencia relacionadas a la detección de episodios automáticamente. Este email puede ser el mismo que el utilizado para el registro de usuario, y en caso de no colocar nada se utilizará su email por defecto.
- **País (OPCIONAL):** En caso de colocar un número telefónico de contacto SMS debes seleccionar el país al que está asociado.

## **Editar usuario**

En esta página podrás cambiar los datos de tu usuario. Los datos que puedes modificar son:

- **Nombre y apellido**
- **Documento Nacional de Identidad – DNI**
- **Email:** Dirección de correo electrónico la cual es necesaria para iniciar sesión y a la cual te llegarán notificaciones de ConControl.
- **Teléfono (OPCIONAL):** Puedes registrar tu número de teléfono para recibir notificaciones en el celular vía SMS.
- **País (OPCIONAL):** En caso de colocar un número telefónico debes seleccionar el país al que está asociado.

## **Consultar historial**

En esta página podrás ver tu historial de episodios (en caso de ser paciente) o el historial de episodio de tus pacientes (en caso de ser responsable o médico).

En el listado se mostrarán tantos los episodios detectados automáticamente por la aplicación mediante el Smartwatch como los registrados manualmente por el paciente o un responsable de este.

Para agregar un episodio manualmente debes hacer clic en el botón:

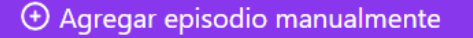

Luego de esto se abrirá un formulario donde debes ingresar la fecha y hora en la que ocurrió el episodio, junto con su duración aproximada.

Para cada episodio, junto a información propia del mismo, además se muestra el símbolo de estado, el cual puede ser confirmado (tilde verde) o no confirmado (advertencia amarilla)

Para cada uno de los episodios podrás:

- Editar: puedes cambiar la fecha, hora y duración aproximada de los episodios.
- Guardar: puedes almacenar los episodios que consideres importantes.
- Eliminar: borrar el episodio.

Además, puedes confirmar y desconfirmar los episodios detectados automáticamente mediante la aplicación. Al **confirmar** un episodio la aplicación lo reconoce como un episodio que ocurrió realmente, mientras que si un episodio está en estado **no confirmado** es considerado un falso positivo.

Al hacer clic sobre un episodio se ingresará al **detalle del episodio**, donde se muestran detalles más específicos del mismo.

#### **Detalle de episodio**

En esta página se muestra la siguiente información específica del episodio:

- Número de caso detectado
- Fecha y hora de detección
- Tipo convulsión sugerido: En caso de no haber especificado un tipo de convulsión puedes hacer clic sobre el botón

#### ESTABLECER TIPO CONVULSIÓN

Esto abrirá un formulario donde se deberán responder una serie de preguntas y en base al resultado el sistema le asignará al episodio su tipo de convulsión más probable.

- Duración aproximada
- Origen de los datos: Dispositivo por el cual fue detectado o persona que lo registró en caso de ser agregado manualmente.

En cuanto al estado del episodio se mostrará:

- Estado: Confirmado o No confirmado
- Usuario confirmación: Si el episodio está confirmado se mostrará el usuario que confirmó el episodio. (Si el episodio fue registrado manualmente, el usuario que lo registró aparecerá como usuario de confirmación).
- Fecha y hora de confirmación: Si el episodio está confirmado se mostrará la fecha y hora de confirmación. (Si el episodio fue registrado manualmente, la fecha y hora en que fue registrado aparecerá como fecha y hora de confirmación).

Debajo de esto se encuentra una sección de comentarios donde tanto el paciente como sus responsables podrán agregar, editar o eliminar comentarios relacionados al episodio. Para cada comentario, además del texto escrito, se mostrará el autor y la fecha hora de realización.

Por último, se muestran los datos detectados por el sensor del Smartwatch en caso de que el episodio haya sido detectado por la aplicación.

# **Asignar responsables**

En esta página, como paciente podrás enviarle una solicitud de asignación a alguien para que sea tu responsable. Un responsable podrá ver y gestionar tu historial de episodios.

Puedes escribir el email, nombre y/o apellido de la persona que deseas asignar. Debajo del cuadro de búsqueda te aparecerán los usuarios que coincidan con lo que hayas escrito. En caso de que aparezcan resultados, puedes seleccionar al responsable que deseas y hacer clic en el botón enviar acceso para enviarle una solicitud de asignación (debes esperar a que la otra persona la acepte para que pase a ser tu responsable).

**Aclaración**: no puedes enviar más de una solicitud por persona, ni tampoco puedes enviarle una solicitud a alguien que ya sea tu responsable.

En la parte inferior aparecen las solicitudes que ya hayas enviado y estén pendientes de aceptación por parte del otro usuario. Puedes **cancelar una solicitud enviada** que todavía no fue aceptada mediante el botón **Cancelar**.

Una vez que el usuario destinatario haya aceptado o rechazado la solicitud te llegará una notificación informando la situación. En caso de que la solicitud haya sido aceptada puedes ir a la opción:

& Consultar Responsables

Para ver y gestionar tus responsables.

# **Solicitudes pendientes**

En esta página se muestra el listado de solicitudes que posees por parte de pacientes que desean que seas su responsable. Como responsable podrás ver y gestionar el listado de episodios de los pacientes que tengas asignado.

Para cada una de las solicitudes se muestra el nombre, apellido y DNI del paciente, junto con su email de registro, y la fecha y hora en la que envió la solicitud.

Puedes aceptar la solicitud mediante el botón:

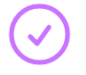

O rechazarla mediante el botón:

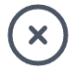

En caso de haber aceptado la solicitud puedes ir a la opción

Consultar Pacientes

Donde se mostrará el paciente que aceptaste, y podrás ver información detallada sobre él y sus episodios.

## **Consultar pacientes**

En esta página, como responsable puedes ver el listado de pacientes que tienes asignados. Para cada uno de los pacientes se mostrará la siguiente información:

- Nombre, apellido y DNI del paciente
- Email mediante el cual realizó el registro de usuario en la aplicación.
- CUD (en caso de poseer)
- Diagnóstico y fecha de diagnóstico (en caso de haberlo especificado)
- Información adicional (en caso de que el paciente haya escrito algo)

Al hacer clic sobre uno de tus pacientes podrás acceder a su **historial de episodios**.

Además, cada paciente tiene un botón

#### **ft DESASIGNAR**

al cual le puedes hacerle clic para **dejar de ser el responsable** de ese paciente.

#### **Consultar responsables**

En esta página, como pacientes podrás ver los responsables que tienes asignados. Un responsable puede ver y gestionar tu historial de episodios.

Para cada uno de los responsables se muestra su nombre, apellido y DNI, junto con su email de registro.

Además, cada responsable tiene un botón

#### **ft DESASIGNAR**

al cual le puedes hacerle clic para que ese usuario **deje de ser tu responsable**.

#### **Informes del home**

*Información explicativa de cada uno de los gráficos mostrados en el home.*

En la página de inicio se muestran gráficos y estadísticas de utilidad tanto para los pacientes como para los responsables. En función del tipo de usuario que seas se mostrarán solo los informes que correspondan.

#### **Informes de paciente**

- 1) **Episodios confirmados por mes:** En este gráfico se puede observar la cantidad de episodios que tuvo el paciente en cada mes del último año (es decir, en los últimos 12 meses). En el eje X se muestran los últimos 12 meses, mientras que en el eje Y la cantidad de episodios por cada mes.
- 2) **Tendencia en la duración de los episodios:** Este gráfico muestra la variabilidad temporal de los episodios ocurridos en el último año (es decir, en los últimos 12 meses), indicando la duración en segundos de cada uno de los mismos. En el eje X se muestran los episodios ordenados por fecha, mientras que en el eje Y la duración en segundos de cada uno de los mismos.
- 3) **Tipos de convulsiones ocurridas en el último año:** Este gráfico de torta muestra de manera porcentual la cantidad de episodios ocurridos de acuerdo al tipo de convulsión sugerido en el último año (es decir, en los últimos 12 meses). Esto permite comparar de manera visual los tipos de convulsiones que ocurren con mayor y menor frecuencia.
- 4) **Cantidad de episodios ocurridos:** En esta tarjeta se muestra la cantidad total de episodios ocurridos en el último año (últimos 12 meses) dividida de acuerdo a su estado. Es decir, se muestra la cantidad de episodios confirmados (ya sea por el usuario o por alguno de sus

responsables) y la cantidad de episodios que no hayan sido confirmados (ya sea porque están pendientes de confirmar o porque son considerados falsos positivos).

#### **Informes de responsable**

- 1) **Cantidad de episodios confirmados por mes de todos los pacientes asignados:** En este gráfico se puede observar la cantidad de episodios totales sumarizados entre todos los pacientes asignados en cada mes del último año (es decir, en los últimos 12 meses). En el eje X se muestran los últimos 12 meses, mientras que en el eje Y la cantidad de episodios totales por cada mes sumando los episodios de cada uno de los pacientes de los que eres responsable.
- 2) **Cantidad de episodios ocurridos totales:** En esta tarjeta se muestra la cantidad total de episodios totales ocurridos en el último año (últimos 12 meses) dividida de acuerdo a su estado. Es decir, se muestra la cantidad de episodios totales confirmados (ya sea por el usuario o por alguno de sus responsables) y la cantidad de episodios que no hayan sido confirmados (ya sea porque están pendientes de confirmar o porque son considerados falsos positivos). La cantidad de episodios totales es conformada por la suma de todos los episodios, tanto confirmados como no confirmados, que poseen los pacientes sobre los cuales eres responsable.

#### **Servicios de notificación**

En esta página puedes gestionar tus servicios de notificación. Estos servicios serán utilizados para enviar **notificaciones de emergencia** cuando un episodio sea detectado automáticamente por la aplicación.

Se muestra un listado de tus servicios de notificación actuales, incluyendo números telefónicos de WhatsApp vinculados a la aplicación, así como también chats personales y grupales de Telegram vinculados con el chat bot de ConControl.

Para cada servicio se muestra un identificador, ya sea un número telefónico (en caso de WhatsApp) o un ID de chat o grupo (en caso de Telegram). Además, junto al servicio se muestra el botón de desvincular, el cual permite desasociar el servicio con la aplicación, provocando que ya no se reciban notificaciones de emergencia por ese medio.

Por otro lado, en la parte inferior puedes realizar las siguientes acciones:

- Agregar un número telefónico de **WhatsApp**.
- Agregar un chat personal o grupal de **Telegram** siguiendo el instructivo paso a paso para conectar con el bot de ConControl.

# **Páginas que no requieren manual de usuario**

*A continuación, se muestran el conjunto de páginas las cuales no requieren un manual de usuario debido a su simplicidad o fácil entendimiento de la información y opciones mostradas.*

- *Cambiar contraseña desde usuario logueado*
- *Ver perfil*
- *Landing Page*

# **Informe de estadísticas de utilidad**

Las estadísticas brindadas por el sistema para el usuario tienen como fin, contribuir con información relevante y de utilidad tanto para cada paciente como para los responsables de cada uno. A continuación explicaremos cada gráfico mostrado por el sistema según el tipo de usuario logueado.

Como detallamos anteriormente, estos gráficos serán mostrados en el sistema según al tipo de usuario que pertenece la persona que se encuentra utilizando el sistema.

# **Gráficos de paciente**

#### **Episodios confirmados por mes**

En este gráfico se puede observar la cantidad de episodios que tuvo el paciente en cada mes del último año (es decir, en los últimos 12 meses). En el eje X se muestran los últimos 12 meses, mientras que en el eje Y la cantidad de episodios por cada mes.

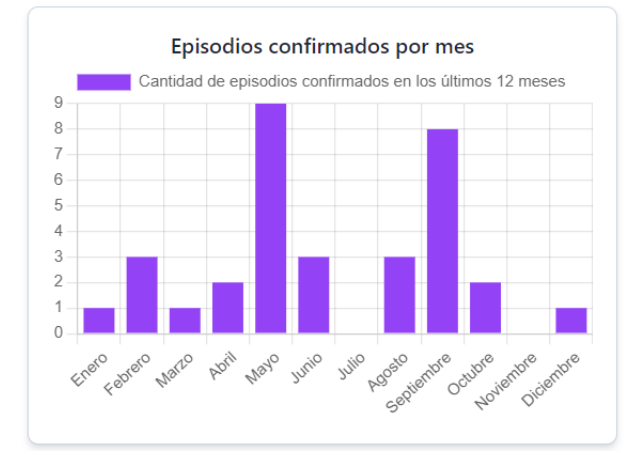

#### **Tendencia en la duración de los episodios**

Este gráfico muestra la variabilidad temporal de los episodios ocurridos en el último año (es decir, en los últimos 12 meses), indicando la duración en segundos de cada uno de los mismos. En el eje X se muestra el número de episodio, mientras que en el eje Y la duración en segundos de cada uno de los mismos.

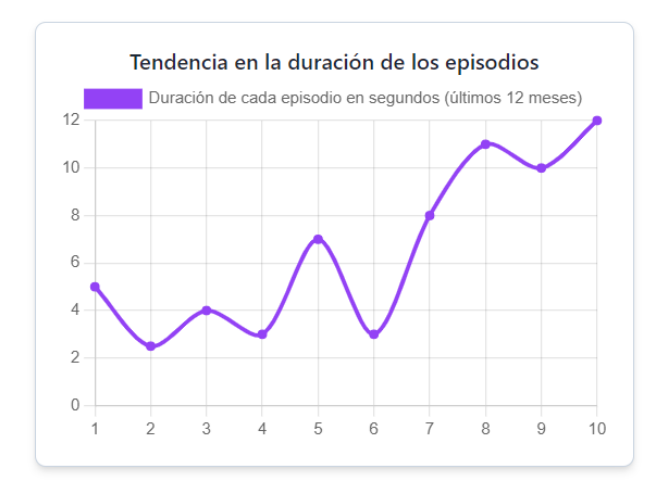

#### **Tipos de convulsiones ocurridas en el último año**

Este gráfico de torta muestra de manera porcentual la cantidad de episodios ocurridos de acuerdo al tipo de convulsión sugerido en el último año (es decir, en los últimos 12 meses). Esto permite comparar de manera visual los tipos de convulsiones que ocurren con mayor y menor frecuencia.

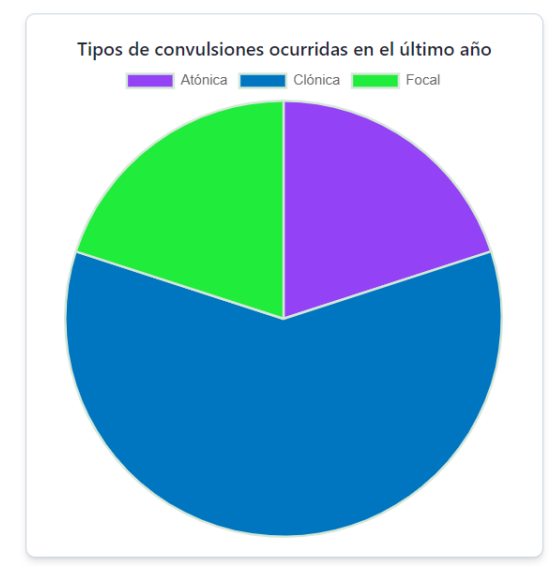

#### **Cantidad de episodios ocurridos**

En esta tarjeta se muestra la cantidad total de episodios ocurridos en el último año (últimos 12 meses) dividida de acuerdo a su estado. Es decir, se muestra la cantidad de episodios confirmados (ya sea por el usuario o por alguno de sus responsables) y la cantidad de episodios que no hayan sido confirmados (ya sea porque están pendientes de confirmar o porque son considerados falsos positivos).

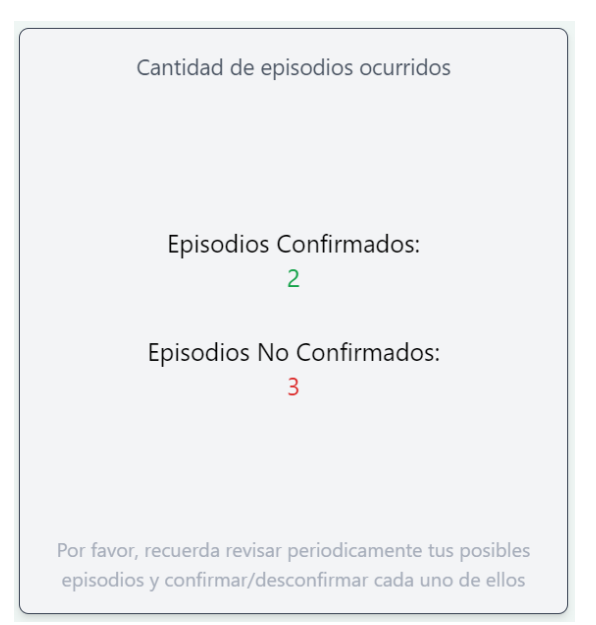

En la parte inferior, se muestra un recordatorio de que los episodios detectados automáticamente deben confirmarse.

# **Gráficos de responsable**

#### **Cantidad de episodios confirmados por mes de todos los pacientes asignados**

En este gráfico se puede observar la cantidad de episodios totales sumarizados entre todos los pacientes asignados en cada mes del último año (es decir, en los últimos 12 meses). En el eje X se muestran los últimos 12 meses, mientras que en el eje Y la cantidad de episodios totales por cada mes sumando los episodios de cada uno de los pacientes de los que eres responsable.

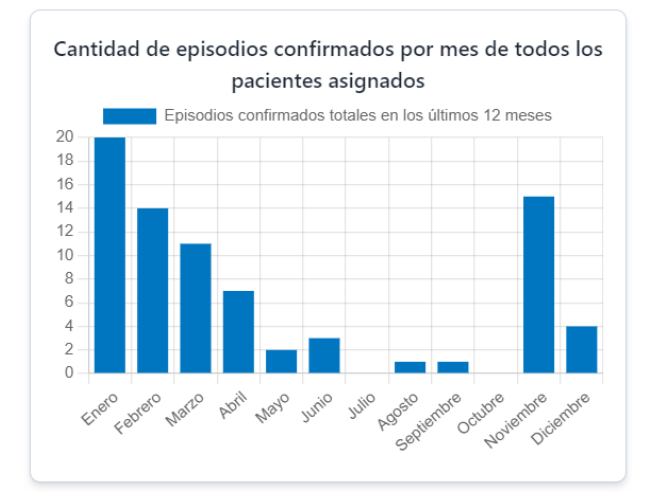

#### **Cantidad de episodios ocurridos totales**

En esta tarjeta se muestra la cantidad total de episodios totales ocurridos en el último año (últimos 12 meses) dividida de acuerdo a su estado. Es decir, se muestra la cantidad de episodios totales confirmados (ya sea por el usuario o por alguno de sus responsables) y la cantidad de episodios que no hayan sido confirmados (ya sea porque están pendientes de confirmar o porque son considerados falsos positivos). La cantidad de episodios totales es conformada por la suma de todos los episodios, tanto confirmados como no confirmados, que poseen los pacientes sobre los cuales eres responsable.

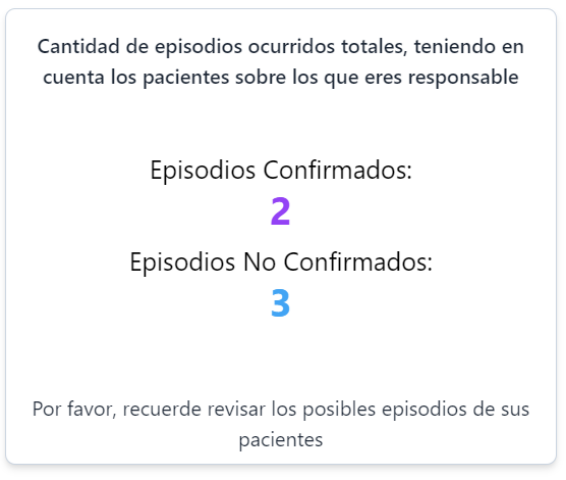

En la parte inferior, se muestra un recordatorio de que los episodios detectados automáticamente deben confirmarse en el historial de cada uno de tus pacientes.
# **Documento de modelo de negocio**

### **Mercado interno objetivo**

El mercado objetivo del producto es todas aquellas personas que sufren o puedan sufrir convulsiones, en conjunto a sus familiares y allegados. Además, también está dirigido a todo personal médico que trabaje con pacientes que sufren este tipo de episodios.

Originalmente el proyecto será gratuito tanto para pacientes como para médicos. Posteriormente, aplicaremos un modelo Freemium brindando todas las características para los pacientes de manera gratuita, pero los informes destinados al personal médico se empezarán a cobrar para poder sobrellevar los gastos de los servicios en la nube.

# **Clasificación del producto**

La solución que nosotros buscamos brindar se trata de un producto resegmentado, ya que actualmente existen proyectos que buscan cumplir con las funciones que nosotros queremos brindar, pero nos diferenciamos de ellos ya que son productos que brindan una solución orientada a productos específicos, en cambio nosotros queremos dar una solución orientada a servicio, ya que nuestro sistema será capaz de trabajar con cualquier wearable (smartband, smartwatch, etc.) sin la necesidad de tener un producto en específico.

# **Comercialización del producto**

Para nuestro producto hemos elegido un modelo freemium en donde los tipos de usuarios se dividirán en 2 tipos: gratis y premium. El usuario gratis dispondrá acceso a todas las funcionalidades principales del sistema que incluyen:

- Registrarse como usuario, responsable y médico.
- Asignación de responsables.
- Detección automática de episodios.
- Registro manual de episodios.
- Notificaciones de episodios.
- Establecer el tipo de convulsión.

Para el usuario premium, planeamos que tenga un pago mensual que le de acceso a distintos tipos de estadísticas avanzadas relacionadas a los episodios que incluirían cantidad de episodios mensuales, tipos mensuales, diarios, etc.

# **TAM, SAM y SOM**

Como nuestro producto busca ser siempre gratuito para los pacientes, en lugar de tomar como parámetro las ventas en dólares, optamos por utilizar la cantidad de usuarios activos como forma de medición.

● **SOM (Serviceable Obtainable Market) o mercado que podemos conseguir:** el SOM nos permite estimar qué volumen de mercado podemos conseguir a corto o medio plazo. Esto nos permite estimar el volumen de ingresos que podríamos obtener durante un tiempo determinado, normalmente un año**.** En cuanto al mercado accesible de nuestro producto, esperamos en un año alcanzar a tener como mercado a la ciudad de Villa María.

- **SAM (Serviceable Available Market) o mercado que podemos servir:** el SAM es un indicador que tiene como fin averiguar qué parte del mercado podemos cubrir con los recursos y el modelo de producción actual. Esto nos permitirá dimensionar la capacidad de nuestro negocio y estimar el volumen máximo de ingresos al que podemos optar. En nuestro caso, creemos que es Argentina.
- **TAM (Total Addressable Market) o mercado total:** el Tam es el mercado total o el tamaño que tiene nuestro mercado objetivo**.** El ideal al que aspiramos poder llegar algún día es tener como mercado a todos los países de LATAM.

#### **Servicios**

Determinamos como necesarios los servicios de:

- Cloud hosting: Se requieren servicios de hosting en la nube. Concretamente necesitamos (mínimamente) 2 instancias para backend (que permitan ejecutar python y conexiones REST externas, sin interfaz web expuesta), y 2 instancias para el frontend web (que permita la ejecución de Node.js para la utilización de React Framework).
	- Se solicitan al menos 2 instancias de cada una ya que una sería la instancia de producción, y la otra instancia sería la interna de testing. Óptimamente se deberían tener 3 instancias: desarrollo, staging/QA (testing) y producción.
- Google Play Services: Para desplegar la aplicación mobile en dispositivos android se utilizará la tienda oficial del sistema, Google Play Store.
- App Store Services: Para desplegar la aplicación mobile en dispositivos iOS se utilizará la tienda oficial del sistema, Google Play Store.
- Google Cloud Services: Para la integración de la API de Google Fit se requiere integrar los servicios de Google Cloud Platform.
- Google Firebase Services: Opcionalmente se pueden requerir los servicios de Firebase para las notificaciones PUSH.

EXPO Services: Durante el desarrollo de la aplicación se utilizará Expo para el producto sobre React-Native.

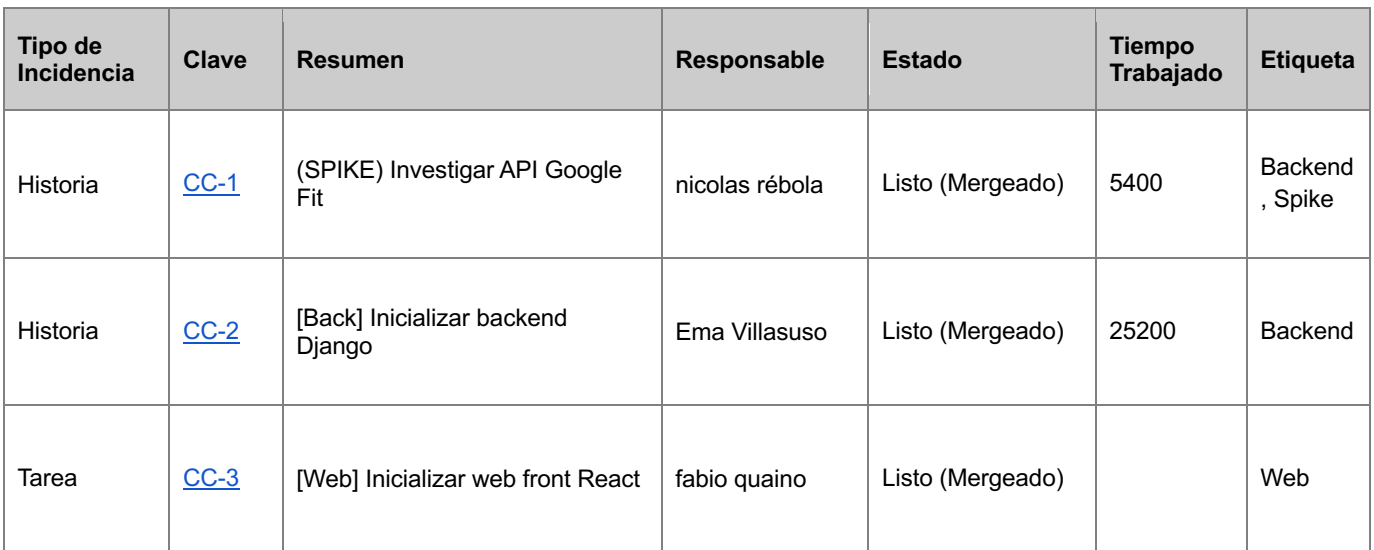

# **Product Backlog**

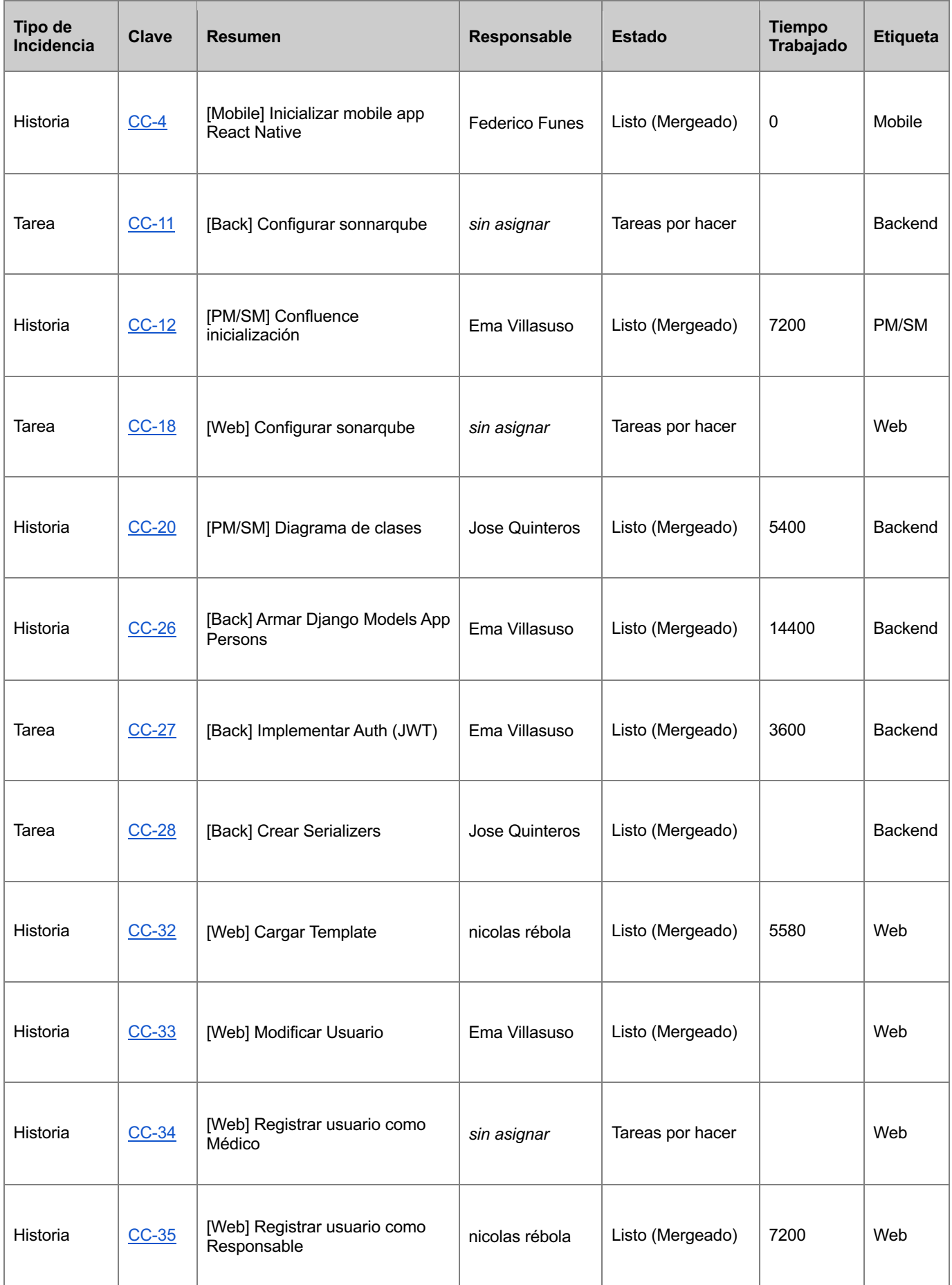

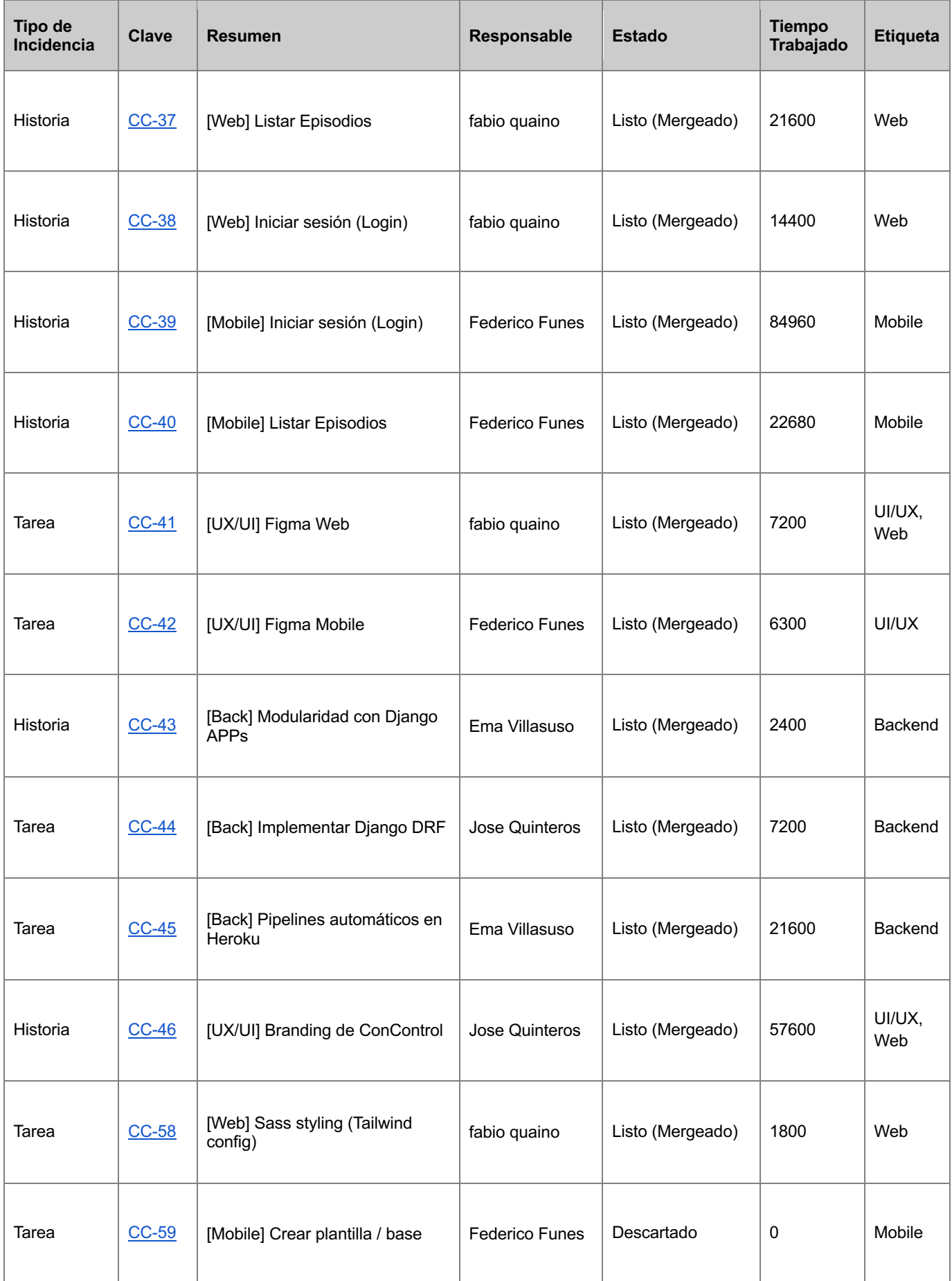

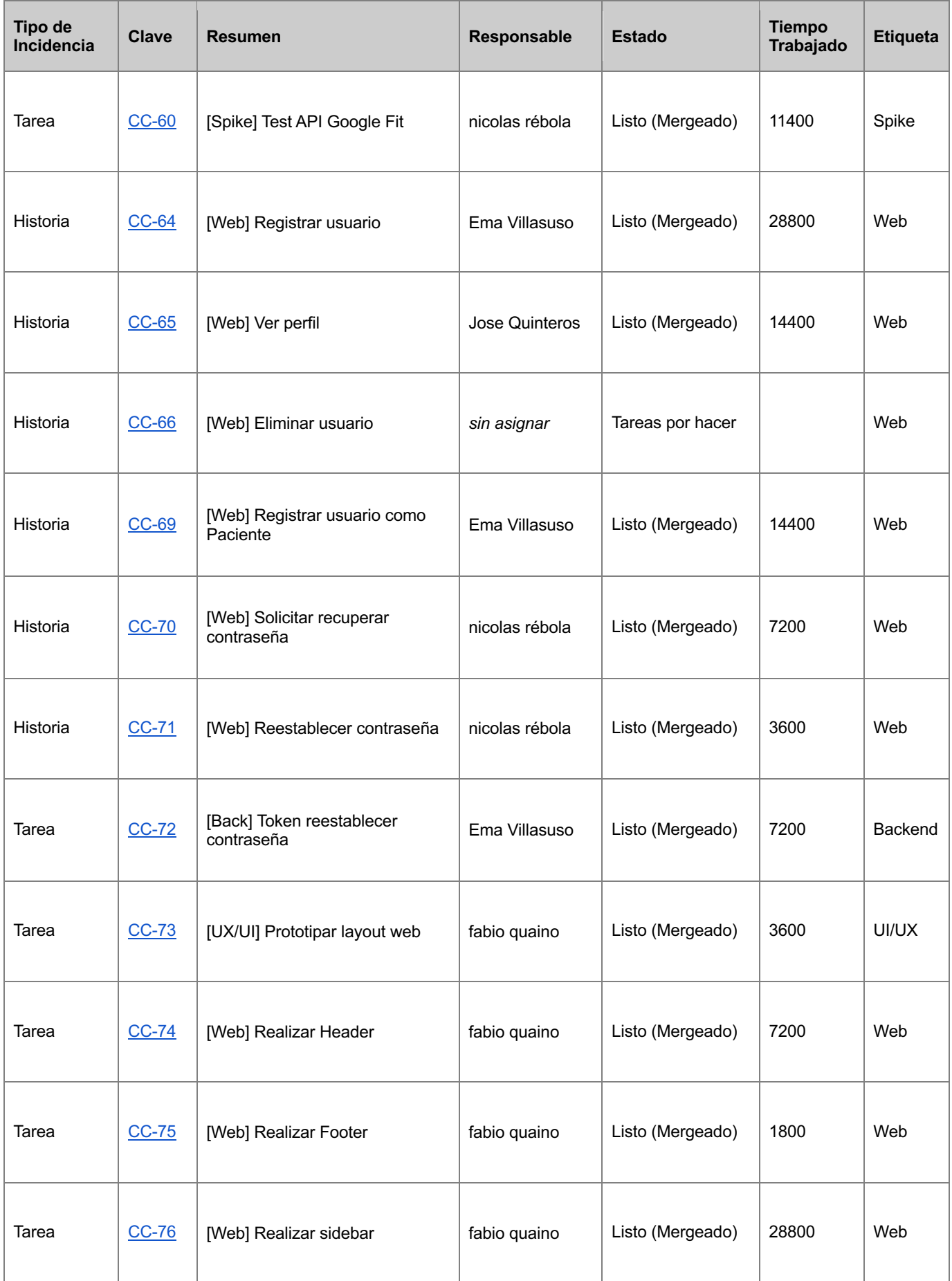

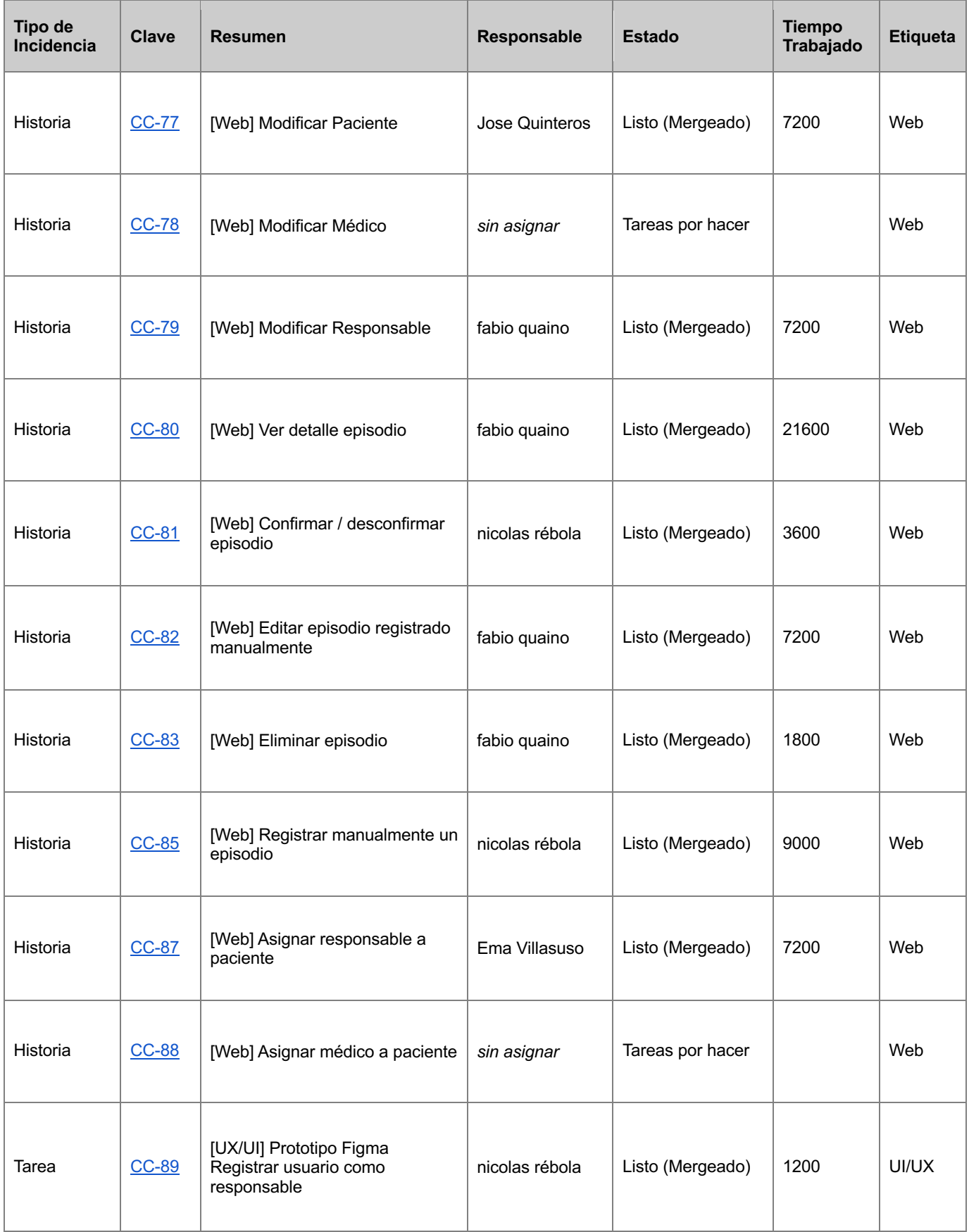

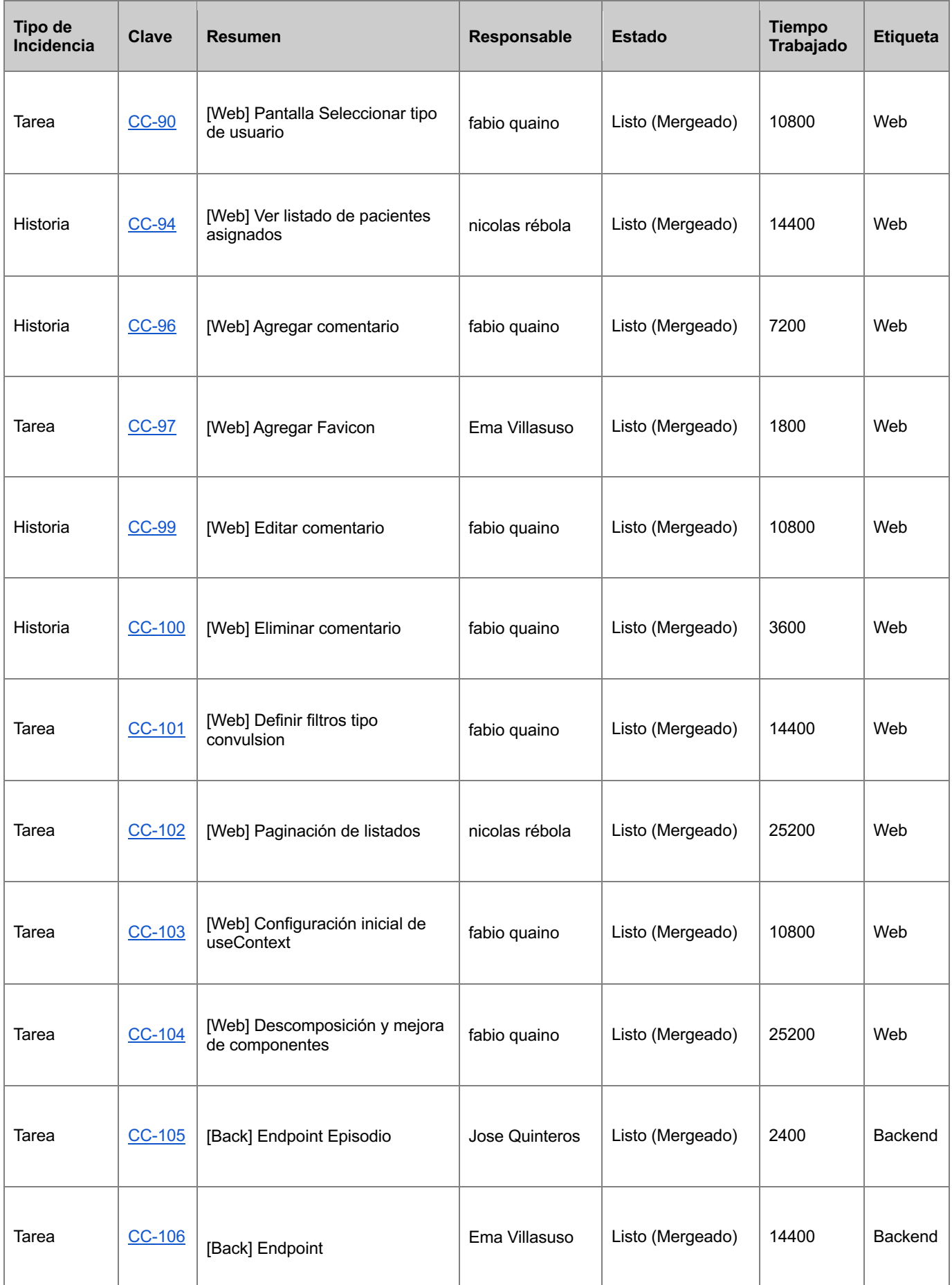

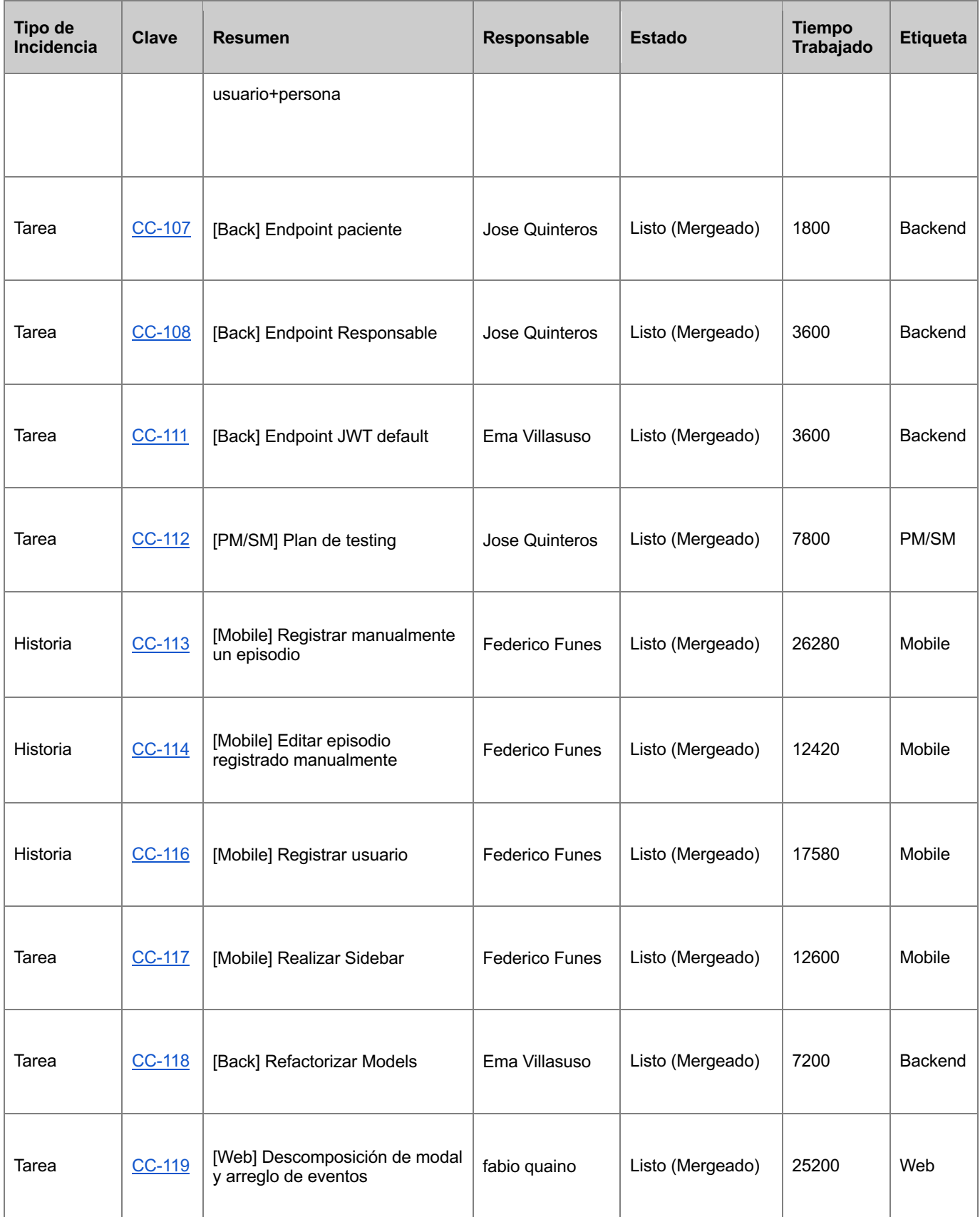

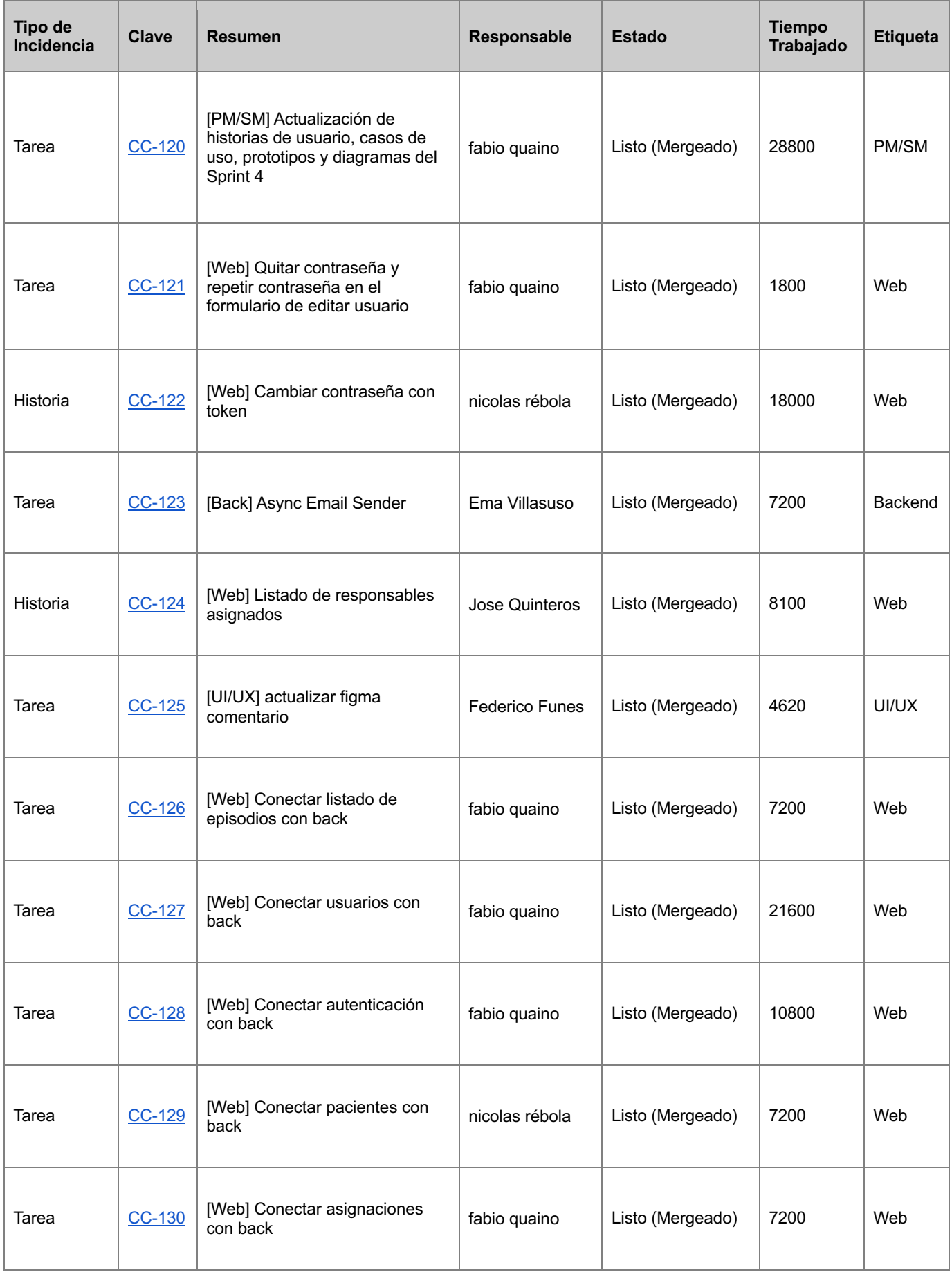

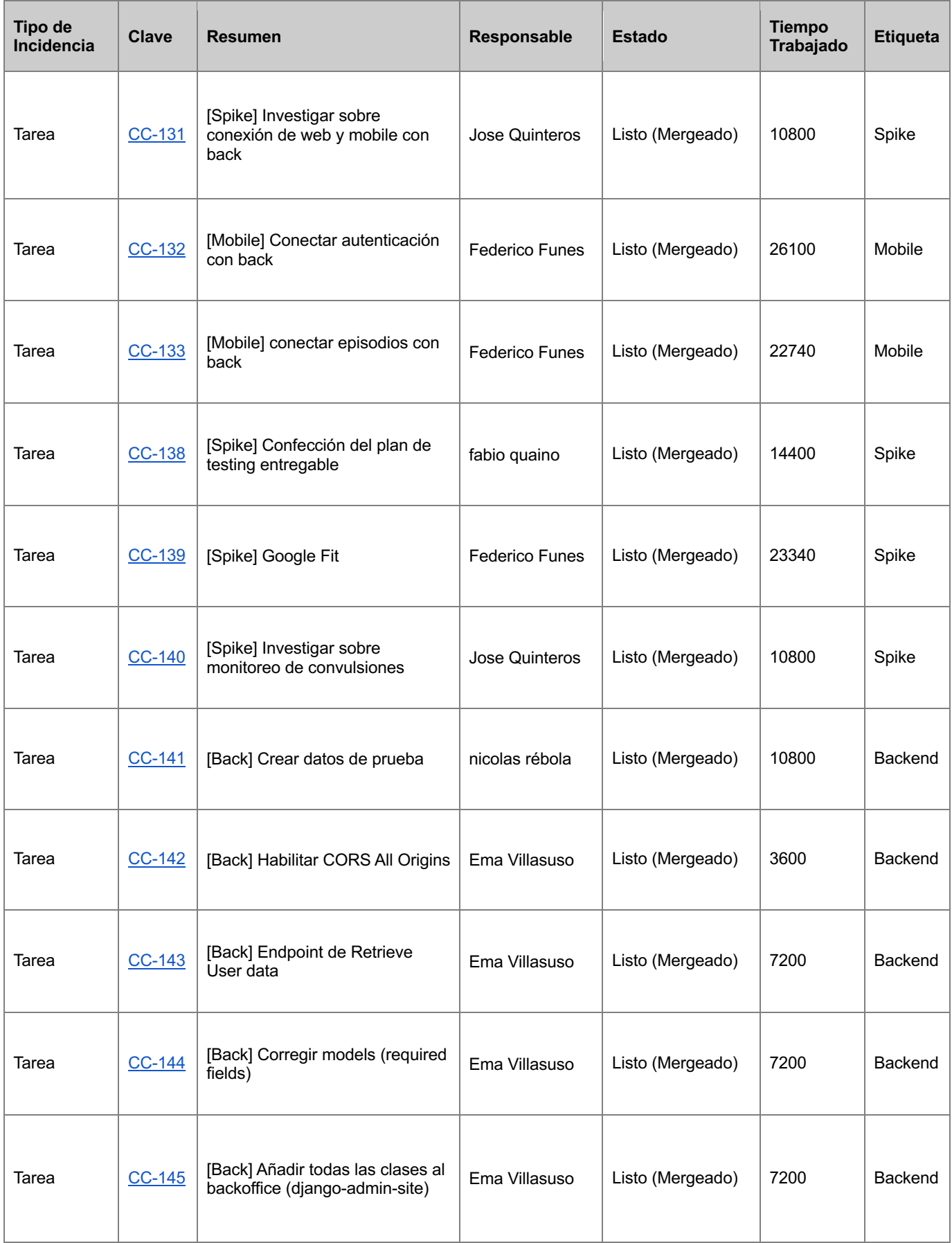

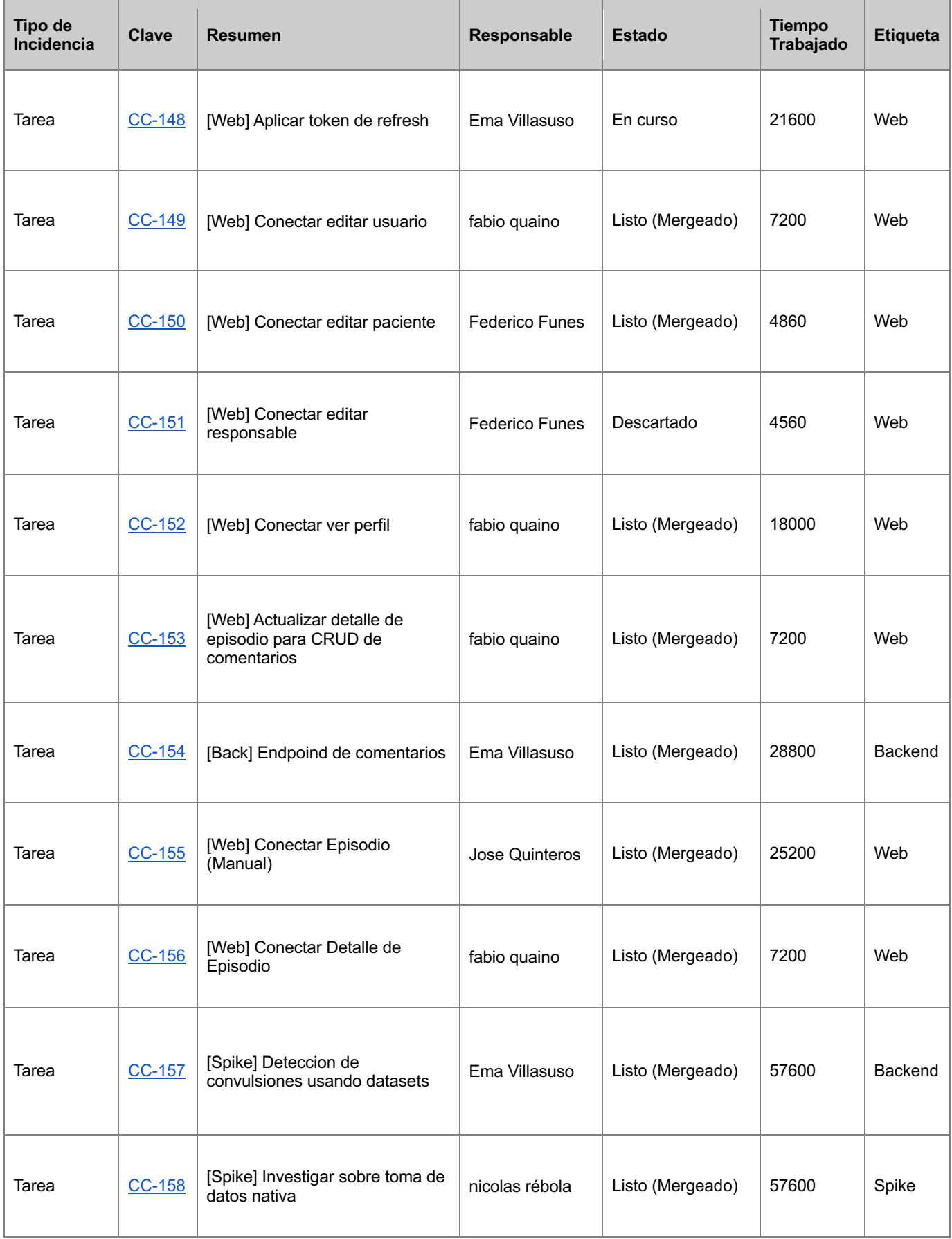

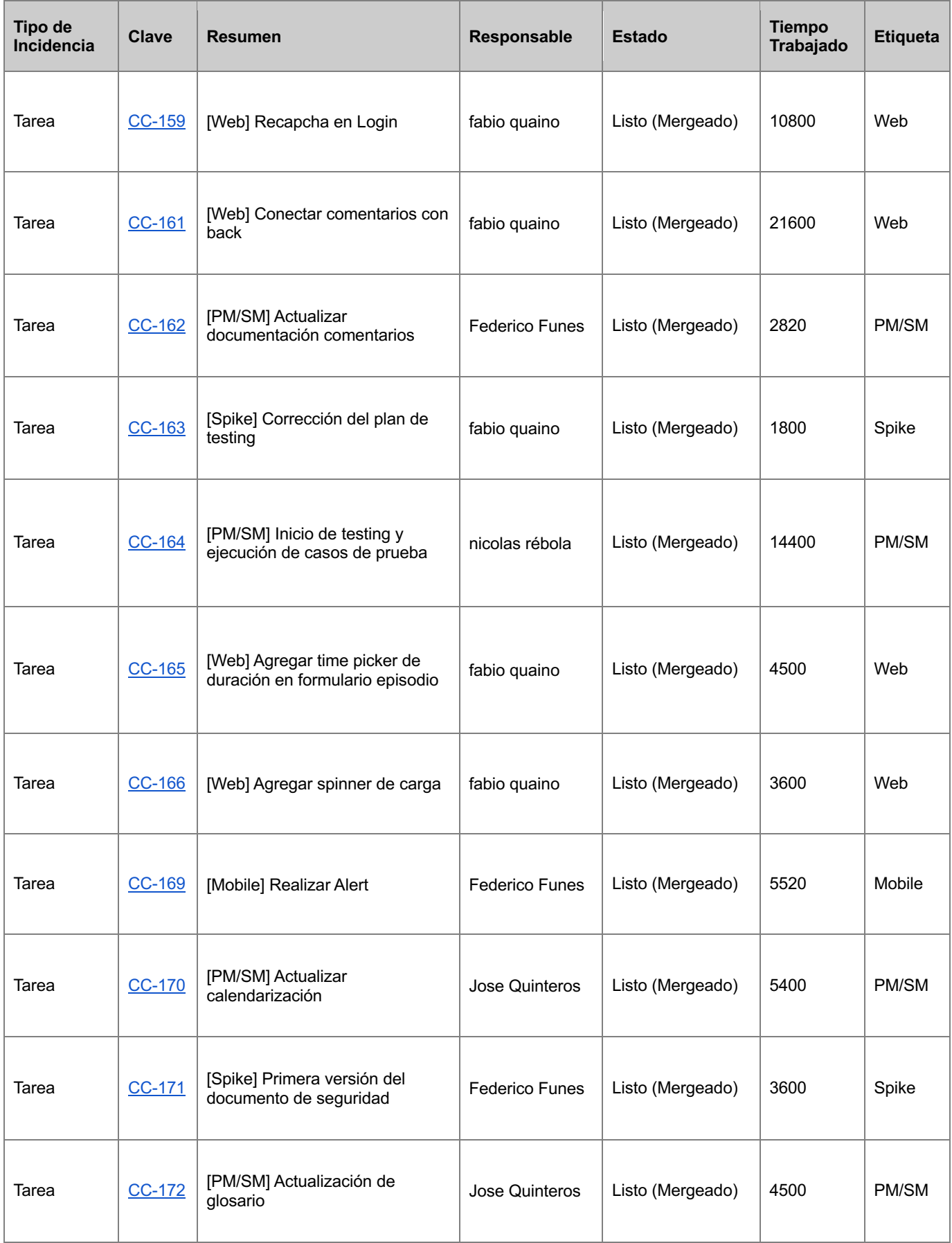

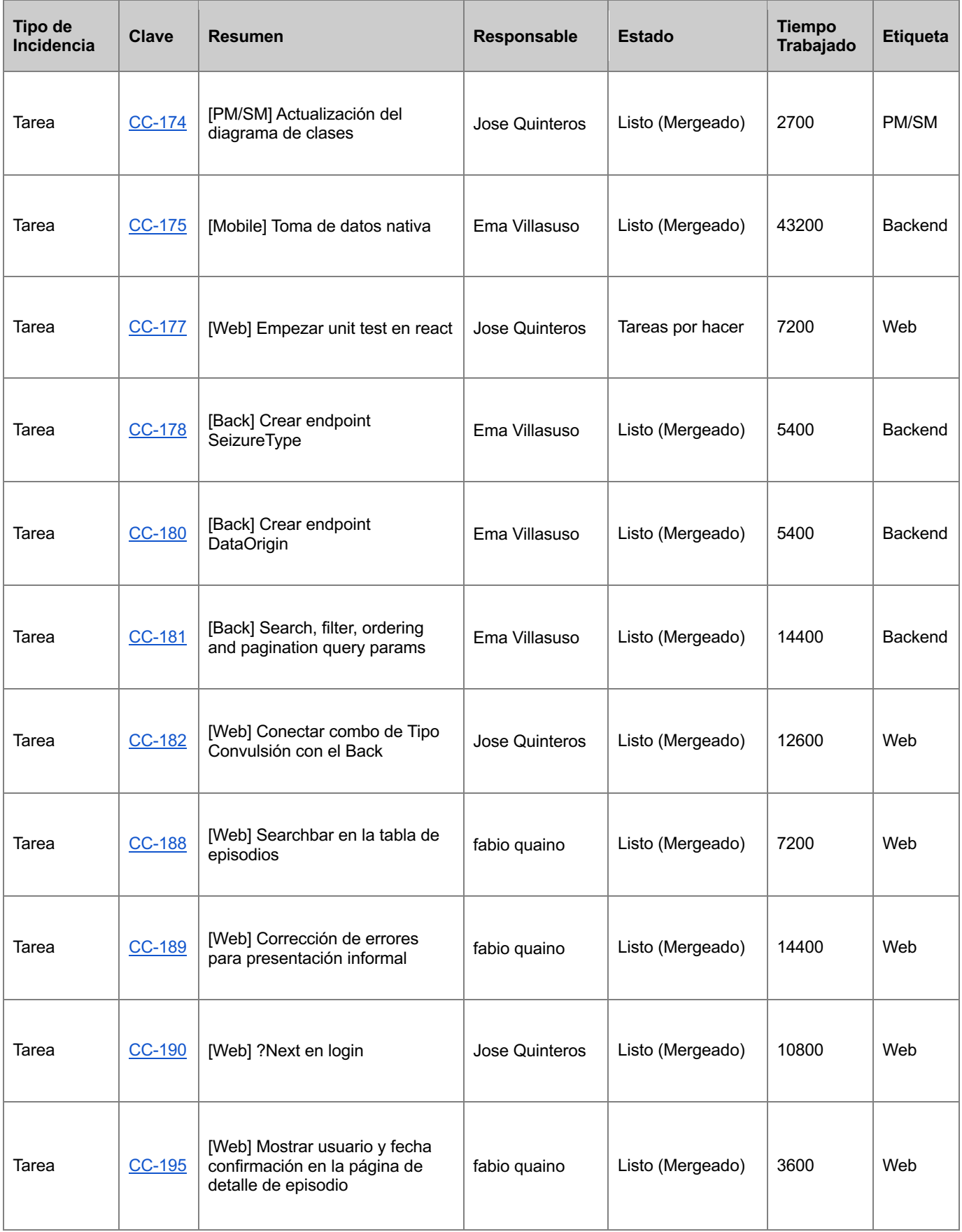

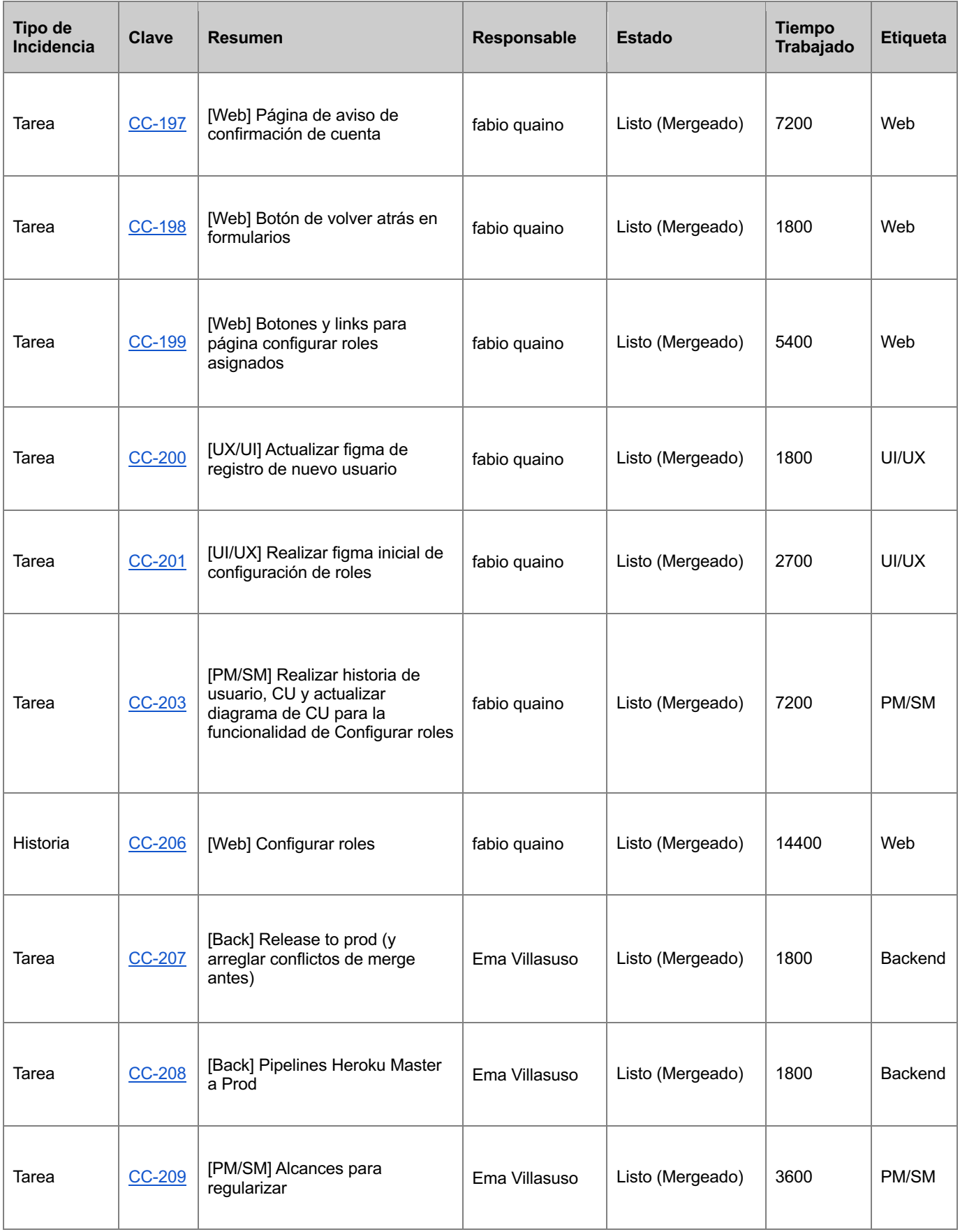

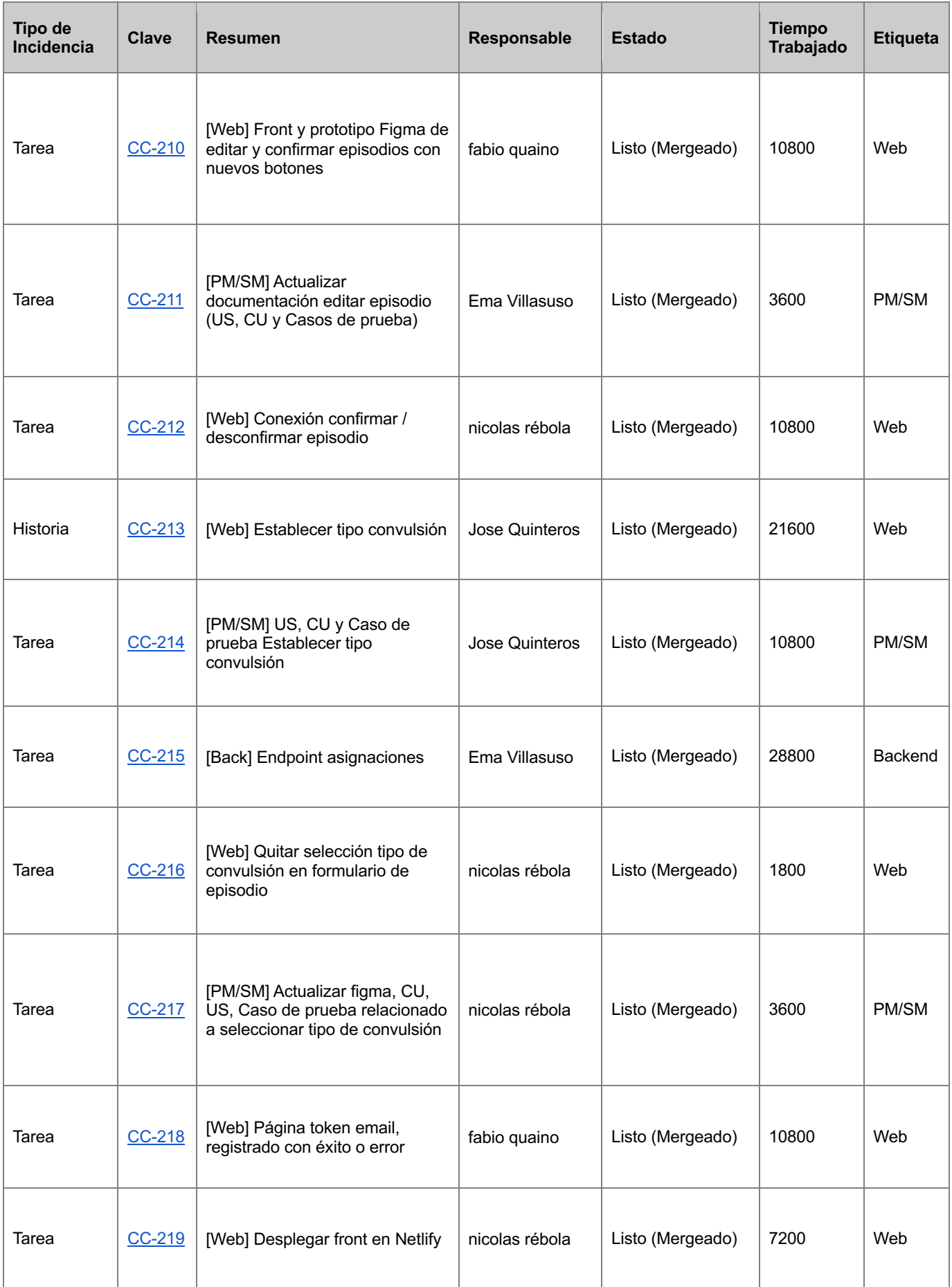

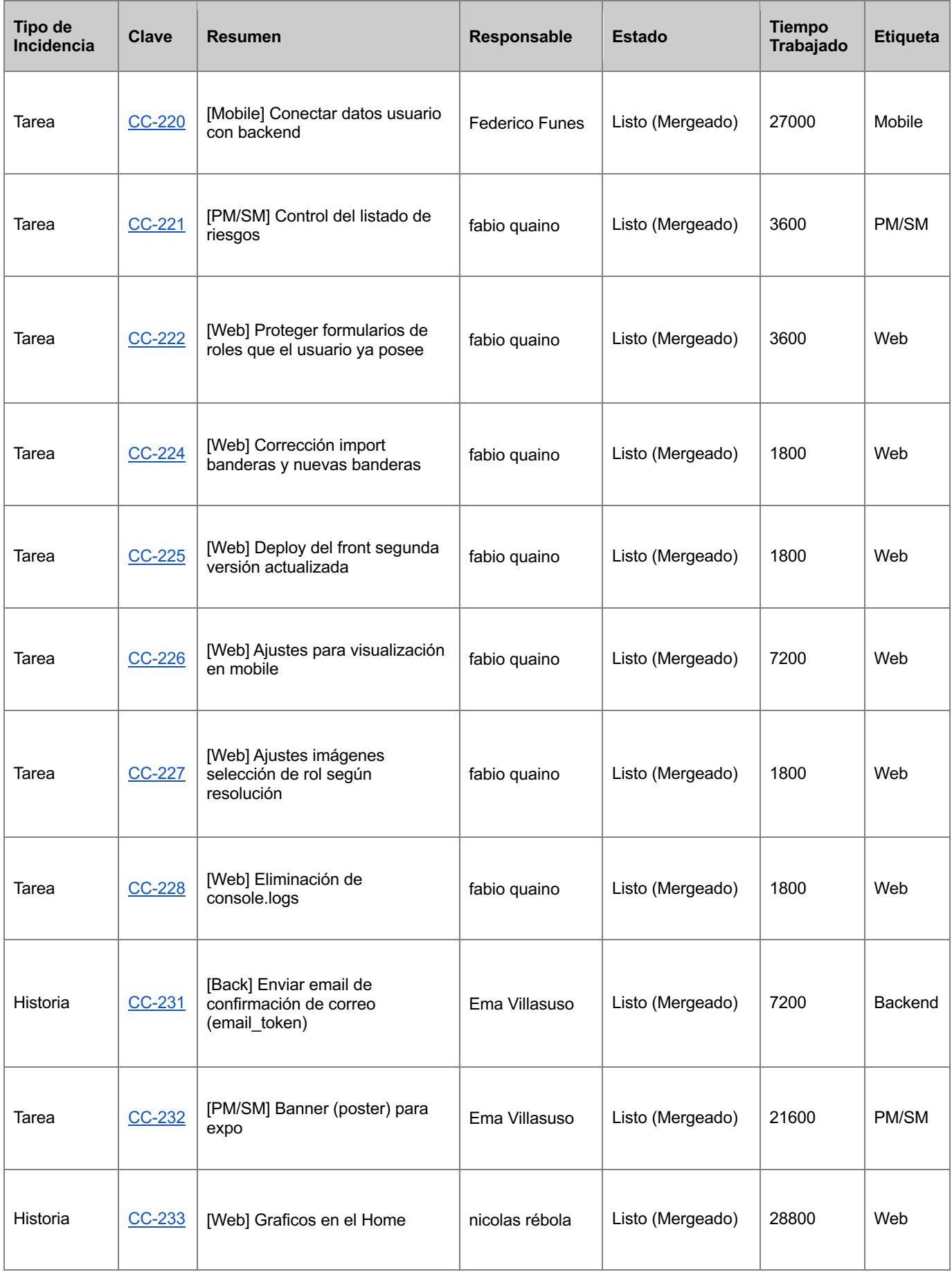

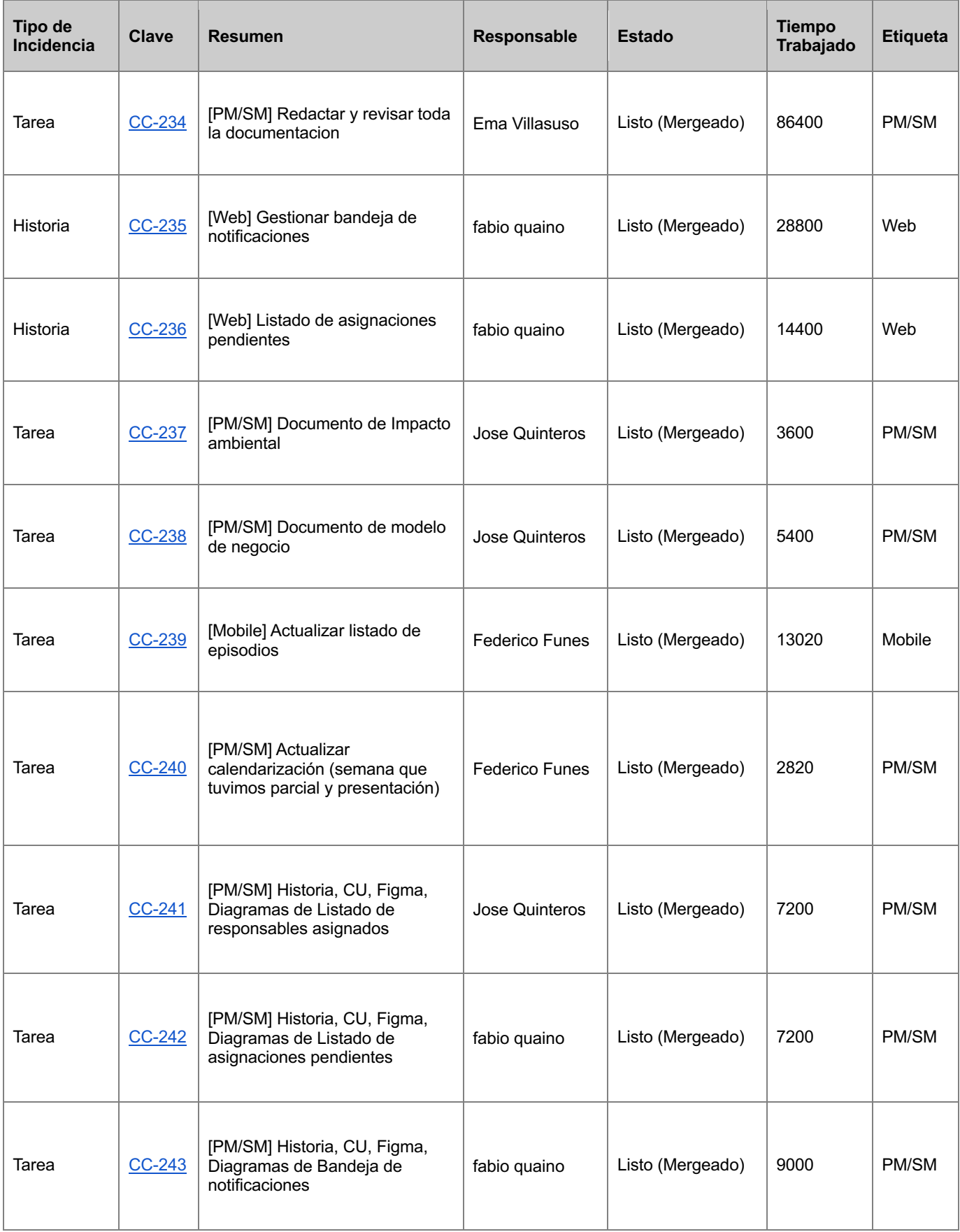

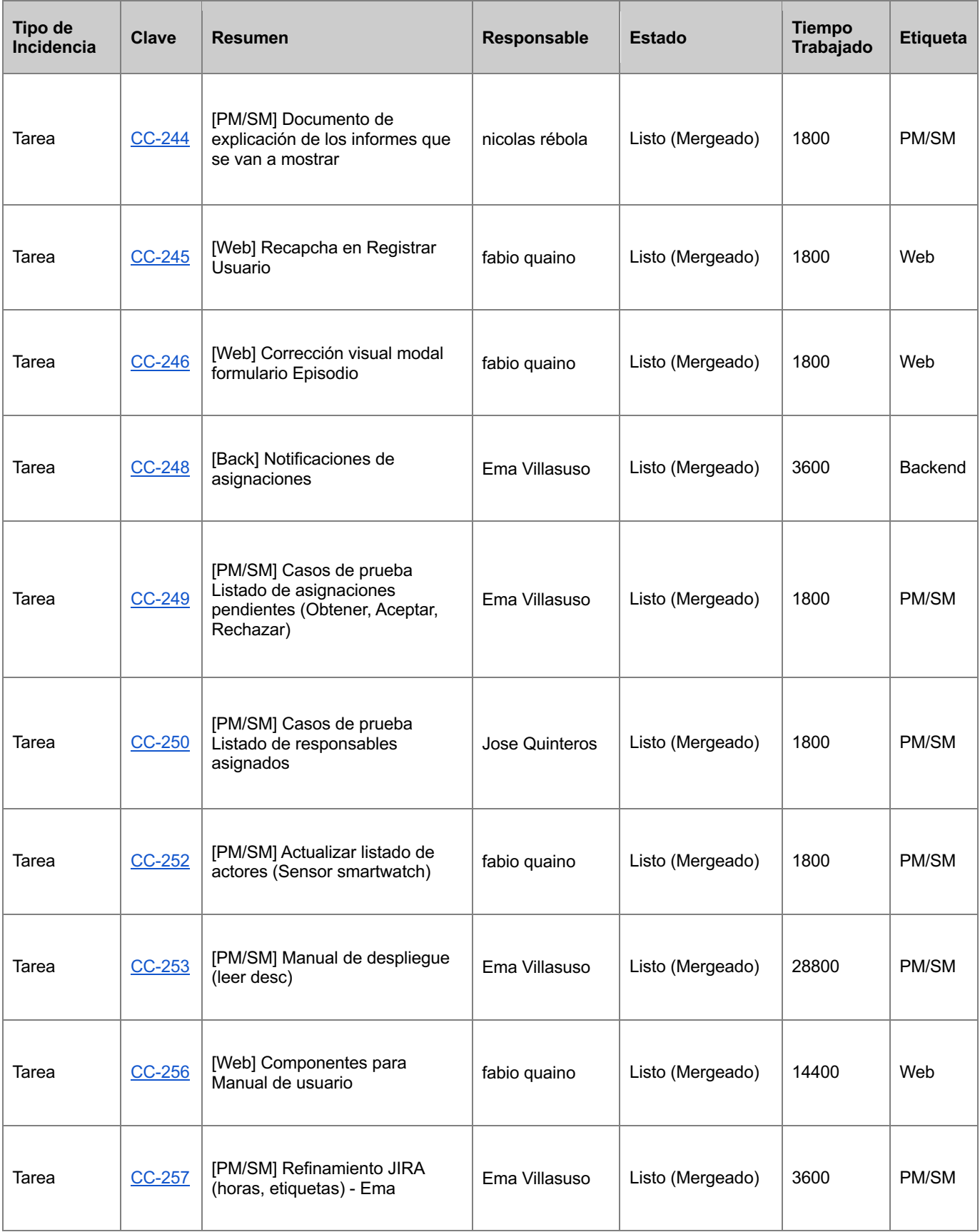

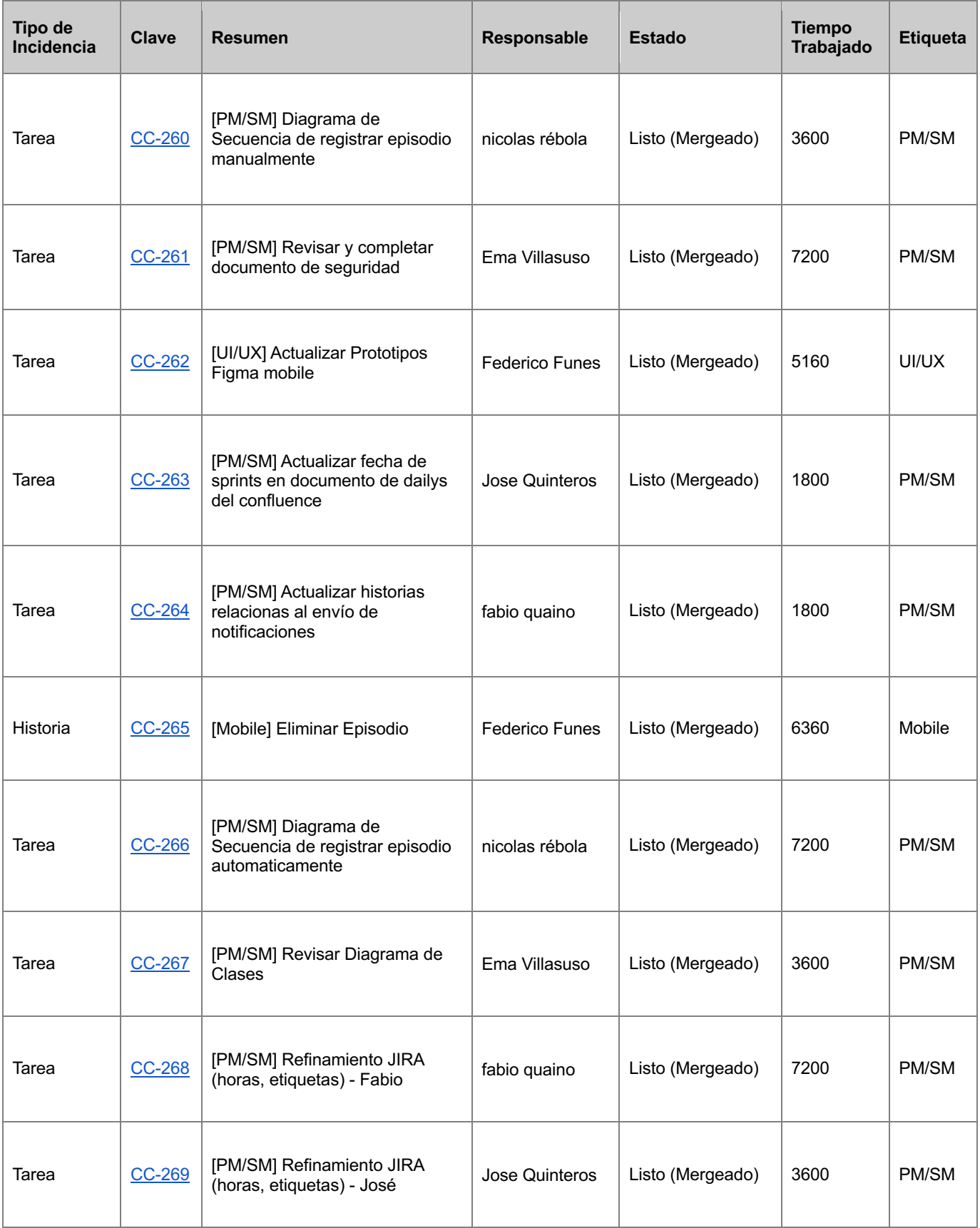

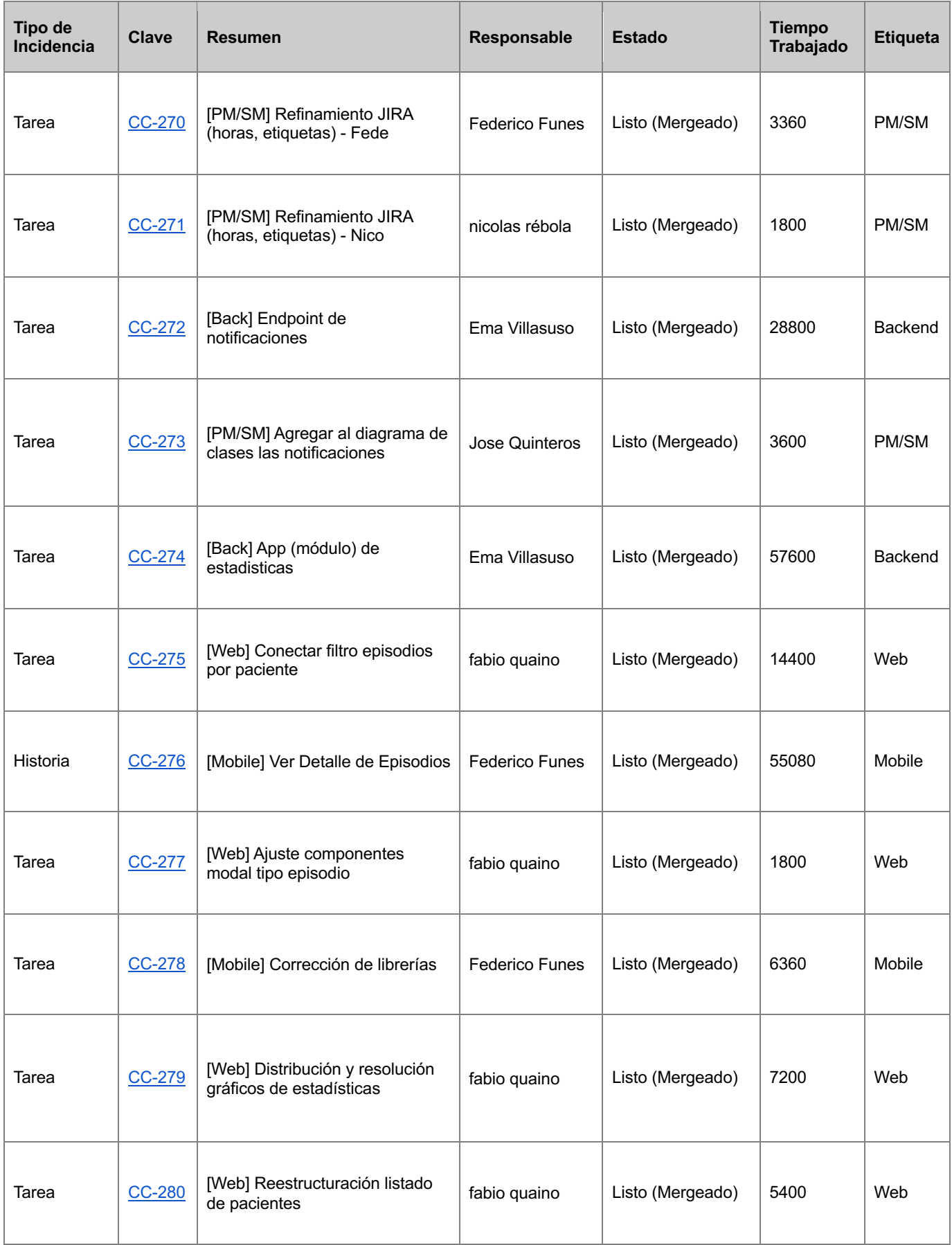

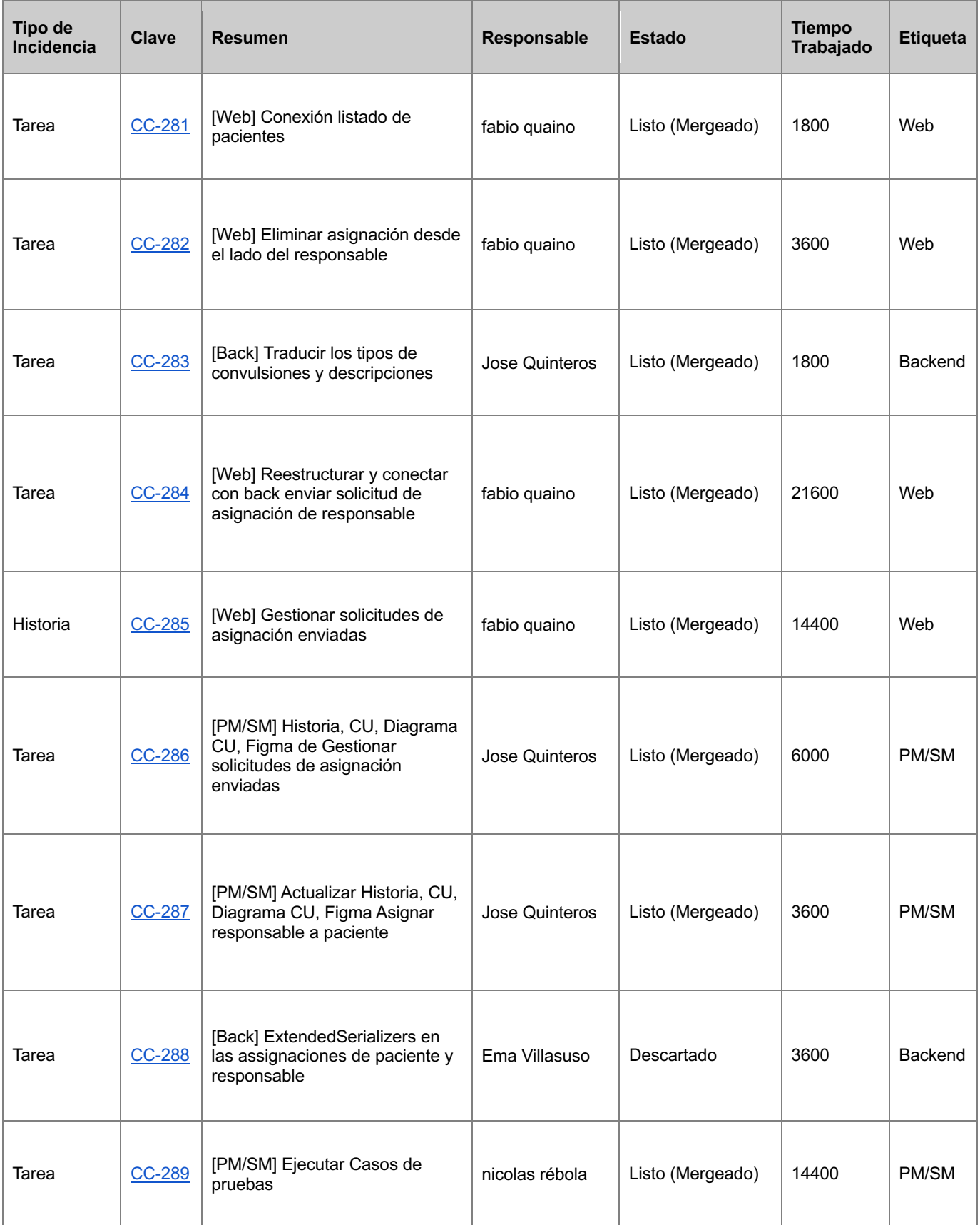

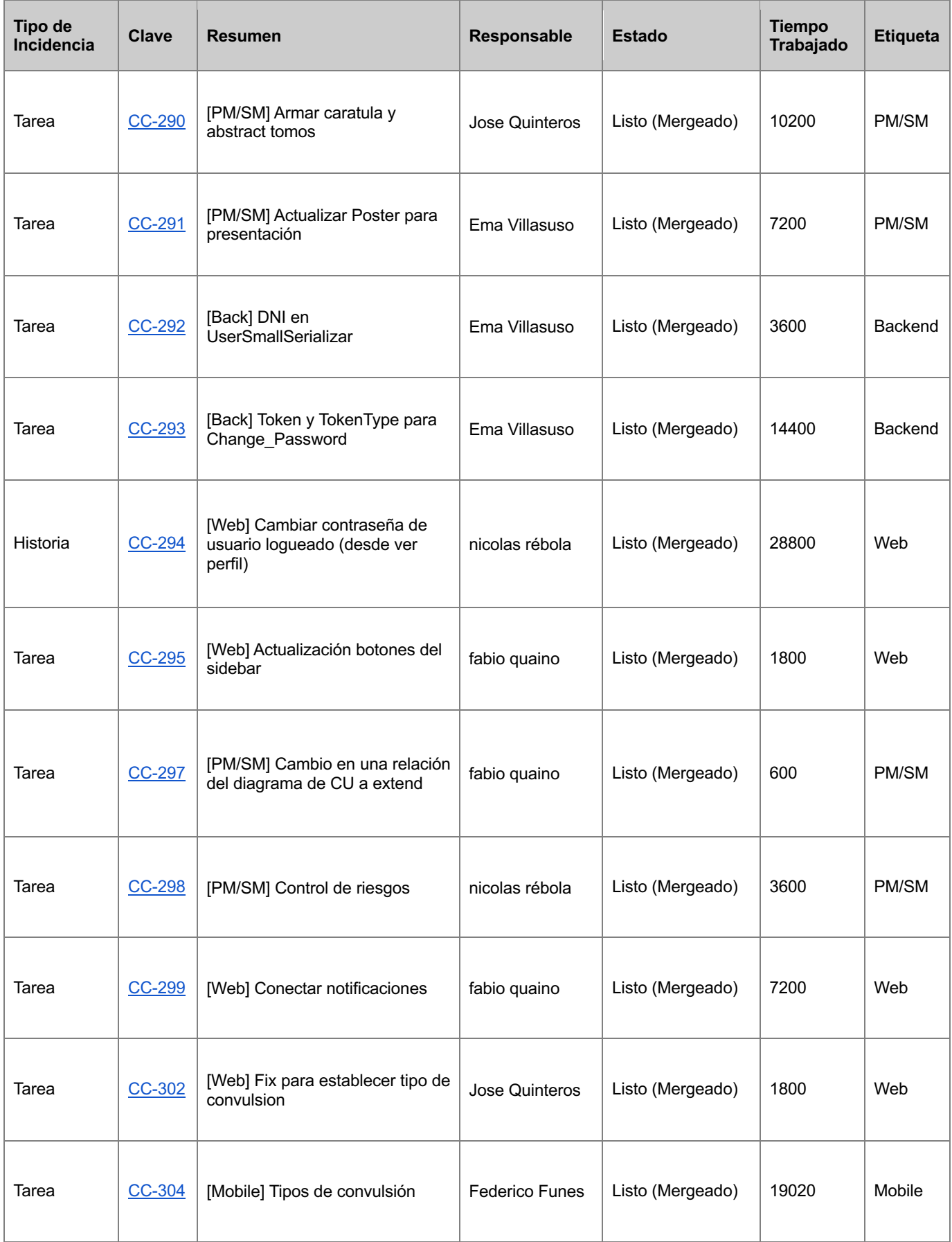

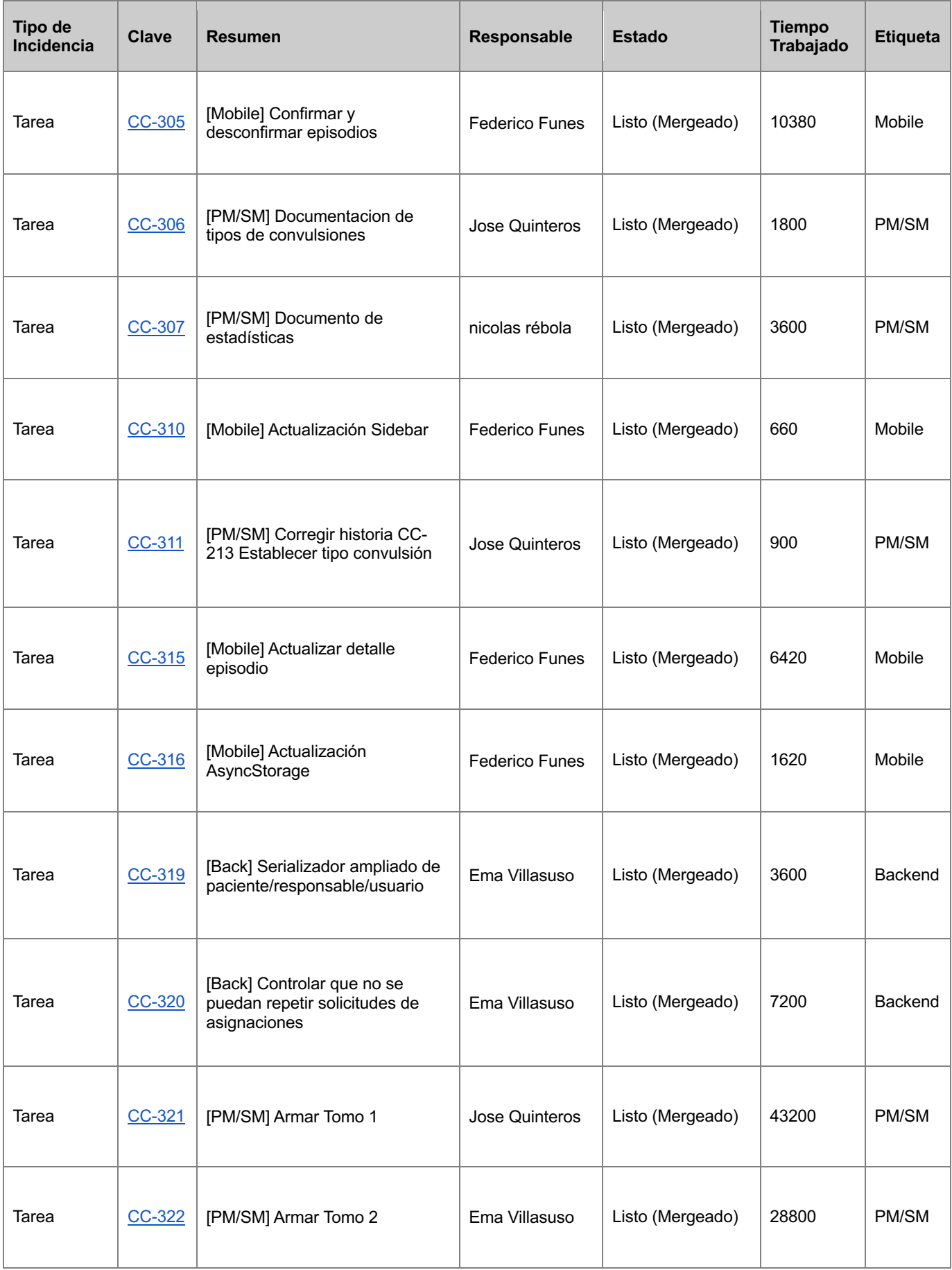

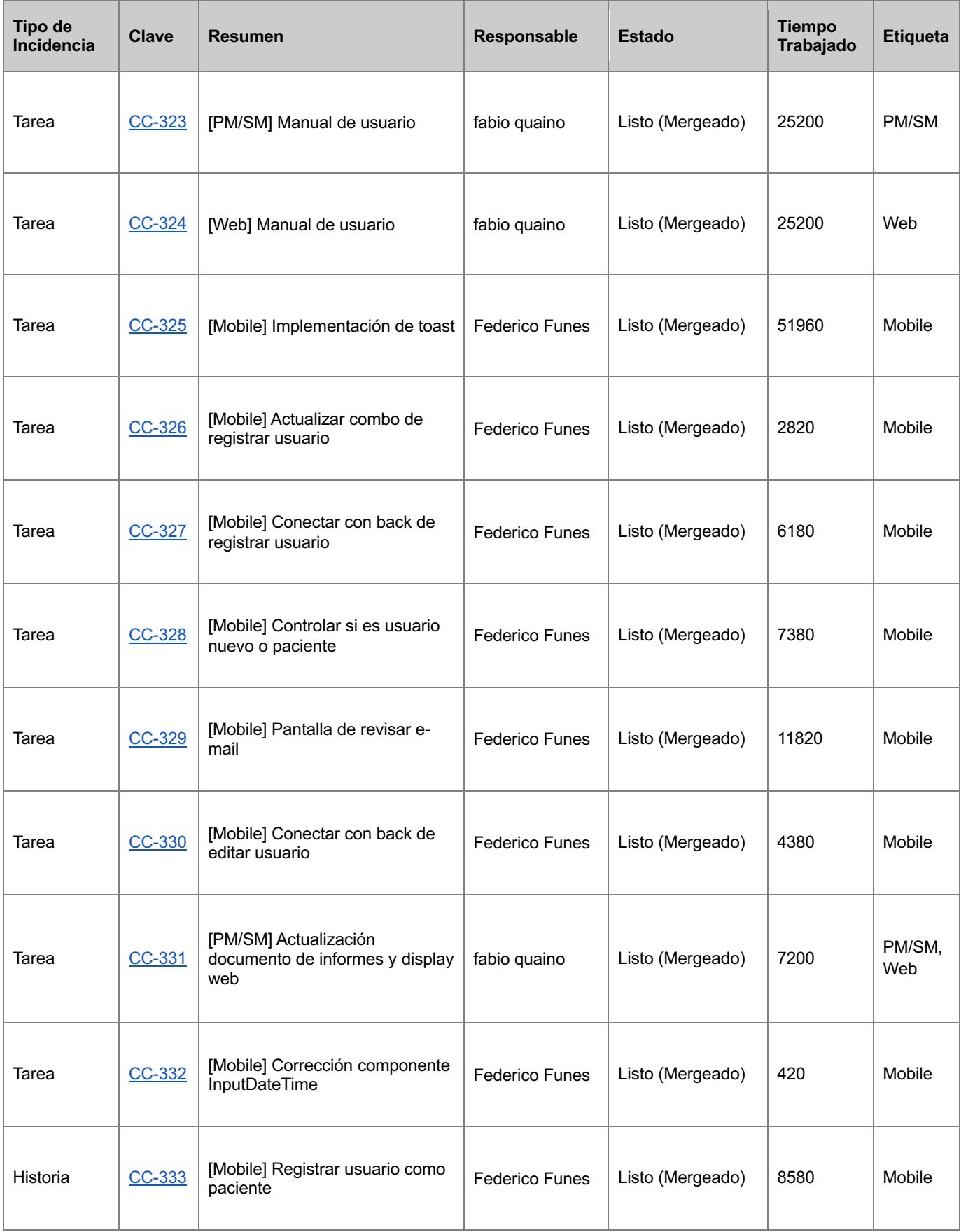

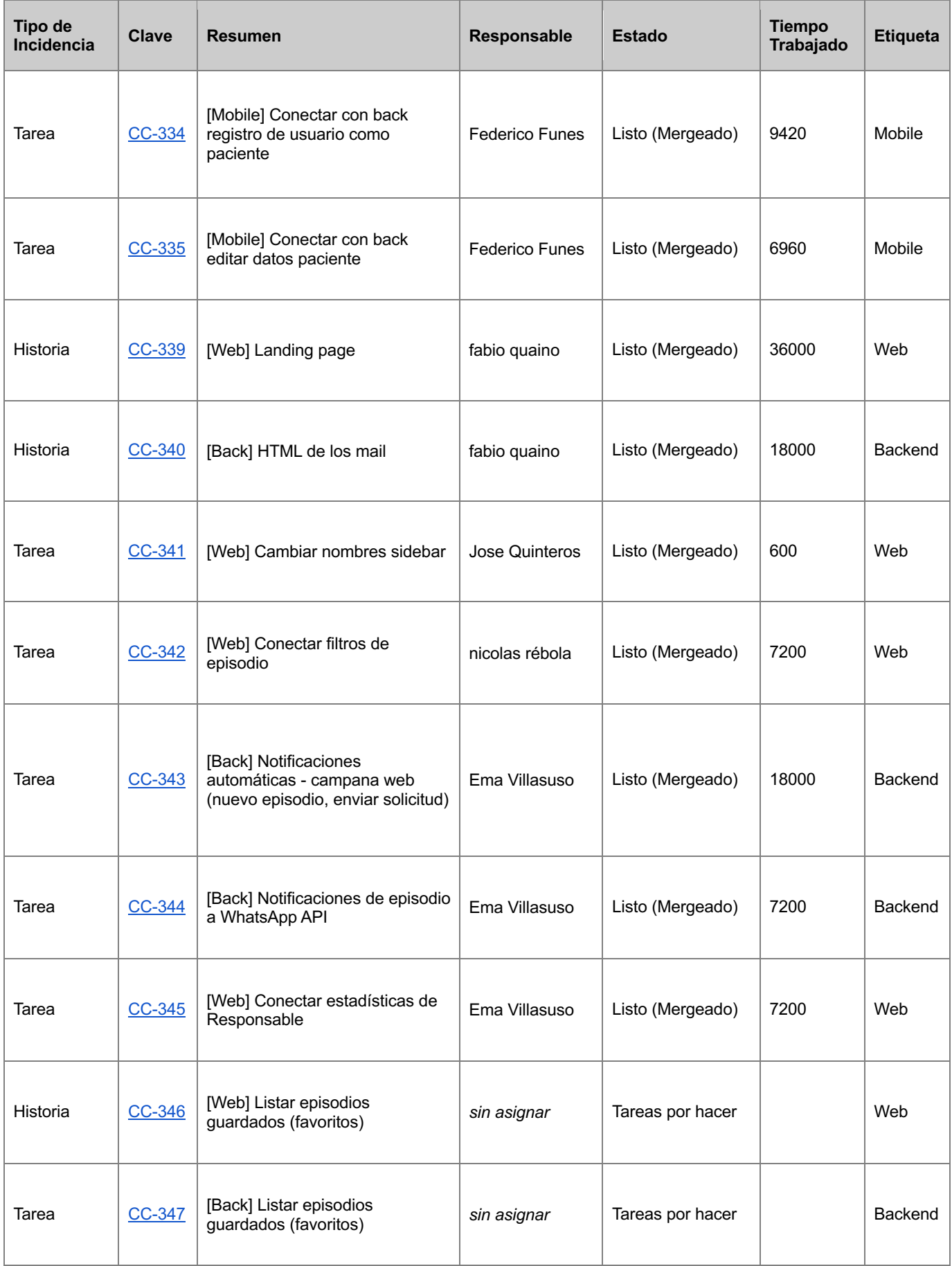

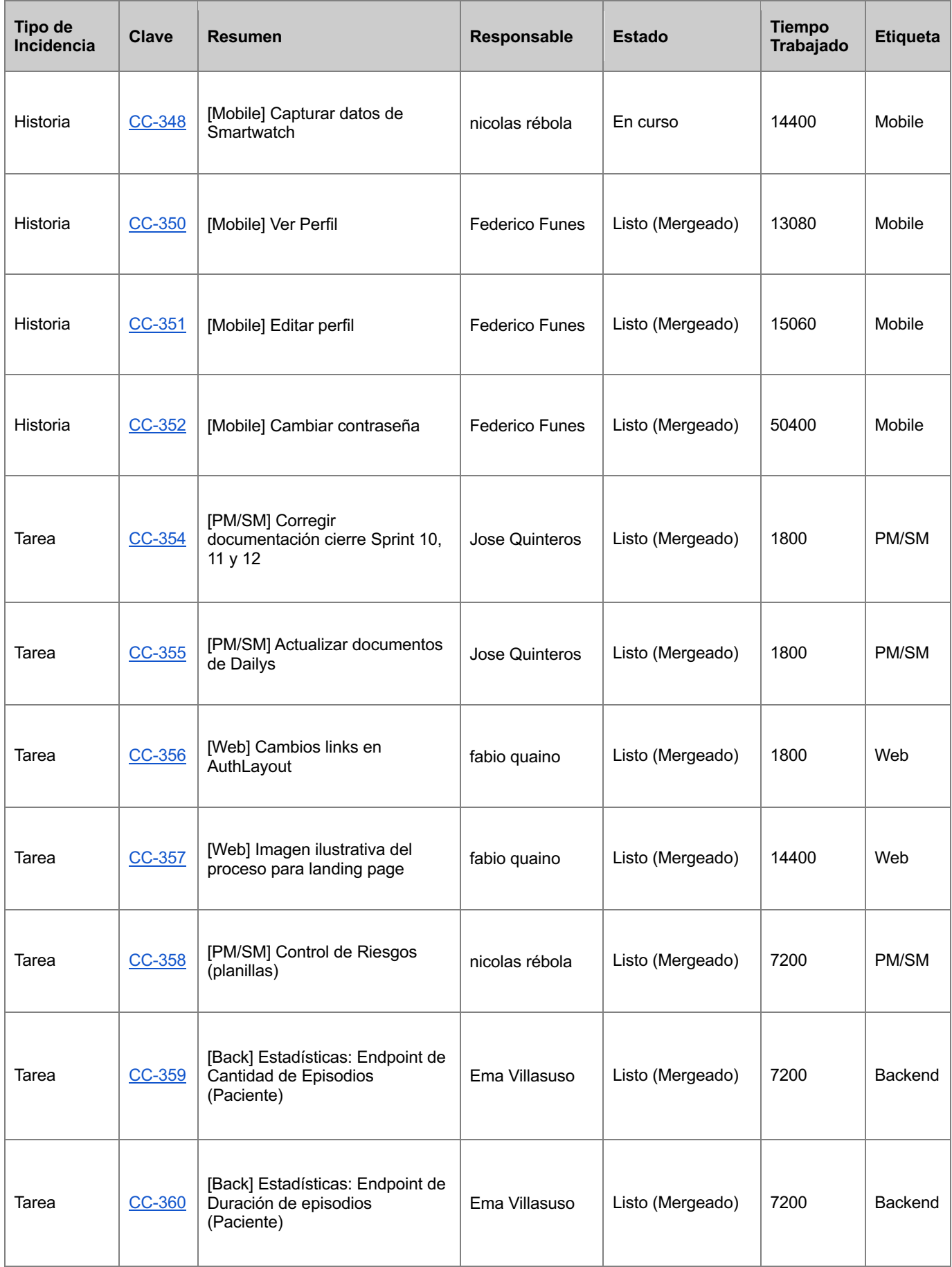

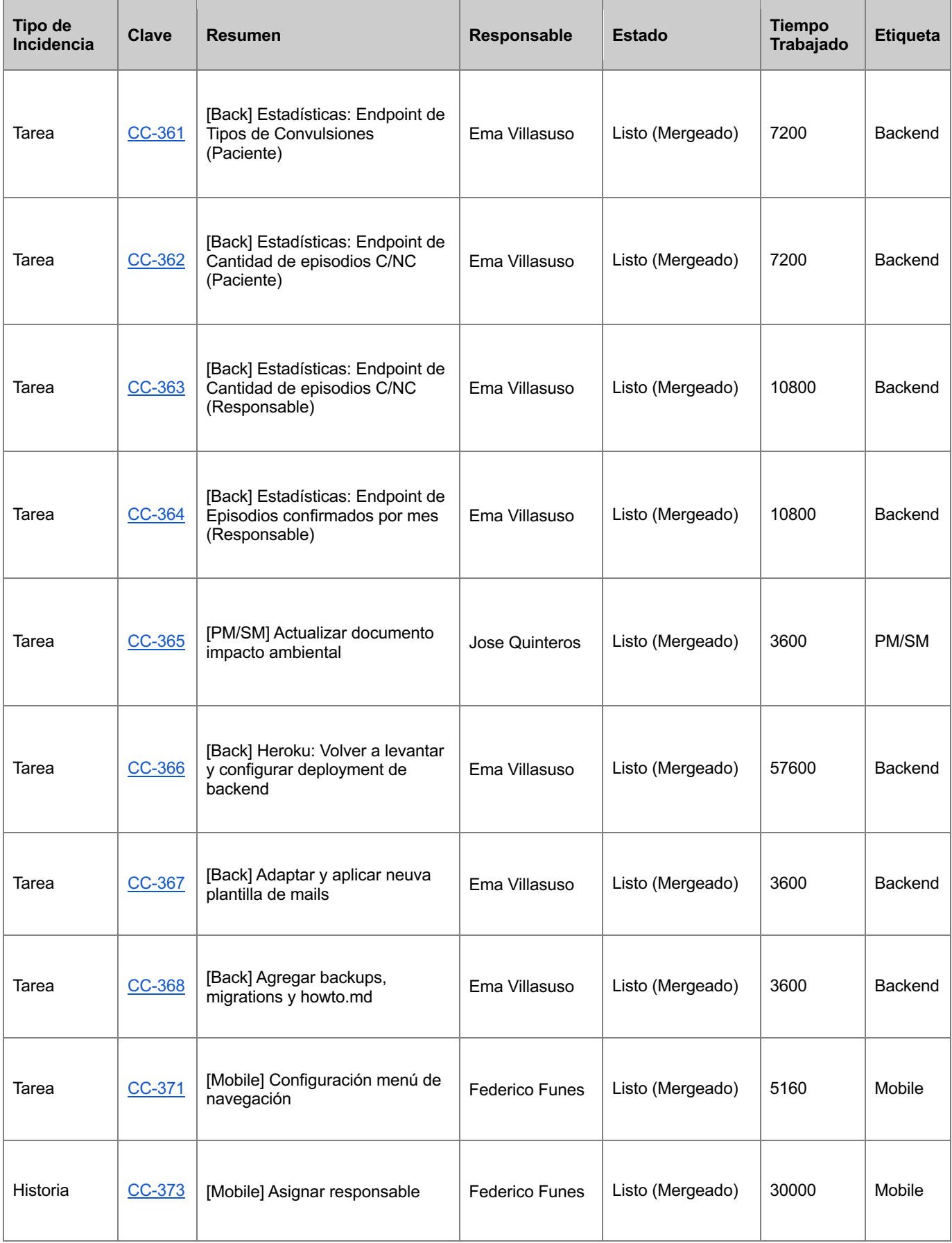

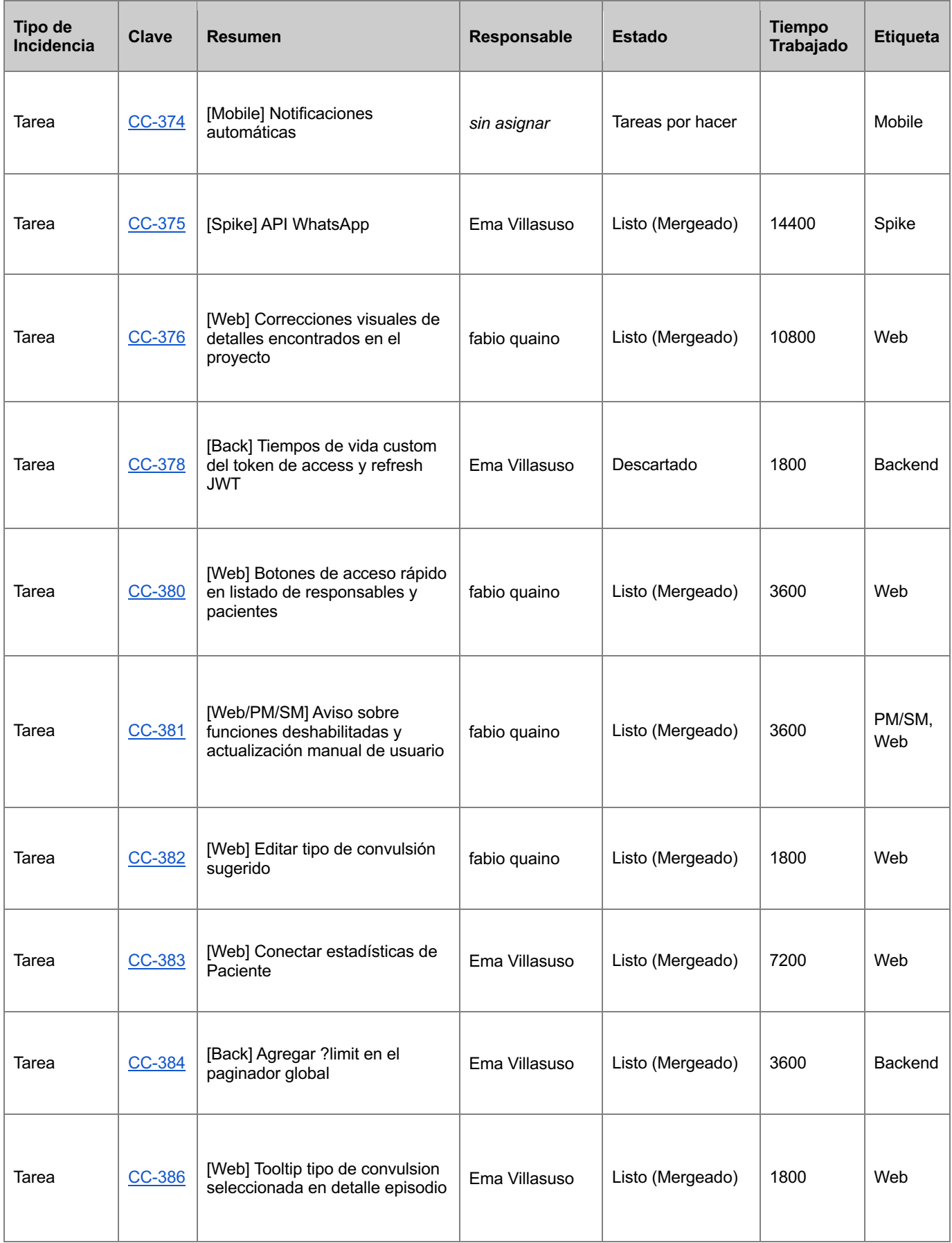

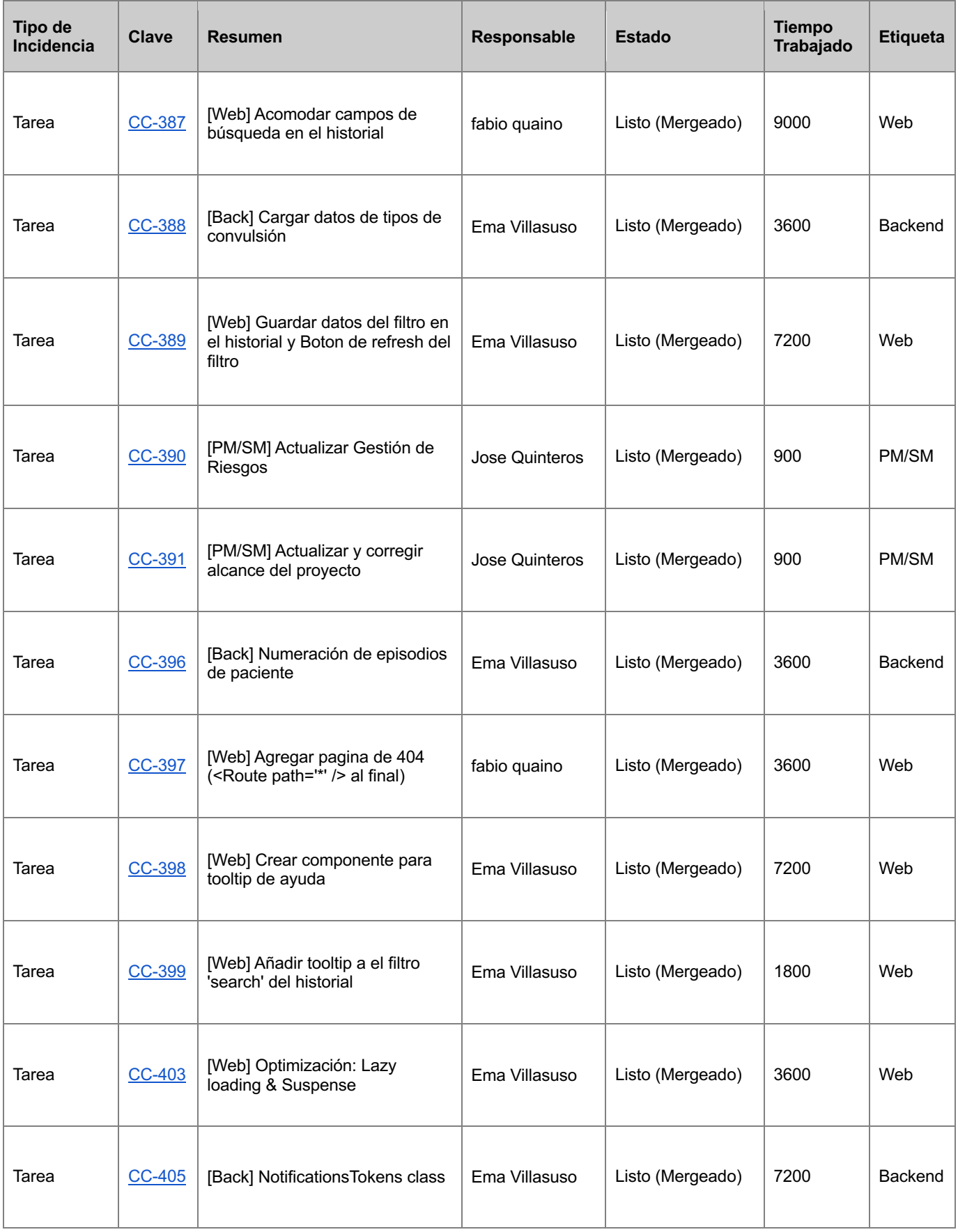

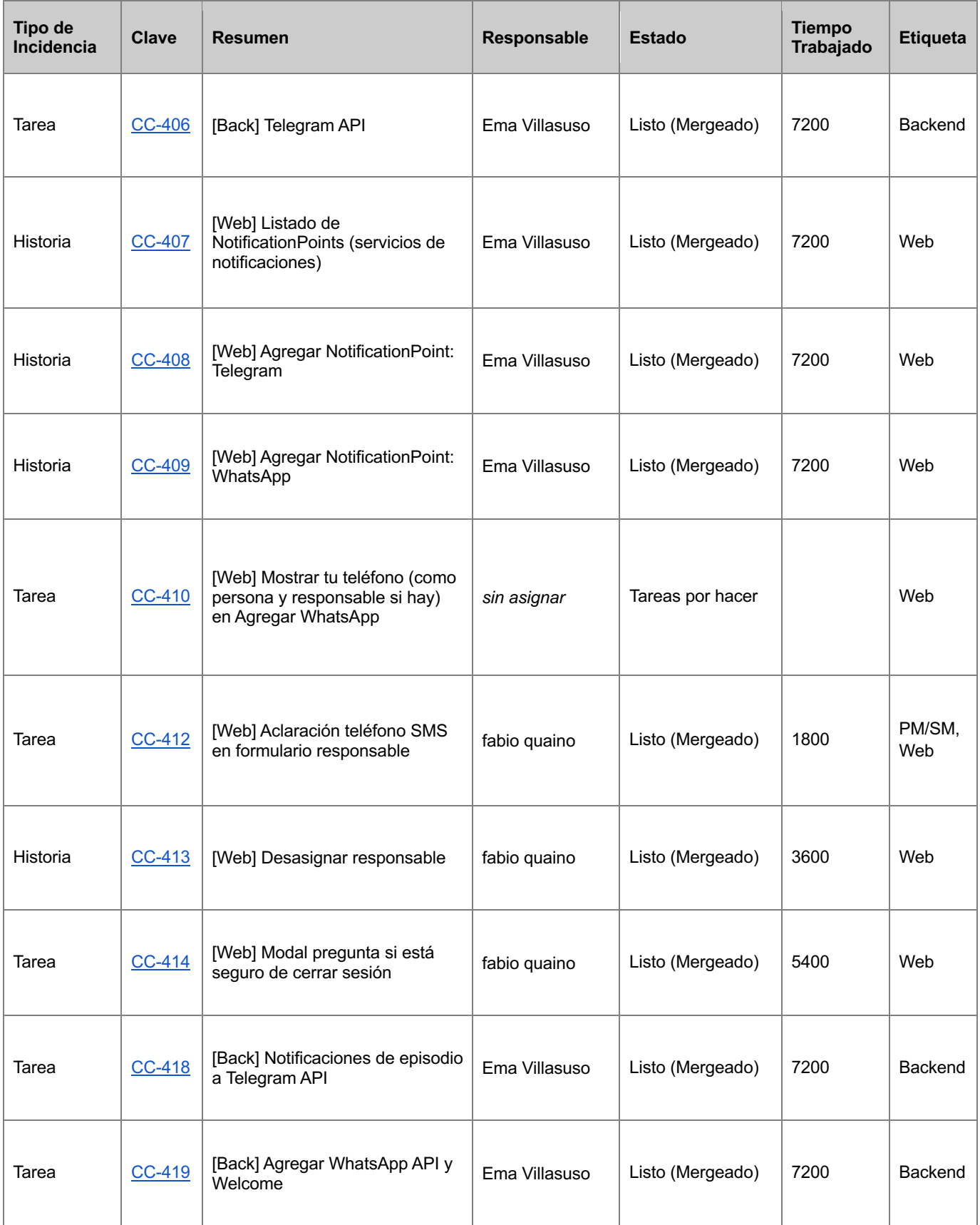

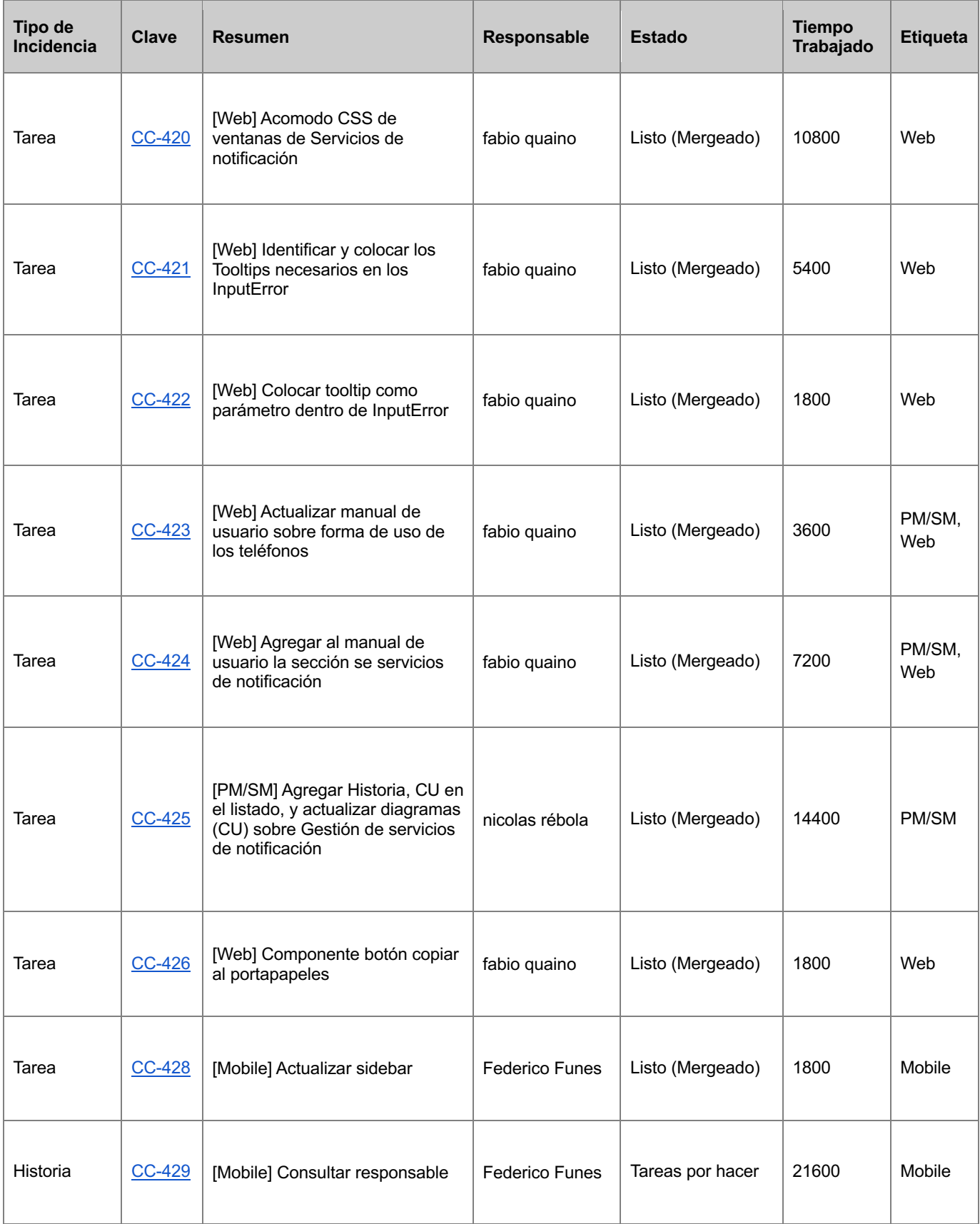

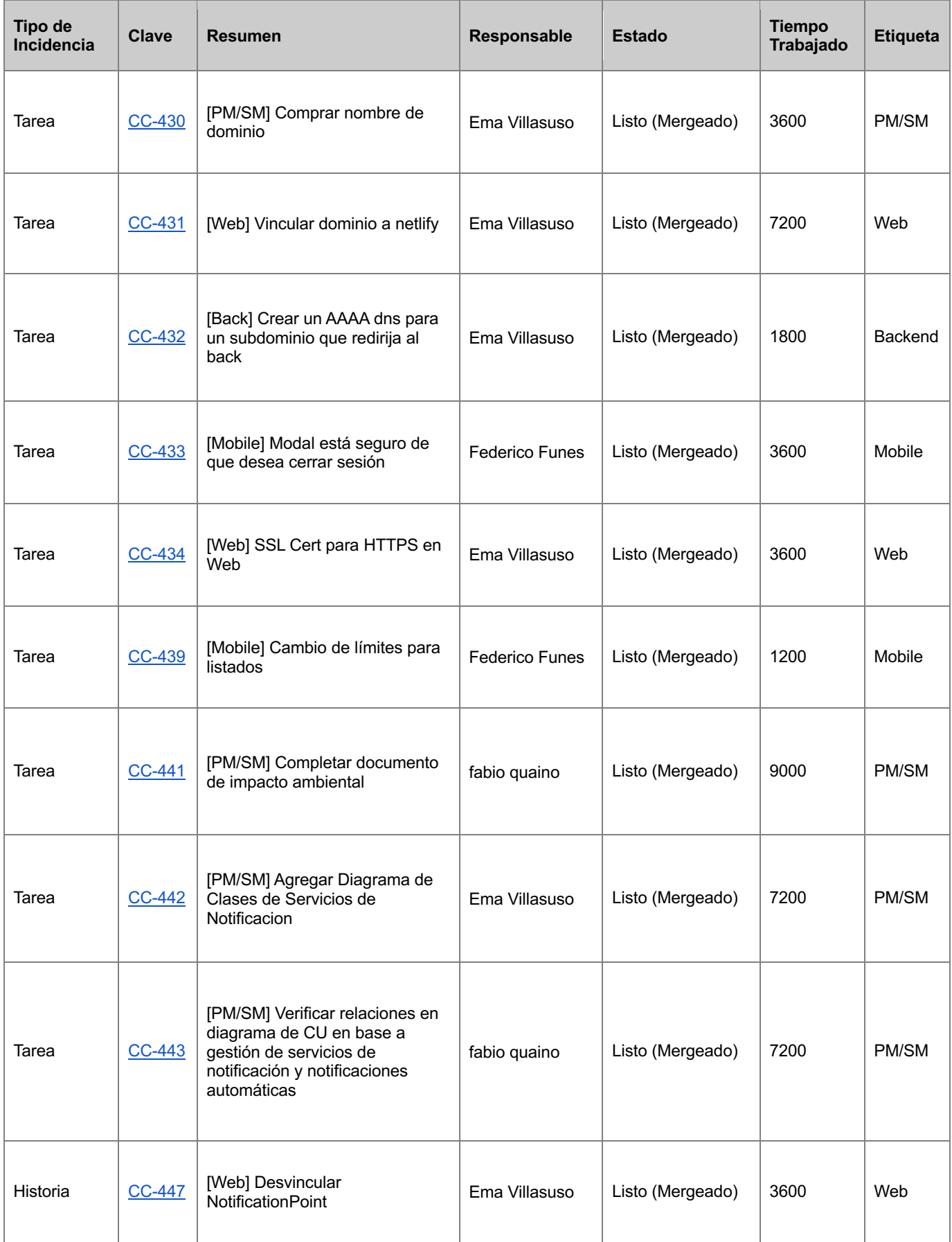

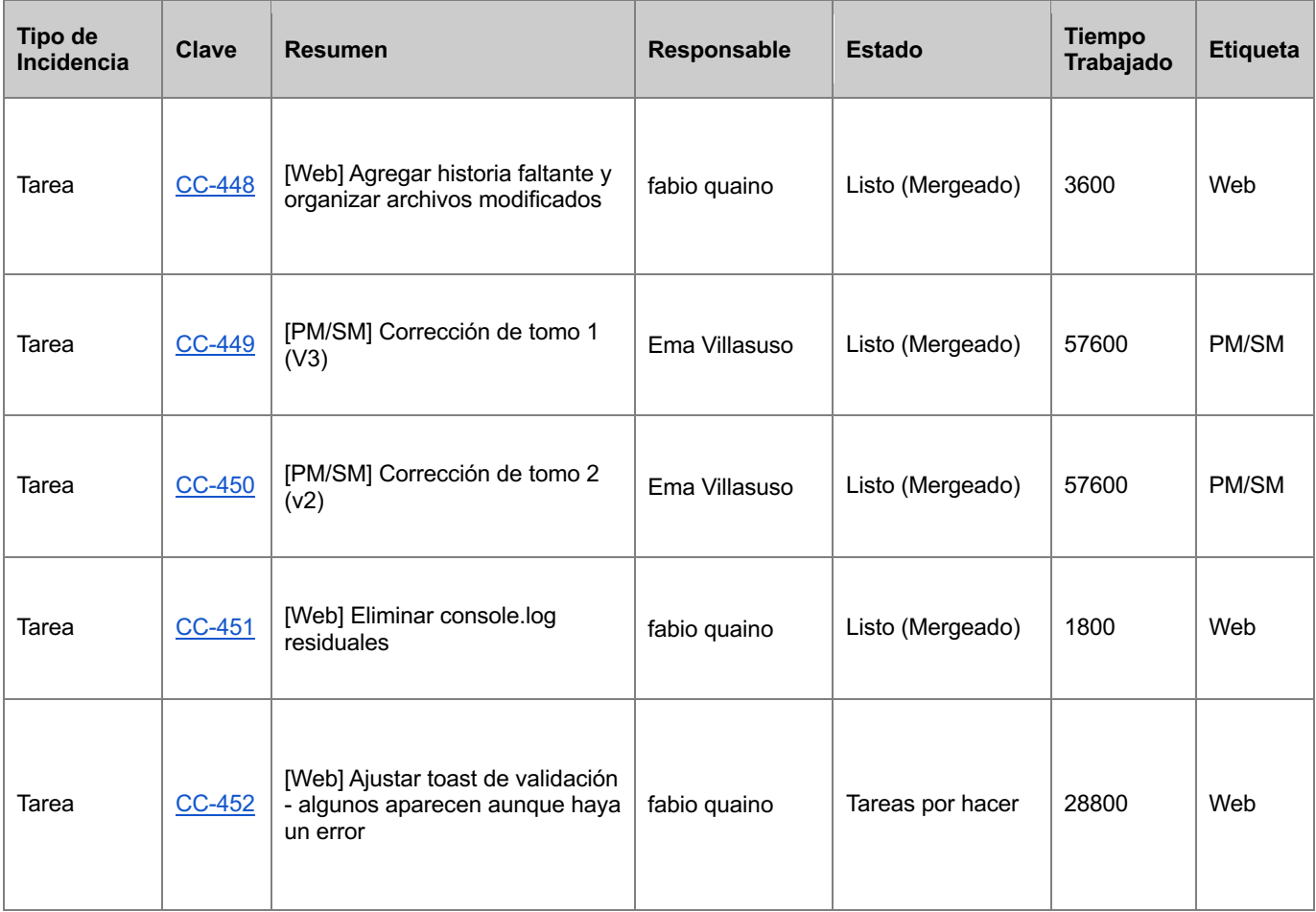

### 11. Bibliografía y recursos externos

- Scrum Fundamentals Certified: https://www.scrumstudy.com/
- Agile Manifesto: https://agilemanifesto.org/
- PMI PMBOK Guide: https://www.pmi.org/pmbok-guidestandards/foundational/pmbok?sc\_camp=D750AAC10C2F4378CE6D51F8D987F49 D
- **SCRUM Guide:** https://scrumguides.org/docs/scrumguide/v2020/2020-Scrum-Guide-US.pdf#zoom=100
- Implementación de Proyecto Final: https://cvirtual.frvm.utn.edu.ar/pluginfile.php/78333/mod\_resource/content/2/Impleme ntacio%CC%81n%20de%20Proyecto%20Final.pdf
- Evaluación ambiental: https://www.argentina.gob.ar/ambiente/desarrollo-sostenible/evaluacion-ambiental
- Fundamentos de Evaluación de Impacto Ambiental: Espinoza, G. (2001). Fundamentos de Evaluación de Impacto Ambiental. B. I. D. D.- B. y. C. D. E. P. E. D.-. CED. Santiago de Chile.
- Norma Política Ambiental: http://servicios.infoleg.gob.ar/infolegInternet/anexos/75000-79999/79980/norma.htm
- Impactos de la generación eléctrica: https://www.energiasolar.gub.uy/index.php/aula-didactica/energia-y-medioambiente/impactos-de-la-generacion-electrica
- Impacto del papel: https://www.docusign.mx/blog/medio-ambiente
- Impacto de la basura electrónica: https://nic.ar/es/enterate/novedades/como-afecta-basura-electronica